# **CISCO.**

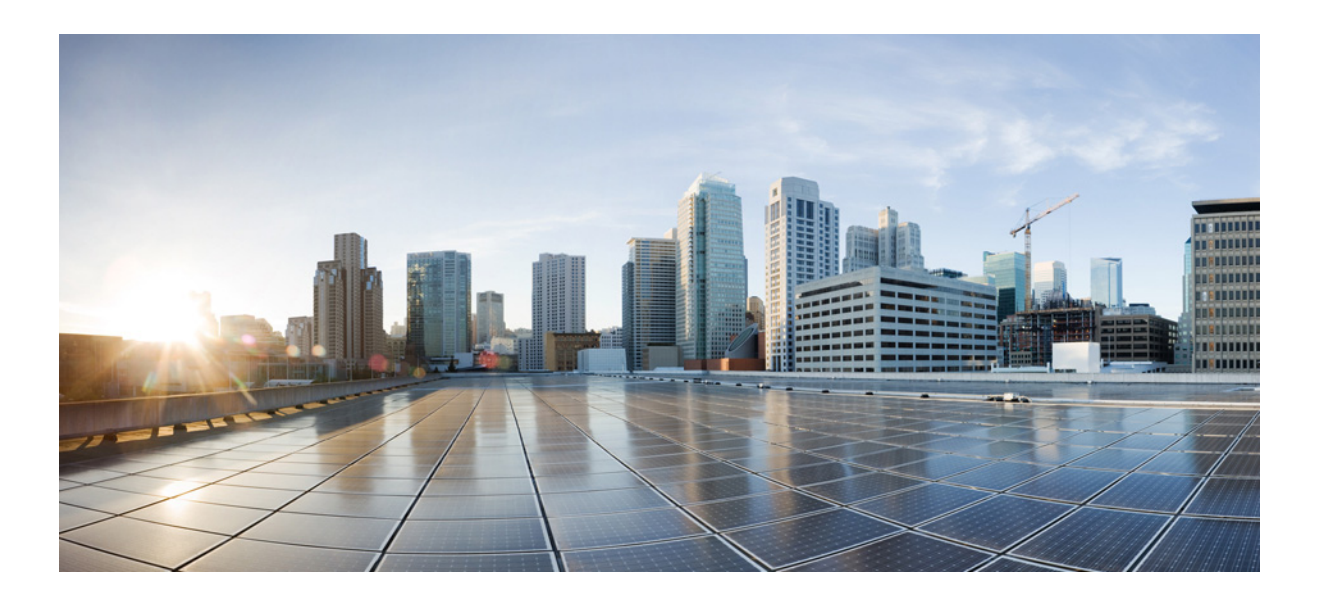

## **Cisco Nexus 3000 Series NX-OS Interfaces Command Reference**

First Published: April 2011 Last Modified: August 2015

### **Cisco Systems, Inc.**

[www.cisco.com](http://www.cisco.com)

Cisco has more than 200 offices worldwide. [Addresses, phone numbers, and fax numbers](http://www.cisco.com/go/offices)  are listed on the Cisco website at www.cisco.com/go/offices.

Text Part Number: OL-26759-08

THE SPECIFICATIONS AND INFORMATION REGARDING THE PRODUCTS IN THIS MANUAL ARE SUBJECT TO CHANGE WITHOUT NOTICE. ALL STATEMENTS, INFORMATION, AND RECOMMENDATIONS IN THIS MANUAL ARE BELIEVED TO BE ACCURATE BUT ARE PRESENTED WITHOUT WARRANTY OF ANY KIND, EXPRESS OR IMPLIED. USERS MUST TAKE FULL RESPONSIBILITY FOR THEIR APPLICATION OF ANY PRODUCTS.

THE SOFTWARE LICENSE AND LIMITED WARRANTY FOR THE ACCOMPANYING PRODUCT ARE SET FORTH IN THE INFORMATION PACKET THAT SHIPPED WITH THE PRODUCT AND ARE INCORPORATED HEREIN BY THIS REFERENCE. IF YOU ARE UNABLE TO LOCATE THE SOFTWARE LICENSE OR LIMITED WARRANTY, CONTACT YOUR CISCO REPRESENTATIVE FOR A COPY.

The Cisco implementation of TCP header compression is an adaptation of a program developed by the University of California, Berkeley (UCB) as part of UCB's public domain version of the UNIX operating system. All rights reserved. Copyright © 1981, Regents of the University of California.

NOTWITHSTANDING ANY OTHER WARRANTY HEREIN, ALL DOCUMENT FILES AND SOFTWARE OF THESE SUPPLIERS ARE PROVIDED "AS IS" WITH ALL FAULTS. CISCO AND THE ABOVE-NAMED SUPPLIERS DISCLAIM ALL WARRANTIES, EXPRESSED OR IMPLIED, INCLUDING, WITHOUT LIMITATION, THOSE OF MERCHANTABILITY, FITNESS FOR A PARTICULAR PURPOSE AND NONINFRINGEMENT OR ARISING FROM A COURSE OF DEALING, USAGE, OR TRADE PRACTICE.

IN NO EVENT SHALL CISCO OR ITS SUPPLIERS BE LIABLE FOR ANY INDIRECT, SPECIAL, CONSEQUENTIAL, OR INCIDENTAL DAMAGES, INCLUDING, WITHOUT LIMITATION, LOST PROFITS OR LOSS OR DAMAGE TO DATA ARISING OUT OF THE USE OR INABILITY TO USE THIS MANUAL, EVEN IF CISCO OR ITS SUPPLIERS HAVE BEEN ADVISED OF THE POSSIBILITY OF SUCH DAMAGES.

Cisco and the Cisco logo are trademarks or registered trademarks of Cisco and/or its affiliates in the U.S. and other countries. To view a list of Cisco trademarks, go to this URL[: www.cisco.com/go/trademarks.](http://www.cisco.com/go/trademarks) Third-party trademarks mentioned are the property of their respective owners. The use of the word partner does not imply a partnership relationship between Cisco and any other company. (1110R)

Any Internet Protocol (IP) addresses and phone numbers used in this document are not intended to be actual addresses and phone numbers. Any examples, command display output, network topology diagrams, and other figures included in the document are shown for illustrative purposes only. Any use of actual IP addresses or phone numbers in illustrative content is unintentional and coincidental.

*Cisco Nexus 3000 Series NX-OS Interfaces Command Reference* © 2015 Cisco Systems, Inc. All rights reserved.

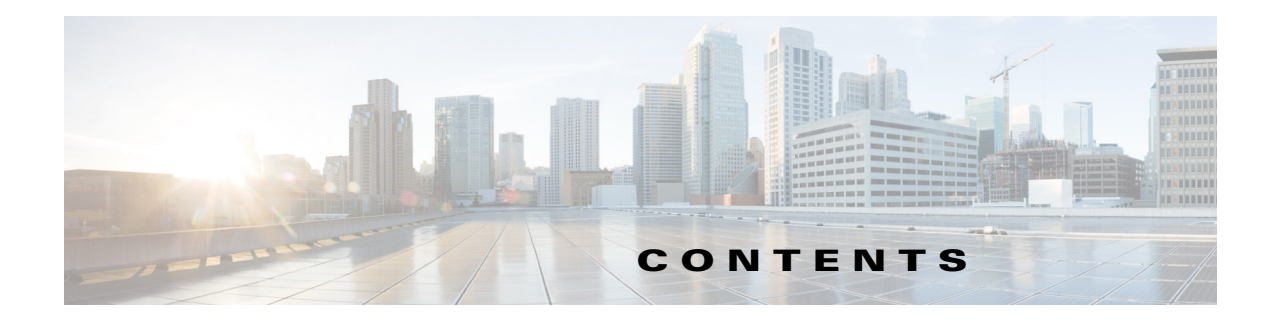

#### **[Preface](#page-8-0) 1**

[Audience](#page-8-1) **1** [Document Conventions](#page-8-2) **1** [Related Documentation](#page-9-0) **2** [Documentation Feedback](#page-10-0) **3** [Obtaining Documentation and Submitting a Service Request](#page-10-1) **1-3 1-3**

### **[New and Changed Information](#page-12-0) 1-11**

### **[Interfaces Commands](#page-16-0) 1-1**

[abort \(switch profile\)](#page-17-0) **1-2** [auto-recovery](#page-18-0) **1-3** [autostate](#page-19-0) **1-4** [bandwidth \(interface\)](#page-20-0) **1-5** [buffer-delete](#page-22-0) **1-7** [buffer-move](#page-24-0) **1-9** [channel-group \(Ethernet\)](#page-26-0) **1-11** [cdp enable](#page-29-0) **1-14** [command \(switch profile\)](#page-30-0) **1-15** [commit \(switch profile\)](#page-32-0) **1-17** [config sync](#page-34-0) **1-19** [copy running-config startup-config](#page-36-0) **1-21** [default interface](#page-37-0) **1-22** [delay \(interface\)](#page-38-0) **1-23** [delay restore](#page-39-0) **1-24** [description \(interface\)](#page-40-0) **1-25** [downlink delay](#page-41-0) **1-26** [dual-active exclude interface-vlan](#page-42-0) **1-27** [errdisable detect cause](#page-44-0) **1-29** [errdisable recovery cause](#page-45-0) **1-30** [encapsulation dot1Q](#page-47-0) **1-32**

[feature interface-vlan](#page-48-0) **1-33** [feature nv overlay](#page-49-0) **1-34** [feature tunnel](#page-50-0) **1-35** [feature vn-segment-vlan-based](#page-51-0) **1-36** [feature vpc](#page-52-0) **1-37** [graceful consistency-check](#page-53-0) **1-38** [hardware profile front portmode](#page-54-0) **1-39** [hardware profile portmode](#page-55-0) **1-40** [import interface](#page-58-0) **1-43** [import running-config](#page-61-0) **1-46** [ingress-replication](#page-63-0) **1-48** [interface ethernet](#page-64-0) **1-49** [interface ethernet \(Layer 3\)](#page-65-0) **1-50** [interface loopback](#page-67-0) **1-52** [interface nve](#page-68-0) **1-53** [interface port-channel](#page-69-0) **1-54** [interface \(switch profile\)](#page-71-0) **1-56** [interface tunnel](#page-73-0) **1-58** [interface vlan](#page-74-0) **1-59** [ip address dhcp](#page-75-0) **1-60** [ipv6 nd mac-extract](#page-76-0) **1-61** [l2protocol tunnel](#page-79-0) **1-64** [l2protocol tunnel cos](#page-80-0) **1-65** [l2protocol tunnel drop-threshold](#page-81-0) **1-66** [l2protocol tunnel shutdown-threshold](#page-82-0) **1-67** [lacp min-links](#page-83-0) **1-68** [lacp port-priority](#page-84-0) **1-69** [lacp rate fast](#page-85-0) **1-70** [lacp system-priority](#page-87-0) **1-72** [lldp \(interface\)](#page-88-0) **1-73** [load-interval](#page-89-0) **1-74** [mac-address](#page-90-0) **1-75** [member vni](#page-92-0) **1-77** [no switchport](#page-93-0) **1-78** [port-channel load-balance ethernet](#page-95-0) **1-80**

[peer-config-check-bypass](#page-97-0) **1-82** [peer-gateway](#page-99-0) **1-84** [peer-keepalive](#page-101-0) **1-86** [resync-database](#page-104-0) **1-89** [role](#page-105-0) **1-90** [show consistency-checker l3-interface module](#page-107-0) **1-92** [show consistency-checker link-state module](#page-108-0) **1-93** [show consistency-checker membership port-channels](#page-109-0) **1-94** [show interface brief](#page-110-0) **1-95** [show interface capabilities](#page-112-0) **1-97** [show interface counters](#page-114-0) **1-99** [show interface debounce](#page-117-0) **1-102** [show interface ethernet](#page-118-0) **1-103** [show interface loopback](#page-123-0) **1-108** [show interface port-channel](#page-126-0) **1-111** [show interface mac-address](#page-128-0) **1-113** [show interface nve](#page-130-0) **1-115** [show interface private-vlan mapping](#page-131-0) **1-116** [show interface status err-disabled](#page-132-0) **1-117** [show interface switchport](#page-133-0) **1-118** [show interface transceiver](#page-135-0) **1-120** [show interface tunnel](#page-137-0) **1-122** [show lacp](#page-138-0) **1-123** [show module](#page-140-0) **1-125** [show nve interface nve](#page-141-0) **1-126** [show nve peers](#page-142-0) **1-127** [show nve vni](#page-143-0) **1-128** [show nve vxlan-params](#page-144-0) **1-129** [show port-channel capacity](#page-145-0) **1-130** [show port-channel compatibility-parameters](#page-146-0) **1-131** [show port-channel database](#page-147-0) **1-132** [show port-channel load-balance](#page-148-0) **1-133** [show port-channel summary](#page-150-0) **1-135** [show port-channel traffic](#page-151-0) **1-136** [show port-channel usage](#page-152-0) **1-137**

[show resource](#page-153-0) **1-138** [show running-config interface](#page-154-0) **1-139** [show running-config switch-profile](#page-155-0) **1-140** [show running-config vpc](#page-156-0) **1-141** [show startup-config interface](#page-158-0) **1-143** [show startup-config switch-profile](#page-159-0) **1-144** [show startup-config vpc](#page-160-0) **1-145** [show switch-profile](#page-161-0) **1-146** [show switch-profile buffer](#page-162-0) **1-147** [show switch-profile peer](#page-164-0) **1-149** [show switch-profile session-history](#page-166-0) **1-151** [show switch-profile status](#page-169-0) **1-154** [show tech-support port-channel](#page-171-0) **1-156** [show tech-support vpc](#page-173-0) **1-158** [show version](#page-175-0) **1-160** [show vpc](#page-177-0) **1-162** [show vpc brief](#page-179-0) **1-164** [show vpc consistency-parameters](#page-181-0) **1-166** [show vpc orphan-ports](#page-183-0) **1-168** [show vpc peer-keepalive](#page-184-0) **1-169** [show vpc role](#page-186-0) **1-171** [show vpc statistics](#page-188-0) **1-173** [shutdown](#page-190-0) **1-175** [speed \(Ethernet\)](#page-192-0) **1-177** [switch-profile](#page-194-0) **1-179** [switchport block](#page-196-0) **1-181** [switchport dot1q ethertype](#page-197-0) **1-182** [switchport host](#page-199-0) **1-184** [switchport mode](#page-200-0) **1-185** [switchport mode dot1q-tunnel](#page-202-0) **1-187** [switchport trunk allowed vlan](#page-203-0) **1-188** [switchport trunk native vlan](#page-205-0) **1-190** [sync-peers destination](#page-207-0) **1-192** [system default interface-vlan no autostate](#page-209-0) **1-194** [system default switchport](#page-210-0) **1-195**

[system-mac](#page-211-0) **1-196** [system-priority](#page-213-0) **1-198** [tunnel destination](#page-215-0) **1-200** [tunnel mode](#page-216-0) **1-201** [tunnel source](#page-217-0) **1-202** [tunnel use-vrf](#page-218-0) **1-203** [udld \(configuration mode\)](#page-219-0) **1-204** [udld \(Ethernet\)](#page-221-0) **1-206** [verify](#page-223-0) **1-208** [vn-segment](#page-225-0) **1-210** [vpc](#page-226-0) **1-211** [vpc domain](#page-228-0) **1-213** [vpc peer-link](#page-230-0) **1-215** [vxlan udp port](#page-232-0) **1-217**

**Contents**

 $\blacksquare$ 

 $\overline{\mathbf{I}}$ 

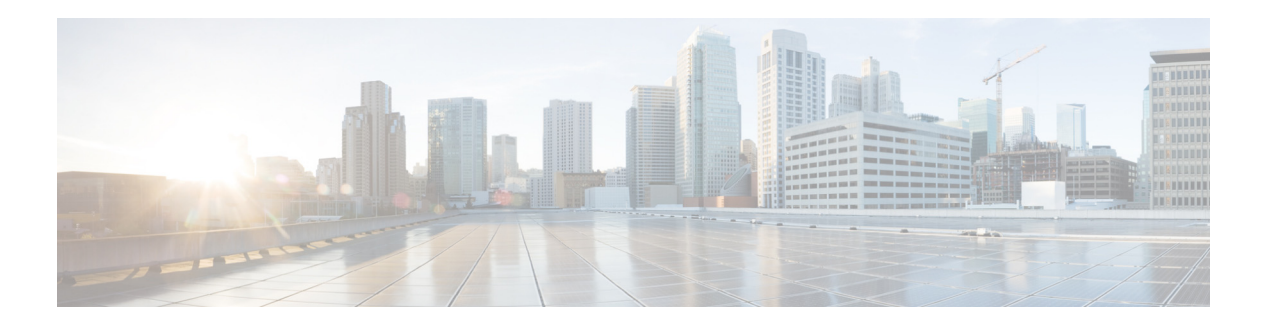

## <span id="page-8-0"></span>**Preface**

This preface describes the audience, organization, and conventions of the *Cisco Nexus 3000 Series NX-OS Interfaces Command Reference*. It also provides information on how to obtain related documentation.

This preface includes the following sections:

- **•** [Audience, page 1](#page-8-1)
- **•** [Document Conventions, page 1](#page-8-2)
- **•** [Related Documentation, page 2](#page-9-0)
- **•** [Obtaining Documentation and Submitting a Service Request, page 3](#page-10-2)

## <span id="page-8-1"></span>**Audience**

This publication is for experienced network administrators who configure and maintain Cisco Nexus Series switches.

## <span id="page-8-2"></span>**Document Conventions**

Command descriptions use these conventions:

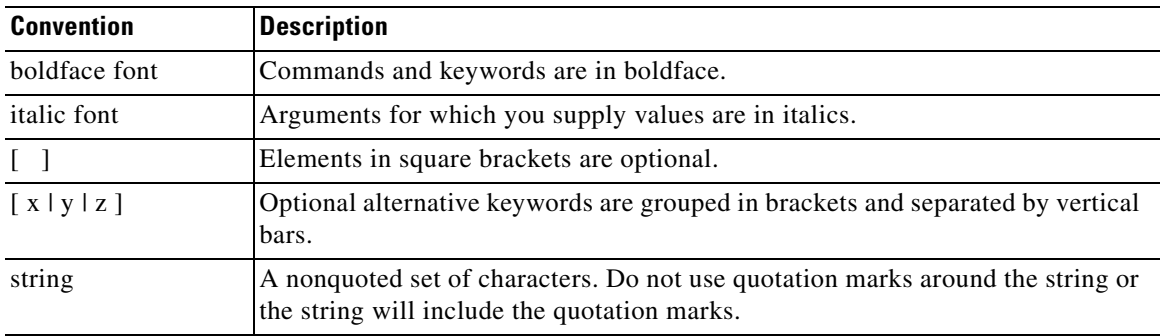

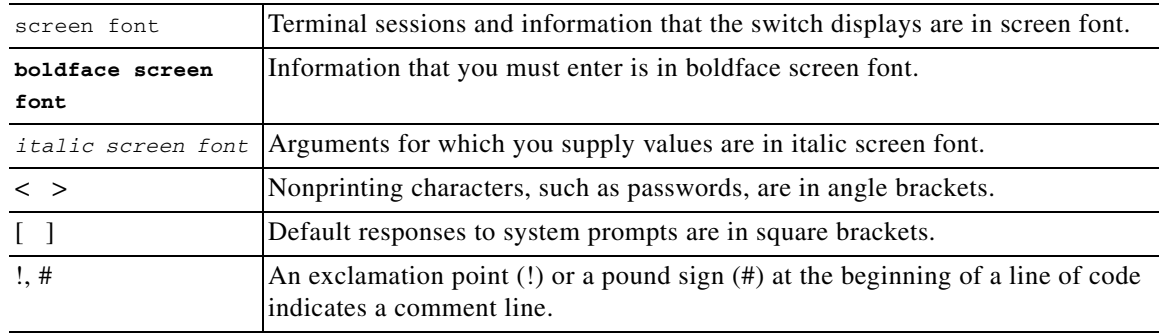

Screen examples use these conventions:

This document uses the following conventions:

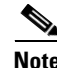

**Note** Means reader *take note*. Notes contain helpful suggestions or references to material not covered in the manual.

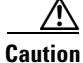

**Caution** Means *reader be careful*. In this situation, you might do something that could result in equipment damage or loss of data.

## <span id="page-9-0"></span>**Related Documentation**

Documentation for the Cisco Nexus 3000 Series Switch is available at the following URL: [http://www.cisco.com/en/US/products/ps11541/tsd\\_products\\_support\\_series\\_home.html](http://www.cisco.com/en/US/products/ps11541/tsd_products_support_series_home.html) The documentation set is divided into the following categories:

#### **Release Notes**

The release notes are available at the follwing URL: [http://www.cisco.com/en/US/products/ps11541/prod\\_release\\_notes\\_list.html](http://www.cisco.com/en/US/products/ps11541/prod_release_notes_list.html)

#### **Installation and Upgrade Guides**

The installation and upgrade guides are available at the following URL: [http://www.cisco.com/en/US/products/ps11541/prod\\_installation\\_guides\\_list.html](http://www.cisco.com/en/US/products/ps11541/prod_installation_guides_list.html)

#### **Command References**

The command references are available at the following URL: [http://www.cisco.com/en/US/products/ps11541/prod\\_command\\_reference\\_list.html](http://www.cisco.com/en/US/products/ps11541/prod_command_reference_list.html)

#### **Technical References**

The technical references are available at the following URL: [http://www.cisco.com/en/US/products/ps11541/prod\\_technical\\_reference\\_list.html](http://www.cisco.com/en/US/products/ps11541/prod_technical_reference_list.html)

#### **Configuration Guides**

The configuration guides are available at the following URL:

[http://www.cisco.com/en/US/products/ps11541/products\\_installation\\_and\\_configuration\\_guides\\_list.h](http://www.cisco.com/en/US/products/ps11541/products_installation_and_configuration_guides_list.html) tml

#### **Error and System Messages**

The system message reference guide is available at the following URL:

[http://www.cisco.com/en/US/products/ps11541/products\\_system\\_message\\_guides\\_list.html](http://www.cisco.com/en/US/products/ps11541/products_system_message_guides_list.html)

## <span id="page-10-0"></span>**Documentation Feedback**

To provide technical feedback on this document, or to report an error or omission, please send your comments to nexus3k-docfeedback@cisco.com. We appreciate your feedback.

## <span id="page-10-2"></span>**Obtaining Documentation and Submitting a Service Request**

For information on obtaining documentation, using the Cisco Bug Search Tool (BST), submitting a service request, and gathering additional information, see *What's New in Cisco Product Documentation* at:<http://www.cisco.com/c/en/us/td/docs/general/whatsnew/whatsnew.html>.

<span id="page-10-1"></span>Subscribe to *What's New in Cisco Product Documentation*, which lists all new and revised Cisco technical documentation as an RSS feed and delivers content directly to your desktop using a reader application. The RSS feeds are a free service.

 $\overline{\phantom{a}}$ 

 $\blacksquare$ 

 $\blacksquare$ 

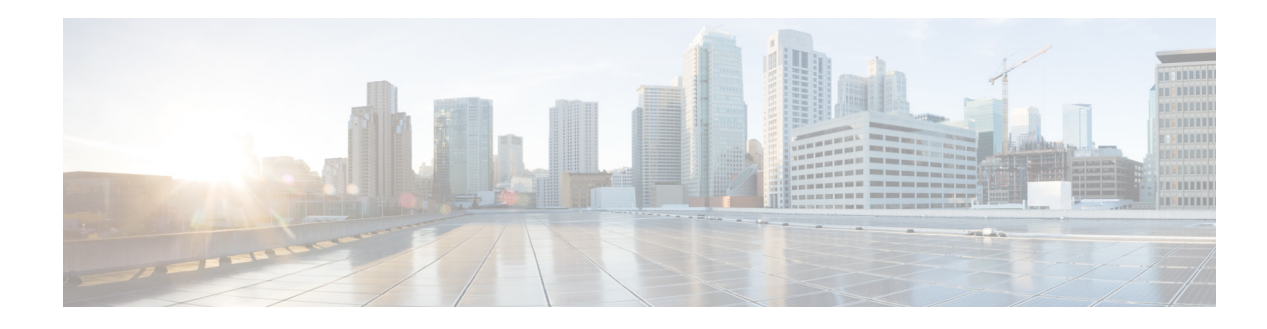

## <span id="page-12-0"></span>**New and Changed Information**

This chapter provides release-specific information for each new and changed feature in the *Cisco Nexus 3000 Series NX-OS Interfaces Command Reference*. The latest version of this document is available at the following Cisco website:

[http://www.cisco.com/en/US/products/ps11541/tsd\\_products\\_support\\_series\\_home.html](http://www.cisco.com/en/US/products/ps11541/tsd_products_support_series_home.html)

To check for additional information about this Cisco NX-OS Release, see the *Cisco Nexus 3000 Series Switch Release Notes* available at the following Cisco website:

[http://www.cisco.com/en/US/products/ps11541/prod\\_release\\_notes\\_list.html](http://www.cisco.com/en/US/products/ps11541/prod_release_notes_list.html)

Table 1 summarizes the new and changed features for Cisco NX-OS Release 6.x and later, and tells you where they are documented.

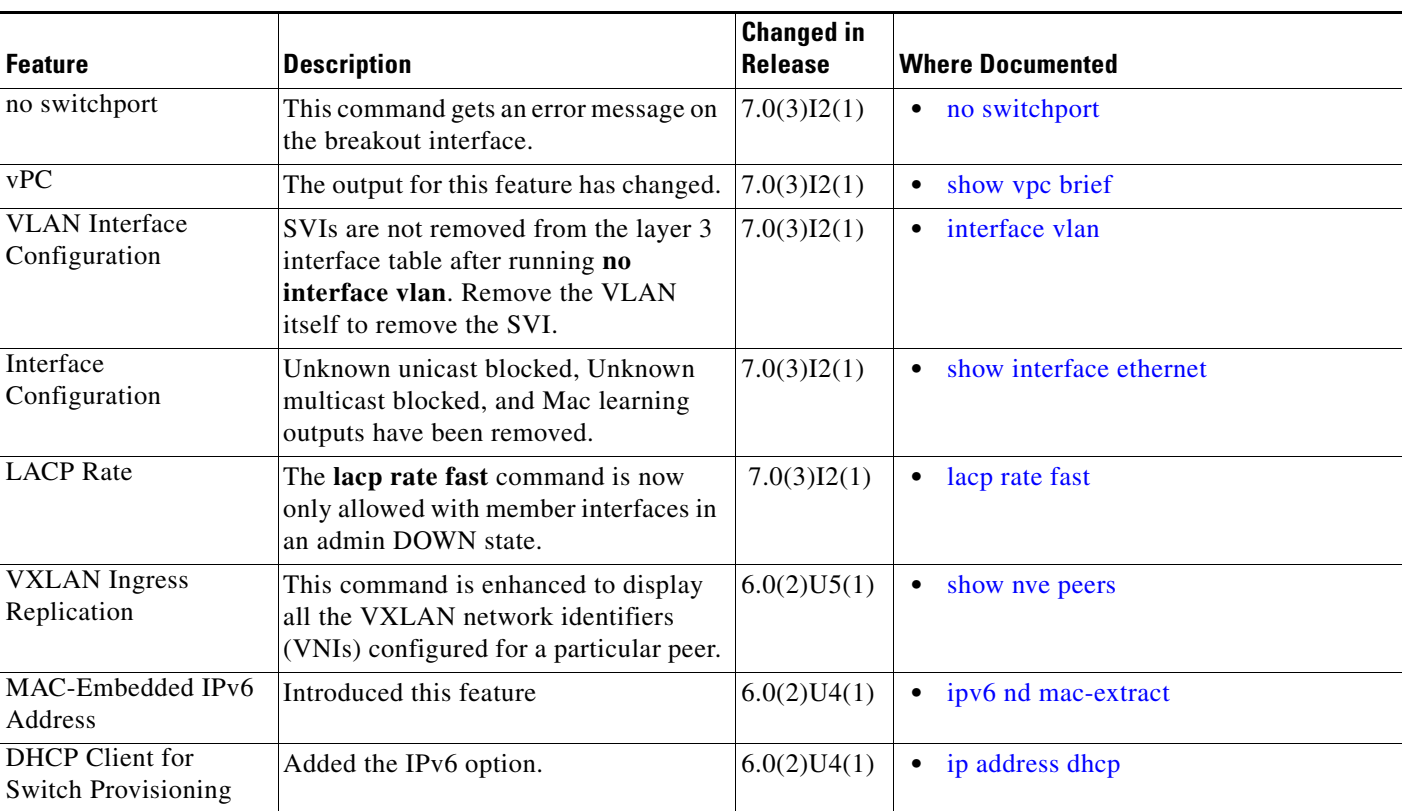

#### *Table 1 New and Changed Information for Release 6.x*

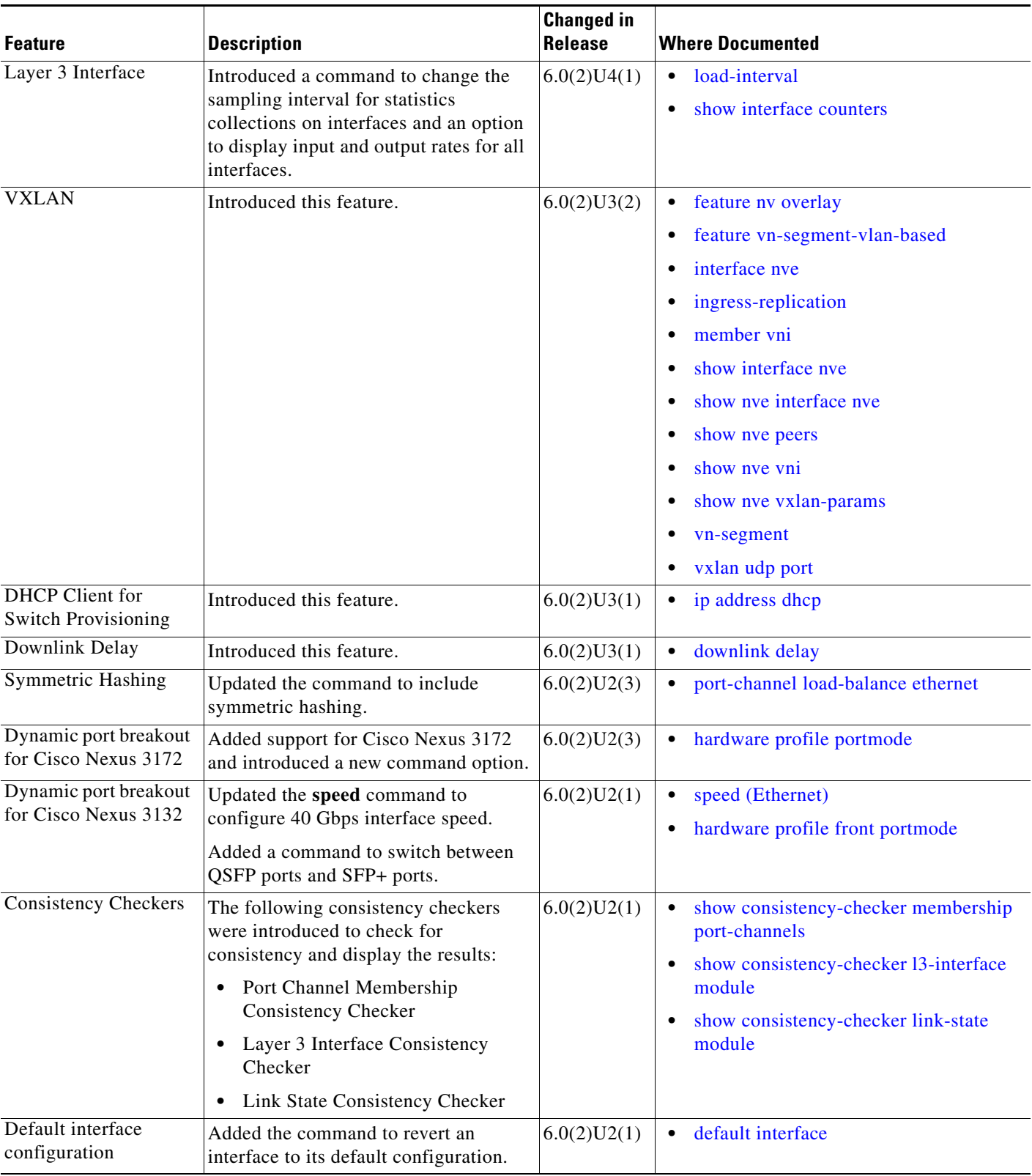

#### *Table 1 New and Changed Information for Release 6.x (continued)*

a s

**The Second** 

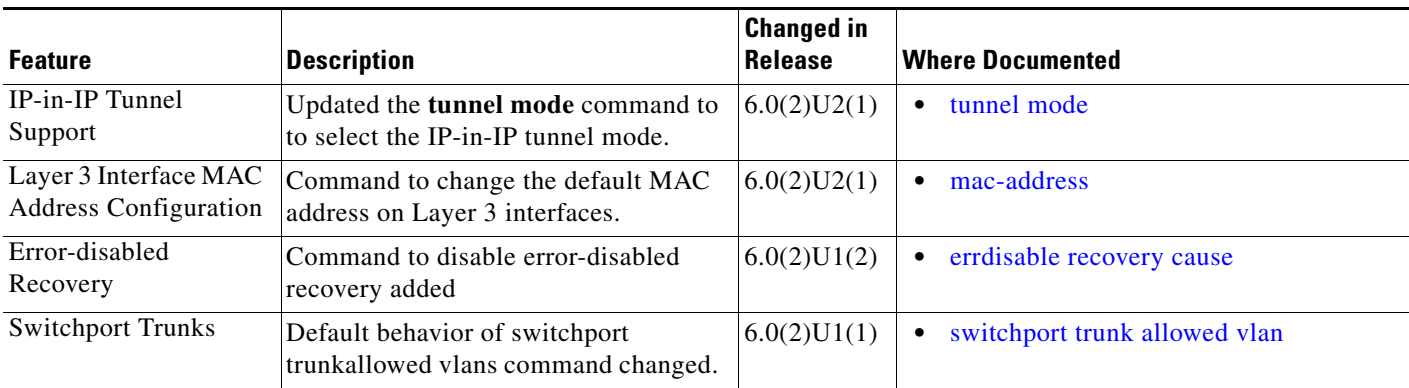

#### *Table 1 New and Changed Information for Release 6.x (continued)*

 $\blacksquare$ 

 $\blacksquare$ 

 $\blacksquare$ 

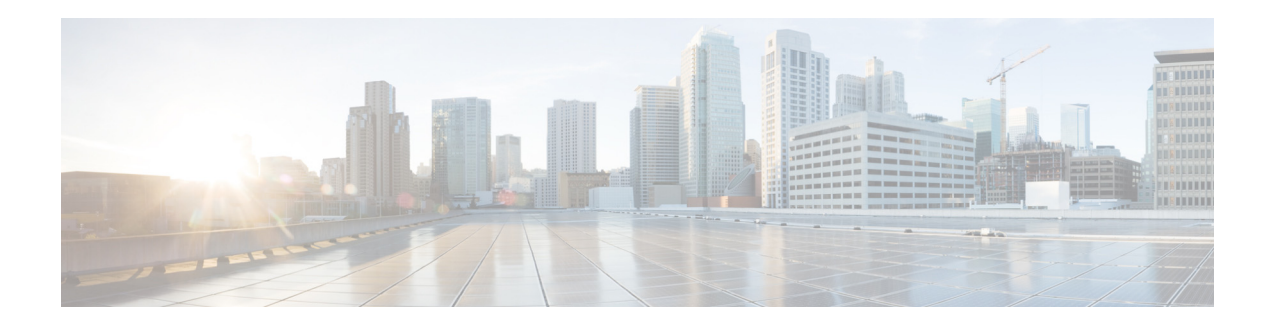

## <span id="page-16-0"></span>**Interfaces Commands**

This chapter describes the Cisco NX-OS interfaces commands available on Cisco Nexus 3000 Series switches.

## <span id="page-17-0"></span>**abort (switch profile)**

To discard the current switch profile configuration, use the **abort** command.

**abort Syntax Description** This command has no arguments or keywords. **Command Default** None **Command Modes** Switch profile configuration mode **Command History Usage Guidelines** Use this command when you want to discard the configuration that is imported to a switch profile. **Examples** This example shows how to discard a configuration on a switch profile named s5010 on switch 1 of the peer: switch# **configure sync** Enter configuration commands, one per line. End with CNTL/Z. switch(config-sync)# **switch-profile s5010** Switch-Profile started, Profile ID is 1 switch(config-sync-sp)# **import running-config**  switch(config-sync-sp-import)# **exit** switch(config-sync-sp)# **abort** switch(config-sync-sp)# **Related Commands Release Modification** 5.0(3)U2(1) This command was introduced. **Command Description commit** Commits a switch profile configuration. **copy running-config startup-config** Copies the running configuration to the startup configuration. **import** Imports a configuration to the switch profile. **show switch-profile buffer** Displays information about the switch profile buffer. **show running-config switch-profile** Displays the running configuration for a switch profile. **verify verifies a switch profile configuration.** 

**The Second** 

### <span id="page-18-0"></span>**auto-recovery**

To configure the time to restore the virtual port channel (vPC) peer links, use the **auto-recovery** command. To revert to the default delay value, use the **no** form of this command.

**auto-recovery** [**reload-delay** *delay\_value*]

**no auto-recovery** [**reload-delay** *delay\_value*]

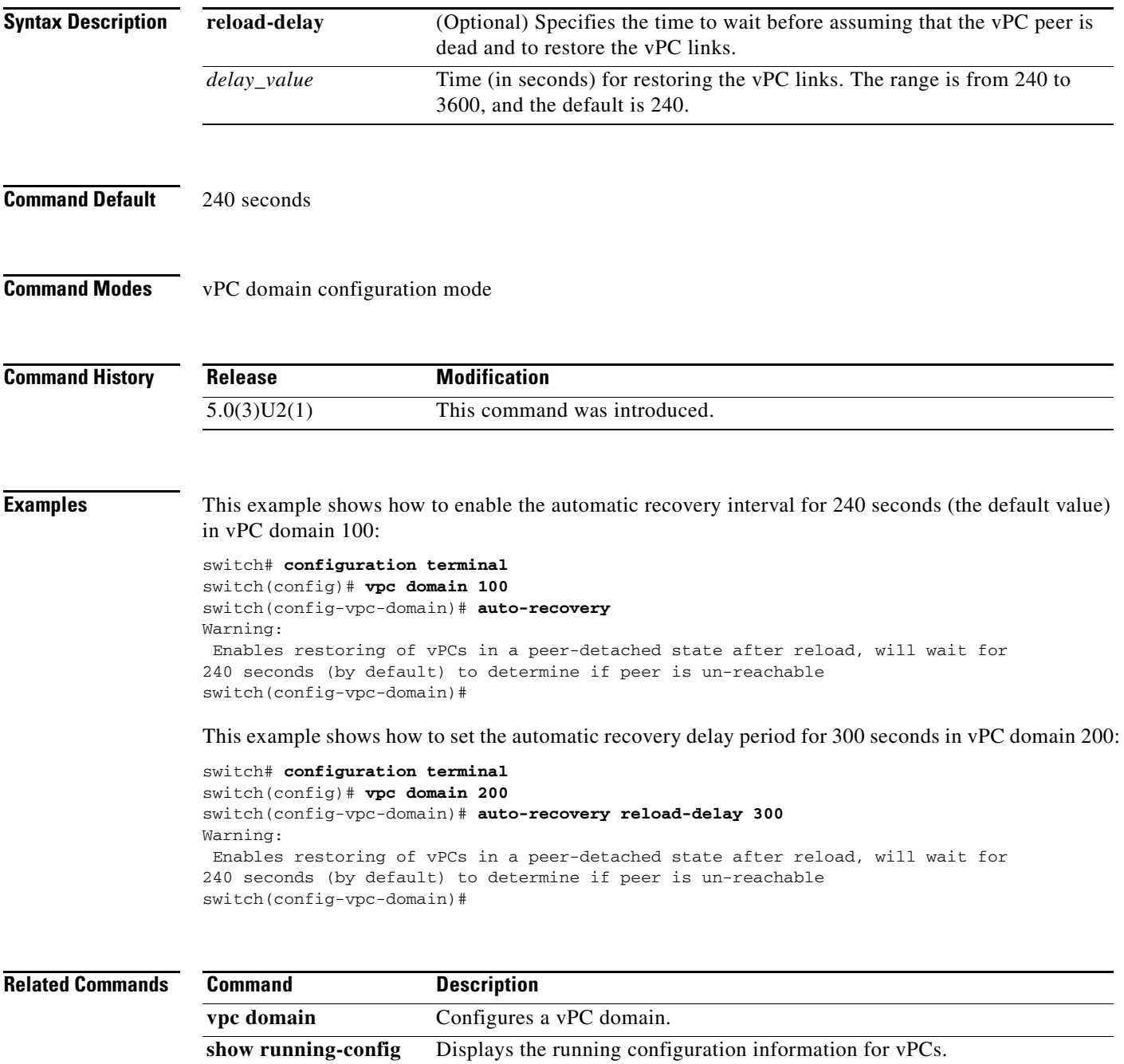

**vpc**

## <span id="page-19-0"></span>**autostate**

To disable switched virtual interfaces (SVIs) default autostate behavior on VLAN interface, use the **no autostate** command. To reenable default autostate behavior use the **autostate** command.

**no autostate**

**autostate**

- **Syntax Description** This command has no arguments or keywords.
- **Command Default** Autostate

**Command Modes** Interface configuration mode SVI only

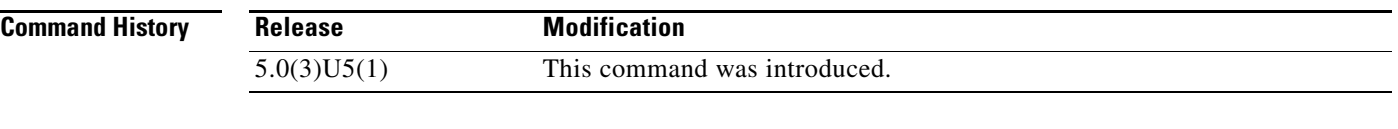

**Usage Guidelines** Use the **autostate** command to enable or disable autostate behavior per SVI. This command does not require a license.

**Examples** This example shows how to disable default autostate behavior on a VLAN interface: switch# **configure terminal** switch(config)# **interface vlan 50**

switch(config-if)# **no autostate**

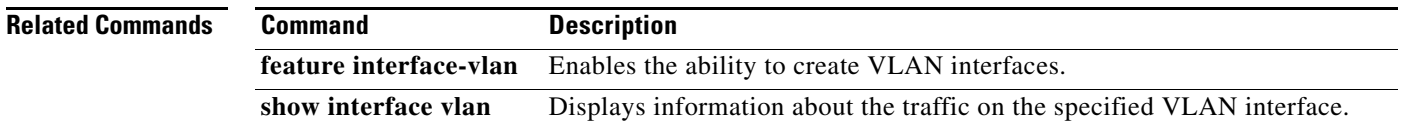

## <span id="page-20-0"></span>**bandwidth (interface)**

To set the inherited and received bandwidth values for an interface, use the **bandwidth** command. To restore the default values, use the **no** form of this command.

**bandwidth** {*kbps* | **inherit** [*kbps*]}

**no bandwidth** {*kbps* | **inherit** [*kbps*]}

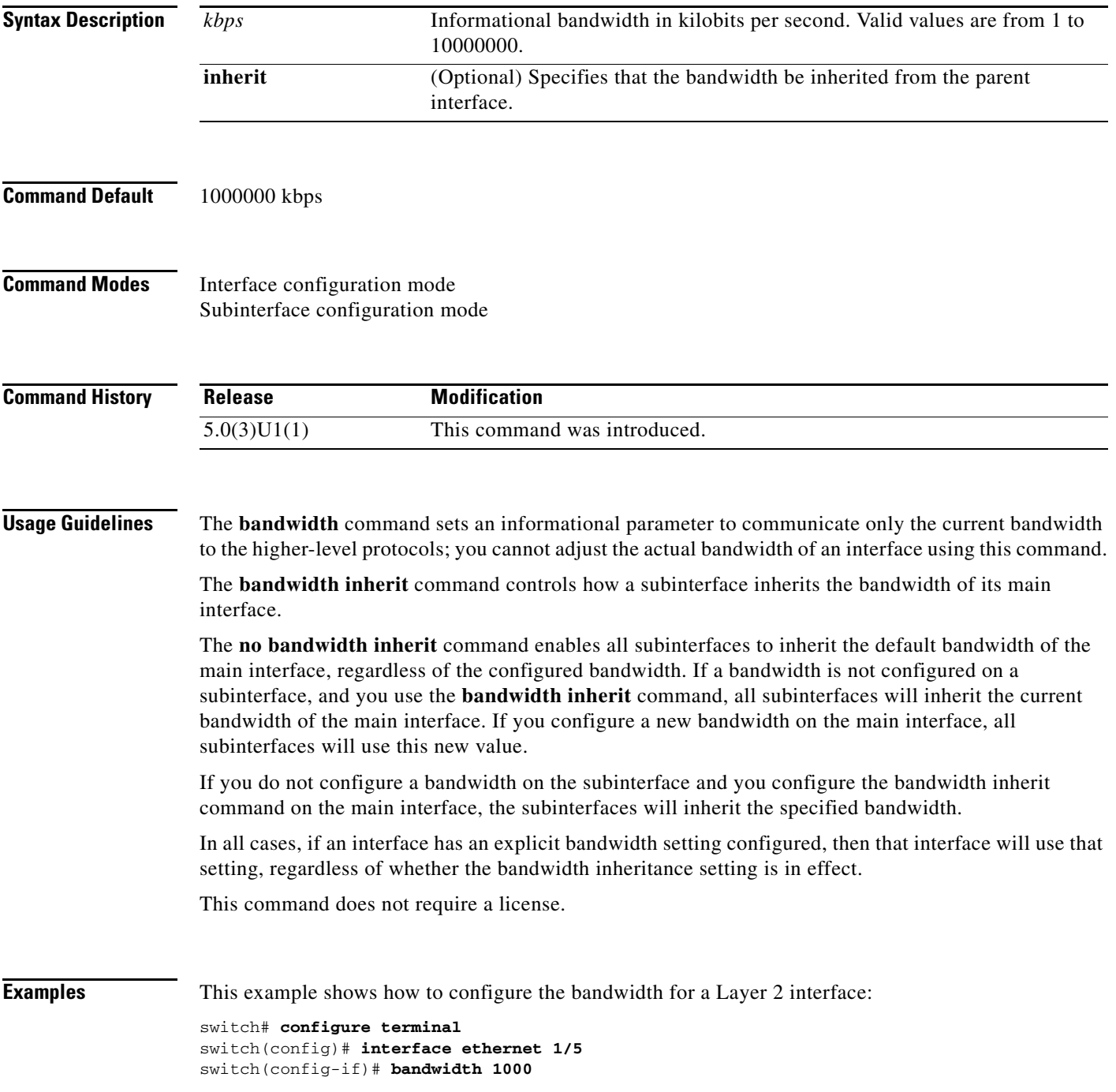

switch(config-if)#

This example shows how to configure subinterfaces to inherit the bandwidth from the parent routed interface:

```
switch# configure terminal
switch(config)# interface ethernet 1/5 
switch(config-if)# no switchport
switch(config-if)# bandwidth inherit 30000
switch(config-if)# interface ethernet 1/1.1
switch(config-subif)#
```
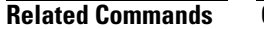

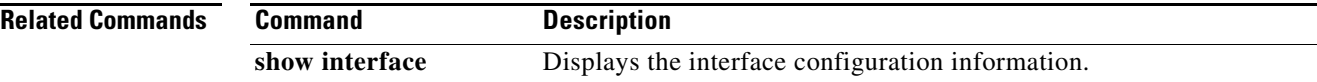

**The Contract of the Contract of the Contract of the Contract of the Contract of the Contract of the Contract of the Contract of the Contract of the Contract of the Contract of the Contract of the Contract of the Contract** 

## <span id="page-22-0"></span>**buffer-delete**

To delete commands from a switch profile buffer, use the **buffer-delete** command.

**buffer-delete** {*sequence-no* | **all**}

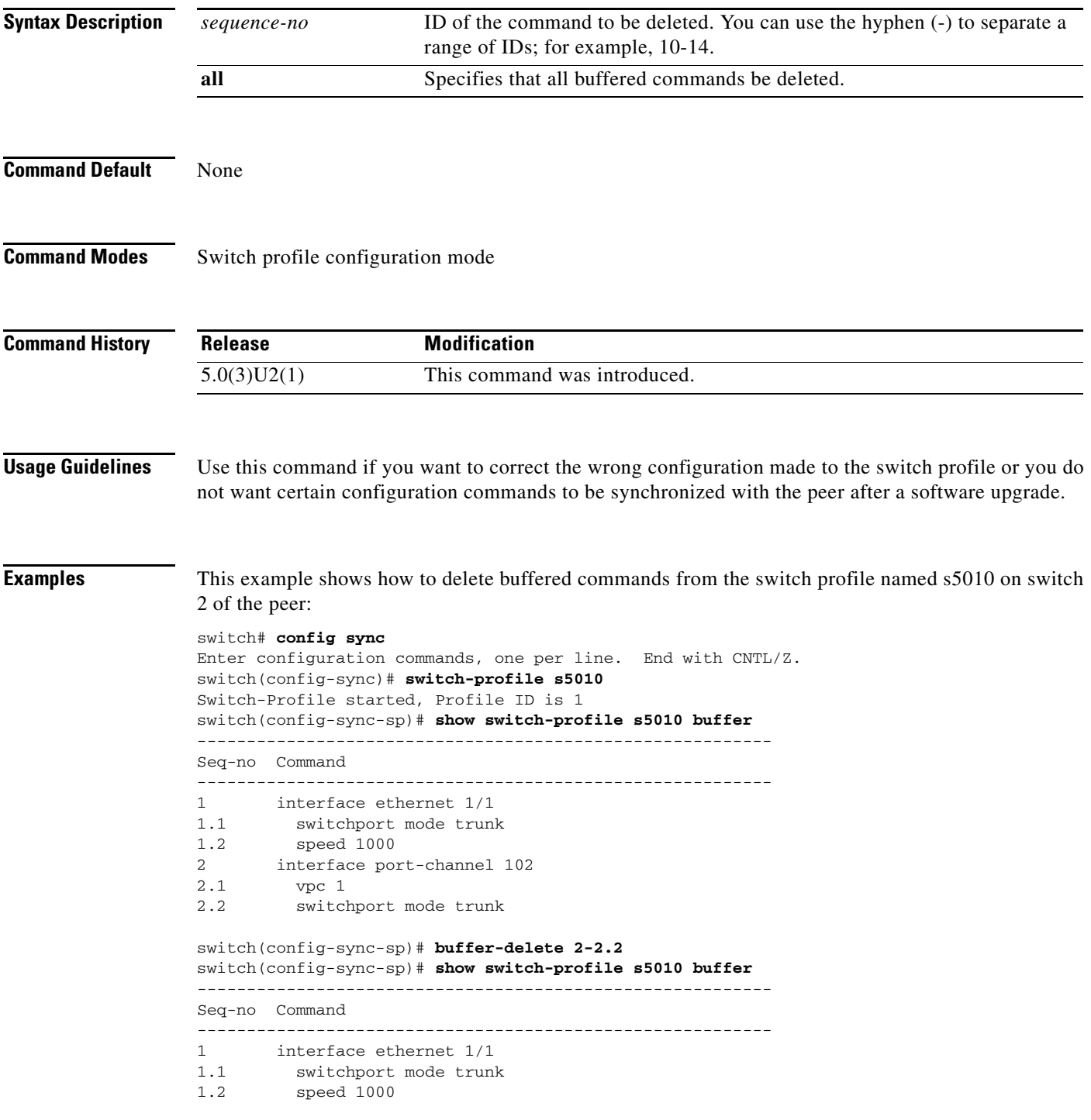

switch(config-sync-sp)#

#### **Related Commands**

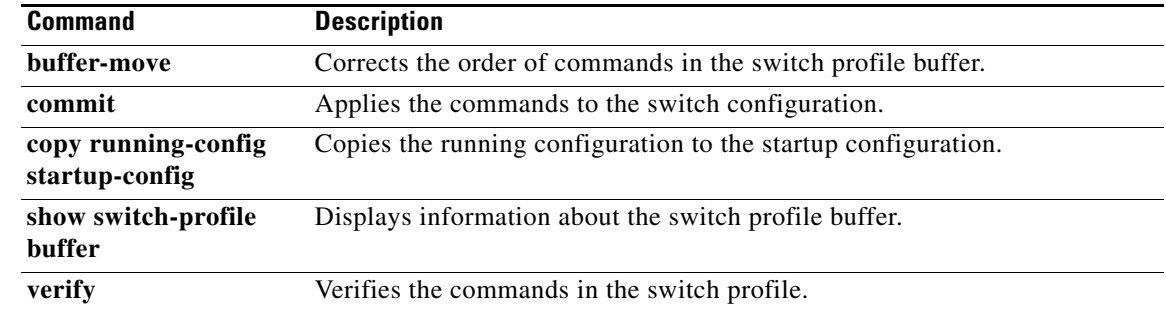

**The Contract of the Contract of the Contract of the Contract of the Contract of the Contract of the Contract of the Contract of the Contract of the Contract of the Contract of the Contract of the Contract of the Contract** 

## <span id="page-24-0"></span>**buffer-move**

To change the order of commands in the switch profile buffer, use the **buffer-move** command.

**buffer-move** *from-sequence-no to-sequence-no*

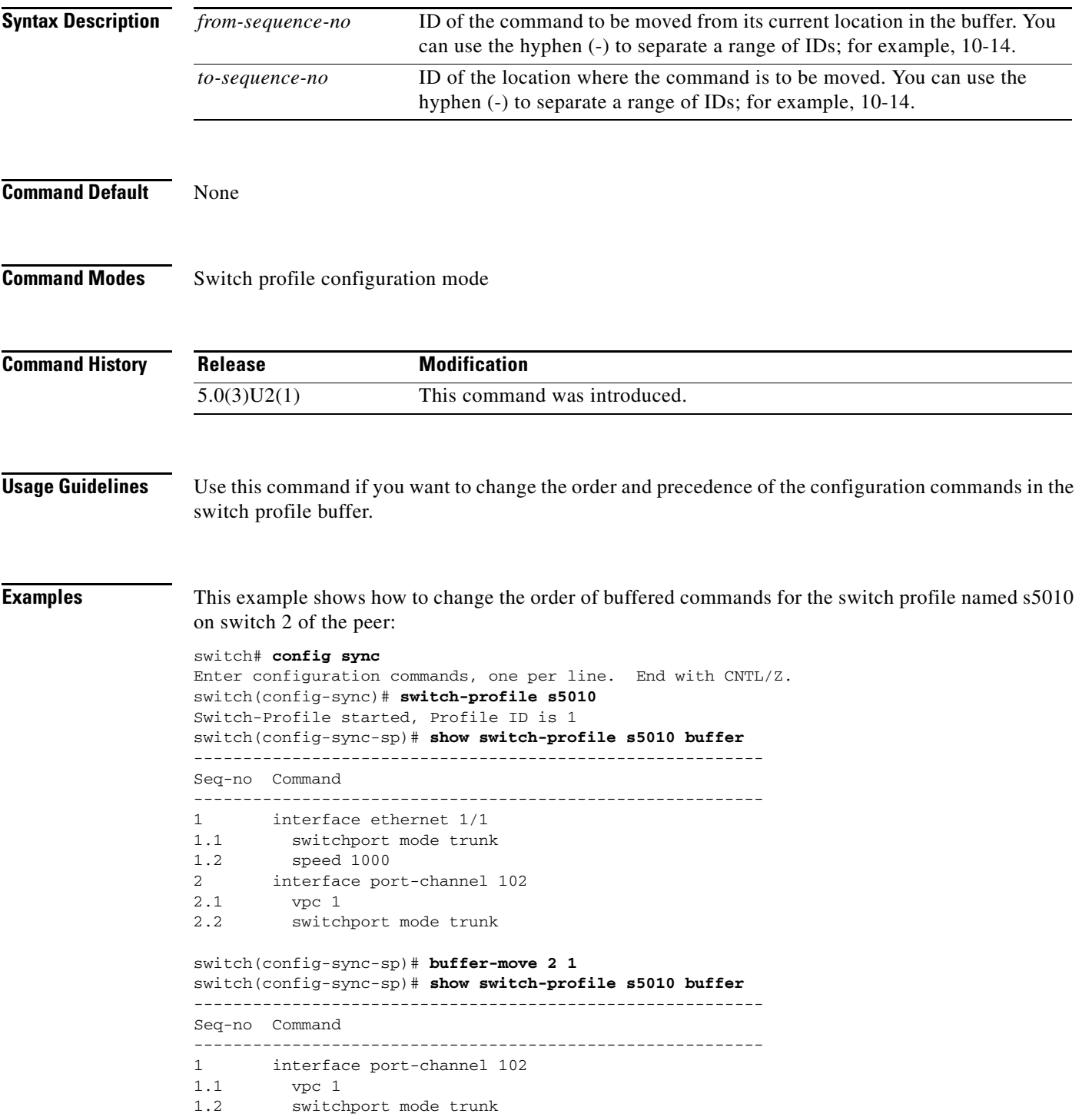

2 interface ethernet 1/1<br>2.1 switchport mode trunl switchport mode trunk 2.2 speed 1000

switch(config-sync-sp)#

#### **Related Commands**

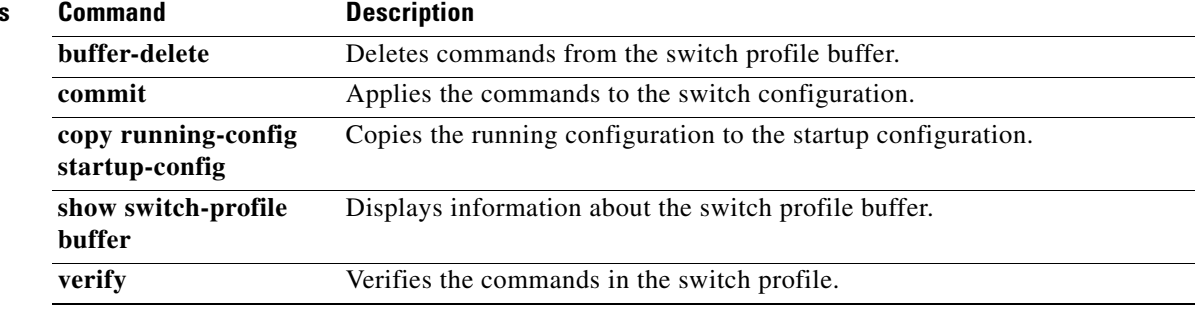

## <span id="page-26-0"></span>**channel-group (Ethernet)**

To assign and configure a physical interface to an EtherChannel, use the **channel-group** command. To remove the channel group configuration from the interface, use the **no** form of this command.

**channel-group** *number* [**force**] [**mode** {**active** | **on** | **passive**}]

**no channel-group** [*number*]

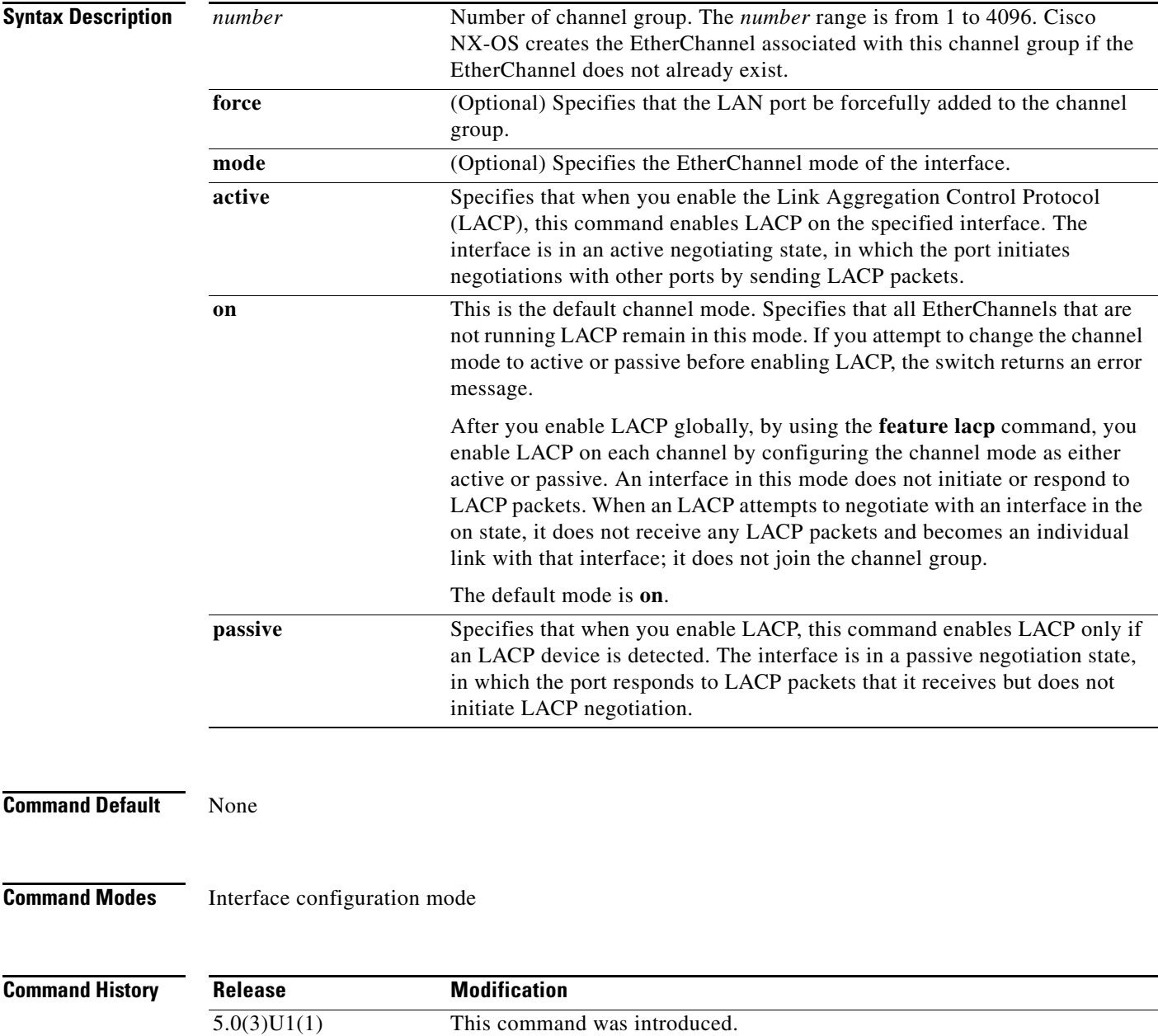

**Usage Guidelines** Use this command to create a channel group that includes the interface that you are working on and to add or remove specific interfaces from the channel group. Use this command to move a port from one channel group to another. You enter the channel group that you want the port to move to; the switch automatically removes the specified port from its present channel group and adds it to the specified channel group.

Use the **force** keyword to force the addition of the interface into the specified channel group.

After you enable LACP globally, by using the **feature lacp** command, you enable LACP on each channel by configuring the channel mode as either **active** or **passive**. An EtherChannel in the **on** channel mode is a pure EtherChannel and can aggregate a maximum of eight ports. The EtherChannel does not run LACP.

You cannot change the mode for an existing EtherChannel or any of its interfaces if that EtherChannel is not running LACP; the channel mode remains as **on**. The system returns an error message if you attempt to change the mode.

Use the **no** form of this command to remove the physical interface from the EtherChannel. When you delete the last physical interface from an EtherChannel, the EtherChannel remains. To delete the EtherChannel completely, use the **no** form of the **interface port-channel** command.

The compatibility check includes the following operational attributes:

- **•** Port mode
- **•** Access VLAN
- **•** Trunk native VLAN
- **•** Tagged or untagged
- **•** Allowed VLAN list
- **•** Switched Port Analyzer (SPAN) (cannot be SPAN source or destination port)
- **•** Storm control

Use the **show port-channel compatibility-parameters** command to see the full list of compatibility checks that Cisco NX-OS uses.

You can only add interfaces configured with the channel mode set to **on** for static EtherChannels, that is, without a configured aggregation protocol. You can only add interfaces configured with the channel mode as **active** or **passive** to EtherChannels that are running LACP.

You can configure these attributes on an individual member port. If you configure a member port with an incompatible attribute, Cisco NX-OS suspends that port in the EtherChannel.

When the interface joins an EtherChannel, some of its individual parameters are overridden with the values on the EtherChannel, as follows:

- **•** MAC address
- **•** Spanning Tree Protocol (STP)
- **•** Service policy
- **•** Quality of service (QoS)
- **•** Access control lists (ACLs)

Interface parameters, such as the following, remain unaffected when the interface joins or leaves a EtherChannel:

- **•** Description
- **•** Cisco Discovery Protocol (CDP)
- **•** LACP port priority
- **•** Debounce
- **•** Rate mode
- **•** Shutdown
- **•** SNMP trap

If interfaces are configured for the EtherChannel interface and a member port is removed from the EtherChannel, the configuration of the EtherChannel interface is not propagated to the member ports.

Any configuration changes that you make in any of the compatibility parameters to the EtherChannel interface are propagated to all interfaces within the same channel group as the EtherChannel (for example, configuration changes are also propagated to the physical interfaces that are not part of the EtherChannel but are part of the channel group).

This command does not require a license.

**Examples** This example shows how to add an interface to LACP channel group 5 in active mode:

```
switch# configure terminal
switch(config)# interface ethernet 1/1
switch(config-if)# channel-group 5 mode active
switch(config-if)#
```
This example shows how to forcefully add an interface to the channel group 5:

```
switch# configure terminal
switch(config)# interface ethernet 1/1
switch(config-if)# channel-group 5 force
switch(config-if)#
```
#### **Related Commands**

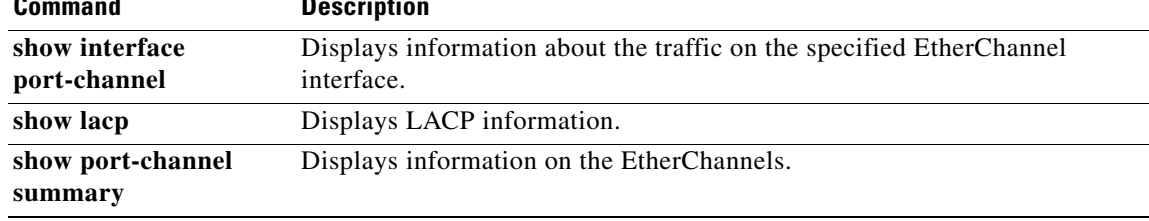

## <span id="page-29-0"></span>**cdp enable**

To enable the Cisco Discovery Protocol (CDP) on an Ethernet interface, use the **cdp enable** command. To disable CDP on the interface, use the **no** form of this command.

**cdp enable**

**no cdp enable**

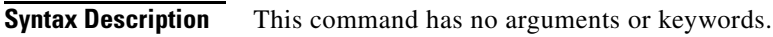

**Command Default** None

**Command Modes** Interface configuration mode

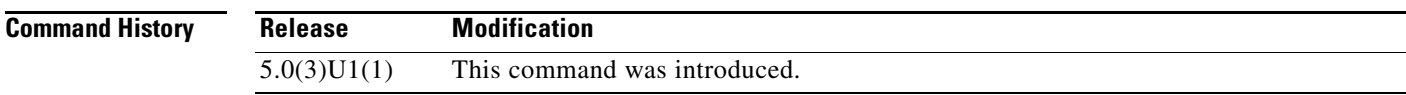

**Examples** This example shows how to enable CDP on an Ethernet interface:

switch# **configure terminal** switch(config)# **interface ethernet 1/1** switch(config-if)# **cdp enable** switch(config-if)#

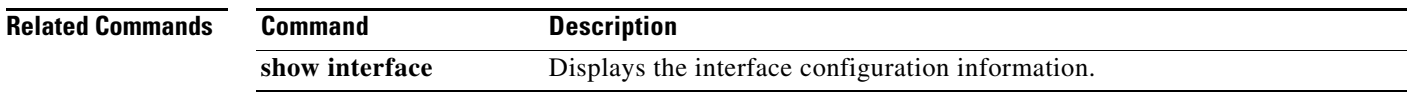

## <span id="page-30-0"></span>**command (switch profile)**

To add or modify commands in a switch profile, use any command that is supported in the switch profile. To remove a command from the switch profile, use the **no** form of the supported command.

*command argument*

**no** *command argument*

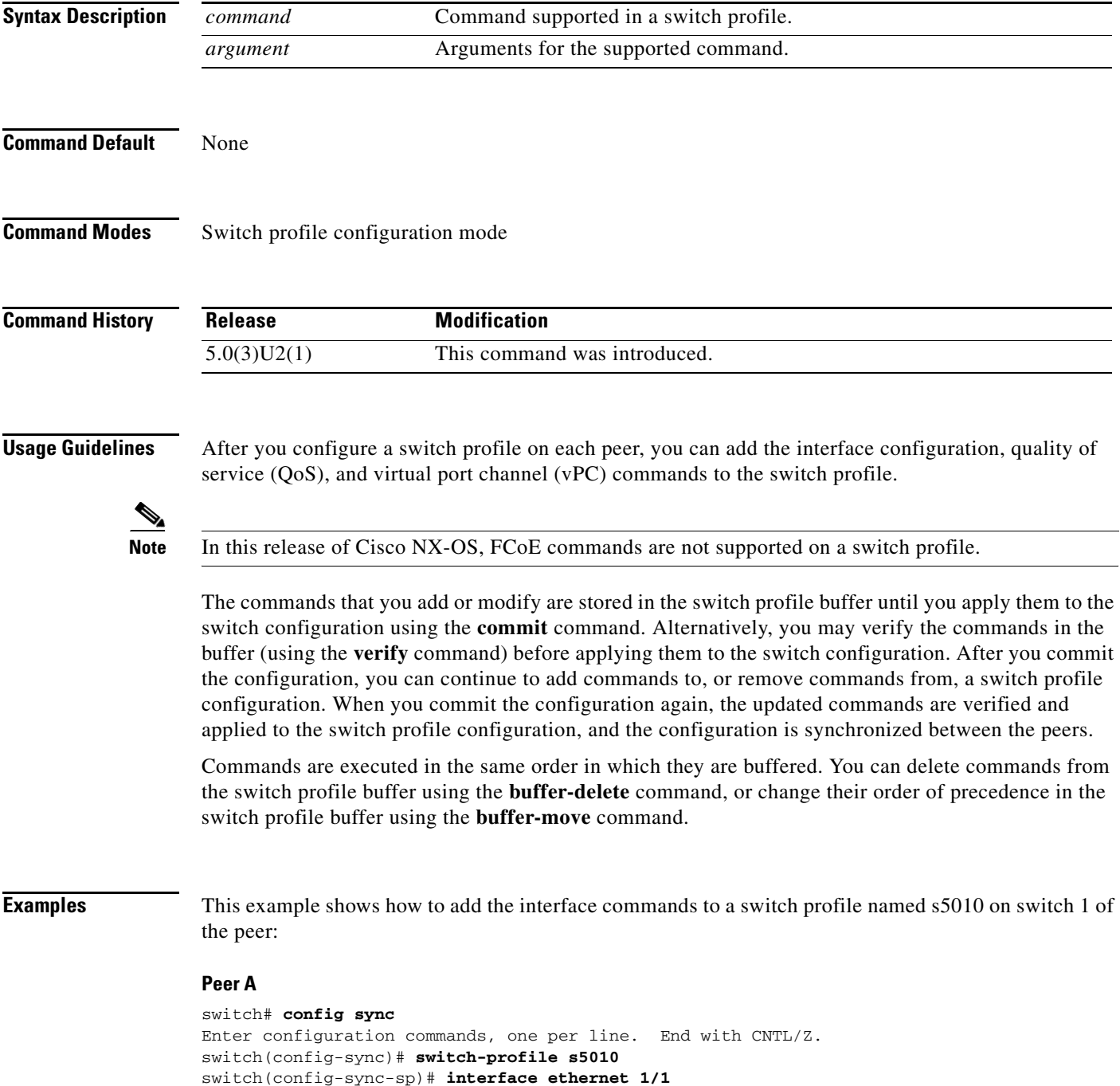

```
switch(config-sync-sp-if)# switchport mode trunk
switch(config-sync-sp-if)# speed 1000
switch(config-sync-sp-if)# exit
switch(config-sync-sp)#
```
This example shows how to add commands to the switch profile named s5010 on switch 2 of the peer:

#### **Peer B**

```
switch# config sync
Enter configuration commands, one per line. End with CNTL/Z.
switch(config-sync)# switch-profile s5010
Switch-Profile started, Profile ID is 1
switch(config-sync-sp)# interface ethernet 1/1
switch(config-sync-sp-if)# switchport mode trunk
switch(config-sync-sp-if)# speed 1000
switch(config-sync-sp-if)# interface port-channel 102
switch(config-sync-sp-if)# vpc 1
switch(config-sync-sp-if)# switchport mode trunk
switch(config-sync-sp-if)# exit
switch(config-sync-sp)#
```
This example shows how to remove commands from the switch profile named s5010 on switch 2 of the peer:

#### **Peer B**

```
switch# config sync
Enter configuration commands, one per line. End with CNTL/Z.
switch(config-sync)# switch-profile s5010
Switch-Profile started, Profile ID is 1
switch(config-sync-sp)# interface ethernet 1/1
switch(config-sync-sp-if)# switchport mode trunk
switch(config-sync-sp-if)# speed 1000
switch(config-sync-sp-if)# interface port-channel 102
switch(config-sync-sp-if)# vpc 1
switch(config-sync-sp-if)# no switchport mode trunk <-- command removed from configuration
switch(config-sync-sp-if)# exit
switch(config-sync-sp)#
```
#### **Related Commands**

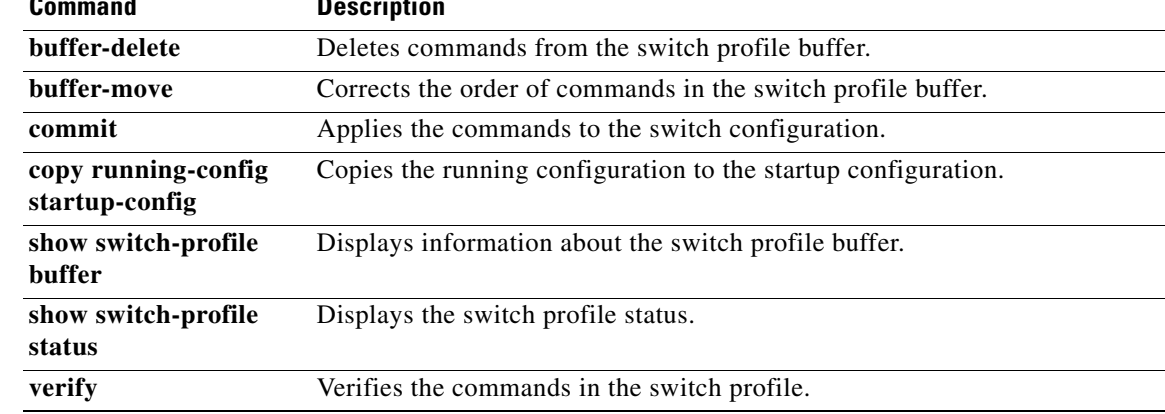

## <span id="page-32-0"></span>**commit (switch profile)**

To commit the commands in the switch profile buffer and save the configuration in the switch, use the **commit** command.

**commit**

**Syntax Description** This command has no arguments or keywords. **Command Default** None **Command Modes** Switch profile configuration mode **Command History Release Modification** 5.0(3)U2(1) This command was introduced.**Usage Guidelines** Use this command to save the switch profile configuration and synchronize the configuration with the peer switch. If the commit fails, you must manually correct the configuration commands and then commit the configuration again. When you commit a configuration, the following operations are performed to ensure that the configuration is applied uniformly on the peer switch: **•** Verifies the commands for mutual exclusion checks (mutex-check) on both switches if the peer switch is reachable; otherwise, the mutex-check is performed locally.  $\frac{\mathcal{L}}{\mathcal{L}}$ **Note** A command that is included in a switch profile cannot be configured outside of the switch profile or on a peer switch. Ensure that the new configuration in the switch profile does not conflict with the configurations that may exist outside the switch profile or inside another switch profile. This feature is called mutual exclusion (mutex) check. **•** Creates a checkpoint with a rollback infrastructure. **•** Applies the configuration on the local switch and the peer switch. If there is a commit failure on any of the switches, the configuration is rolled back on both switches. • Deletes the checkpoint. During commit, the configuration revision of the switch profile is used to determine the synchronization of the configuration in the peer switch as follows: • If the revision number of the local switch profile is the same as the peer, and there is a locally applied configuration that needs to be synchronized, the configuration is synchronized in the peer.

> **•** If the revision number is the same in both switches, and there is no locally applied configuration that needs to be synchronized with the peer, the synchronization session is terminated immediately.

 $\mathbf I$ 

• If the revision number in the local switch does not match that of the peer switch, the configuration is synchronized in the peer.

After you commit a switch profile configuration, you can continue to add or remove commands from the switch profile. When you commit the configuration again, only the updated commands are used for verification and the configuration is then applied to the switch profile and synchronized with the peer switch.

**Examples** This example shows how to apply the changes made to the switch profile named s5010 on switch 1 of the peer:

switch# **config sync**

```
Enter configuration commands, one per line. End with CNTL/Z.
switch(config-sync)# switch-profile s5010
Switch-Profile started, Profile ID is 1
switch(config-sync-sp)# interface ethernet 1/1
switch(config-sync-sp-if)# switchport mode trunk
switch(config-sync-sp-if)# speed 1000
switch(config-sync-sp-if)# exit
switch(config-sync-sp)# commit
switch(config-sync-sp)#
```
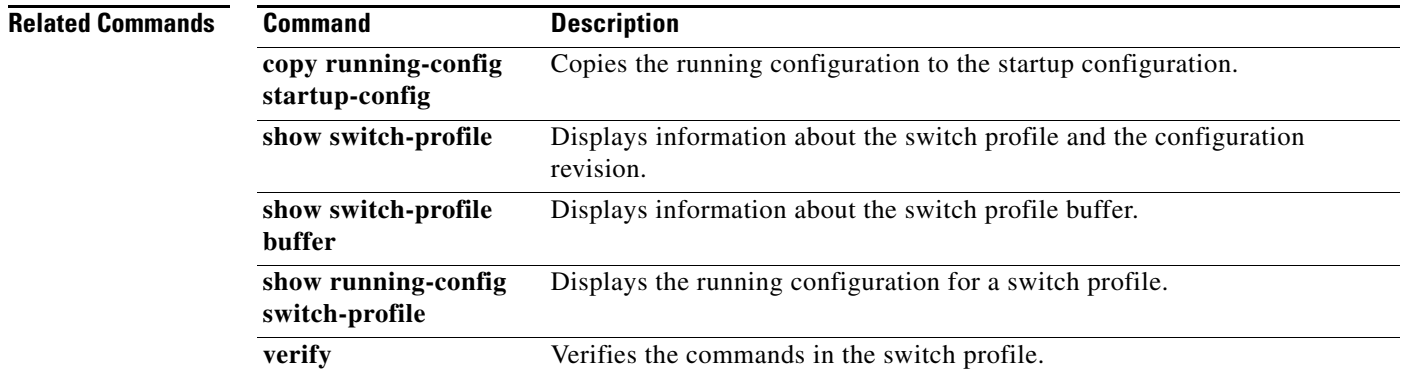

## <span id="page-34-0"></span>**config sync**

To enter the configuration synchronization mode to create switch profiles, use the **config sync** command.

**config sync**

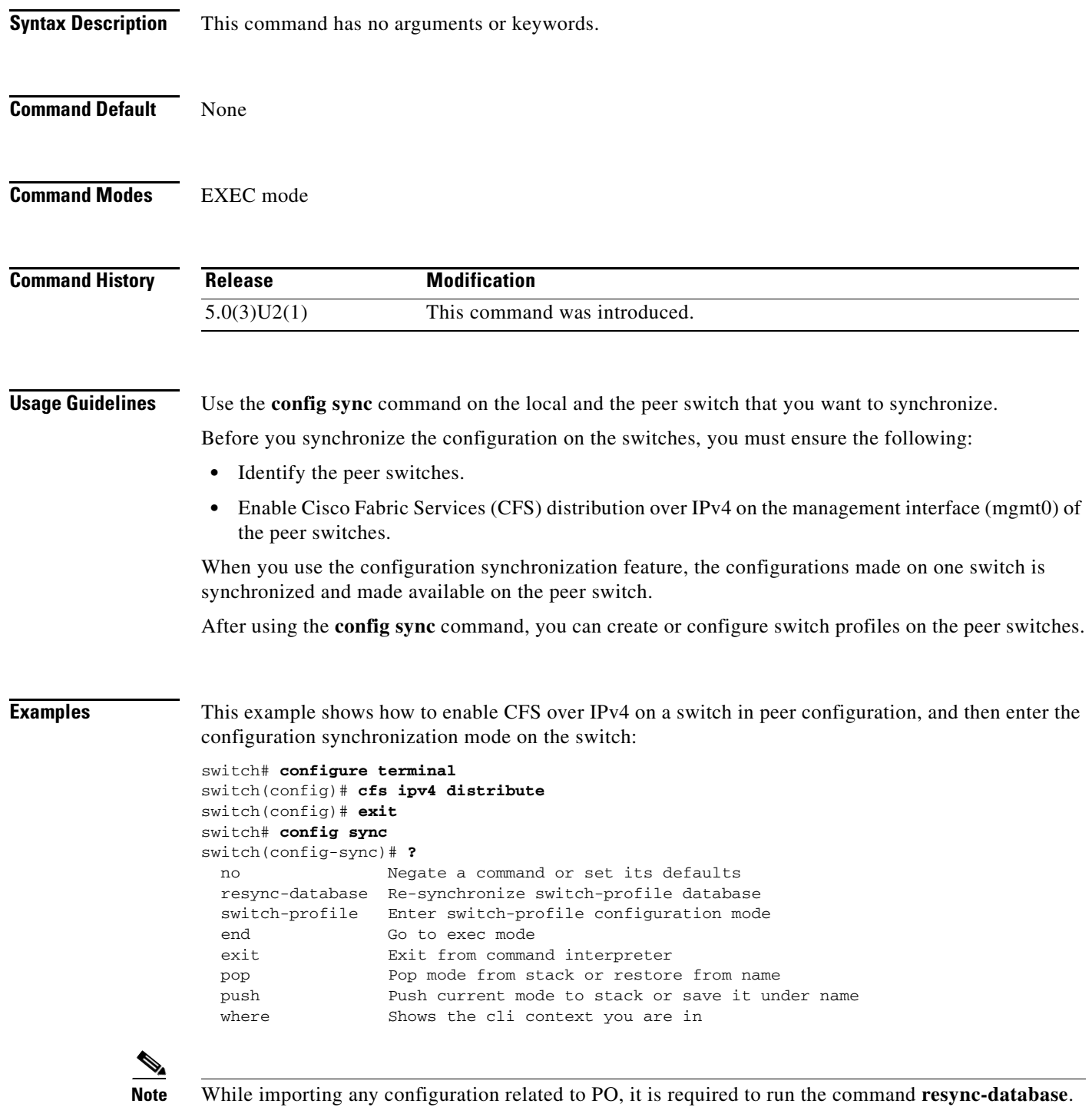

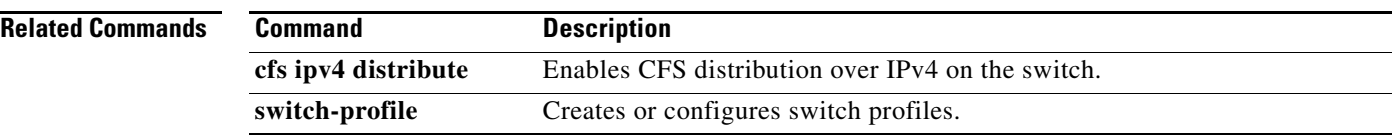
## **copy running-config startup-config**

To save the running configuration to the startup configuration file so that all current configuration details are available after a reboot, use the **copy running-config startup-config** command.

**copy running-config startup-config**

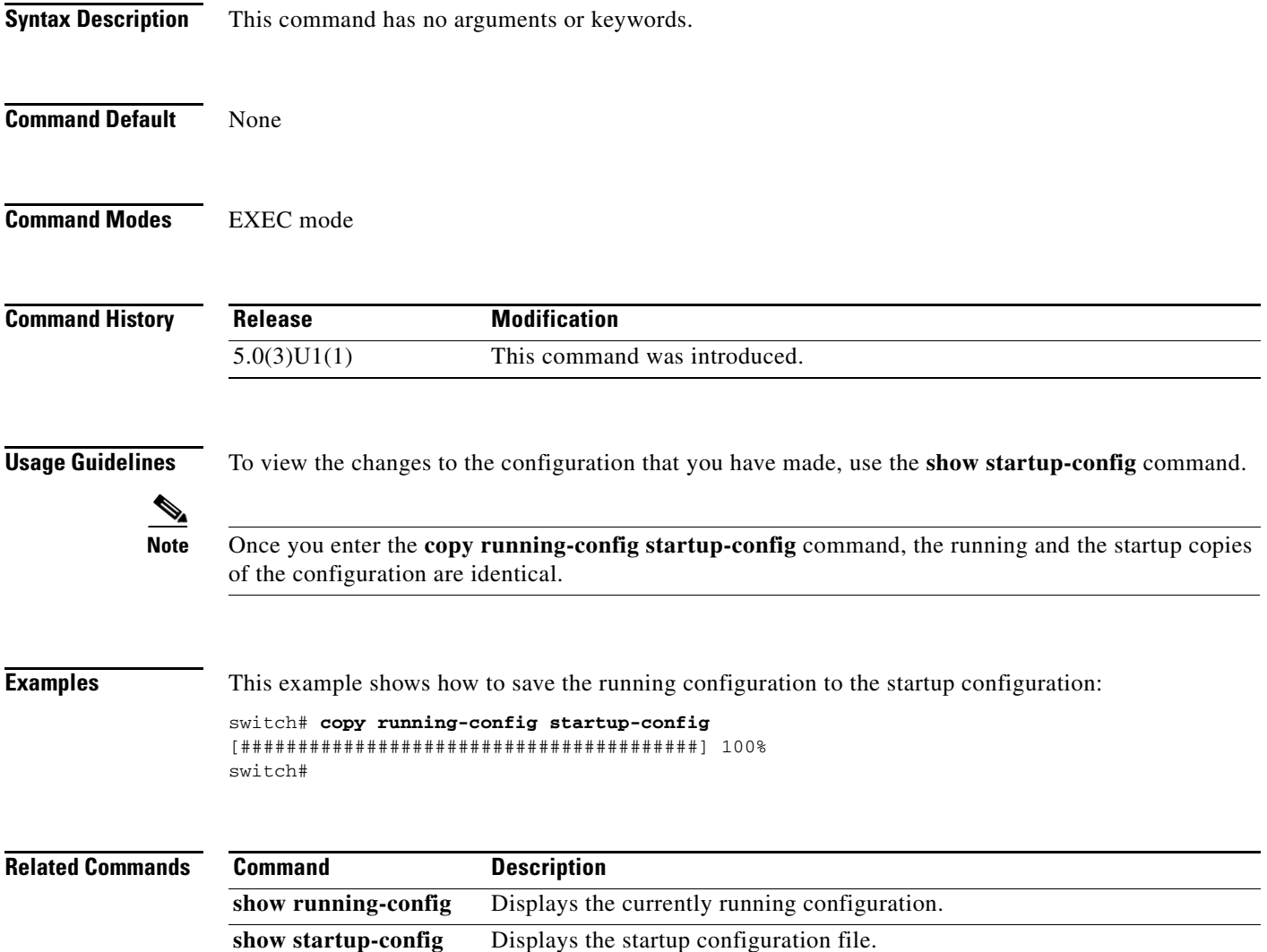

# **default interface**

To reset the configuration of an interface to the default configuration, use the **default interface** command.

**default interface** *type interface-number*

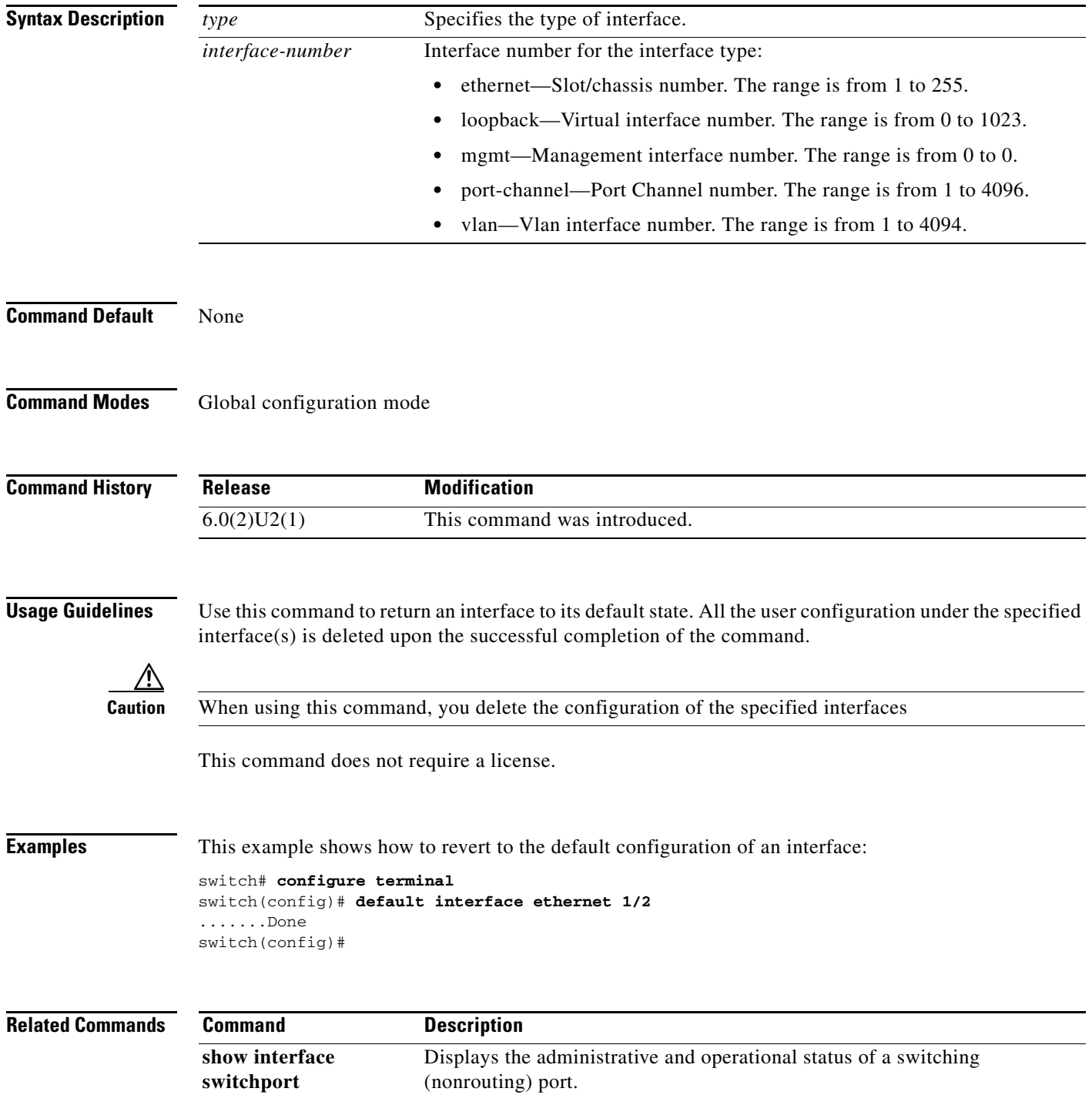

# **delay (interface)**

To set a delay value for an interface, use the **delay** command. To restore the default delay value, use the **no** form of this command.

**delay** *tens-of-microseconds*

**no delay**

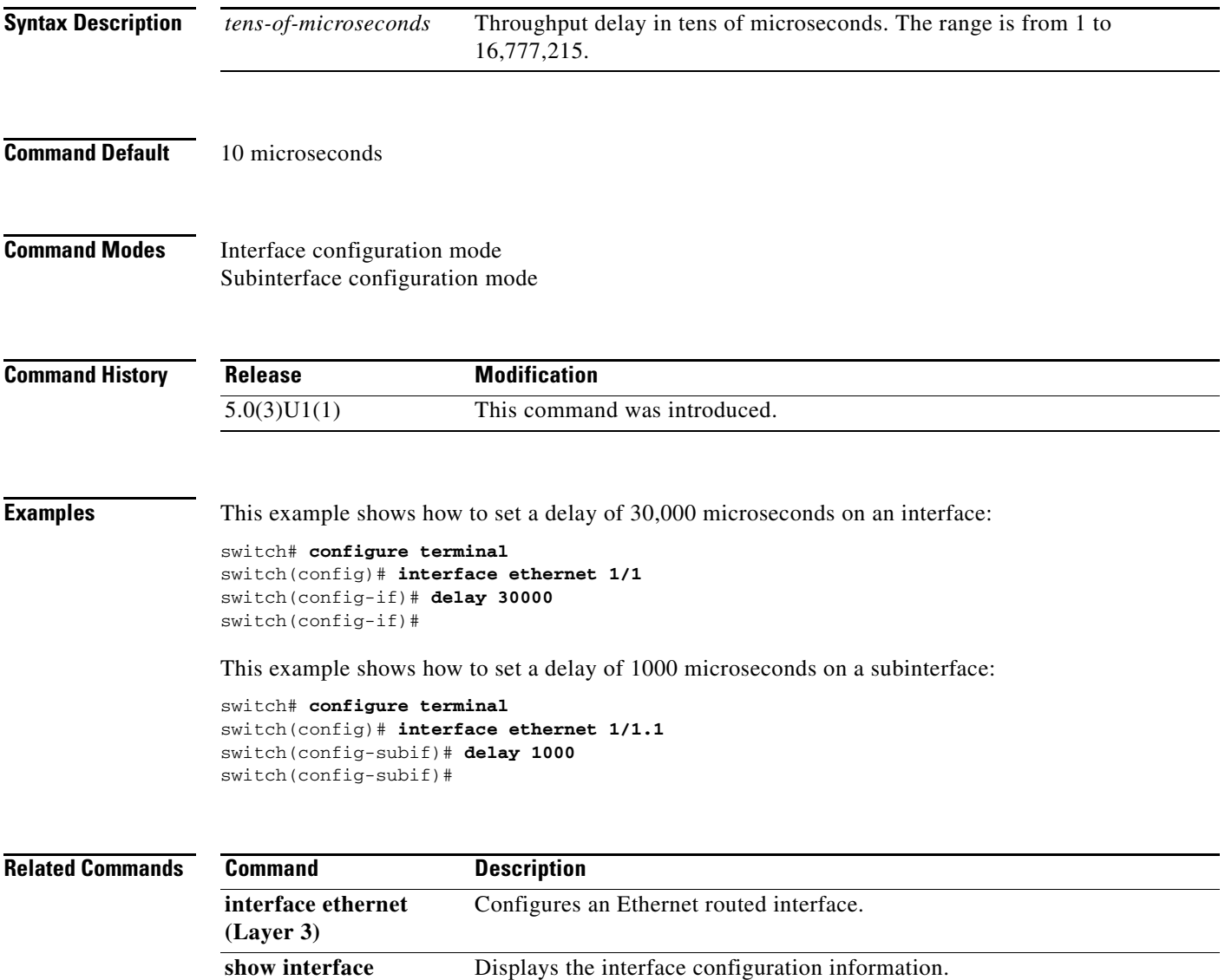

### **delay restore**

To delay the virtual port channel (vPC) from coming up on the restored vPC peer device after a reload when the peer adjacency is already established, use the **delay restore** command. To revert to the default delay value, use the **no** form of this command.

**delay restore** *time*

**no delay restore**

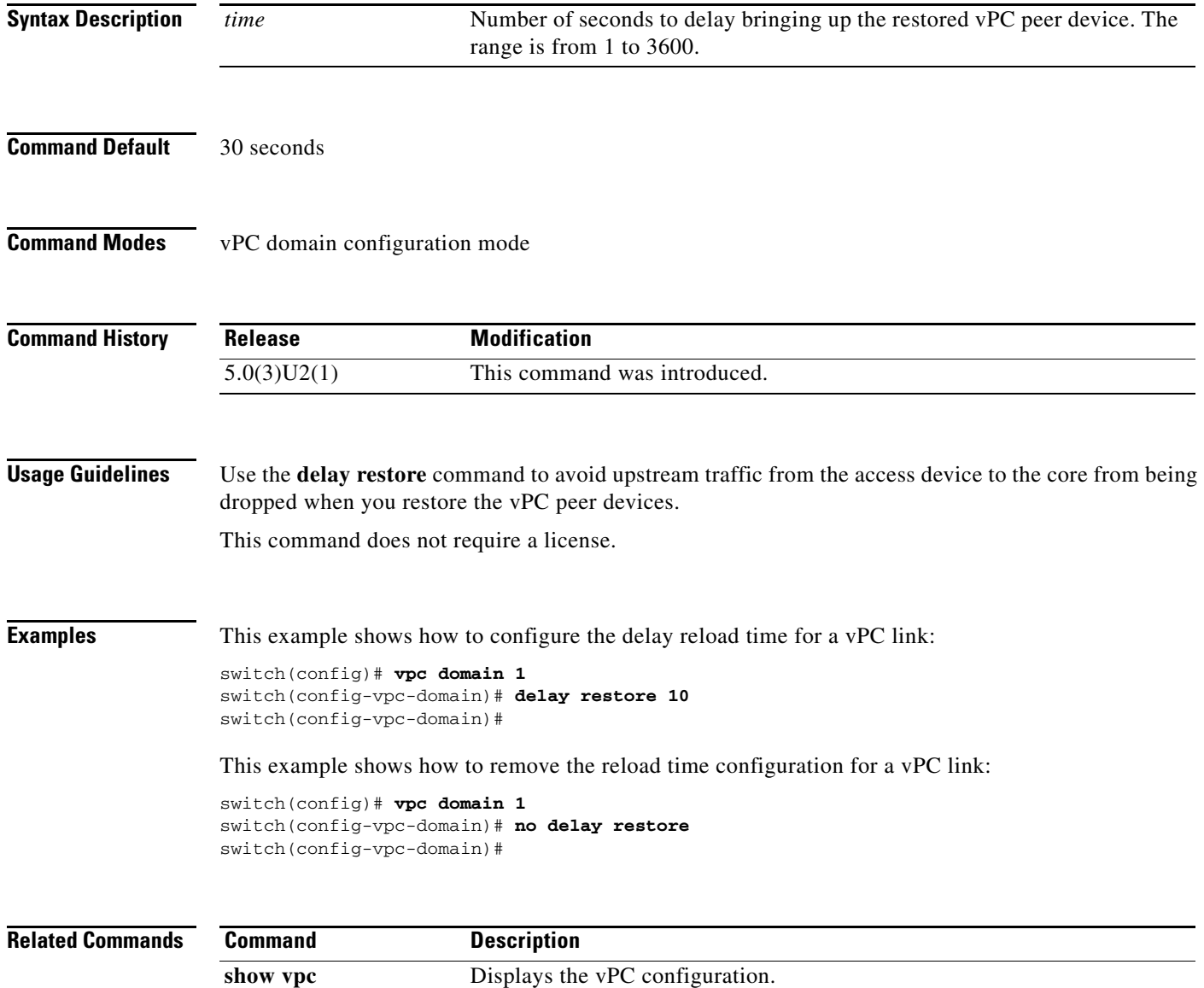

# **description (interface)**

To add a description to an interface configuration, use the **description** command. To remove the description, use the **no** form of this command.

**description** *description*

**no description**

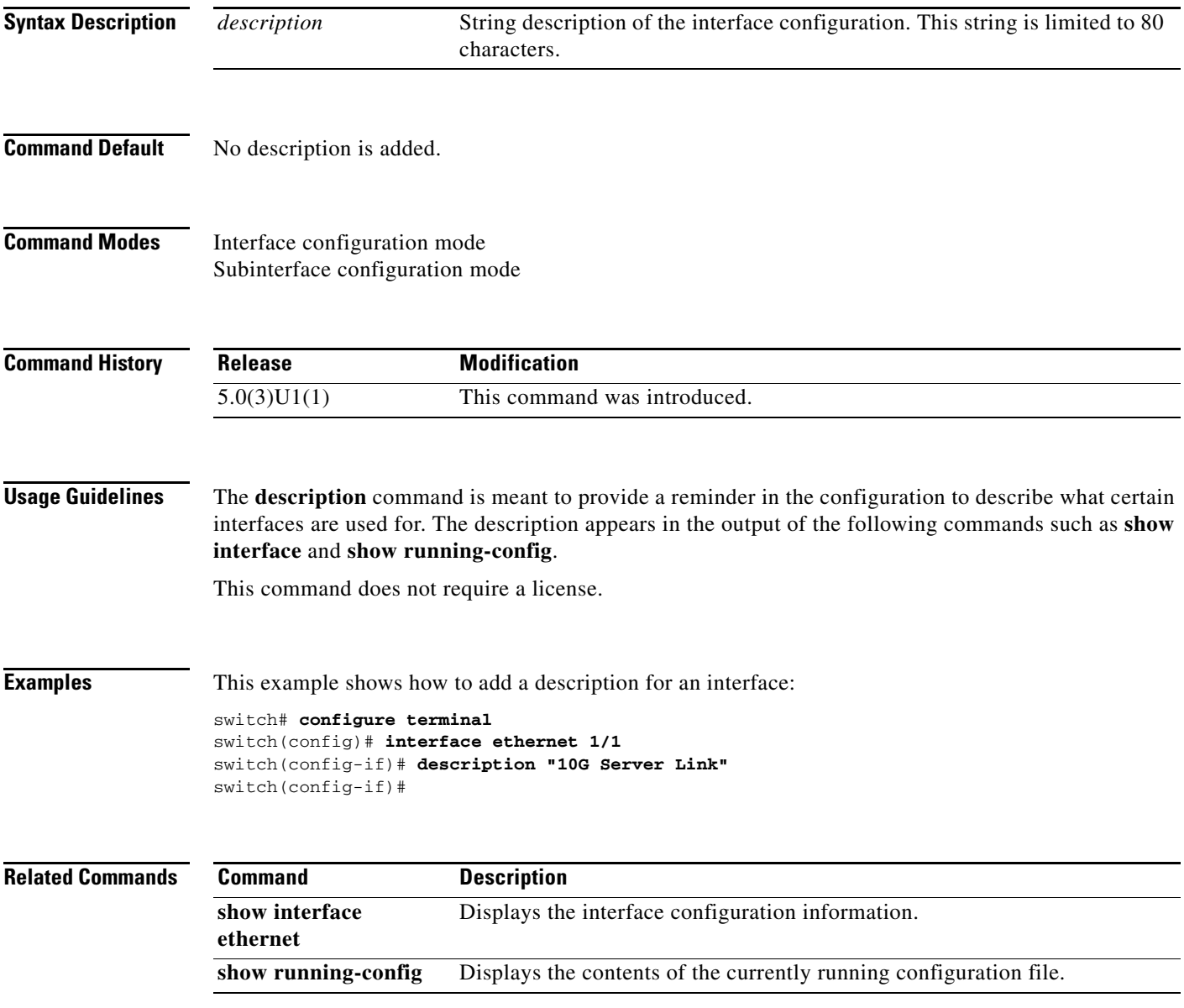

## **downlink delay**

To enable or disable downlink delay and configure the timeout, use the **downlink delay** command.

**downlink delay** *enable* | *disable* [**timeout** *time-out*]

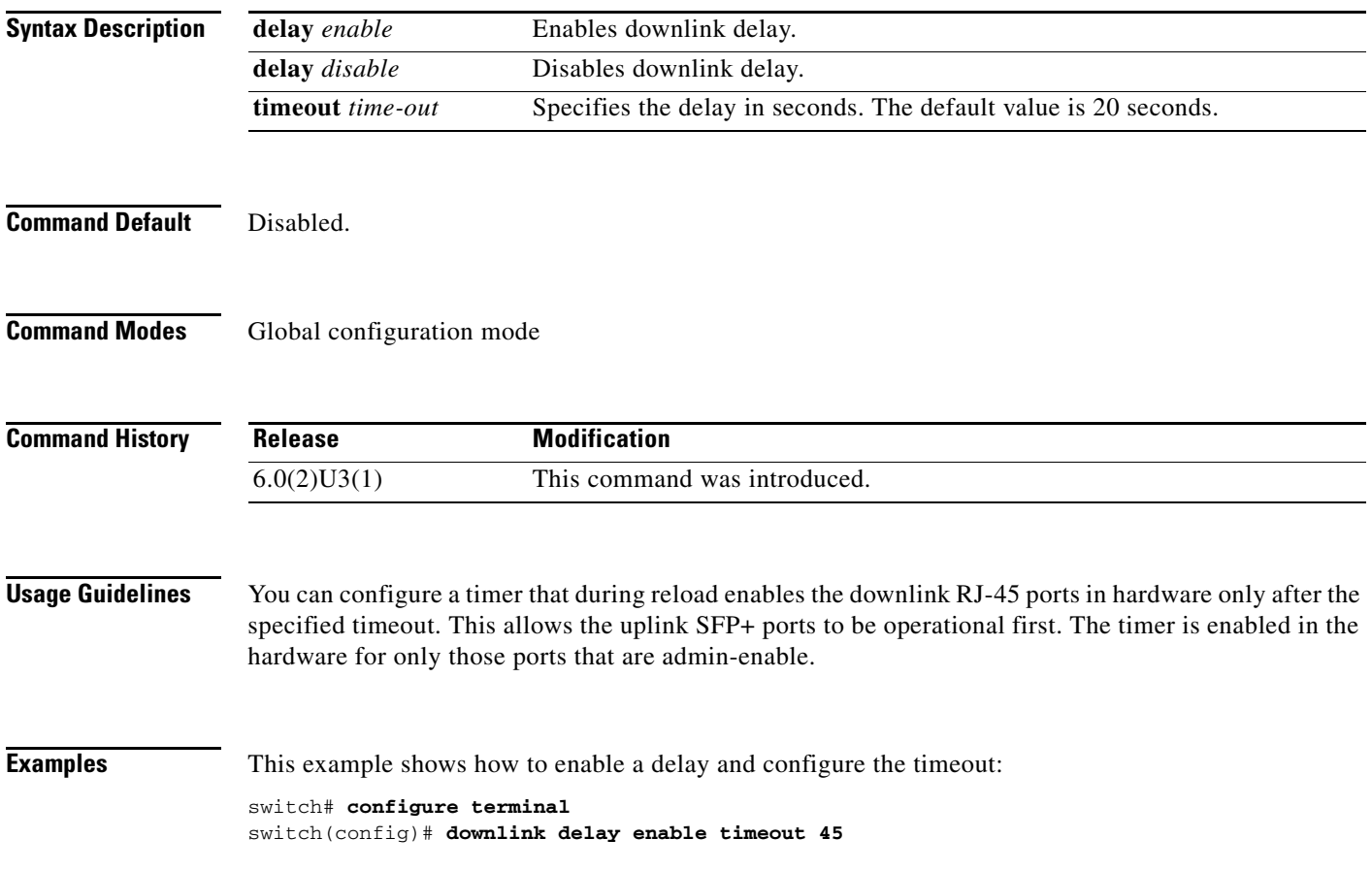

### **dual-active exclude interface-vlan**

To ensure that certain VLAN interfaces are not shut down on the virtual port-channel (vPC) secondary peer device when the vPC peer link fails for those VLANs carried on the vPC peer link but not on the vPC configuration itself, use the **dual-active exclude interface-vlan** command. To return to the default value, use the **no** form of this command.

**dual-active exclude interface-vlan** {*range*}

**no dual-active exclude interface-vlan**

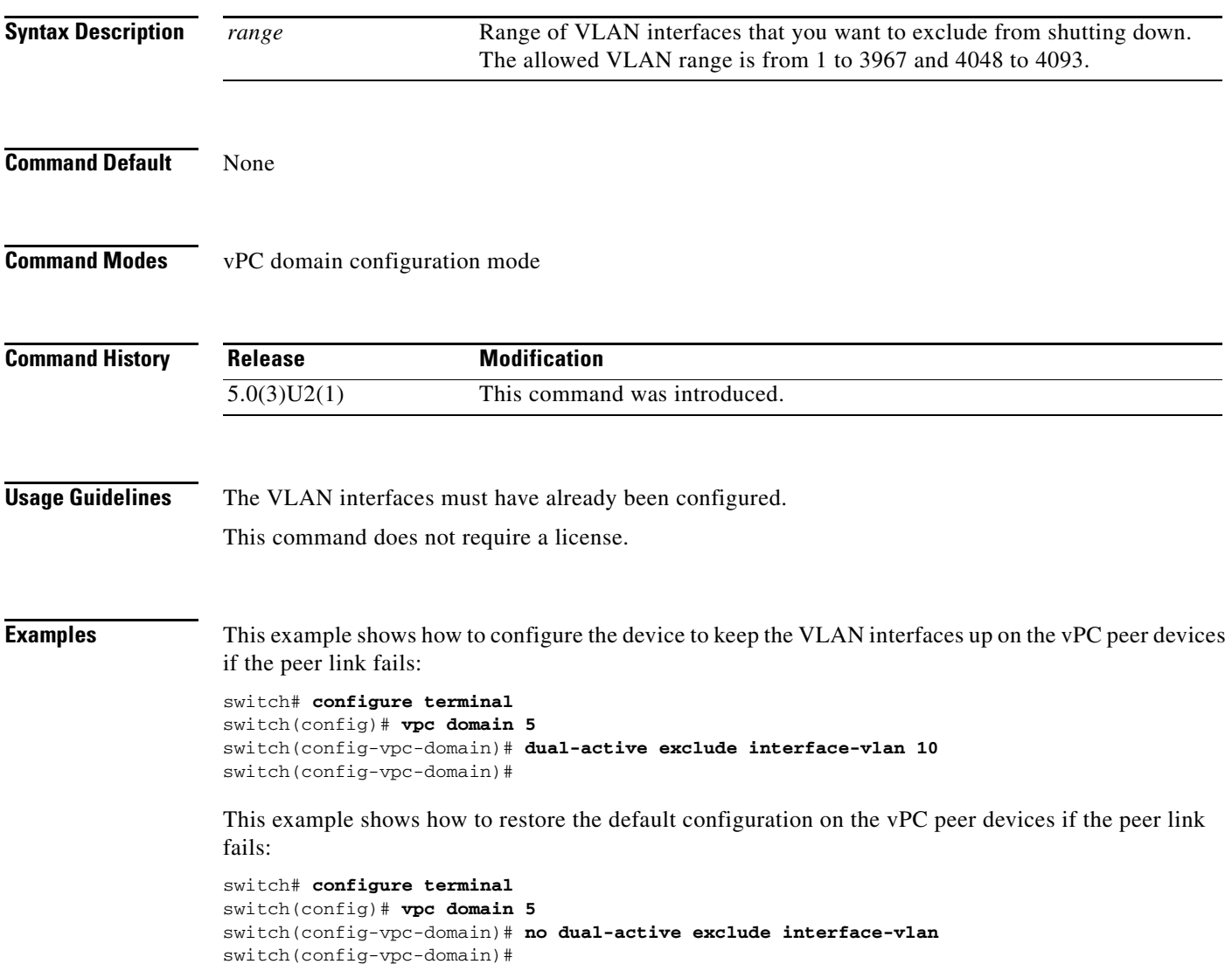

**The Co** 

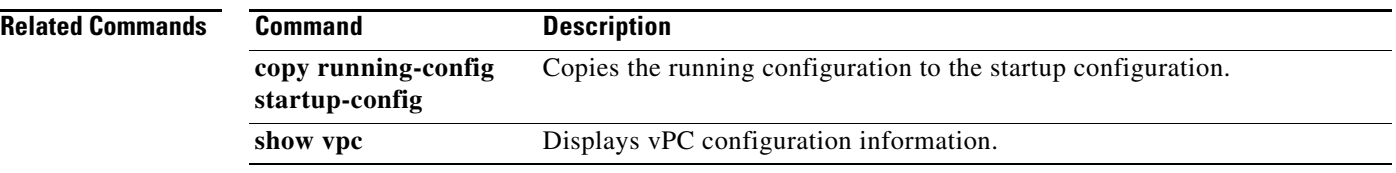

П

**The Contract of the Contract of the Contract of the Contract of the Contract of the Contract of the Contract of the Contract of the Contract of the Contract of the Contract of the Contract of the Contract of the Contract** 

# **errdisable detect cause**

To enable error-disable detection for a specific cause or for all causes, use the **errdisable detect cause** command in global configuration mode.

**errdisable detect cause** {**all | link-flap | loopback**}

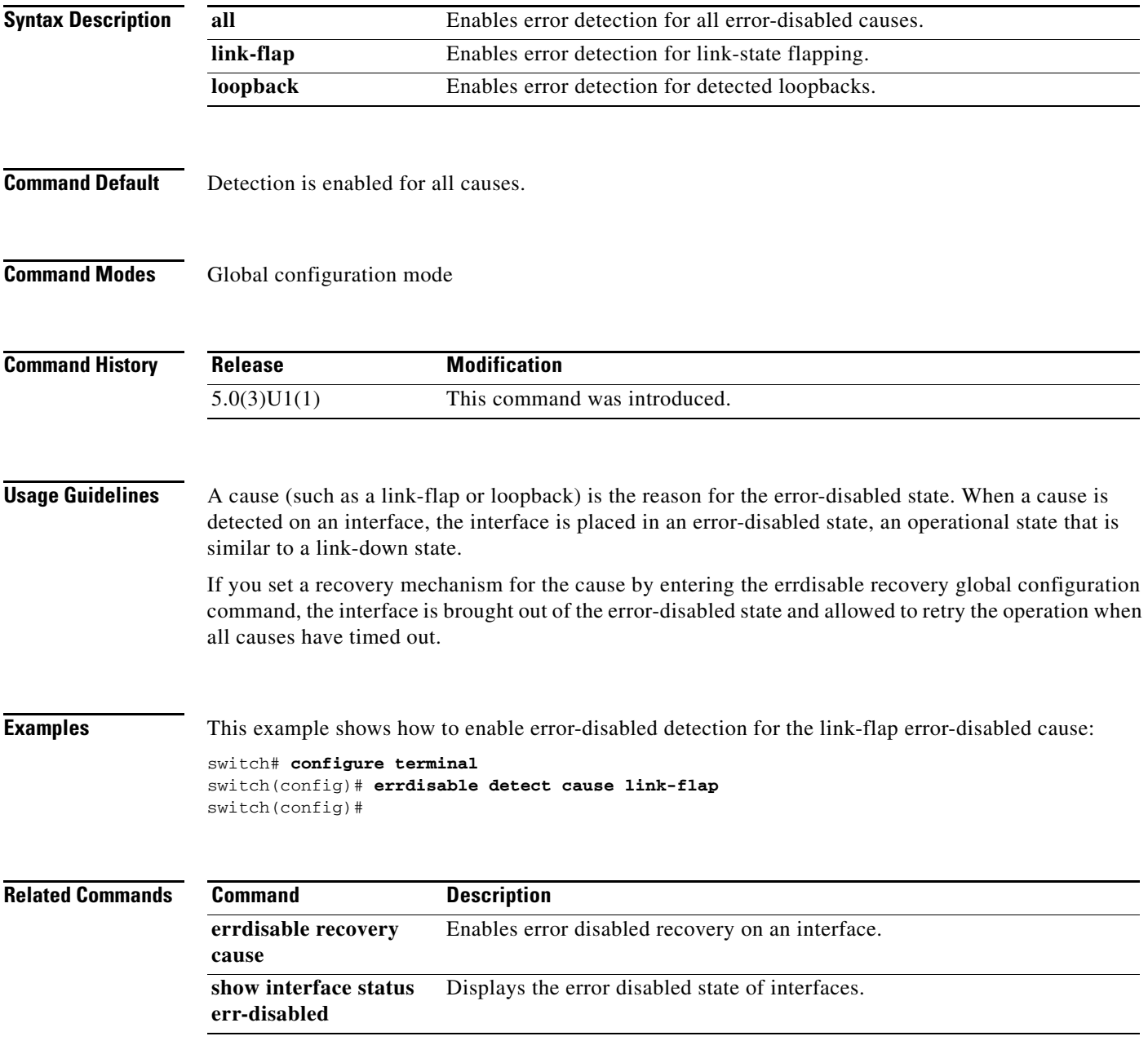

### **errdisable recovery cause**

To enable the error-disabled mechanism to recover from a specific cause, use the **errdisable recovery cause** command in global configuration mode. To disable recovery of an interface from the error-disabled state, use the **no** form of this command.

### **errdisable recovery cause { all | bpduguard | link-flap | loopback | pause-rate-limit | failed-port-state | udld }**

**no errdisable recovery cause { all | bpduguard | link-flap | loopback | pause-rate-limit | failed-port-state | udld }**

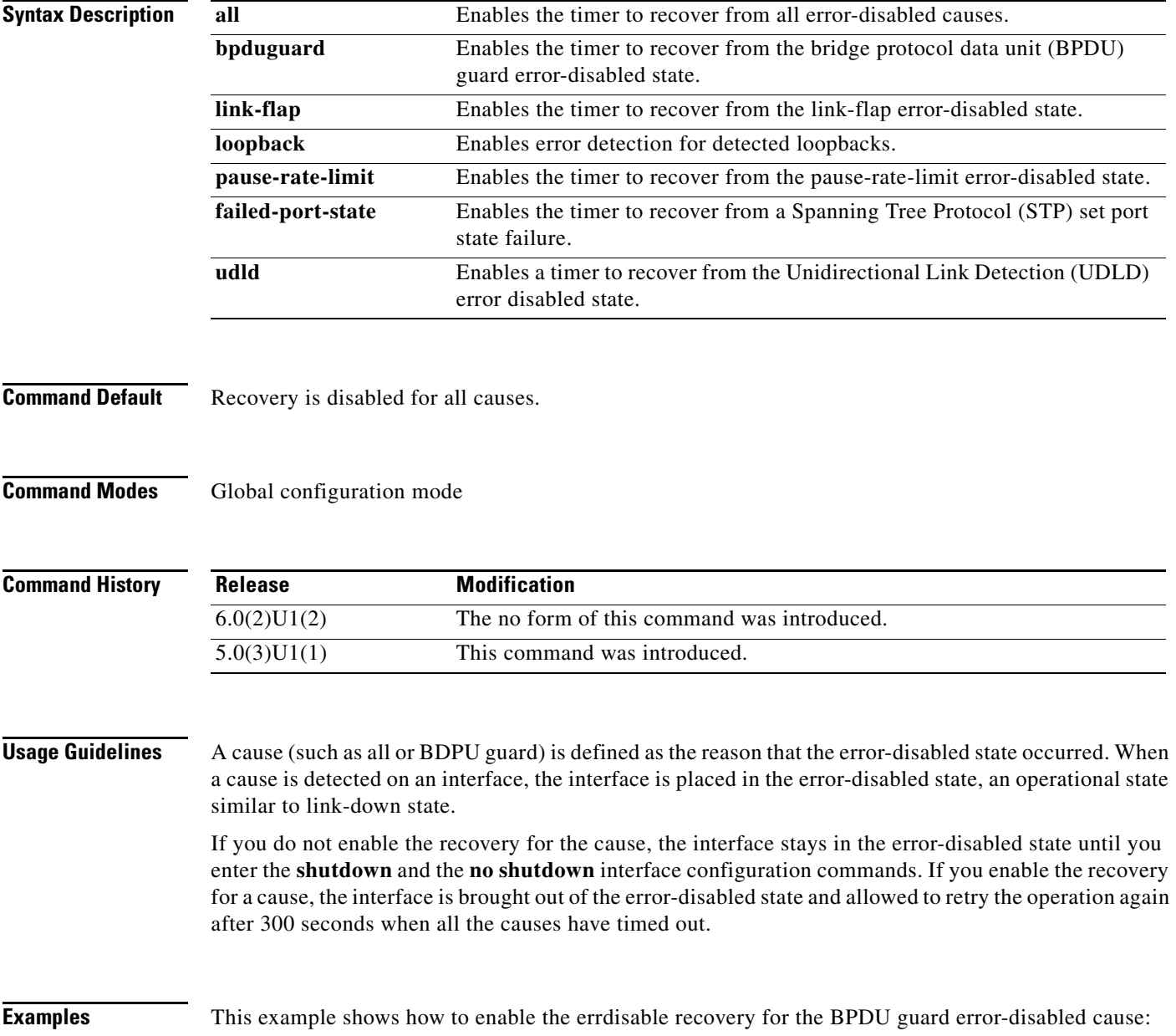

switch# **configure terminal** switch(config)# **errdisable recovery cause bpduguard** switch(config)#

This example shows how to disable the errdisable recovery for the BPDU guard error-disabled cause:

```
switch# configure terminal
switch(config)# no errdisable recovery cause bpduguard
switch(config)#
```
### **Related Commands**

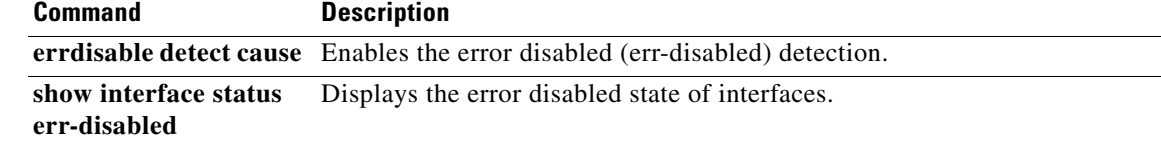

# **encapsulation dot1Q**

To enable IEEE 802.1Q encapsulation of traffic on a specified subinterface, use the **encapsulation dot1q** command. To disable encapsulation, use the **no** form of this command.

**encapsulation dot1Q** *vlan-id*

**no encapsulation dot1Q** *vlan-id*

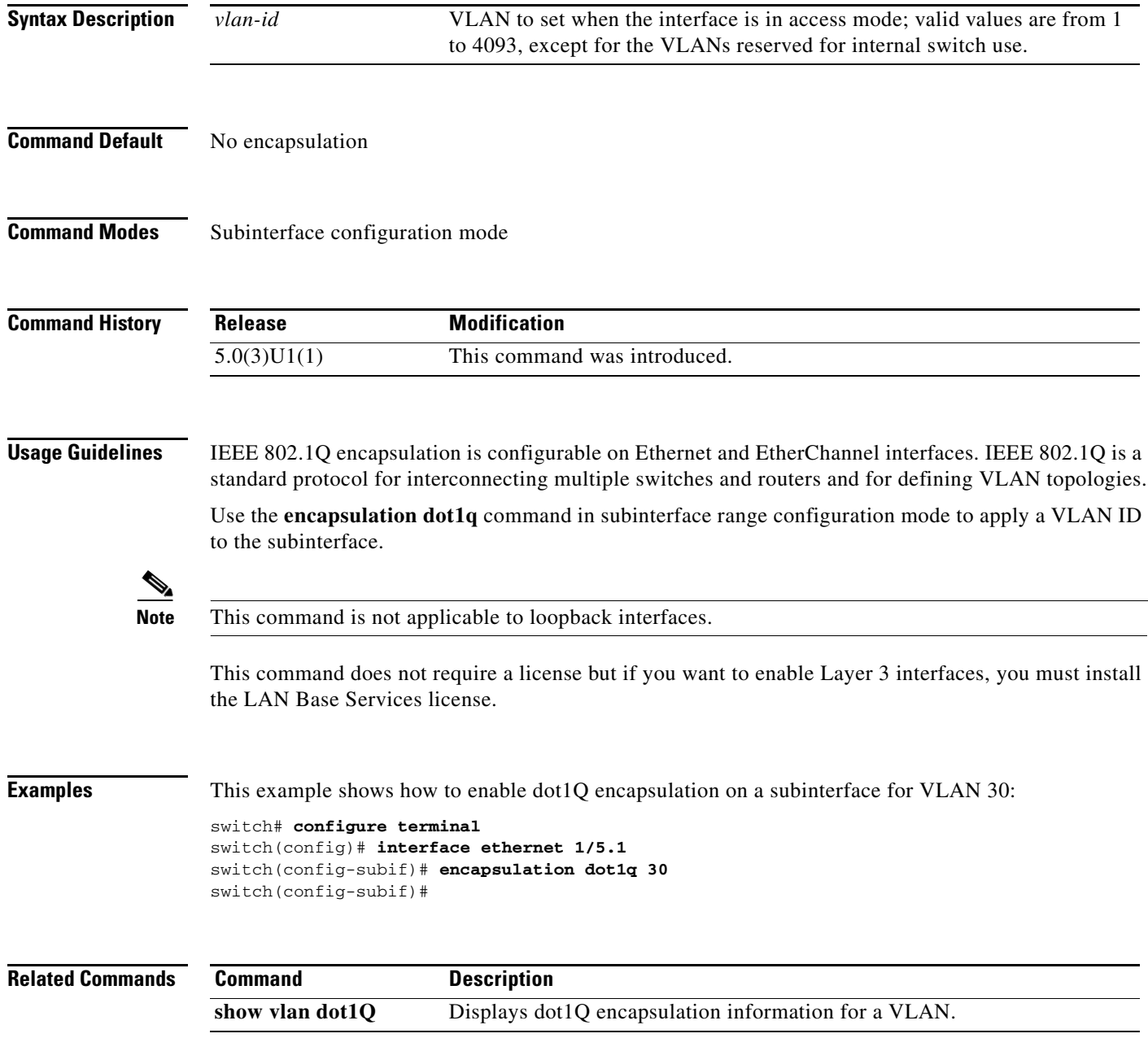

# **feature interface-vlan**

To enable the creation of VLAN interfaces (switched virtual interfaces [SVI]), use the **feature interface-vlan** command. To disable the VLAN interface feature, use the **no** form of this command.

**feature interface-vlan**

**no feature interface-vlan**

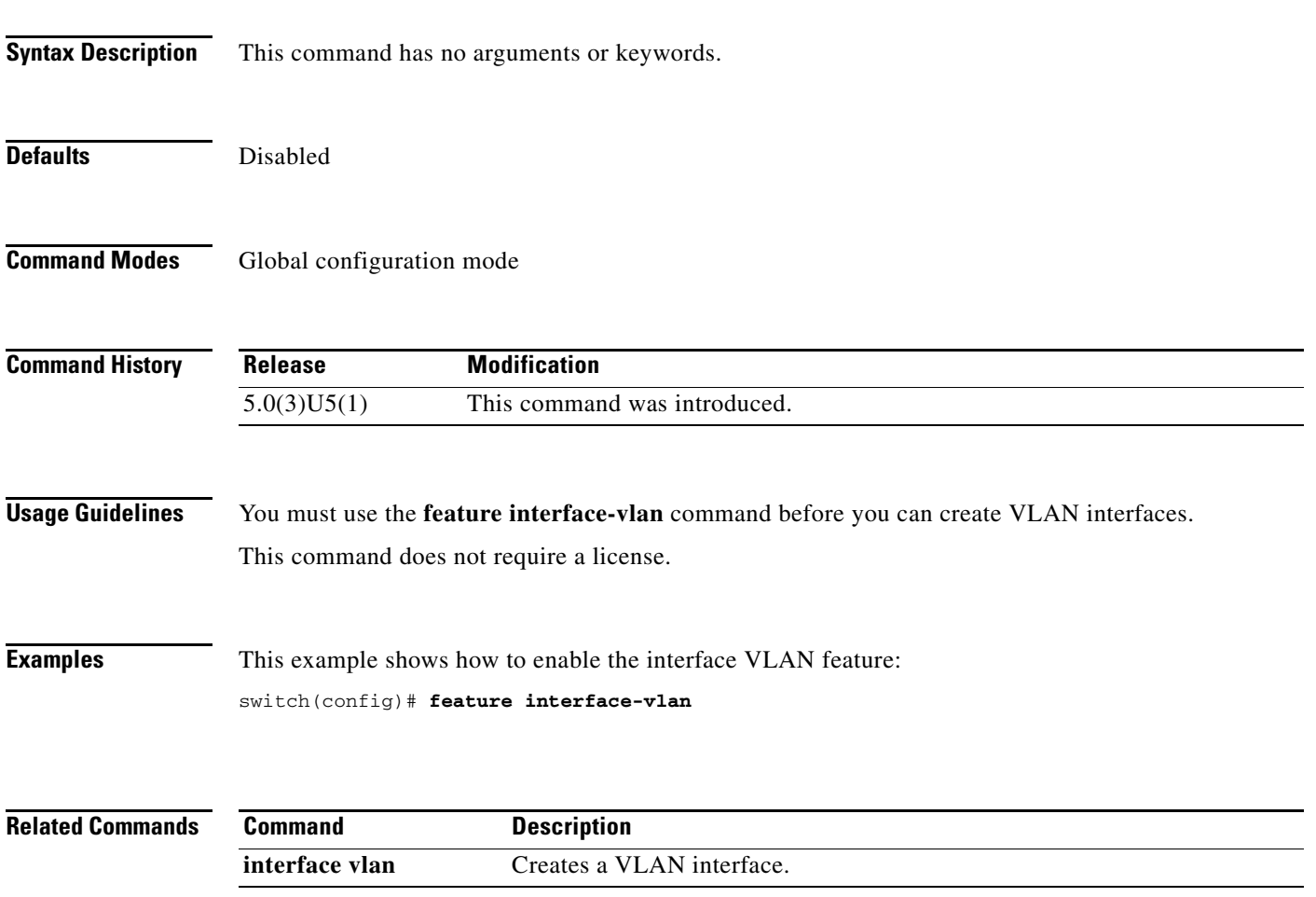

### **feature nv overlay**

To enable the VXLAN feature, use the **feature nv overlay** command. To disable the VXLAN feature, use the **no** form of this command.

**feature nv overlay**

**no feature nv overlay**

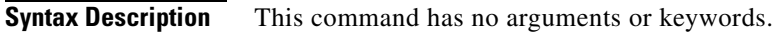

**Defaults** Disabled

**Command Modes** Global configuration mode

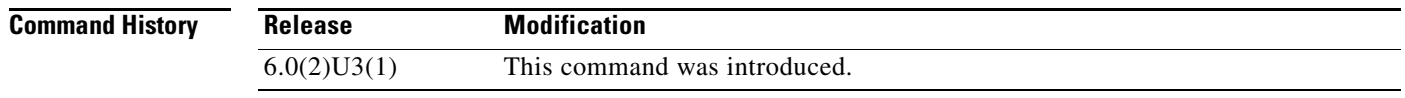

**Usage Guidelines** You must use the **feature nv overlay** command before you can enable VLAN to vn-segment mapping.

**Examples** This example shows how to enable the interface VLAN feature: switch(config)# **feature nv overlay**

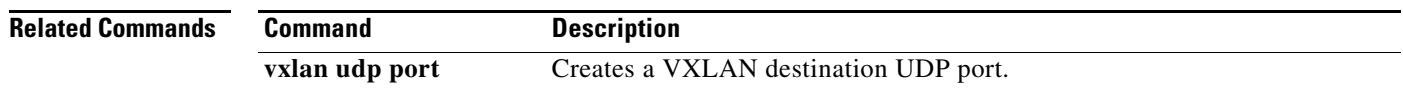

## **feature tunnel**

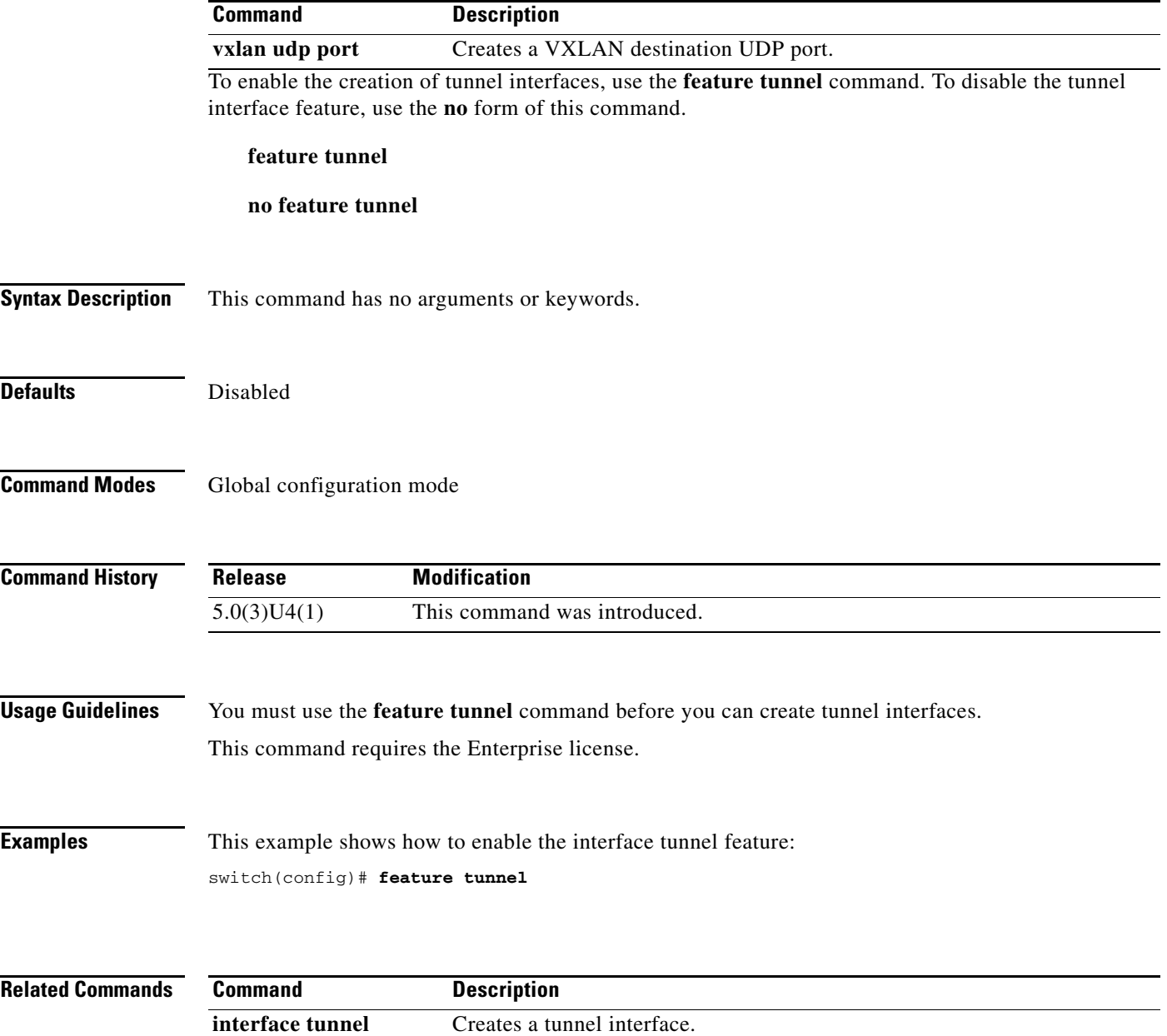

### **feature vn-segment-vlan-based**

To enable VLAN to vn-segment mapping, use the **feature vn-segment-vlan-based** command. To disable VLAN to vn-segment mapping, use the **no** form of this command.

**feature vn-segment-vlan-based**

**no feature vn-segment-vlan-based**

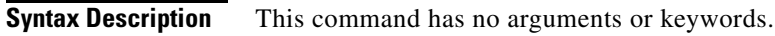

**Defaults** Disabled

**Command Modes** Global configuration mode

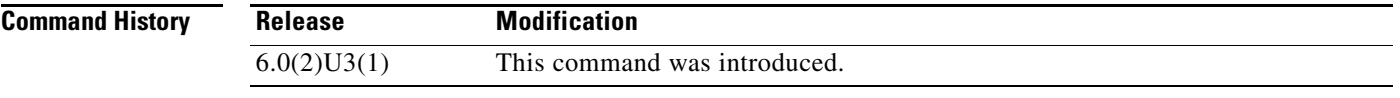

**Usage Guidelines** You must use the **feature nv overlay** command before you can enable the VLAN to vn-segment mapping feature.

**Examples** This example shows how to enable VLAN to vn-segment mapping:

switch# **configure terminal** switch(config)# **feature nv overlay** switch(config)# **feature vn-segment-vlan-based** switch(config)# **copy running-config startup-config**

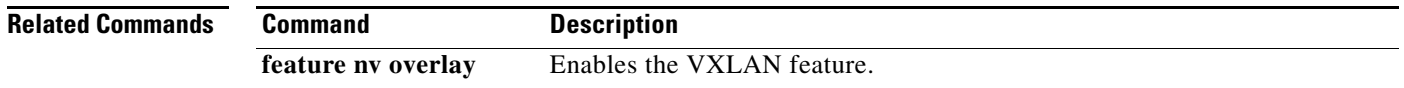

# **feature vpc**

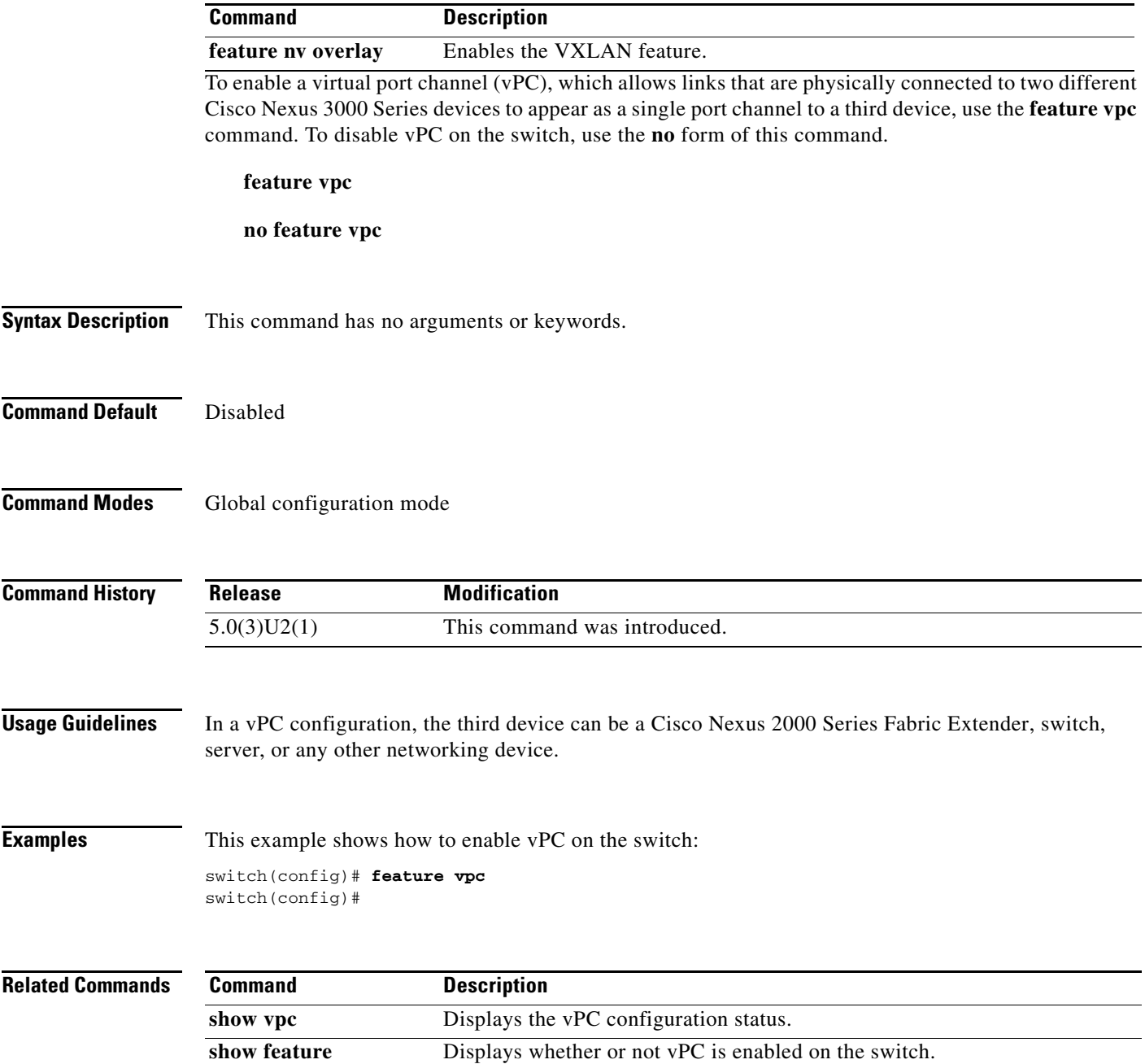

 $\blacksquare$ 

### **graceful consistency-check**

To enable the Graceful Type-1 Consistency feature in a virtual port channel (vPC) domain, use the **graceful consistency-check** command. To disable the Graceful Type-1 Consistency feature, use the **no** form of this command.

**graceful consistency-check**

**no graceful consistency-check**

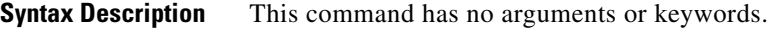

**Command Default** Enabled

**Command Modes** vPC domain configuration mode

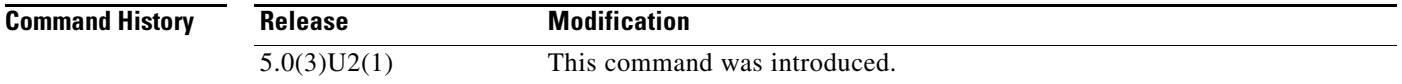

**Examples** This example shows how to enable the Graceful Type-1 Consistency feature in vPC domain 100:

switch# **configuration terminal** switch(config)# **vpc domain 100** switch(config-vpc-domain)# **graceful consistency-check** switch(config-vpc-domain)#

This example shows how to disable the Graceful Type-1 Consistency feature in vPC domain 100:

```
switch# configuration terminal
switch(config)# vpc domain 100
switch(config-vpc-domain)# no graceful consistency-check
switch(config-vpc-domain)#
```
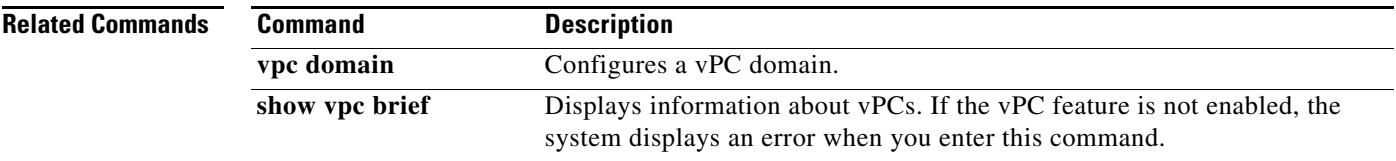

### **hardware profile front portmode**

To switch between using the first Quad small form-factor pluggable (QSFP) port and Small form-factor pluggable (SFP+) ports 1 to 4, use the **hardware profile front portmode** command. To restore the default QSFP port mode, use the **no** form of this command.

**hardware profile front portmode qsfp** *|* **sfp-plus**

**no hardware profile front portmode**

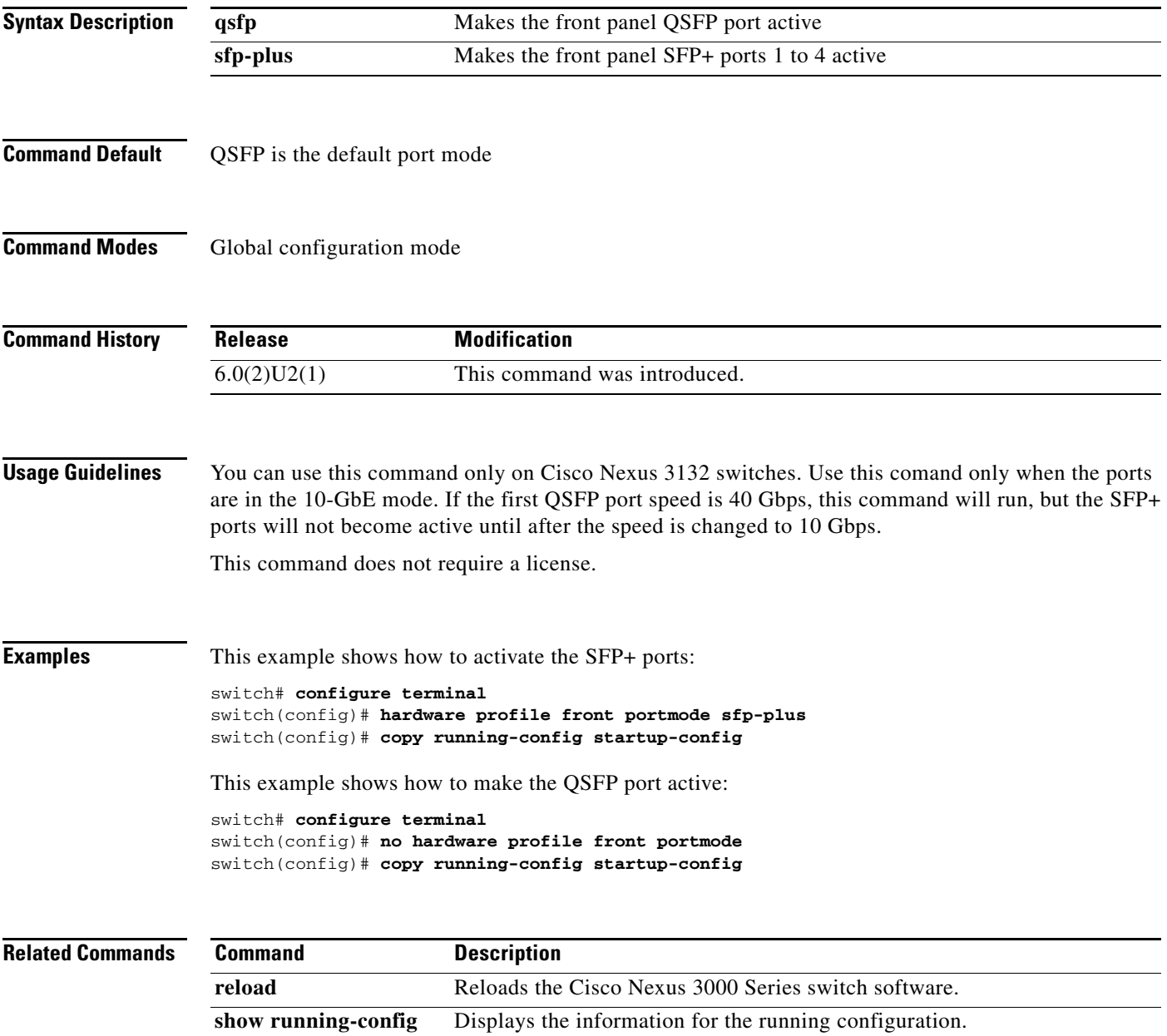

### **hardware profile portmode**

To configure a Quad small form-factor pluggable (QSFP+) port, use the **hardware profile portmode** command. To restore the defaults, use the **no** form of this command.

 $\mathscr{P}$ 

**Note** To change the port naming convention from the default 3-tuple mode to 2-tuple mode, use the **2-tuple**  option. To revert back to the default use the **hardware profile portmode** command without the **2-tuple**  option. When you break out a 40-Gigabit Ethernet port into 10-Gigabit Ethernet ports, the resulting ports are numbered using a 3-tuple naming convention. The 2-tuple naming convention is not applicable for these breakout ports.

**hardware profile portmode** *port-mode*

**no hardware profile portmode**

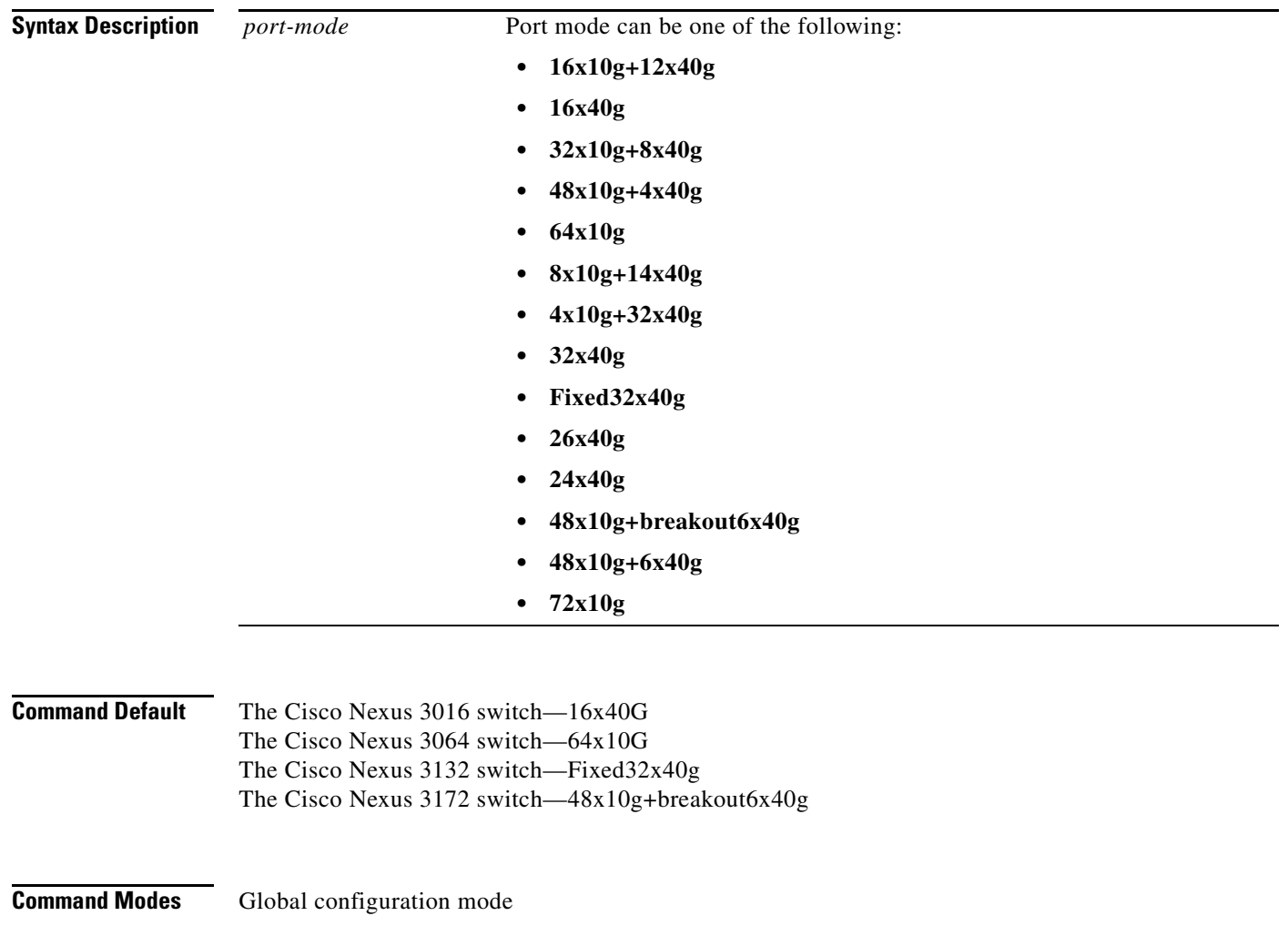

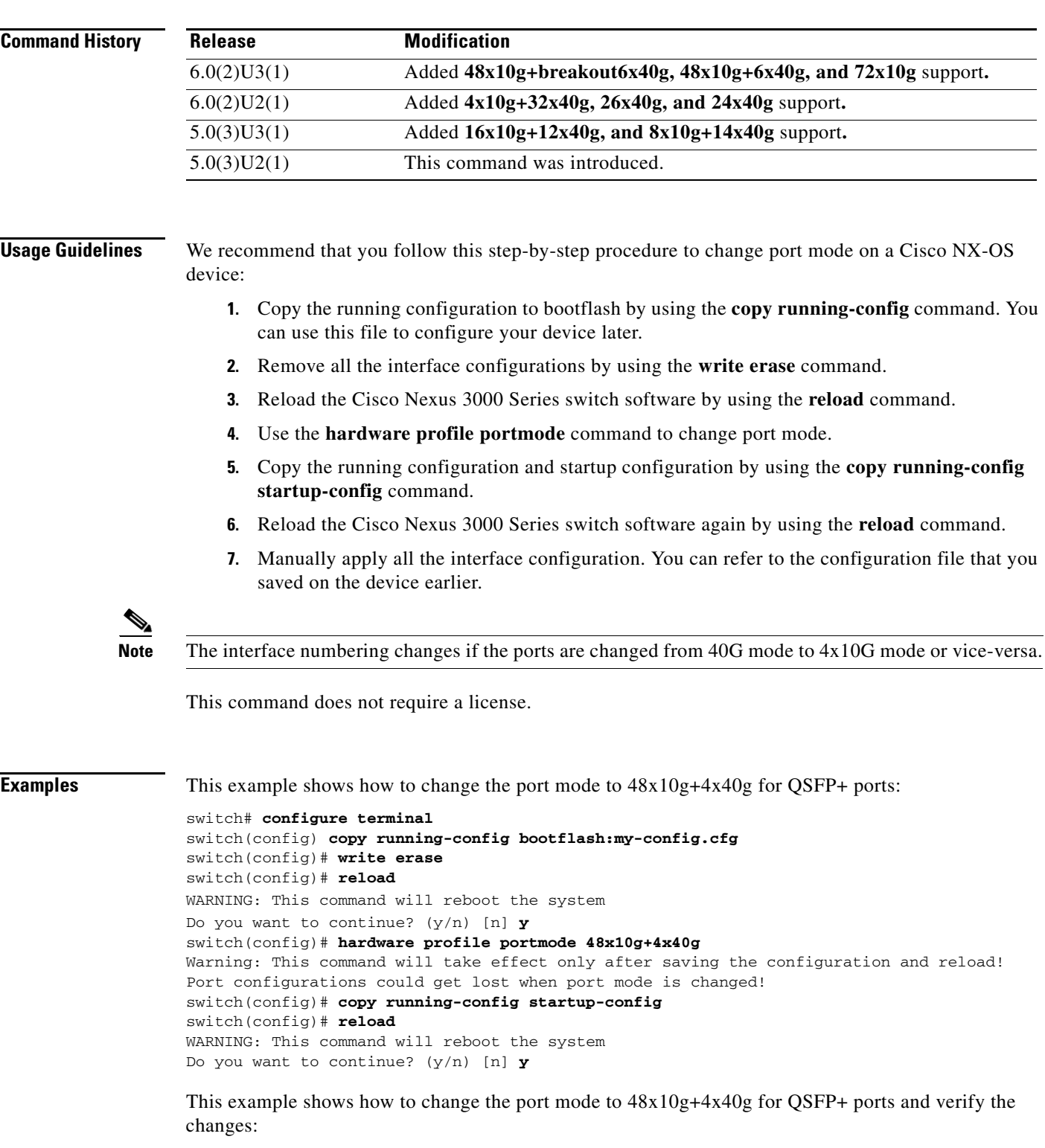

```
switch# configure terminal
switch(config)# hardware profile portmode 48x10g+4x40g
Warning: This command will take effect only after saving the configuration and r
eload! Port configurations could get lost when port mode is changed!
switch(config)# show running-config
```

```
!Command: show running-config
```

```
!Time: Thu Aug 25 07:39:37 2011
version 5.0(3)U2(1)
feature telnet
no feature ssh
feature lldp
username admin password 5 $1$OOV4MdOM$BAB5RkD22YanT4empqqSM0 role network-admin
ip domain-lookup
switchname BLR-QG-5
ip access-list my-acl
  10 deny ip any 10.0.0.1/32
  20 deny ip 10.1.1.1/32 any
class-map type control-plane match-any copp-arp
class-map type control-plane match-any copp-bpdu
:
:
control-plane
  service-policy input copp-system-policy
hardware profile tcam region arpacl 128
hardware profile tcam region ifacl 256
hardware profile tcam region racl 256
hardware profile tcam region vacl 512
hardware profile portmode 48x10G+4x40G
snmp-server user admin network-admin auth md5 0xdd1d21ee42e93106836cdefd1a60e062
<--Output truncated-->
switch#
```
This example shows how to restore the default port mode for QSFP+ ports:

```
switch# configure terminal
switch(config)# no hardware profile portmode
Warning: This command will take effect only after saving the configuration and r
eload! Port configurations could get lost when port mode is changed!
switch(config)#
```
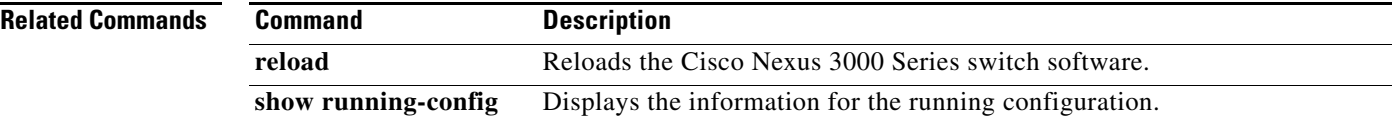

# **import interface**

To import an interface configuration to a switch profile, use the **import interface** command.

**import interface** {**ethernet** *slot*/*port* | **port-channel** *channel-no*}

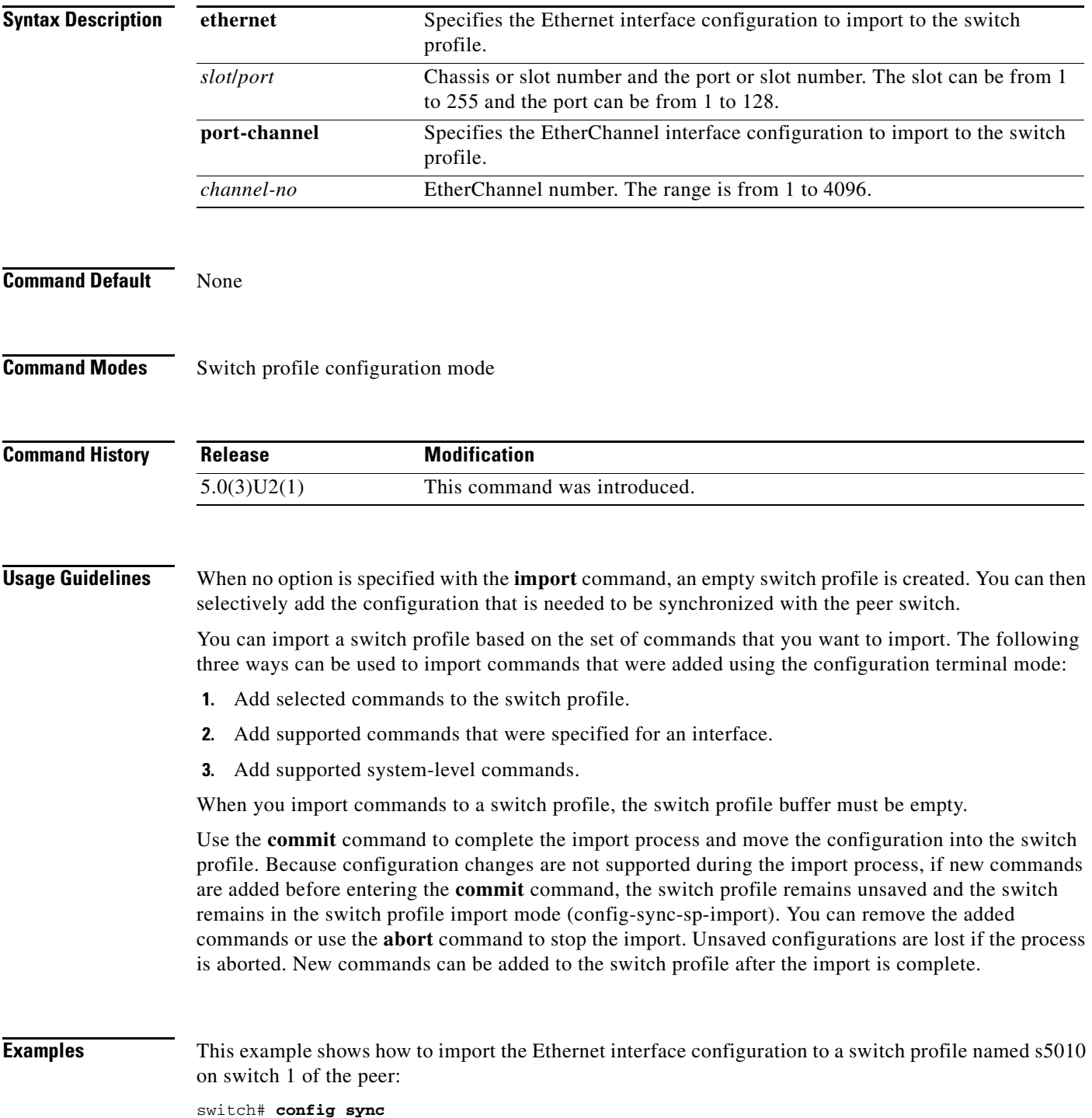

```
Enter configuration commands, one per line. End with CNTL/Z.
switch(config-sync)# switch-profile s5010
Switch-Profile started, Profile ID is 1
switch(config-sync-sp)# show switch-profile s5010 buffer
switch-profile : s5010
----------------------------------------------------------
Seq-no Command
----------------------------------------------------------
switch(config-sync-sp)# import interface ethernet 1/1 
switch(config-sync-sp)# show switch-profile buffer
switch-profile : s5010
----------------------------------------------------------
Seq-no Command
----------------------------------------------------------
1 interface Ethernet1/1
switch(config-sync-sp-import)# commit
Verification successful.
Proceeding to apply configuration. This might take a while depending on amount o
f configuration in buffer.
Please avoid other configuration changes during this time.
Commit Successful
switch(config-sync)#
```
This example shows how to create an empty switch profile named sp100 on switch 1 of the peer and then add the configuration commands:

```
switch# config sync
Enter configuration commands, one per line. End with CNTL/Z.
switch(config-sync)# switch-profile sp100
Switch-Profile started, Profile ID is 1
switch(config-sync-sp)# show switch-profile sp100 buffer
switch-profile : sp100
----------------------------------------------------------
Seq-no Command
 ----------------------------------------------------------
switch(config-sync-sp)# import 
switch(config-sync-sp-import)# interface port-channel 100
switch(config-sync-sp-import-if)# switchport mode trunk
switch(config-sync-sp-import-if)# vpc peer-link
switch(config-sync-sp-import-if)# exit
switch(config-sync-sp-import)# commit
Verification successful...
Proceeding to apply configuration. This might take a while depending on amount o
f configuration in buffer.
Please avoid other configuration changes during this time.
Commit Successful
switch(config-sync)#
```
### **Related Commands**

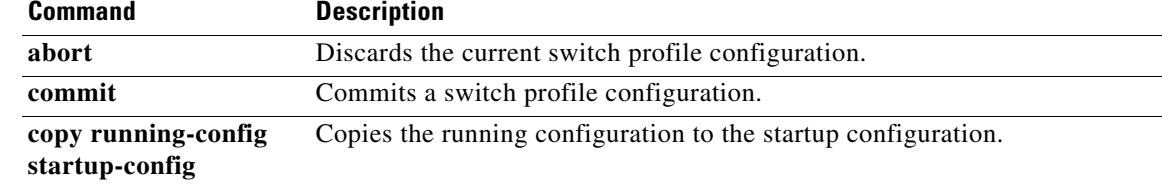

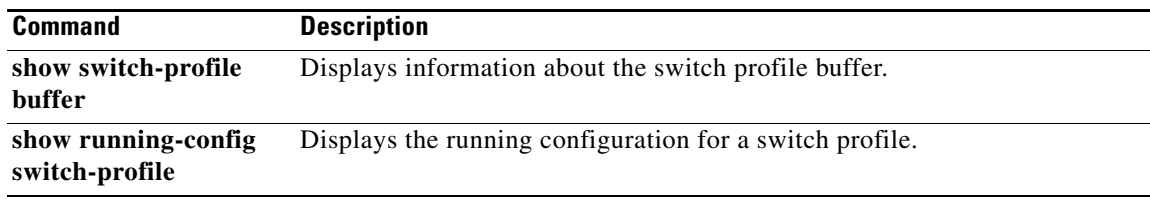

 $\blacksquare$ 

# **import running-config**

To import the running configuration to a switch profile, use the **import running-config** command.

**import running-config** [**exclude interface ethernet**]

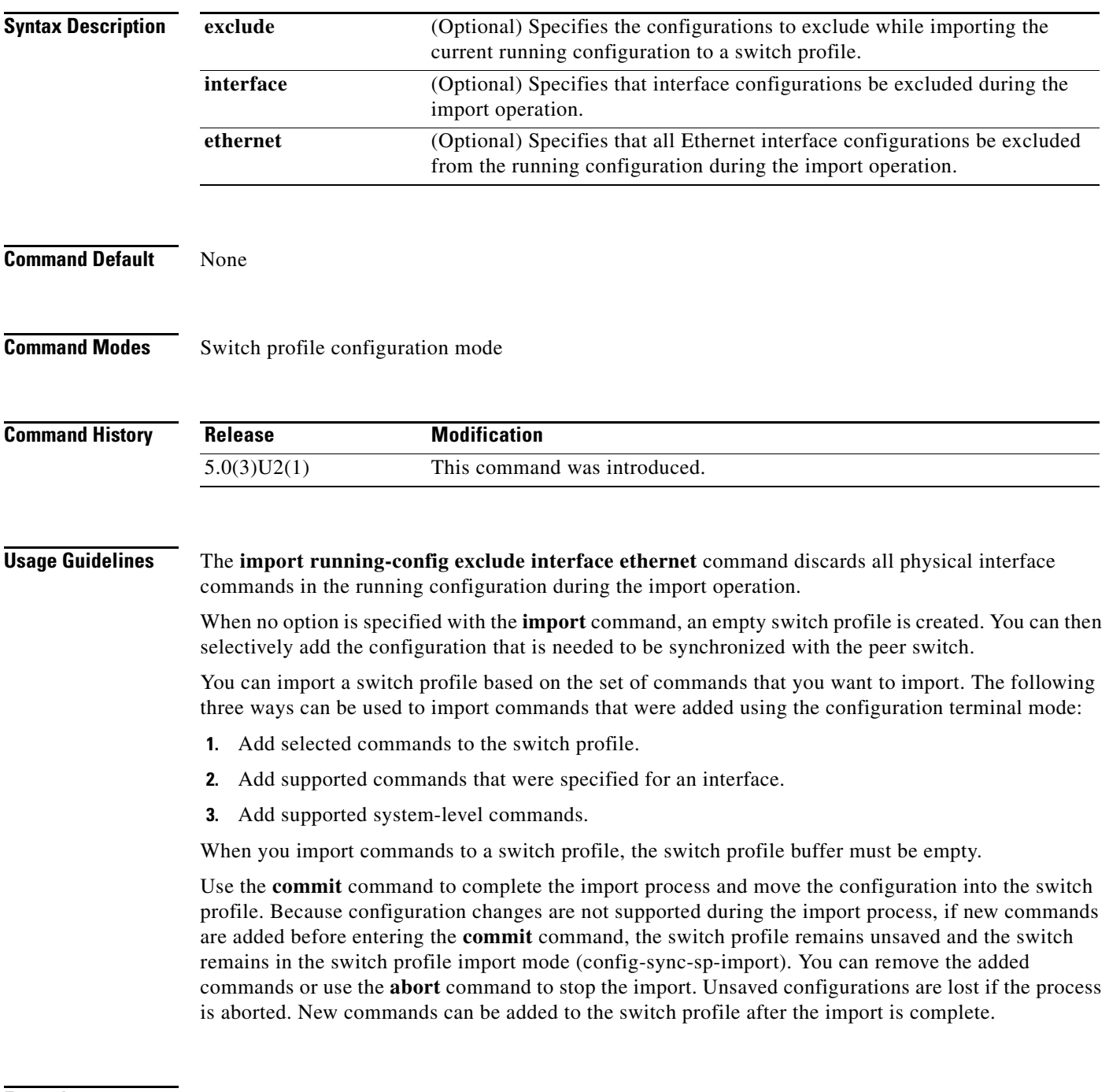

**Examples** This example shows how to import the running configuration to a switch profile named s5010 on switch 1 of the peer:

a ka

```
switch# config sync
Enter configuration commands, one per line. End with CNTL/Z.
switch(config-sync)# switch-profile s5010
Switch-Profile started, Profile ID is 1
switch(config-sync-sp)# show switch-profile buffer
switch-profile : s5010
----------------------------------------------------------
Seq-no Command
----------------------------------------------------------
switch(config-sync-sp)# import running-config exclude interface ethernet 
switch(config-sync-sp-import)# show switch-profile buffer
switch-profile : s5010
----------------------------------------------------------
Seq-no Command
----------------------------------------------------------
2 interface port-channel1
2.1 vpc 1
2.2 speed 10000
3 interface port-channel100
3.1 vpc peer-link
3.2 spanning-tree port type network
3.3 speed 10000
switch(config-sync-sp-import)# commit
Verification successful...
Proceeding to apply configuration. This might take a while depending on amount o
f configuration in buffer.
Please avoid other configuration changes during this time.
Commit Successful
```
switch(config-sync)#

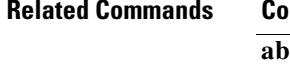

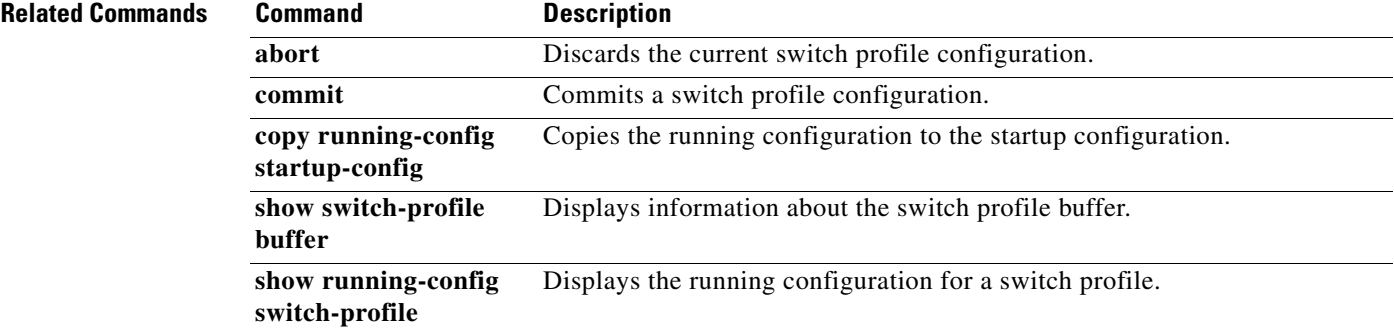

# **ingress-replication**

To enable ingress replication for the VXLAN VNI to the specified unicast address, use the **ingress-replication** command.

**ingress-replication** *ip-address*

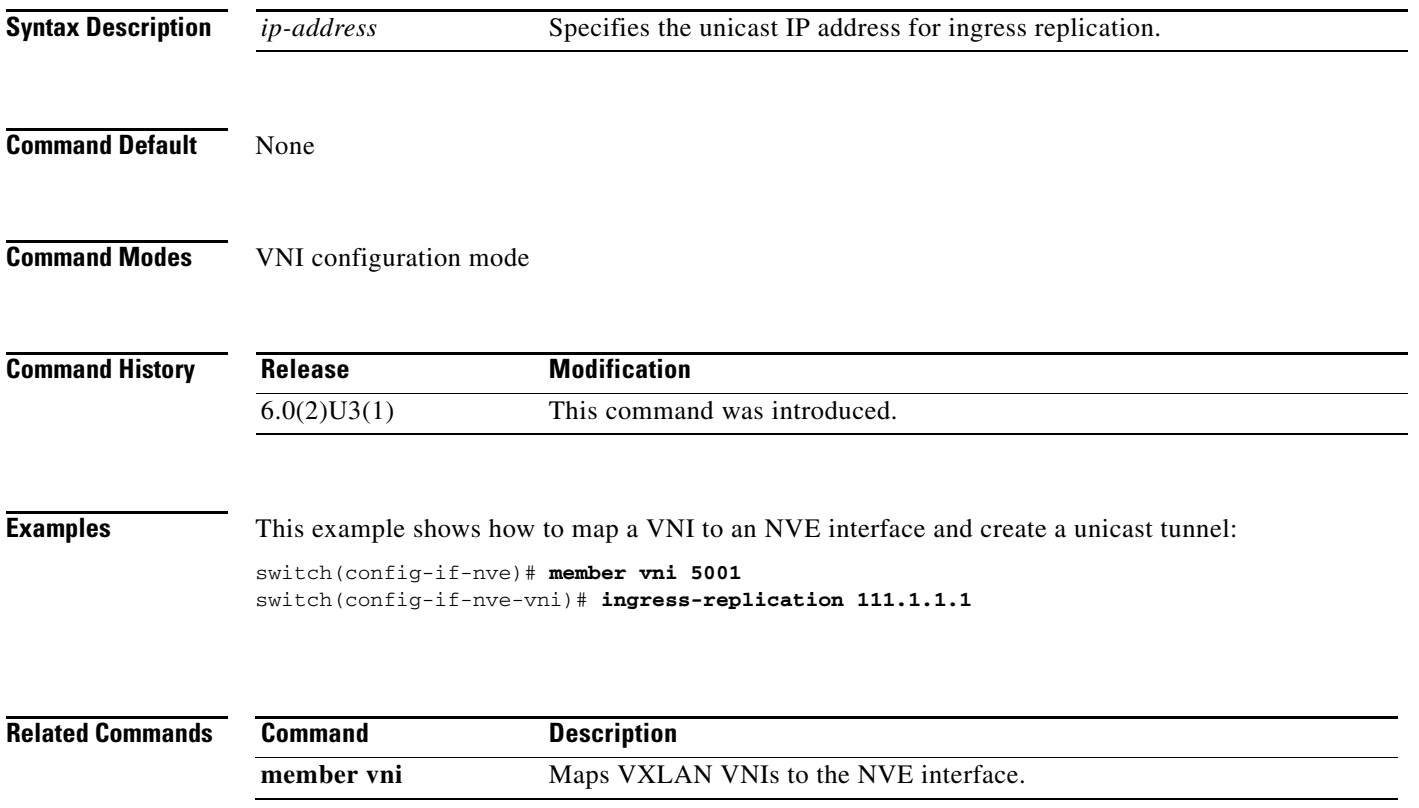

# **interface ethernet**

To enter interface configuration mode for an Ethernet IEEE 802.3 interface, use the **interface ethernet** command.

**interface ethernet** *slot*/*port*

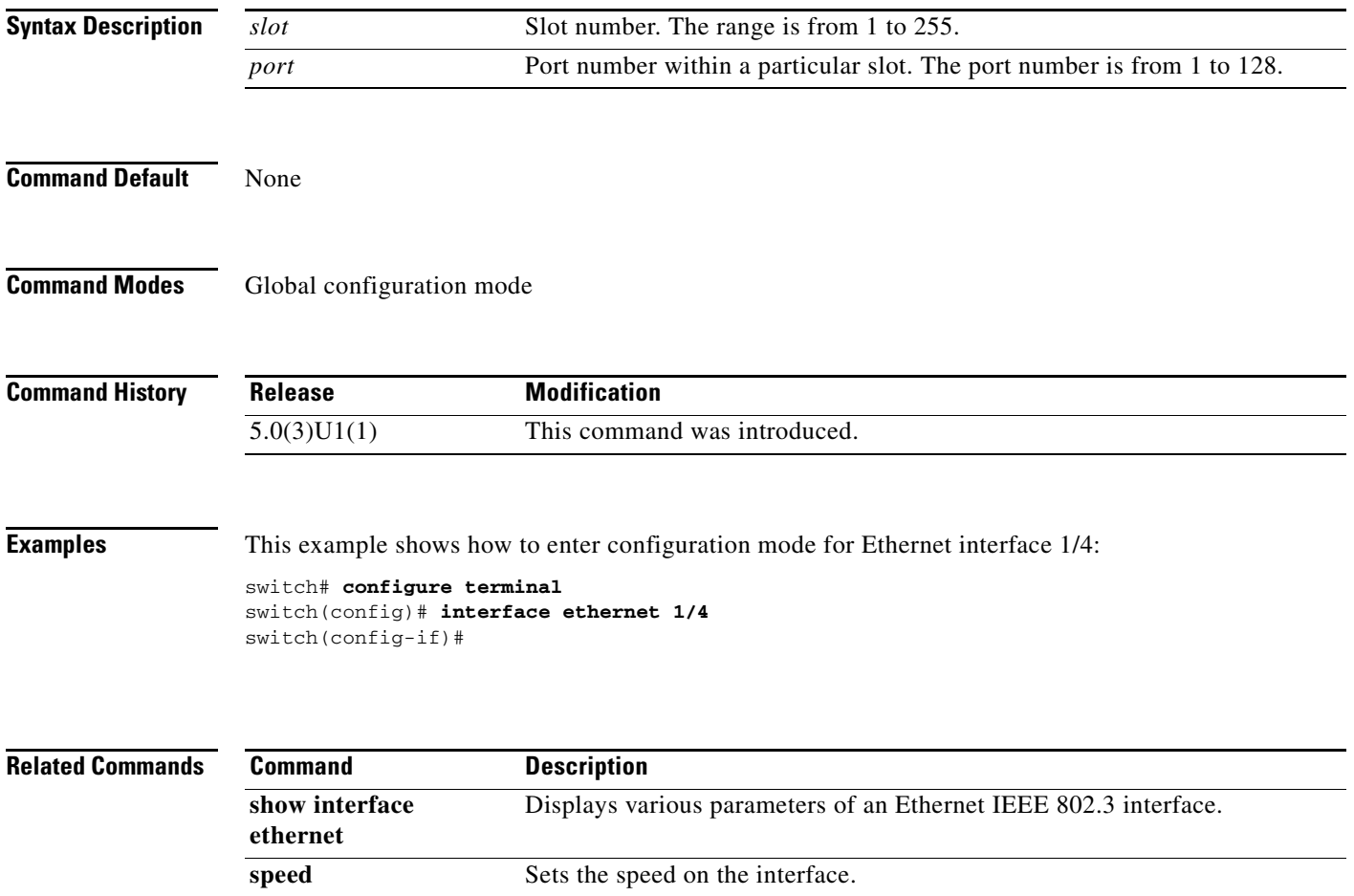

**vtp (interface)** Enables VLAN Trunking Protocol (VTP) on an interface.

## **interface ethernet (Layer 3)**

To configure a Layer 3 Ethernet IEEE 802.3 routed interface, use the **interface ethernet** command.

**interface ethernet** *slot*/*port*[.*subintf-port-no*]

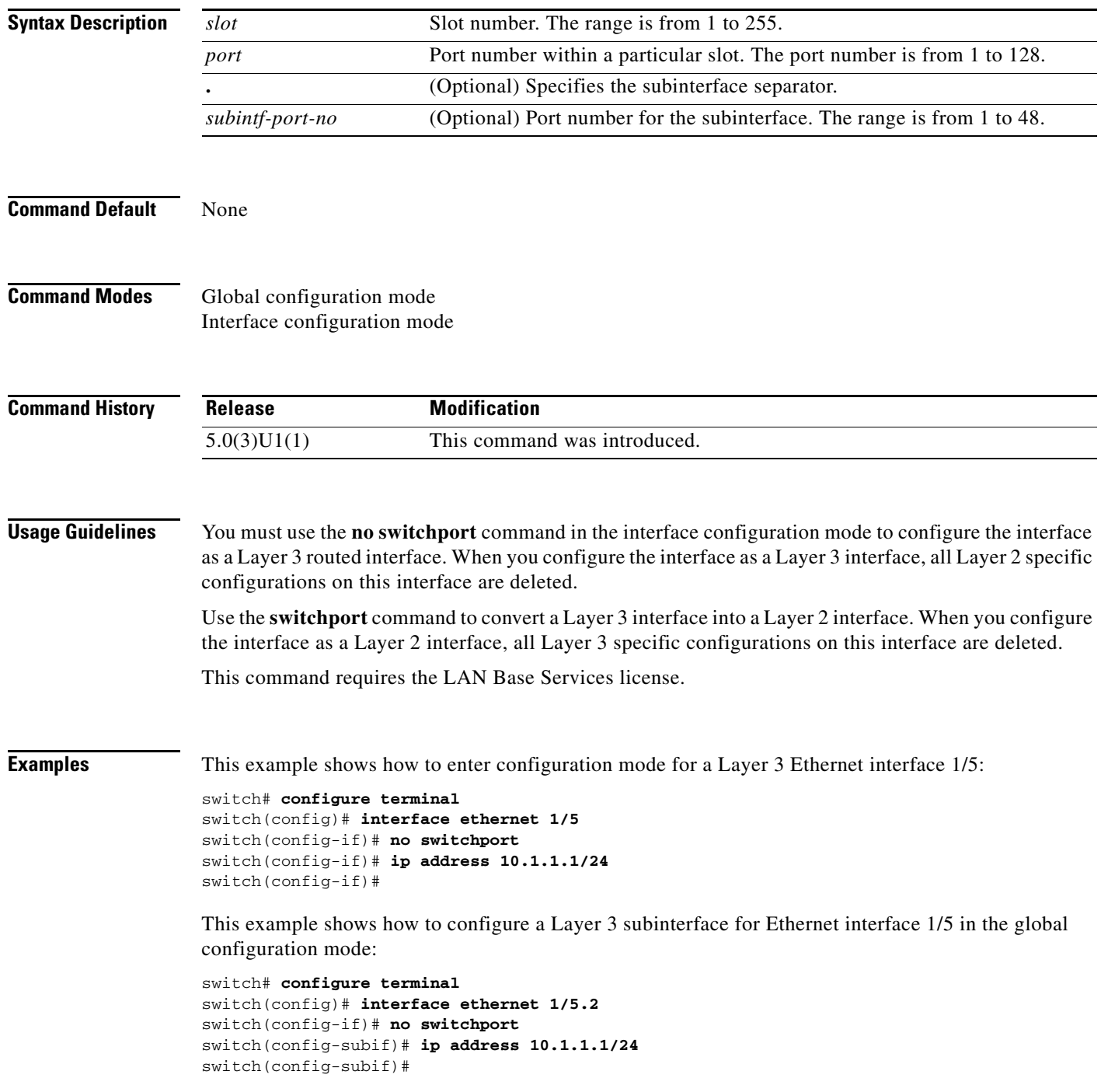

This example shows how to configure a Layer 3 subinterface in interface configuration mode:

```
switch# configure terminal
switch(config)# interface ethernet 1/5
switch(config-if)# no switchport
switch(config-if)# interface ethernet 1/5.1
switch(config-subif)# ip address 10.1.1.1/24
switch(config-subif)#
```
This example shows how to convert a Layer 3 interface to a Layer 2 interface:

```
switch# configure terminal
switch(config)# interface ethernet 1/5
switch(config-if)# no switchport
switch(config-if)# ip address 10.1.1.1/24
switch(config-if)# switchport
switch(config-if)#
```
### **Related Commands**

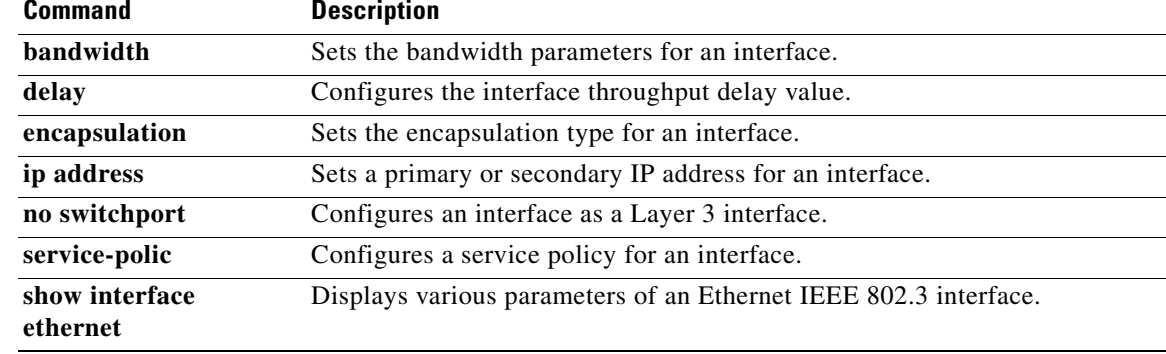

## **interface loopback**

To create a loopback interface and enter interface configuration mode, use the **interface loopback** command. To remove a loopback interface, use the **no** form of this command.

**interface loopback** *number*

**no interface loopback** *number*

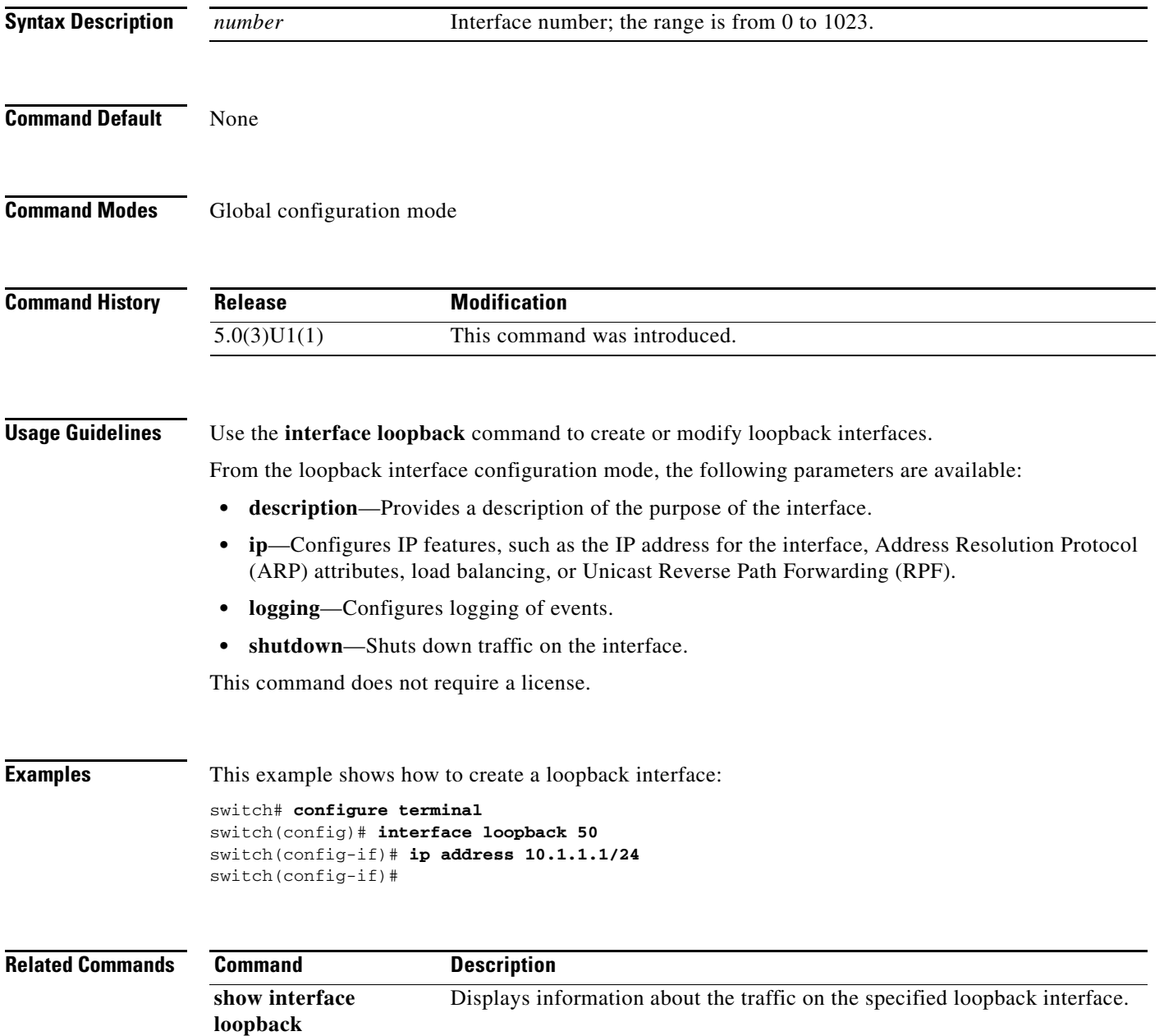

**The Contract of the Contract of the Contract of the Contract of the Contract of the Contract of the Contract of the Contract of the Contract of the Contract of the Contract of the Contract of the Contract of the Contract** 

## **interface nve**

To create an NVE interface and enter the NVE interface configuration mode, use the **interface nve** command. To remove an NVE interface, use the **no** form of this command.

**interface nve** *number*

**no interface nve** *number*

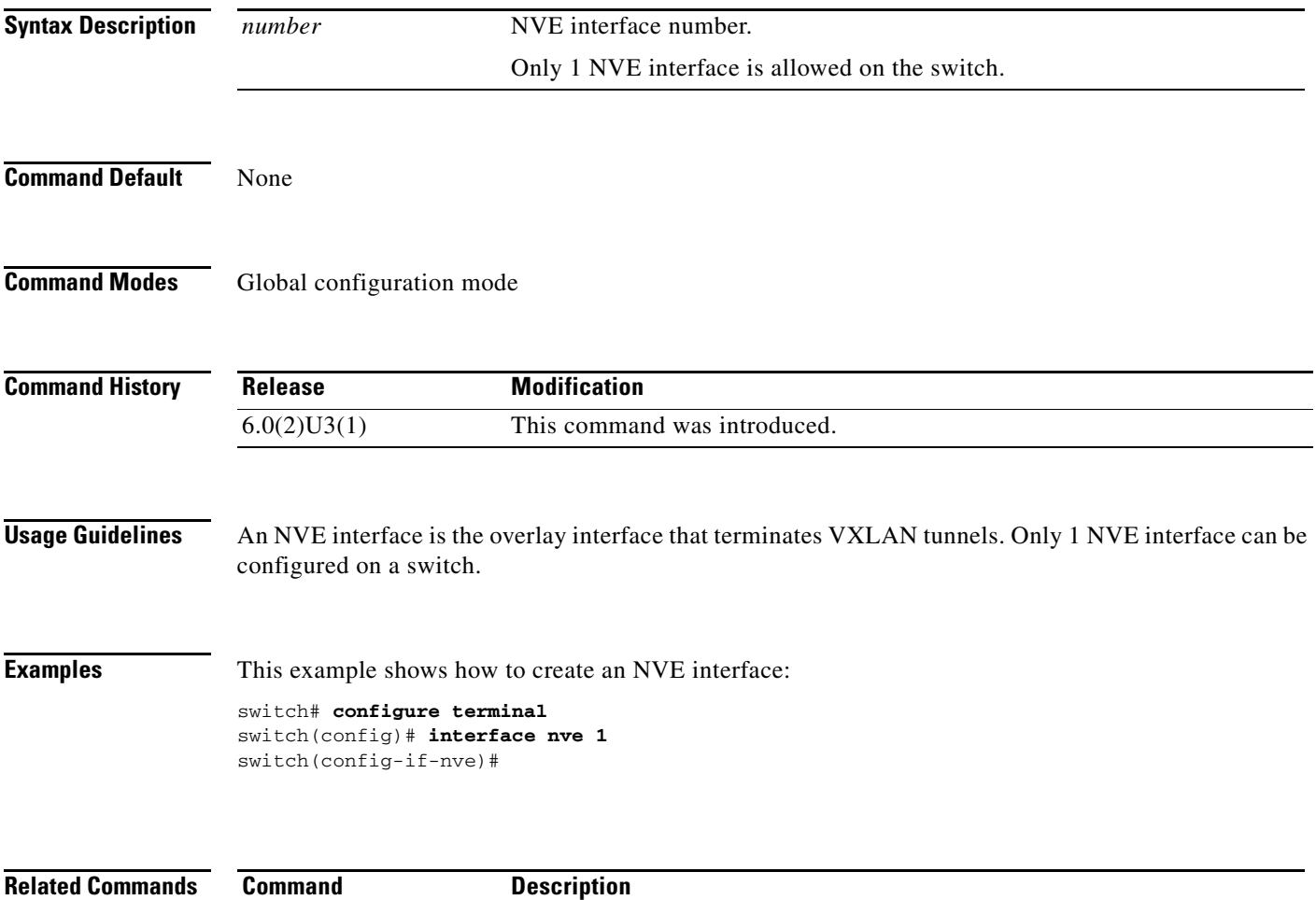

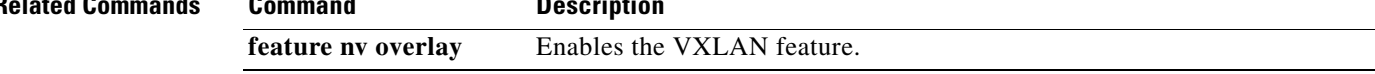

### **interface port-channel**

To create an EtherChannel interface and enter interface configuration mode, use the **interface port-channel** command. To remove an EtherChannel interface, use the **no** form of this command.

**interface port-channel** *channel-number*[.*subintf-channel-no*]

**no interface port-channel** *channel-number*[.*subintf-channel-no*]

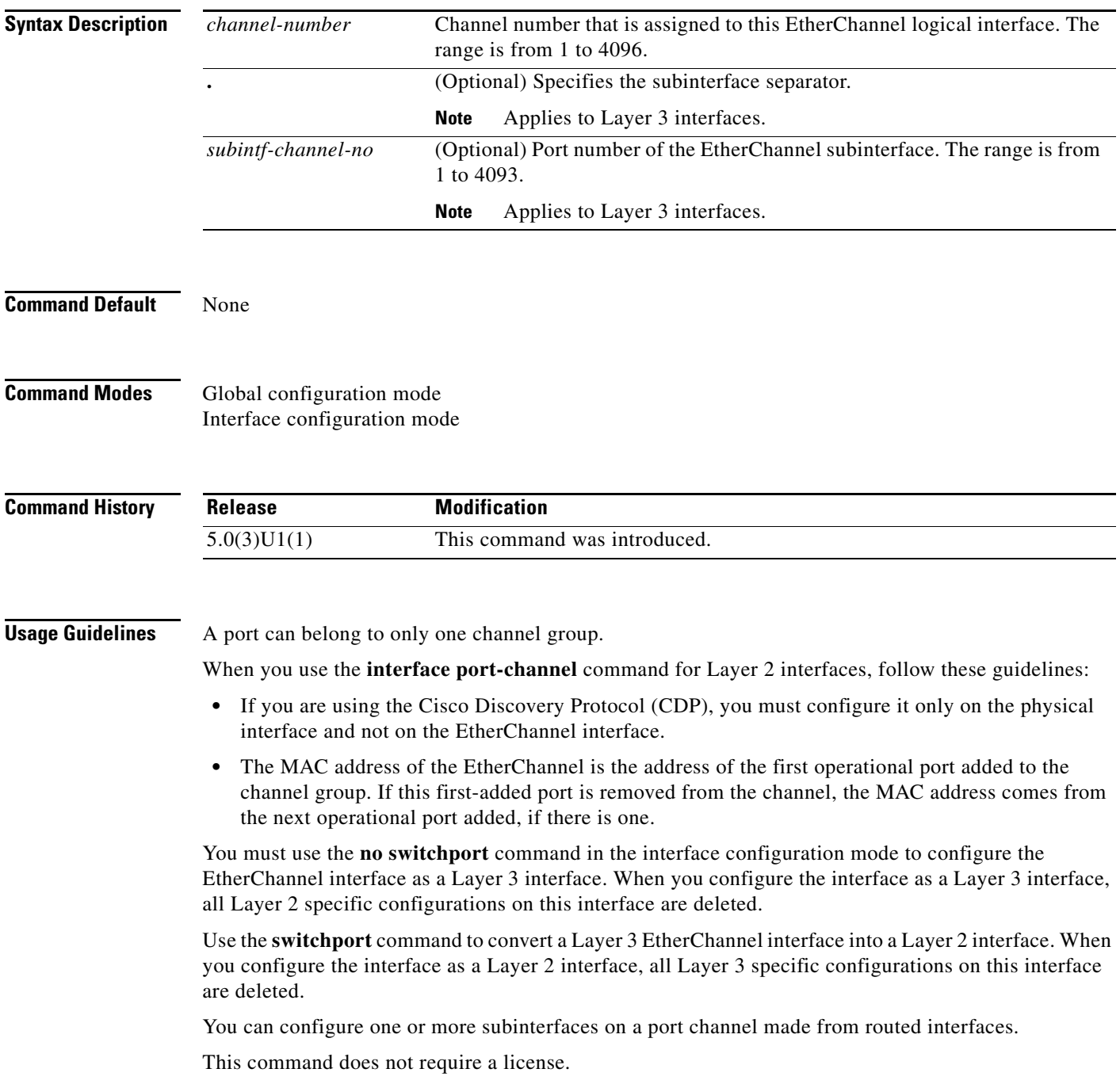

**Examples** This example shows how to create an EtherChannel group interface with channel-group number 50:

```
switch# configure terminal
switch(config)# interface port-channel 50
switch(config-if)#
```
This example shows how to create a Layer 3 EtherChannel group interface with channel-group number 10:

```
switch# configure terminal
switch(config)# interface port-channel 10
switch(config-if)# no switchport
switch(config-if)# ip address 192.0.2.1/24
switch(config-if)#
```
This example shows how to configure a Layer 3 EtherChannel subinterface with channel-group number 1 in interface configuration mode:

```
switch# configure terminal
switch(config)# interface port-channel 10
switch(config-if)# no switchport
switch(config-if)# interface port-channel 10.1
switch(config-subif)# ip address 192.0.2.2/24
switch(config-subif)#
```
This example shows how to configure a Layer 3 EtherChannel subinterface with channel-group number 20.1 in global configuration mode:

```
switch# configure terminal
switch(config)# interface port-channel 20.1
switch(config-subif)# ip address 192.0.2.3/24
switch(config-subif)#
```
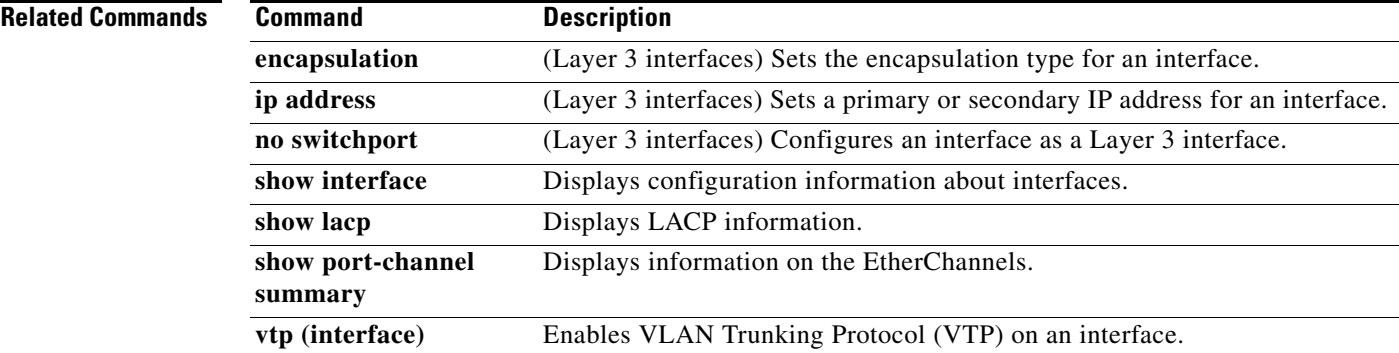

Г

# **interface (switch profile)**

To configure interfaces on a switch profile, use the **interface** command. To remove the interface configuration, use the **no** form of this command.

**interface** {**ethernet** *slot*/*port* | **port-channel** *channel-no*}

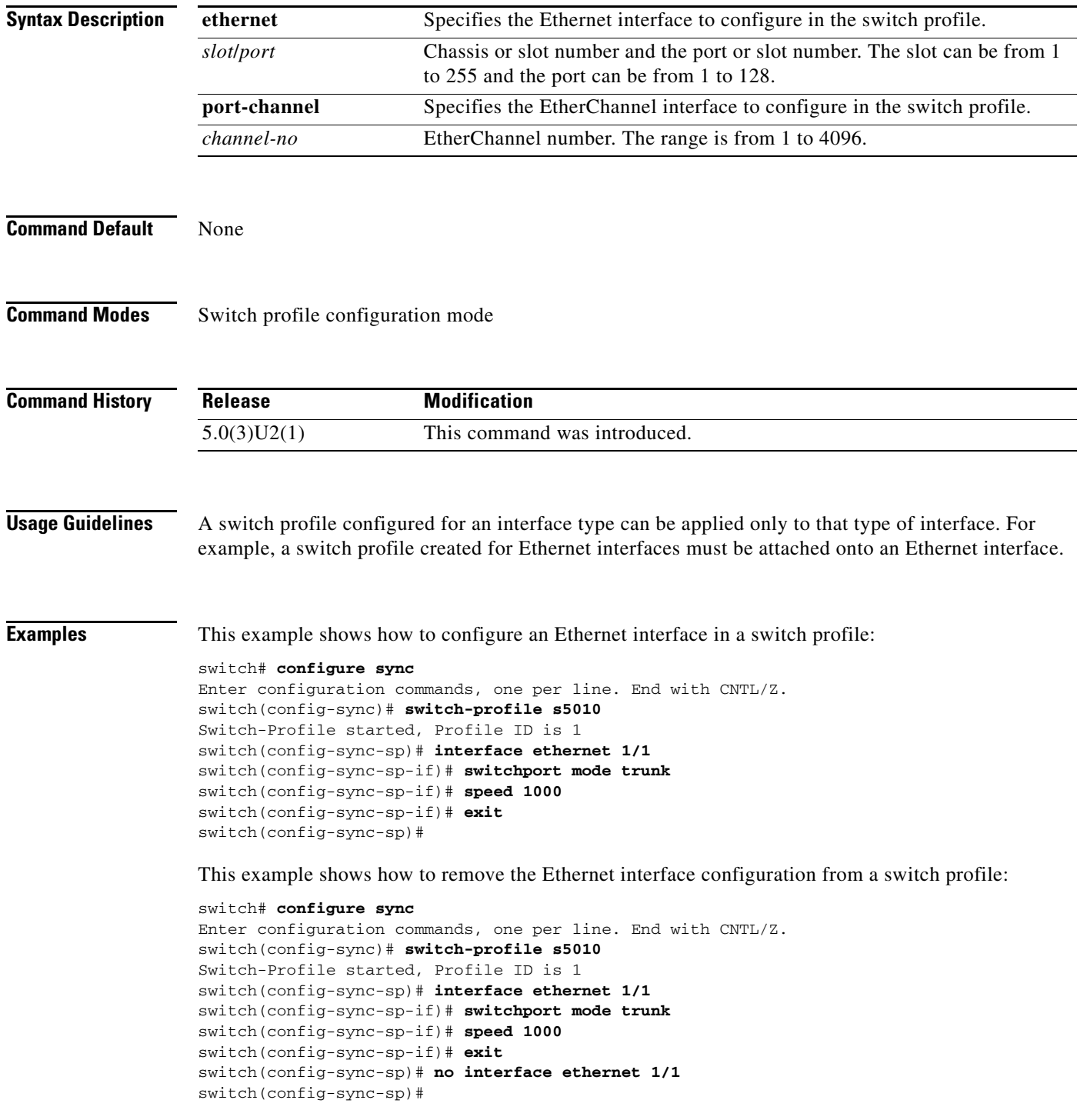
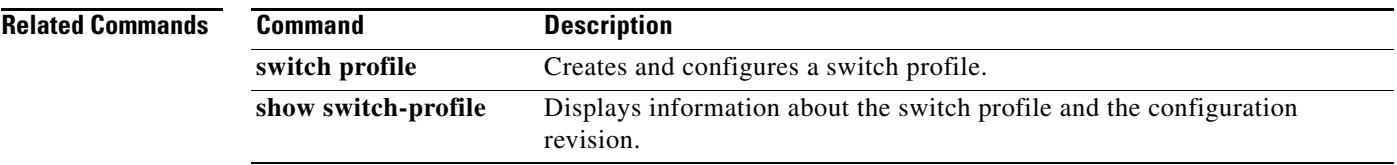

# **interface tunnel**

To create a tunnel interface and enter interface configuration mode, use the **interface tunnel** command. To remove a tunnel interface, use the **no** form of this command.

**interface tunnel** *number*

**no interface tunnel** *number*

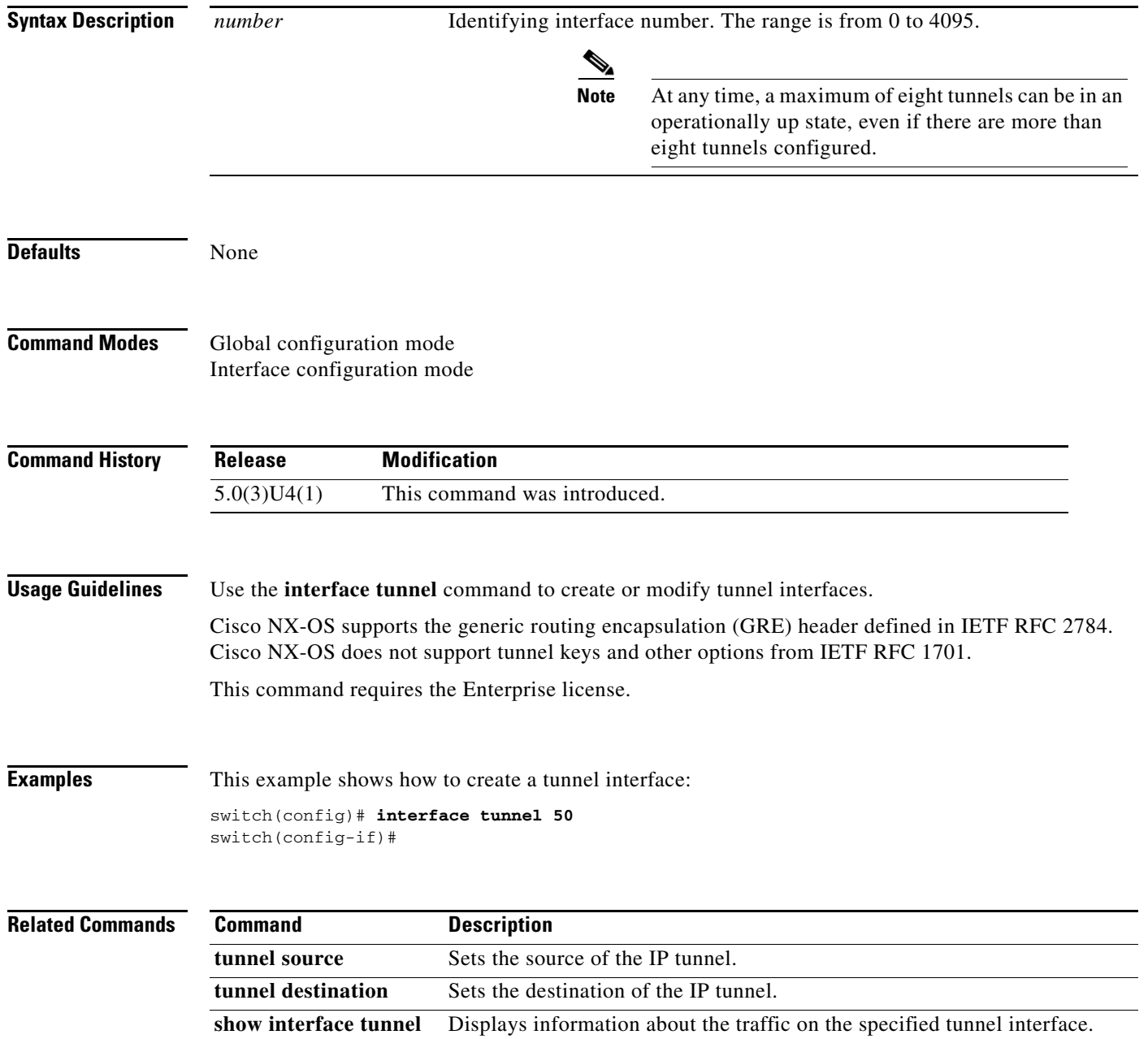

# **interface vlan**

To disable the create a VLAN interface and enter interface configuration mode, use the **interface vlan** command. To remove a VLAN interface, use the **no** form of this command.

**interface vlan** *vlan-id*

**no interface vlan** *vlan-id*

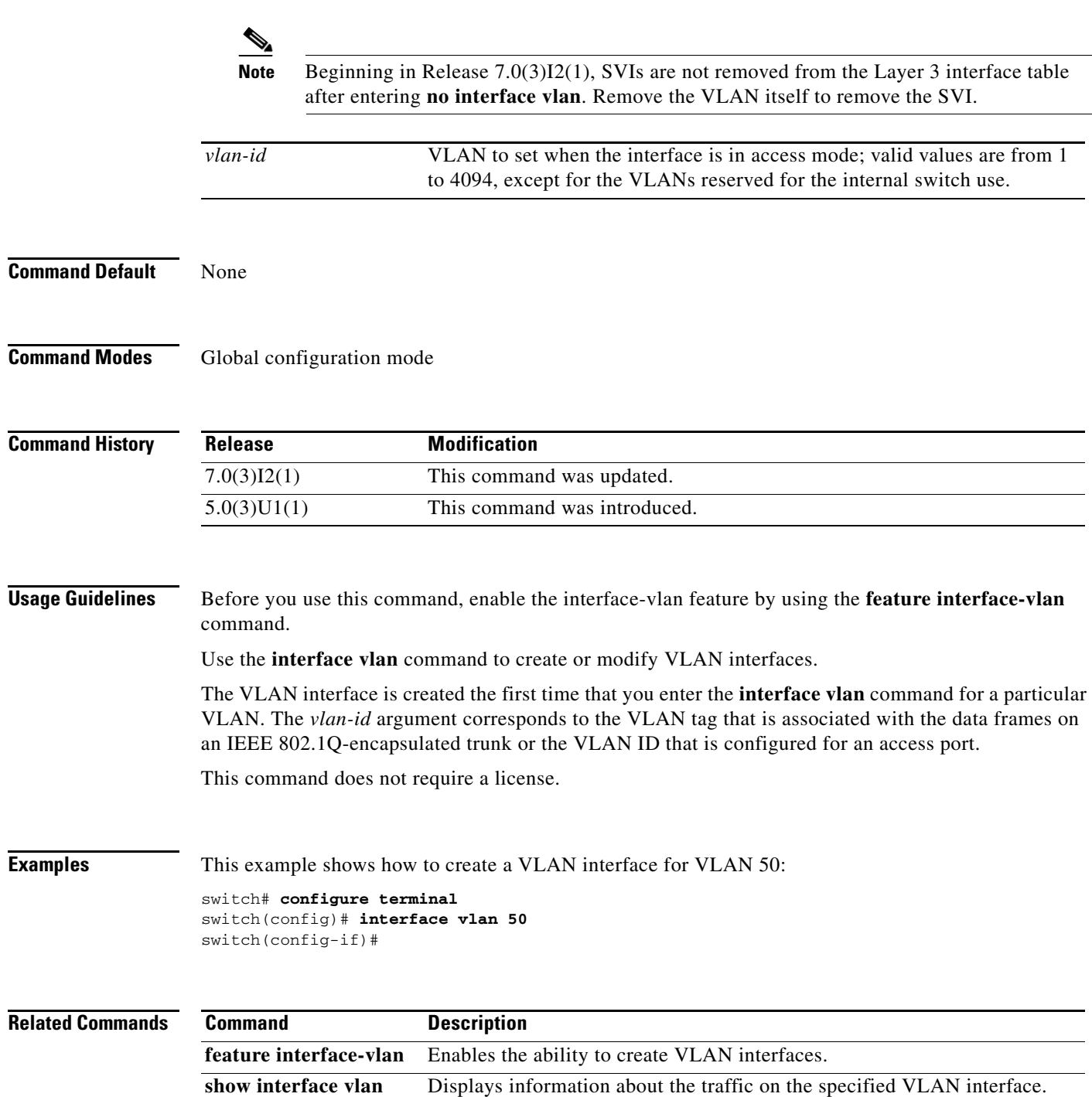

# **ip address dhcp**

To acquire an IP address on an interface from the DHCP, use the **ip address dhcp** command in interface configuration mode. To remove any address that was acquired, use the **no** form of this command.

**ip** | **ipv6 address dhcp**

**no ip** | **ipv6 address dhcp**

- **Syntax Description** This command has no arguments or keywords.
- **Command Default** None

**Command Modes** Interface configuration mode

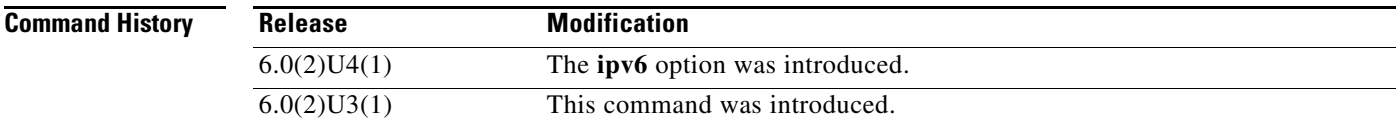

### **Usage Guidelines** The **ip** | **ipv6 address dhcp** command allows any interface to dynamically learn its IPv4 or IPv6 address by using the DHCP protocol.

**Examples** This example shows how to request the DHCP server for an IP address:

switch# **configure terminal** switch(config)# **interface vlan 50** switch(config-if)# **ip address dhcp**

This example shows how to configure an IPv6 address of a DHCP client on a management interface:

switch# **configure terminal** switch(config)# **interface mgmt 0** switch(config-if)# **ipv6 address dhcp**

# **ipv6 nd mac-extract**

To extract the next-hop MAC address embedded in a next-hop IPv6 address, use the **ipv6 nd mac-extract** command in interface configuration mode. To disable this function, use the **no** form of this command.

**ipv6 nd mac-extract** [**exclude nud-phase**]

**no ipv6 nd mac-extract** [**exclude nud-phase**]

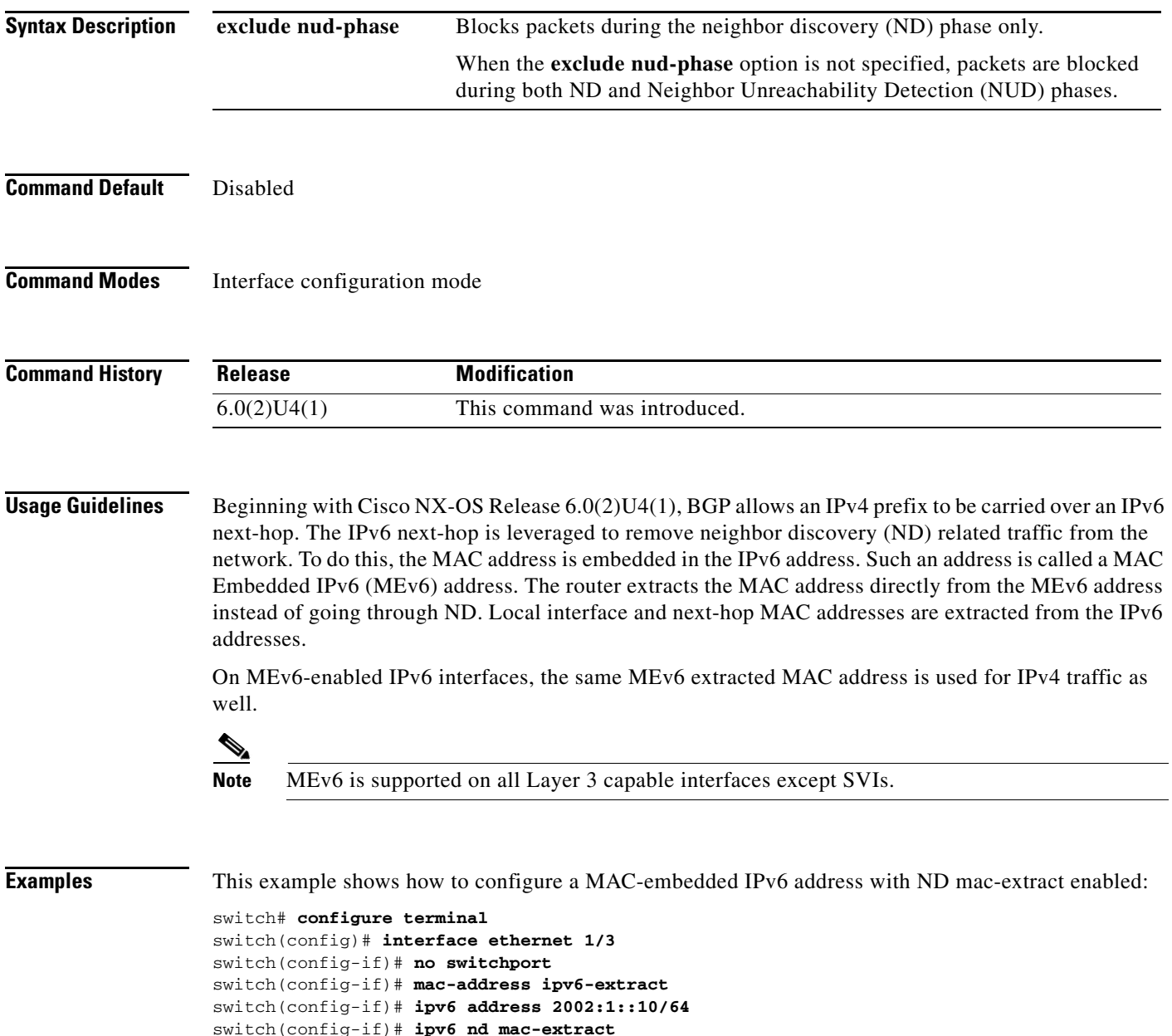

switch(config-if)# **show ipv6 icmp interface ethernet 1/3**

Ethernet1/3, Interface status: protocol-up/link-up/admin-up

ICMPv6 Interfaces for VRF "default"

```
 IPv6 address: 2002:1::10
  IPv6 subnet: 2002:1::/64
  IPv6 interface DAD state: VALID
  ND mac-extract : Enabled
   ICMPv6 active timers:
       Last Neighbor-Solicitation sent: 00:01:39
       Last Neighbor-Advertisement sent: 00:01:40
       Last Router-Advertisement sent: 00:01:41
       Next Router-Advertisement sent in: 00:03:34
   Router-Advertisement parameters:
       Periodic interval: 200 to 600 seconds
       Send "Managed Address Configuration" flag: false
       Send "Other Stateful Configuration" flag: false
       Send "Current Hop Limit" field: 64
       Send "MTU" option value: 1500
       Send "Router Lifetime" field: 1800 secs
       Send "Reachable Time" field: 0 ms
       Send "Retrans Timer" field: 0 ms
       Suppress RA: Disabled
       Suppress MTU in RA: Disabled
  Neighbor-Solicitation parameters:
       NS retransmit interval: 1000 ms
   ICMPv6 error message parameters:
       Send redirects: true
       Send unreachables: false
   ICMPv6-nd Statisitcs (sent/received):
       RAs: 3/0, RSs: 0/0, NAs: 2/0, NSs: 7/0, RDs: 0/0
       Interface statistics last reset: never
switch(config)#
```
This example shows how to configure a MAC-embedded IPv6 address with ND mac-extract (excluding NUD phase) enabled:

```
switch# configure terminal
switch(config)# interface ethernet 1/5
switch(config-if)# no switchport
switch(config-if)# mac-address ipv6-extract
switch(config-if)# ipv6 address 2002:1::10/64
switch(config-if)# ipv6 nd mac-extract exclude nud-phase
switch(config-if)# show ipv6 icmp interface ethernet 1/3
ICMPv6 Interfaces for VRF "default"
Ethernet1/5, Interface status: protocol-up/link-up/admin-up
IPv6 address: 2002:2::10
IPv6 subnet: 2002:2::/64
IPv6 interface DAD state: VALID
ND mac-extract : Enabled (Excluding NUD Phase)
ICMPv6 active timers:
Last Neighbor-Solicitation sent: 00:06:45
Last Neighbor-Advertisement sent: 00:06:46
Last Router-Advertisement sent: 00:02:18
Next Router-Advertisement sent in: 00:02:24
Router-Advertisement parameters:
Periodic interval: 200 to 600 seconds
Send "Managed Address Configuration" flag: false
Send "Other Stateful Configuration" flag: false
Send "Current Hop Limit" field: 64
Send "MTU" option value: 1500
Send "Router Lifetime" field: 1800 secs
Send "Reachable Time" field: 0 ms
Send "Retrans Timer" field: 0 ms
Suppress RA: Disabled
Suppress MTU in RA: Disabled
Neighbor-Solicitation parameters:
```
NS retransmit interval: 1000 ms ICMPv6 error message parameters: Send redirects: true Send unreachables: false ICMPv6-nd Statisitcs (sent/received): RAs: 6/0, RSs: 0/0, NAs: 2/0, NSs: 7/0, RDs: 0/0 Interface statistics last reset: never switch(config-if)#

# **l2protocol tunnel**

To enable Layer 2 protocol tunneling, use the **l2protocol tunnel** command. To disable protocol tunneling, use the **no** form of this command.

**l2protocol tunnel** [**cdp** | **stp** | **vtp**]

**no l2protocol tunnel** [**cdp** | **stp** | **vtp**]

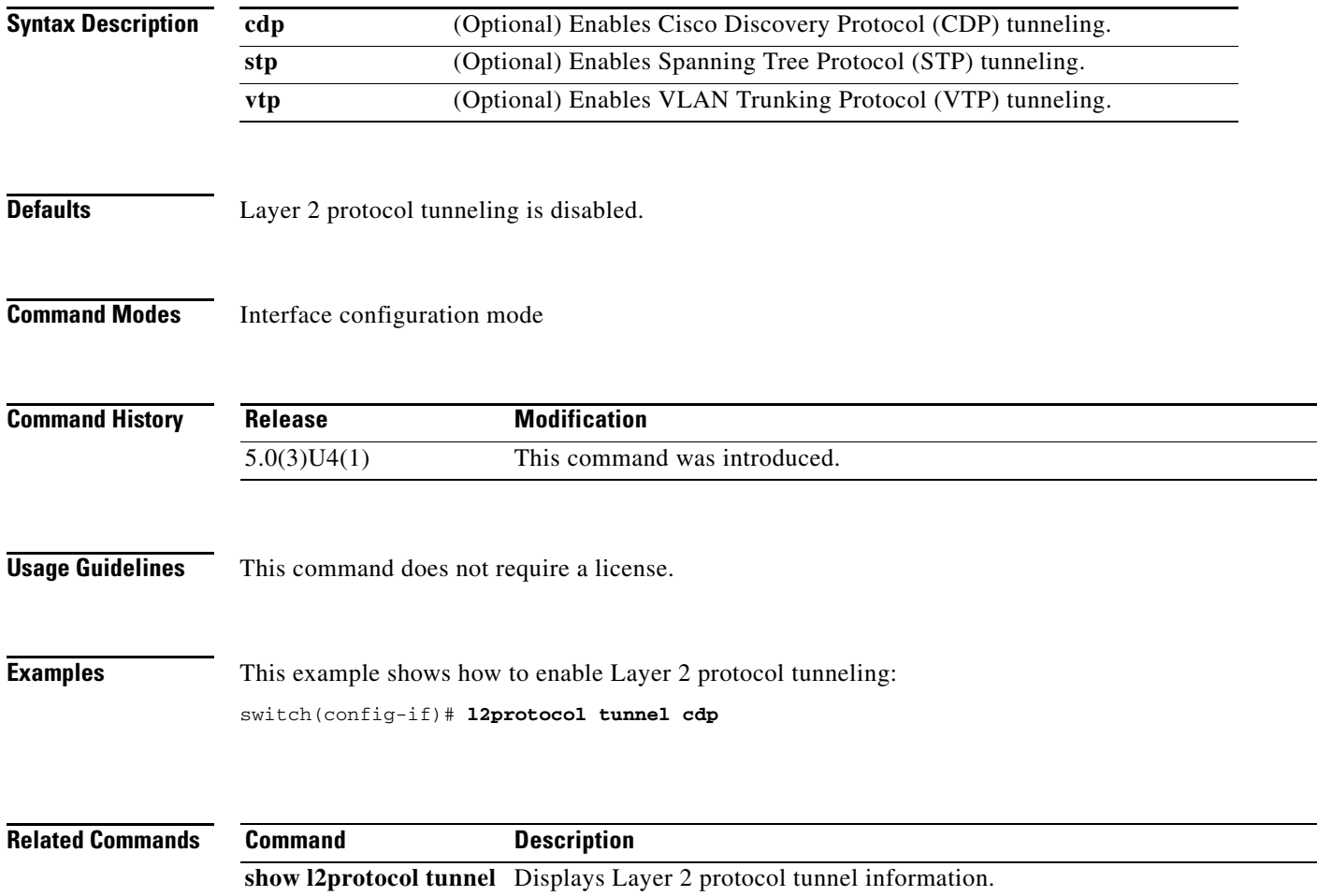

# **l2protocol tunnel cos**

To specify a global class of service (CoS) value on all Layer 2 protocol tunneling interfaces, use the **l2protocol tunnel cos** command. To reset the global CoS value to its default, use the **no** form of this command.

**l2protocol tunnel cos** *cos-value*

**no l2protocol tunnel cos**

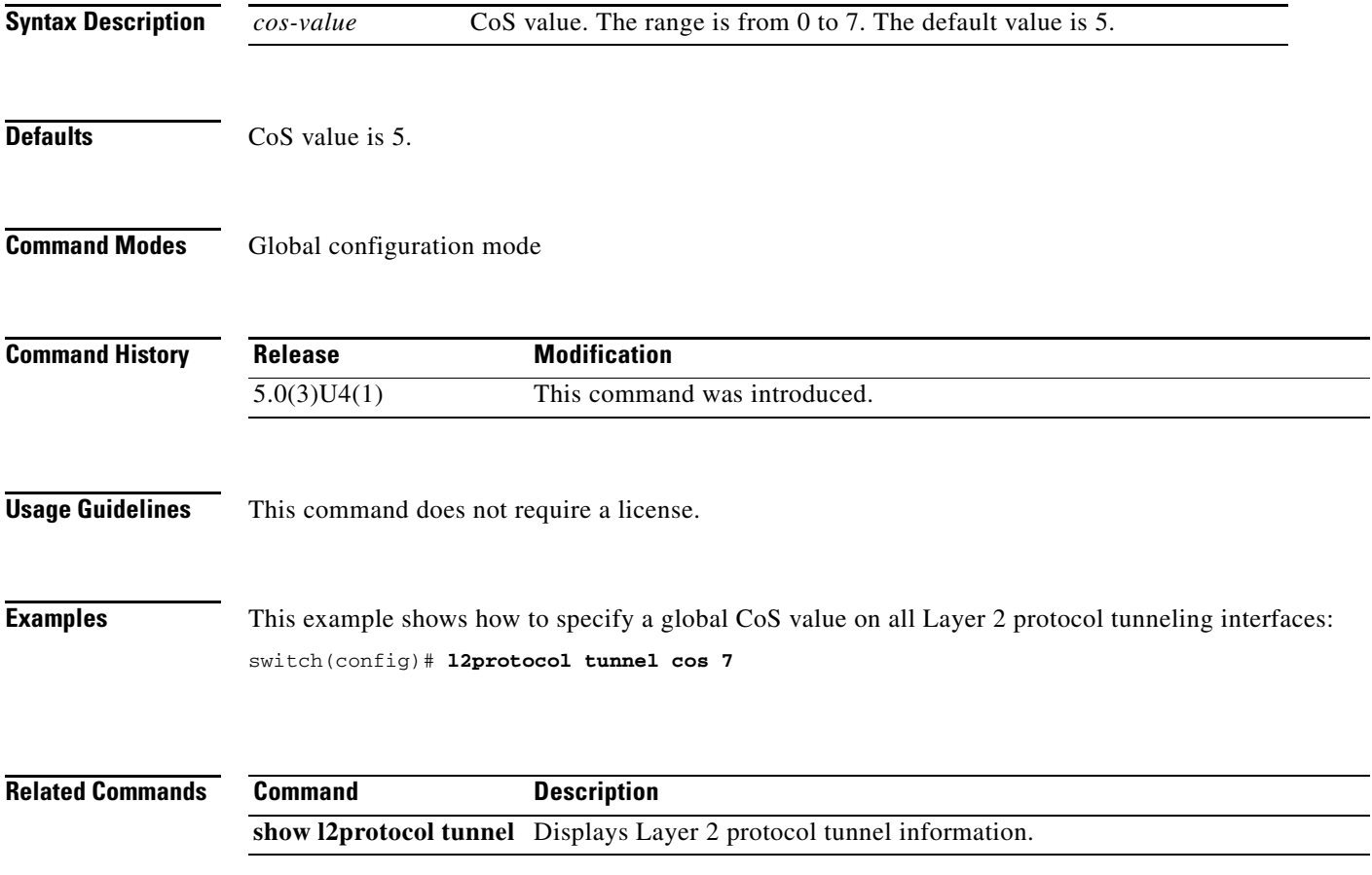

# **l2protocol tunnel drop-threshold**

To specify the maximum number of packets that can be processed on a Layer 2 protocol tunneling interface before being dropped, use the **l2protocol tunnel drop-threshold** command. To reset the values to 0 and disable the drop threshold, use the **no** form of this command.

**l2protocol tunnel drop-threshold** [**cdp** | **stp** | **vtp**] *packets-per-sec*

**no l2protocol tunnel drop-threshold** [**cdp** | **stp** | **vtp**]

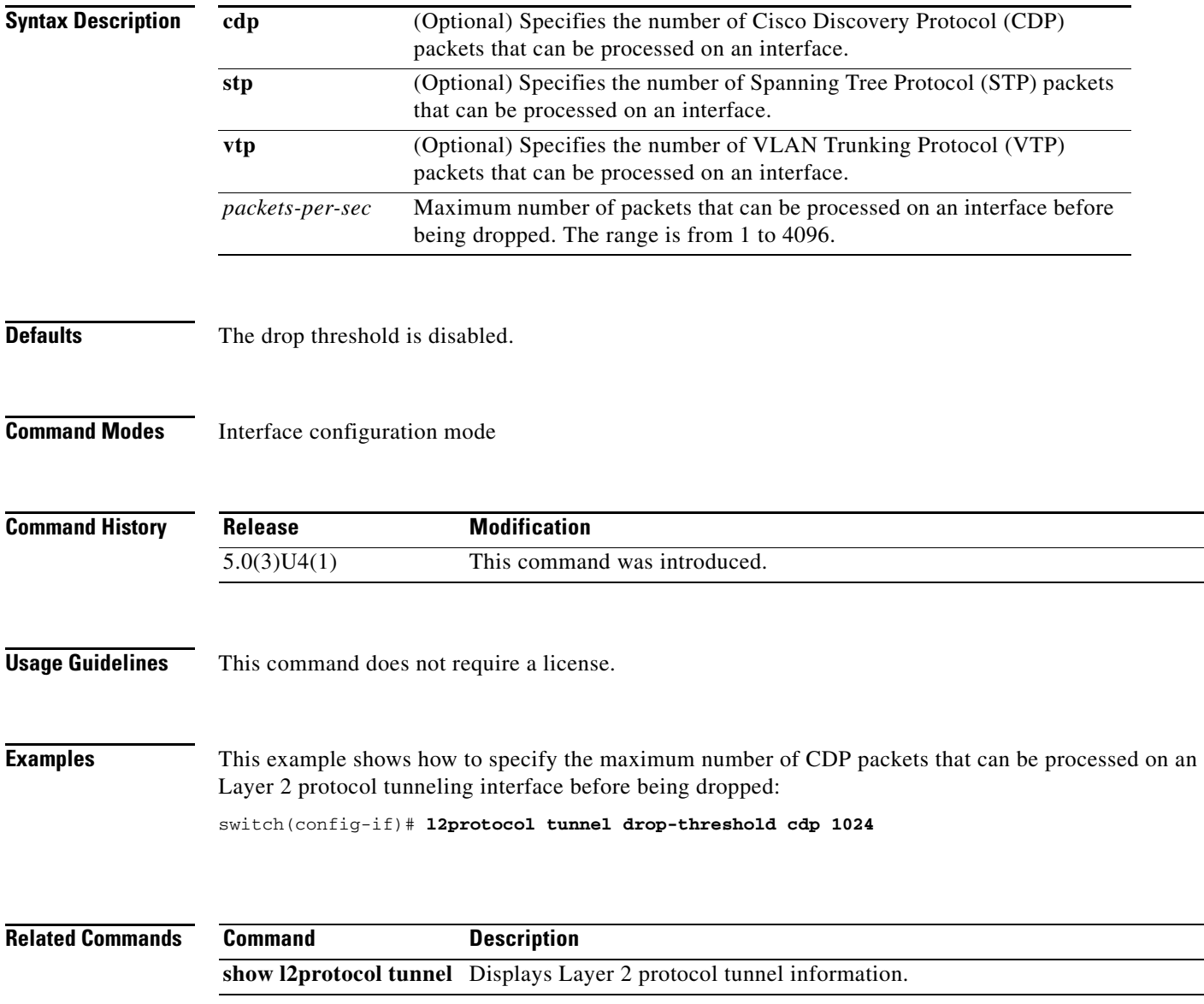

# **l2protocol tunnel shutdown-threshold**

To specify the maximum number of packets that can be processed on a Layer 2 protocol tunneling interface, use the **l2protocol tunnel shutdown-threshold** command. To reset the values to 0 and disable the shutdown threshold, use the **no** form of this command

**l2protocol tunnel shutdown-threshold** [**cdp** | **stp** | **vtp**] *packets-per-sec*

**no l2protocol tunnel shutdown-threshold** [**cdp** | **stp** | **vtp**]

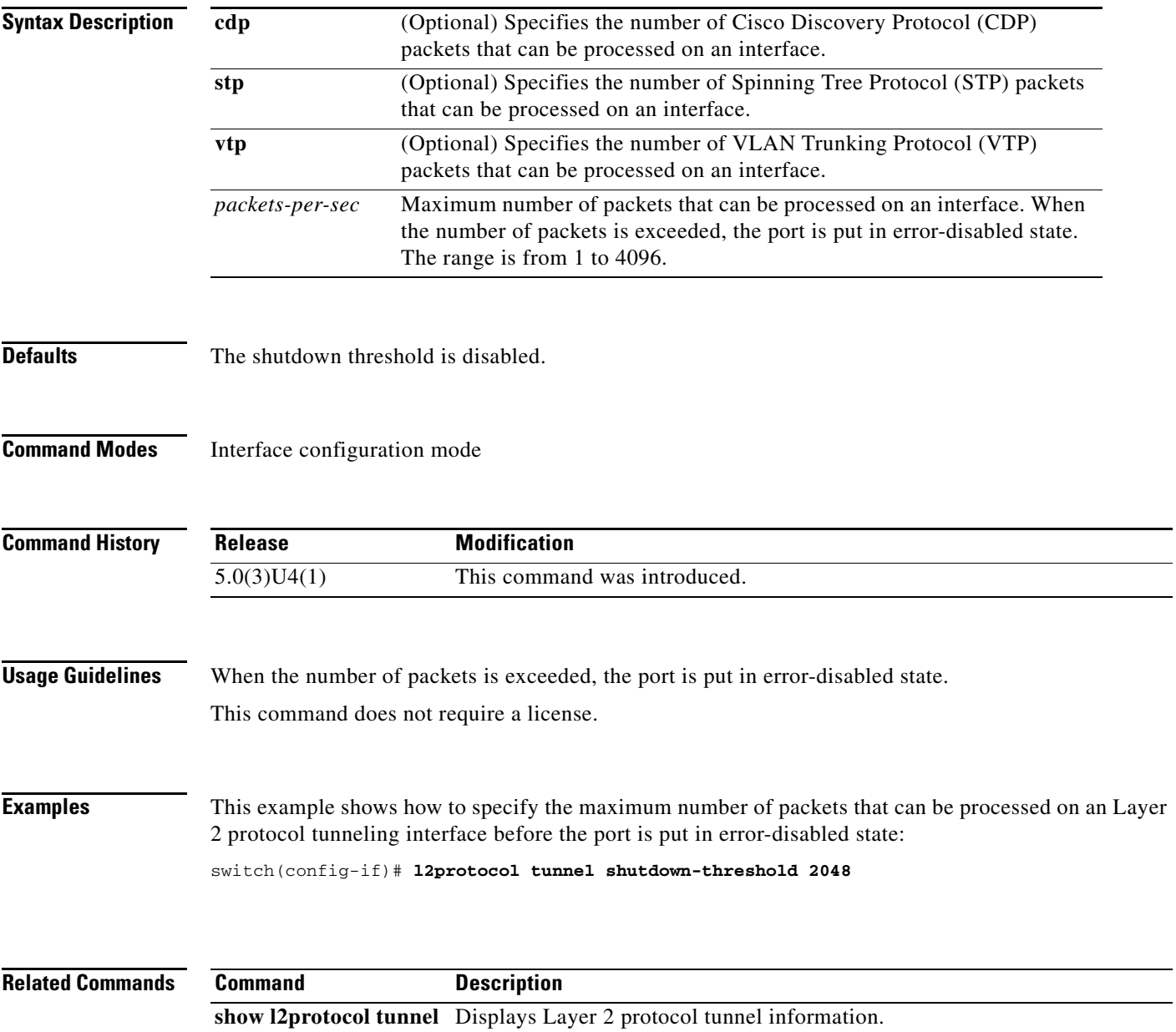

# **lacp min-links**

To configure port channel min-links and enter the interface configuration mode, use the **lacp min-links**  command. To remove the port channel min-links configuration, use the **no** form of this command.

**lacp min-links** *number*

**no lacp min-links**

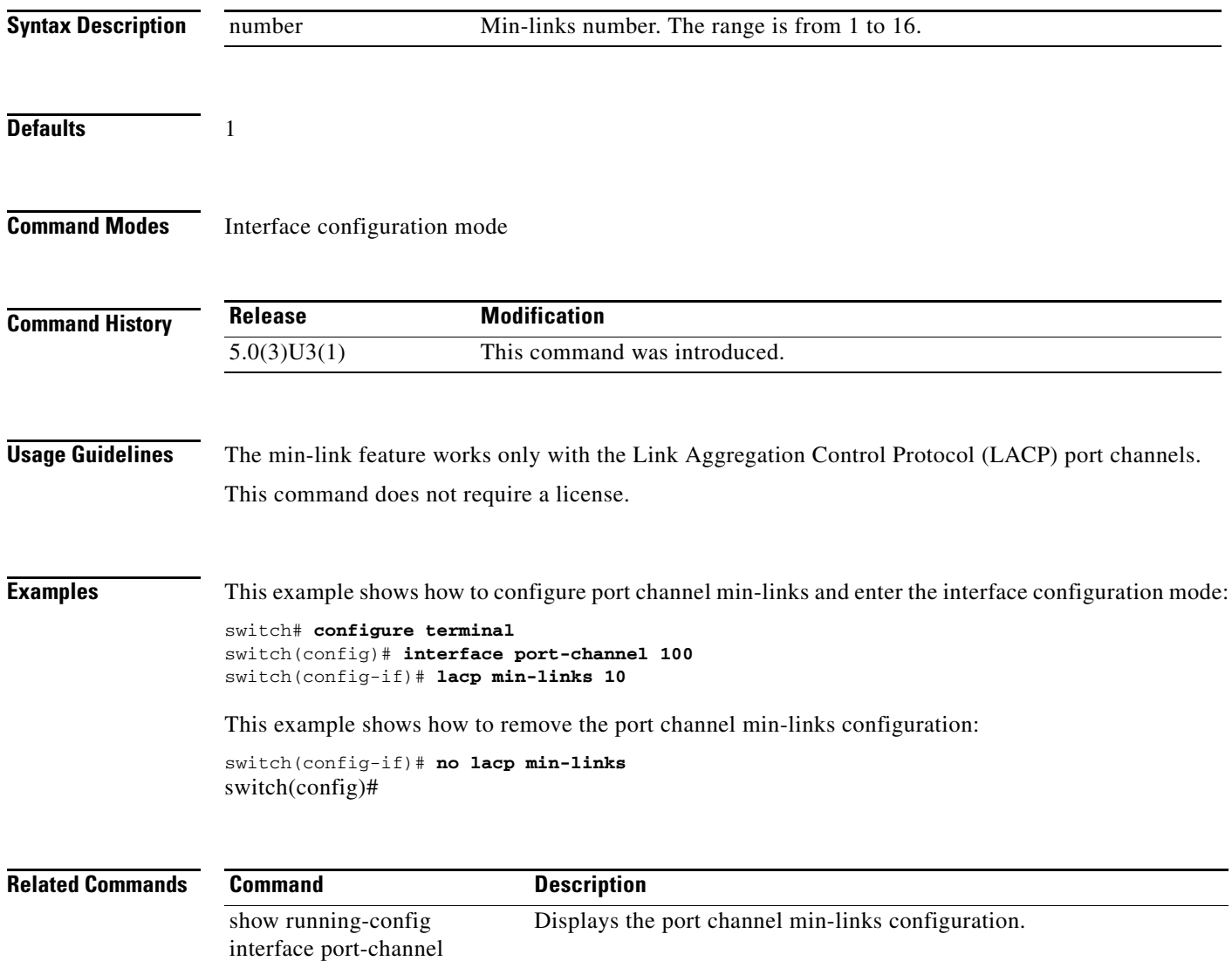

# **lacp port-priority**

To set the priority for the physical interfaces for the Link Aggregation Control Protocol (LACP), use the **lacp port-priority** command. To return the port priority to the default value, use the **no** form of this command.

**lacp port-priority** *priority*

**no lacp port-priority**

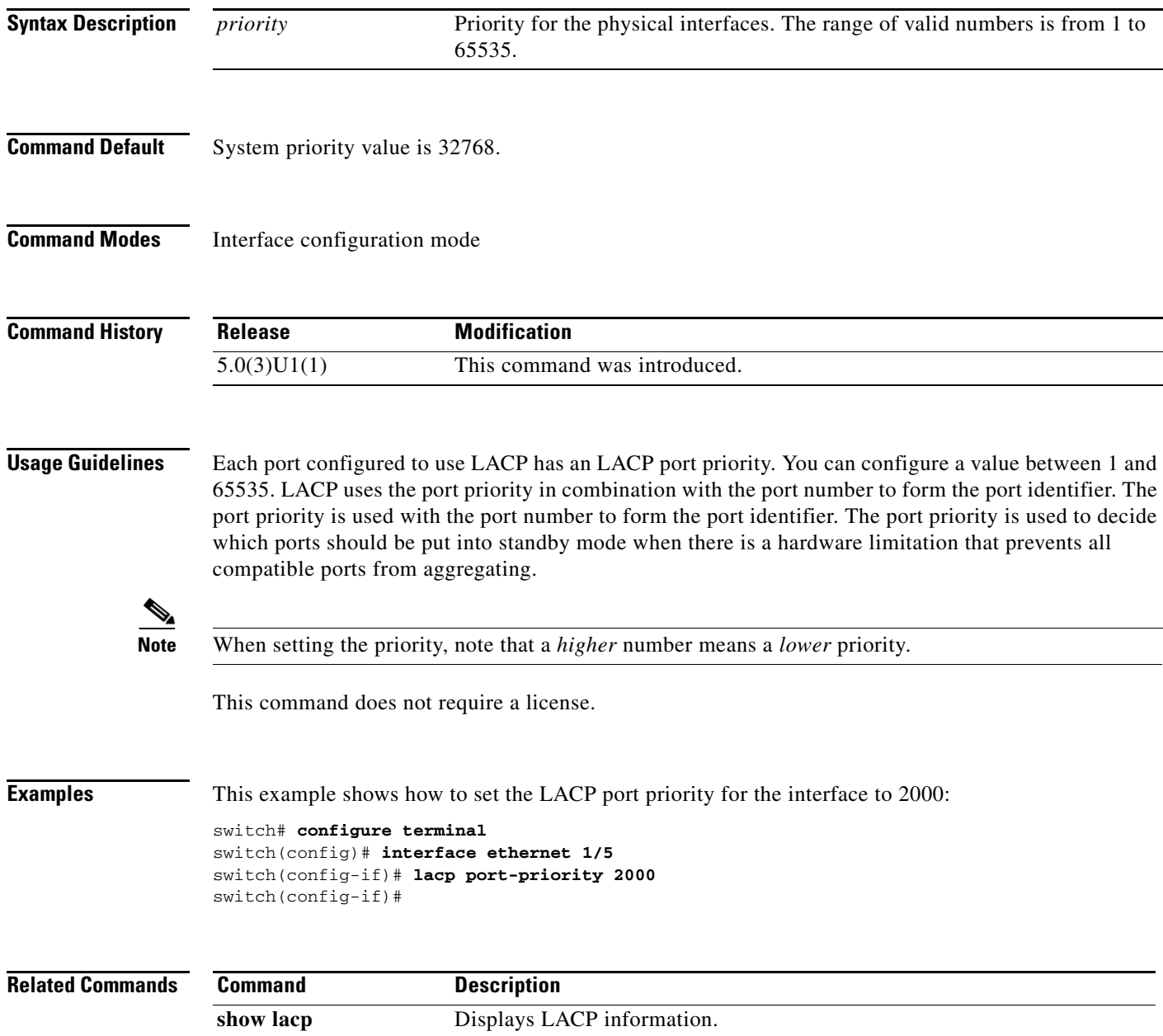

### **lacp rate fast**

To configure the rate at which control packets are sent by the Link Aggregation Control Protocol (LACP), use the **lacp rate fast** command. To restore the rate to 30 seconds, use the **no** form of this command or the **lacp rate normal** command.

**lacp rate fast**

**no lacp rate**

**no lacp rate fast**

**lacp rate normal**

**Note** Beginning with release 7.0(3)I2(1), **lacp rate fast** is allowed only with member interfaces in an admin DOWN state.

**Syntax Description** This command has no arguments or keywords.

**Command Default** 1 second

**Command Modes** Interface configuration mode

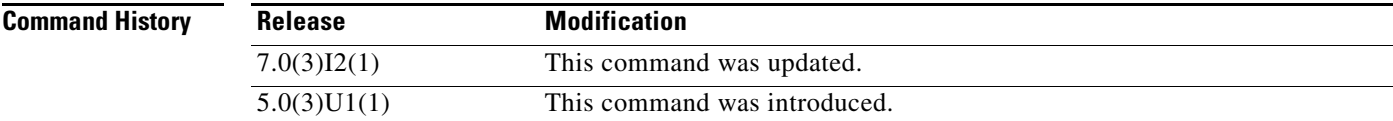

**Usage Guidelines** You must enable LACP before using this command.

The LACP rate fast feature is used to set the rate (once every second) at which the LACP control packets are sent to an LACP-supported interface. The normal rate at which LACP packets are sent is 30 seconds. This command does not require a license.

**Examples** This example shows how to configure the LACP fast rate feature on a specified Ethernet interface:

switch# **configure terminal** switch(config)# **interface ethernet 1/1** switch(config-if)# **lacp rate fast** switch(config-if)#

This example shows how to remove the LACP fast rate configuration from a specified Ethernet interface:

switch# **configure terminal** switch(config)# **interface ethernet 1/1** switch(config-if)# **no lacp rate fast** switch(config-if)#

### **Related Commands**

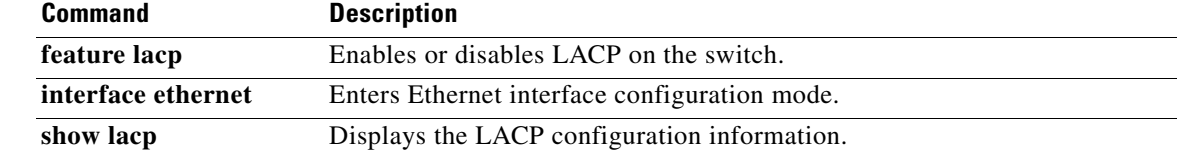

# **lacp system-priority**

To set the system priority of the switch for the Link Aggregation Control Protocol (LACP), use the **lacp system-priority** command. To return the system priority to the default value, use the **no** form of this command.

**lacp system-priority** *priority*

**no lacp system-priority**

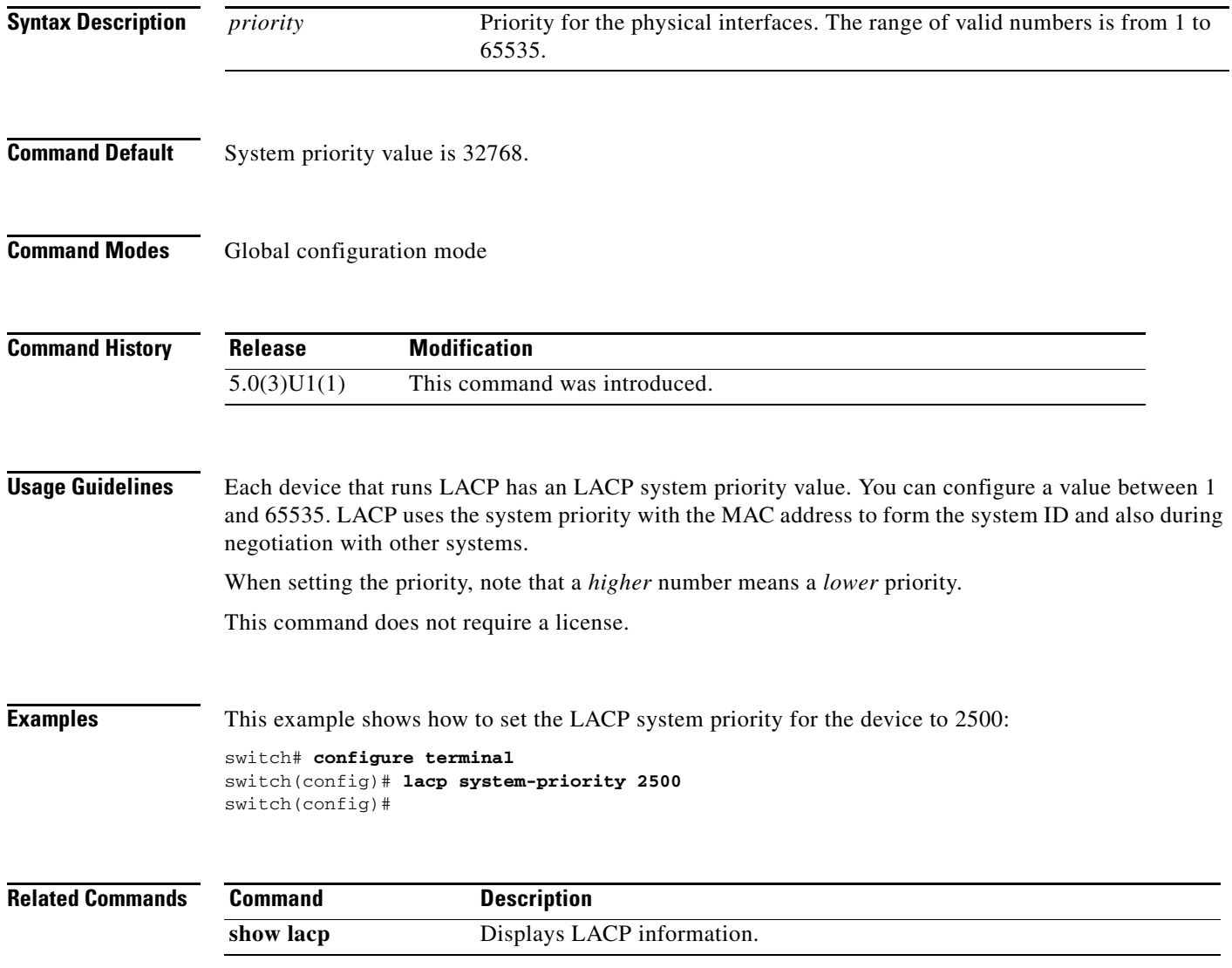

# **lldp (interface)**

To enable the reception, or transmission, of Link Layer Discovery Protocol (LLDP) packets on an interface, use the **lldp** command. To disable the reception or transmission of LLDP packets, use the **no** form of this command.

**lldp** {**receive** | **transmit**}

**no lldp** {**receive** | **transmit**}

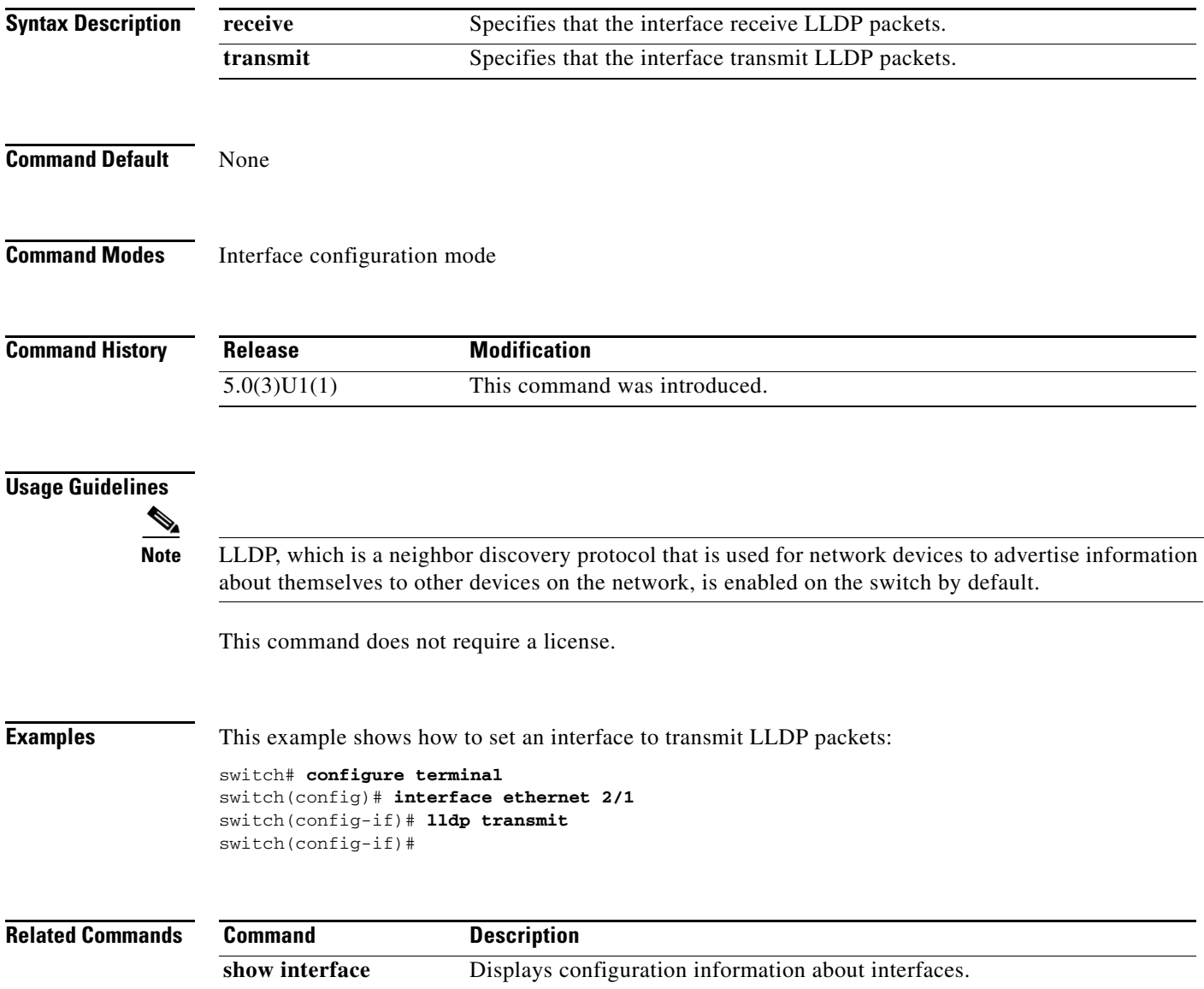

# **load-interval**

To change the sampling interval for statistics collections on interfaces, use the **load-interval** command. To return to the default sampling interval, use the **no** form of this command.

**load-interval** *seconds* **| counter {1 | 2 | 3}** *seconds*

**no load-interval** *seconds* **| counter {1 | 2 | 3}** *seconds*

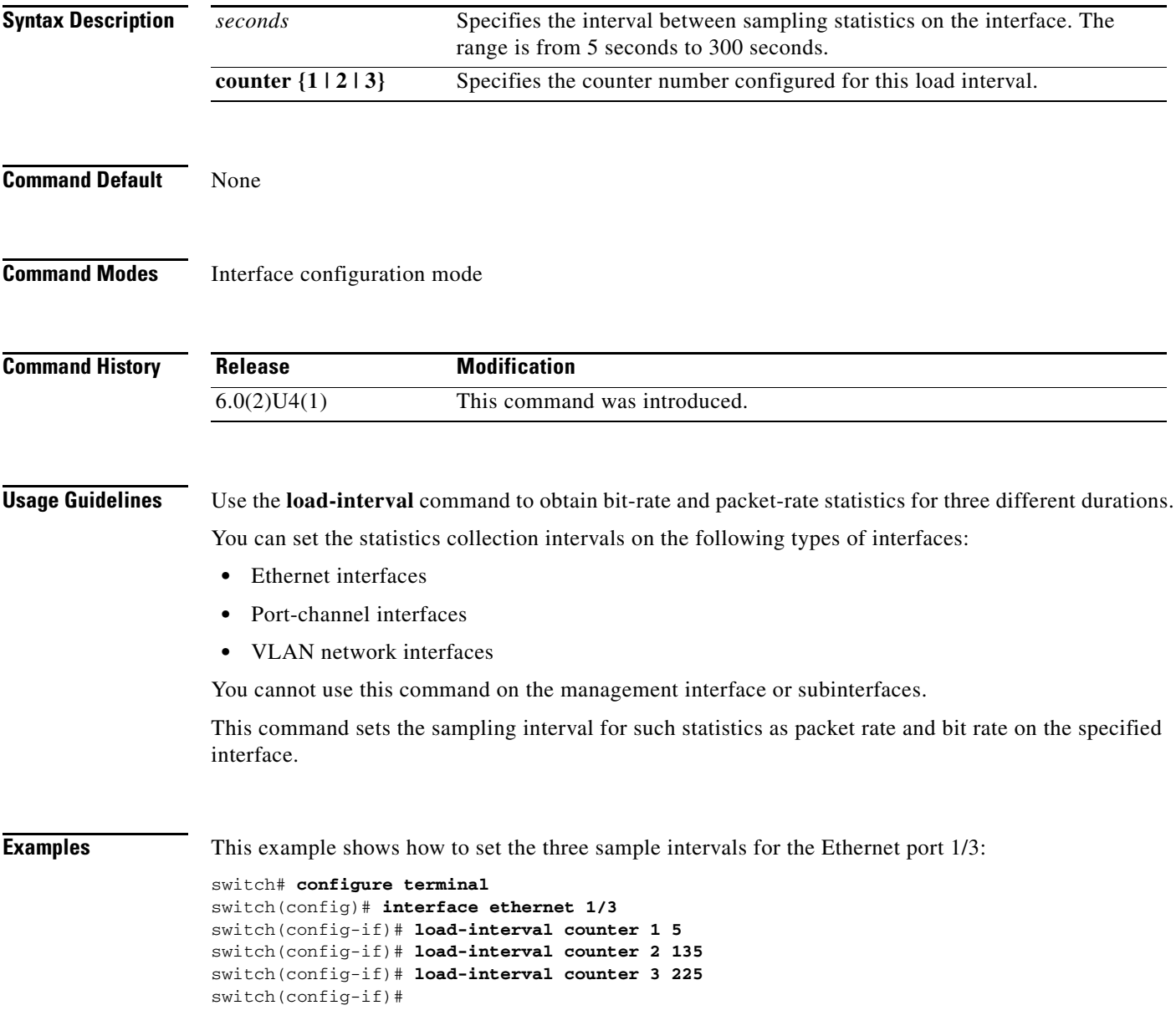

# **mac-address**

To enable the reception, or transmission, of Link Layer Discovery Protocol (LLDP) packets on an interface, use the **lldp** command. To disable the reception or transmission of LLDP packets, use the **no** form of this command.

**mac-address** *static router MAC address*

**no mac-address** *static router MAC address*

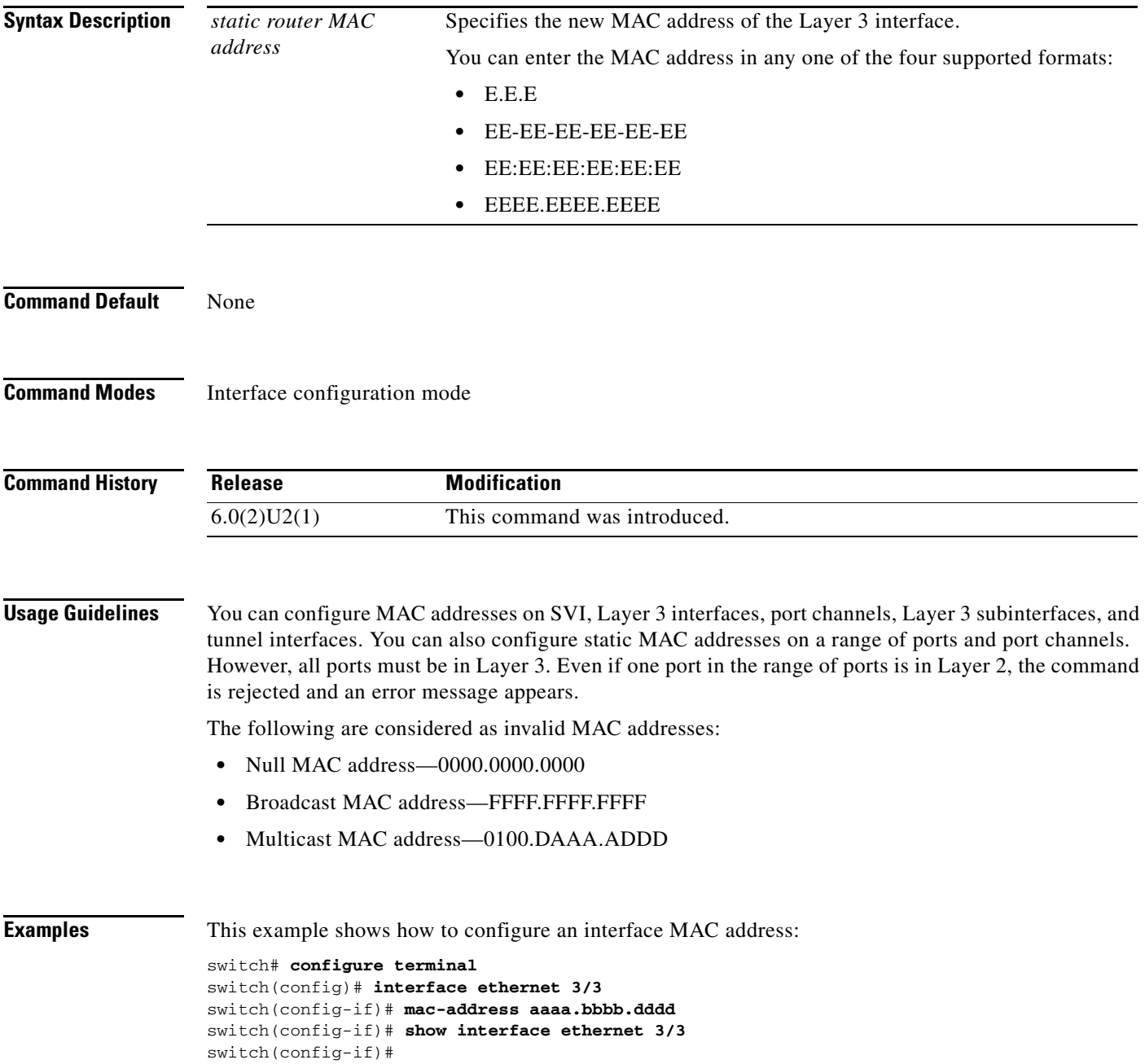

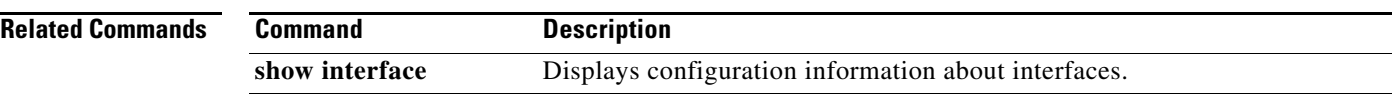

**The Contract of the Contract of the Contract of the Contract of the Contract of the Contract of the Contract of the Contract of the Contract of the Contract of the Contract of the Contract of the Contract of the Contract** 

# **member vni**

To map VXLAN VNIs to the NVE interface, use the **member vni** command.

**member vni** {*vnid* **|** *vnid* **mcast-group** *multicast-group-addr* **|** *vnid- range* **mcast-group** *start-addr* [*end-addr*]}

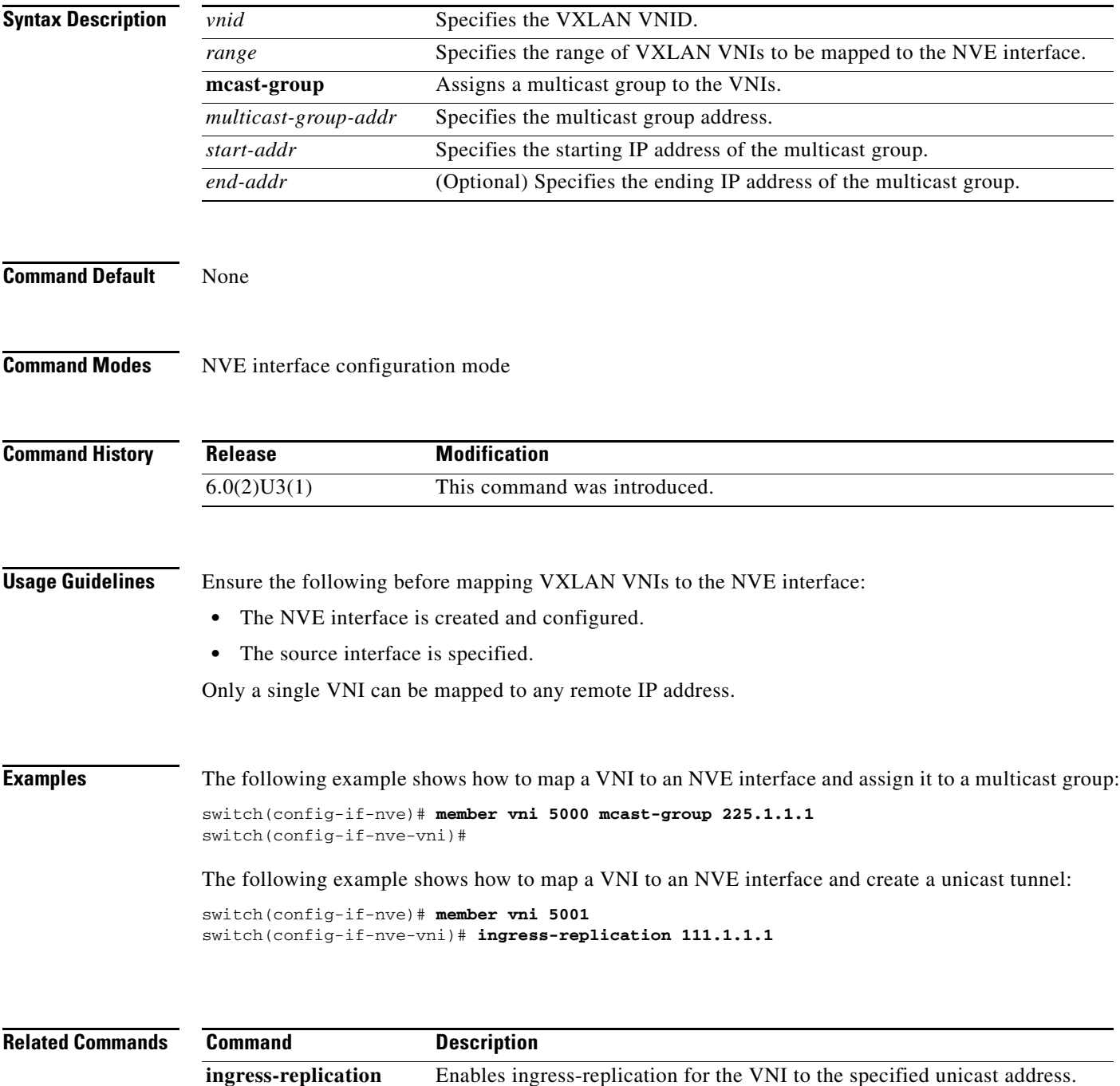

### **no switchport**

To configure the interface as a Layer 3 Ethernet interface, use the **no switchport** command.

**no switchport Syntax Description** This command has no arguments or keywords. **Command Default** None **Command Modes** Interface configuration mode **Command History Release Modification** 7.0(3)I2(1) This command gets an error on breakout interface. 5.0(3)U1(1) This command was introduced.**Usage Guidelines** You can configure any Ethernet port as a routed interface. When you configure an interface as a Layer 3 interface, any configuration specific to Layer 2 on this interface is deleted. If you want to configure a Layer 3 interface for Layer 2, enter the **switchport** command. Then, if you change a Layer 2 interface to a routed interface, enter the **no switchport** command. This command requires the LAN Base Services license.  $\begin{picture}(20,5) \put(0,0){\line(1,0){15}} \put(0,0){\line(1,0){15}} \put(0,0){\line(1,0){15}} \put(0,0){\line(1,0){15}} \put(0,0){\line(1,0){15}} \put(0,0){\line(1,0){15}} \put(0,0){\line(1,0){15}} \put(0,0){\line(1,0){15}} \put(0,0){\line(1,0){15}} \put(0,0){\line(1,0){15}} \put(0,0){\line(1,0){15}} \put(0,0){\line(1,0){15}} \put(0,0$ **Note** Beginning in 7.0(3)I2(1), this command gets an error on breakout interface. **Examples** This example shows how to enable an interface as a Layer 3 routed interface: switch(config)# **interface ethernet 1/5** switch(config-if)# **no switchport** switch(config-if)# This example shows how to configure a Layer 3 interface as a Layer 2 interface: switch(config)# **interface ethernet 1/5** switch(config-if)# **switchport** switch(config-if)#

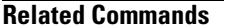

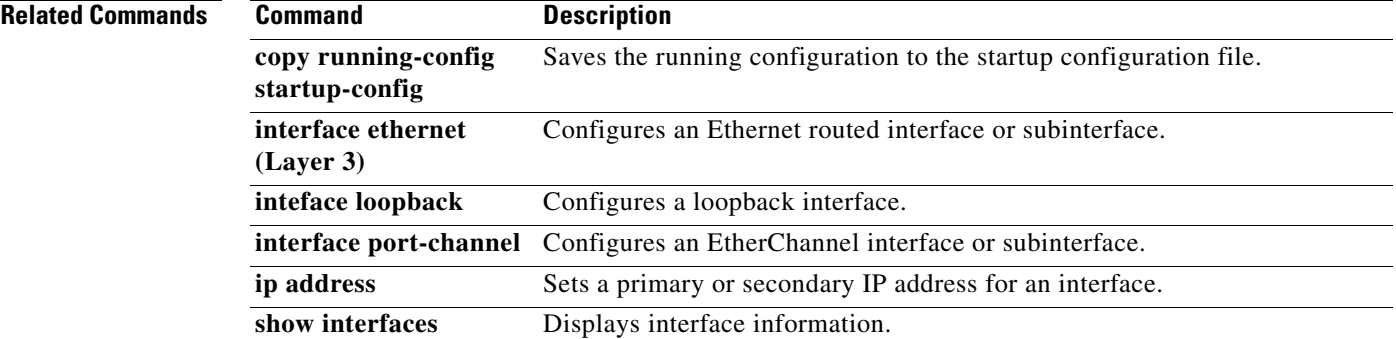

**The Co** 

# **port-channel load-balance ethernet**

To configure the load-balancing method among the interfaces in the channel-group bundle, use the **port-channel load-balance ethernet** command. To return the system priority to the default value, use the **no** form of this command.

**port-channel load-balance ethernet** *method hash*

**no port-channel load-balance ethernet** [*method*] [hash]

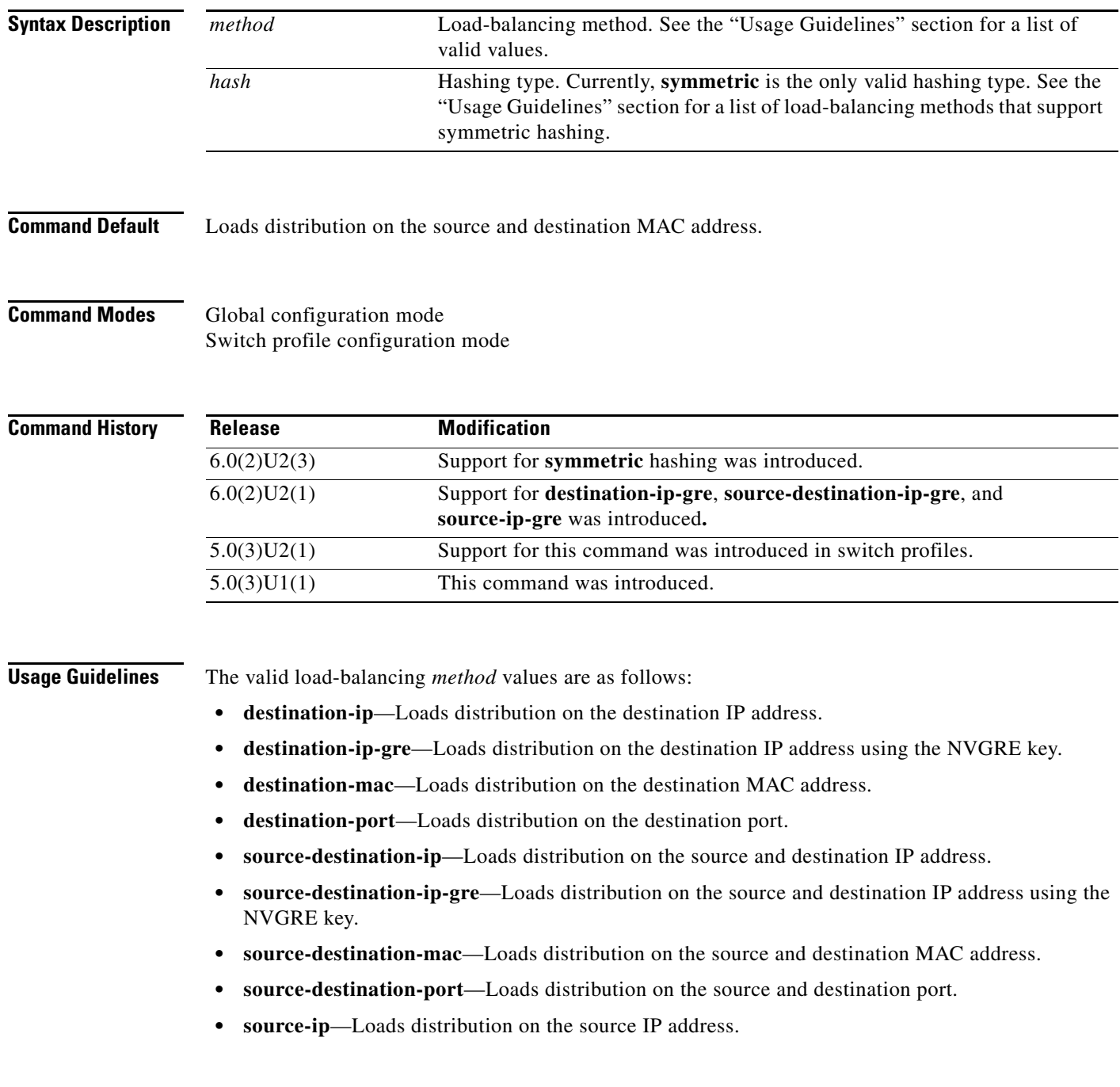

- **• source-ip-gre**—Loads distribution on the source IP address using the NVGRE key.
- **• source-mac**—Loads distribution on the source MAC address.
- **• source-port**—Loads distribution on the source port.

Use the option that provides the balance criteria with the greatest variety in your configuration. For example, if the traffic on an EtherChannel is going only to a single MAC address and you use the destination MAC address as the basis of EtherChannel load balancing, the EtherChannel always chooses the same link in that EtherChannel; using source addresses or IP addresses might result in better load balancing. When NVGRE traffic is forwarded over a port channel or an Equal Cost Multipath (ECMP), use the source or destination addresses with the NVGRE key.

The load-balancing methods that support **symmetric** hashing are as follows:

- **• source-dest-ip-only**
- **• source-dest-port-only**
- **• source-dest-ip**
- **• source-dest-port**
- **• source-dest-ip-gre**

This command does not require a license.

**Examples** This example shows how to set the load-balancing method to use the source IP:

switch(config)# **port-channel load-balance ethernet source-ip**

This example shows how to set the load-balancing method to use the destination IP in a switch profile:

```
switch# configure sync
Enter configuration commands, one per line. End with CNTL/Z.
switch(config-sync)# switch-profile s5010
Switch-Profile started, Profile ID is 1
switch(config-sync-sp)# port-channel load-balance ethernet destination-ip
switch(config-sync-sp)#
```
This example shows how to configure symmetric hashing for port channels:

```
switch# configure terminal
switch(config)# port-channel load-balance ethernet source-dest-ip-only symmetric
```
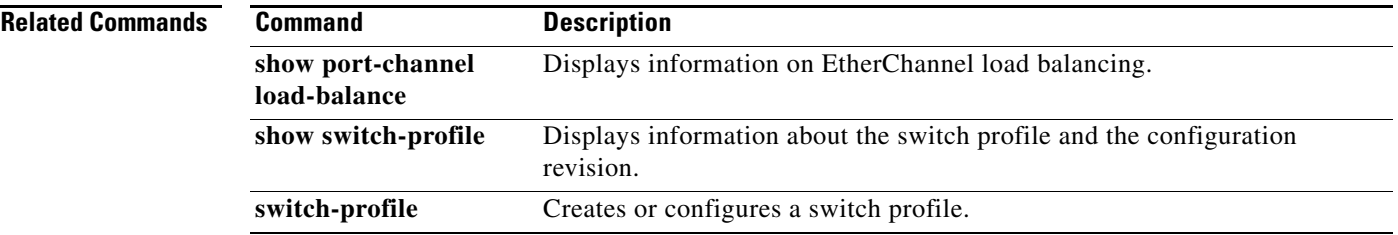

Г

## **peer-config-check-bypass**

To ignore type checks on the primary vPC device when the multichassis EtherChannel trunk (MCT) is down, use the **peer-config-check-bypass** command. To stop ignoring type checks, use the **no** form of this command.

**peer-config-check-bypass**

**no peer-config-check-bypass**

**Syntax Description** This command has no arguments or keywords.

**Command Default** None

**Command Modes** vPC domain configuration mode

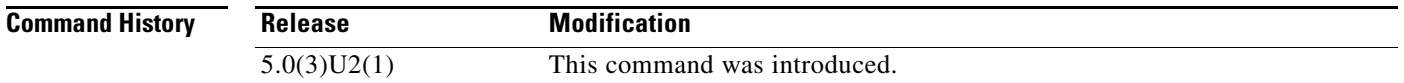

### **Usage Guidelines** The peer link, also known as the multichassis EtherChannel trunk (MCT), connects the vPC peer switches. The peer link is always forwarding. The bridge protocol data units (BPDUs) or Link Aggregation Control Protocol (LACP) packets that are received by the secondary vPC peer on a vPC port are forwarded to the primary vPC peer through the peer link for processing.

The peer link is used to synchronize the MAC addresses of the vPC peer switches to provide the necessary transport for multicast traffic. It is also used for forwarding traffic that originates at, or is destined for, orphan ports (that is, a non-vPC port).

**Examples** This example shows how to configure the primary vPC device to ignore type checks when the MCT is down:

> switch# **configure terminal** switch(config)# **vpc domain 100** switch(config-vpc-domain)# **peer-config-check-bypass** switch(config-vpc-domain)#

This example shows how to stop ignoring type checks when the MCT is down:

```
switch# configure terminal
switch(config)# vpc domain 100
switch(config-vpc-domain)# no peer-config-check-bypass
switch(config-vpc-domain)#
```
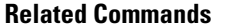

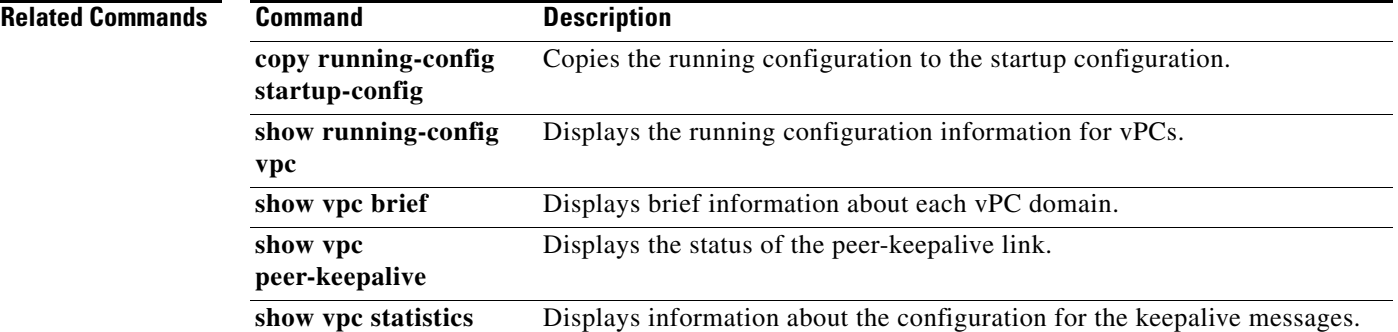

### **peer-gateway**

To enable Layer 3 forwarding for packets destined to the gateway MAC address of the virtual Port Channel (vPC), use the **peer-gateway** command. To disable Layer 3 forwarding packets, use the **no** form of this command.

**peer-gateway**

**no peer-gateway**

- **Syntax Description** This command has no arguments or keywords.
- **Command Default** None
- **Command Modes** vPC domain configuration mode

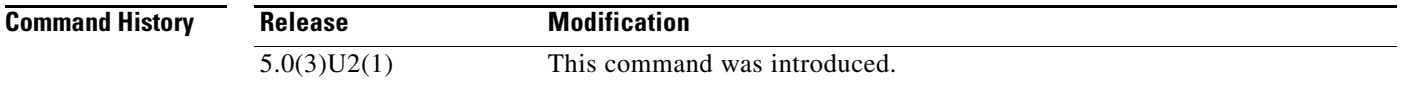

### **Usage Guidelines** The vPC peer-gateway functionality allows a vPC switch to act as the active gateway for packets that are addressed to the router MAC address of the vPC peer. This feature enables local forwarding of such packets without the need to cross the vPC peer-link. In this scenario, the feature optimizes use of the peer-link and avoids potential traffic loss.

You must configure the peer-gateway functionality on both vPC peer switches.

This command does not require a license.

**Examples** This example shows how to enable the vPC peer gateway:

switch# **configure terminal** switch(config)# **vpc domain 20** switch(config-vpc-domain)# **peer-gateway** switch(config-vpc-domain)#

This example shows how to disable the vPC peer gateway:

switch# **configure terminal** switch(config)# **vpc domain 20** switch(config-vpc-domain)# **no peer-gateway** switch(config-vpc-domain)#

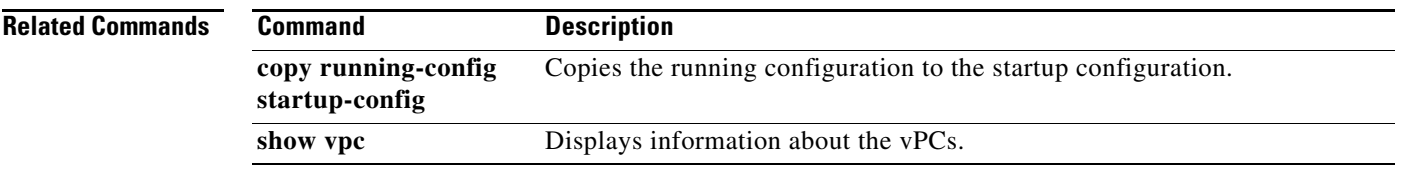

## **peer-keepalive**

To configure the IPv4 address for the remote end of the vPC peer keepalive link that carries the keepalive messages, use the **peer-keepalive** command. To disassociate the peer keepalive link, use the **no** form of this command.

- **peer-keepalive destination** *ipv4\_address* [**hold-timeout** *holdtime\_seconds* | **interval** *mseconds* {**timeout** *seconds*} | **precedence** {*prec\_value* | **critical** | **flash** | **flash-override** | **immediate** | **internet** | **network** | **priority** | **routine**} | **source** *ipv4\_address* | **tos** {*tos\_value* | **max-reliability** | **max-throughput** | **min-delay** | **min-monetary-cost** | **normal**} | **tos-byte** *tos\_byte\_value* | **udp-port** *udp\_port* | **vrf** {*vrf\_name* | **management**}]
- **no peer-keepalive destination** *ipv4\_address* [**hold-timeout** *holdtime\_seconds* | **interval** *mseconds* {**timeout** *seconds*} | **precedence** {*prec\_value* | **critical** | **flash** | **flash-override** | **immediate** | **internet** | **network** | **priority** | **routine**} | **source** *ipv4\_address* | **tos** {*tos\_value* | **max-reliability** | **max-throughput** | **min-delay** | **min-monetary-cost** | **normal**} | **tos-byte** *tos\_byte\_value* | **udp-port** *udp\_port* | **vrf** {*vrf\_name* | **management**}]

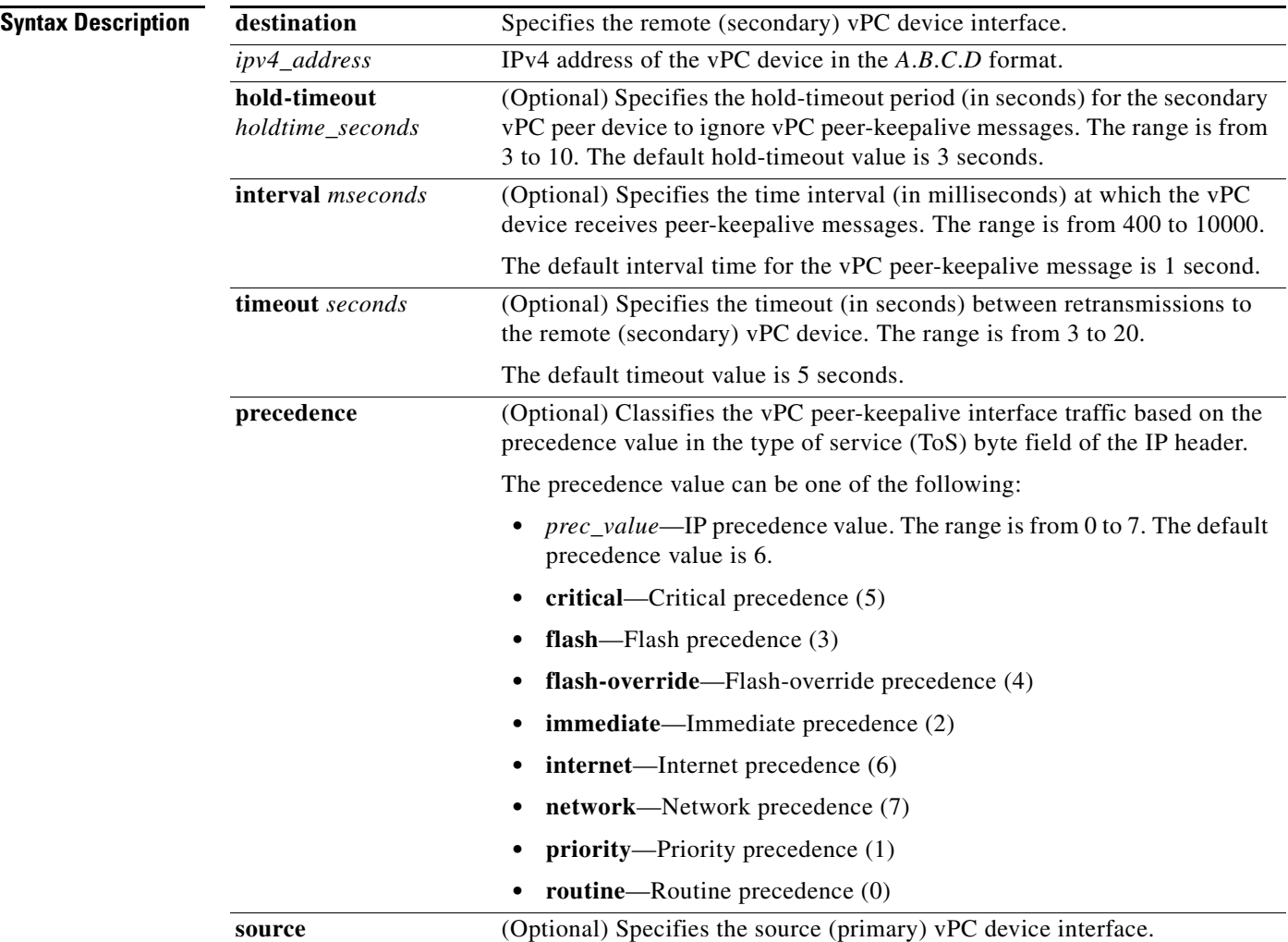

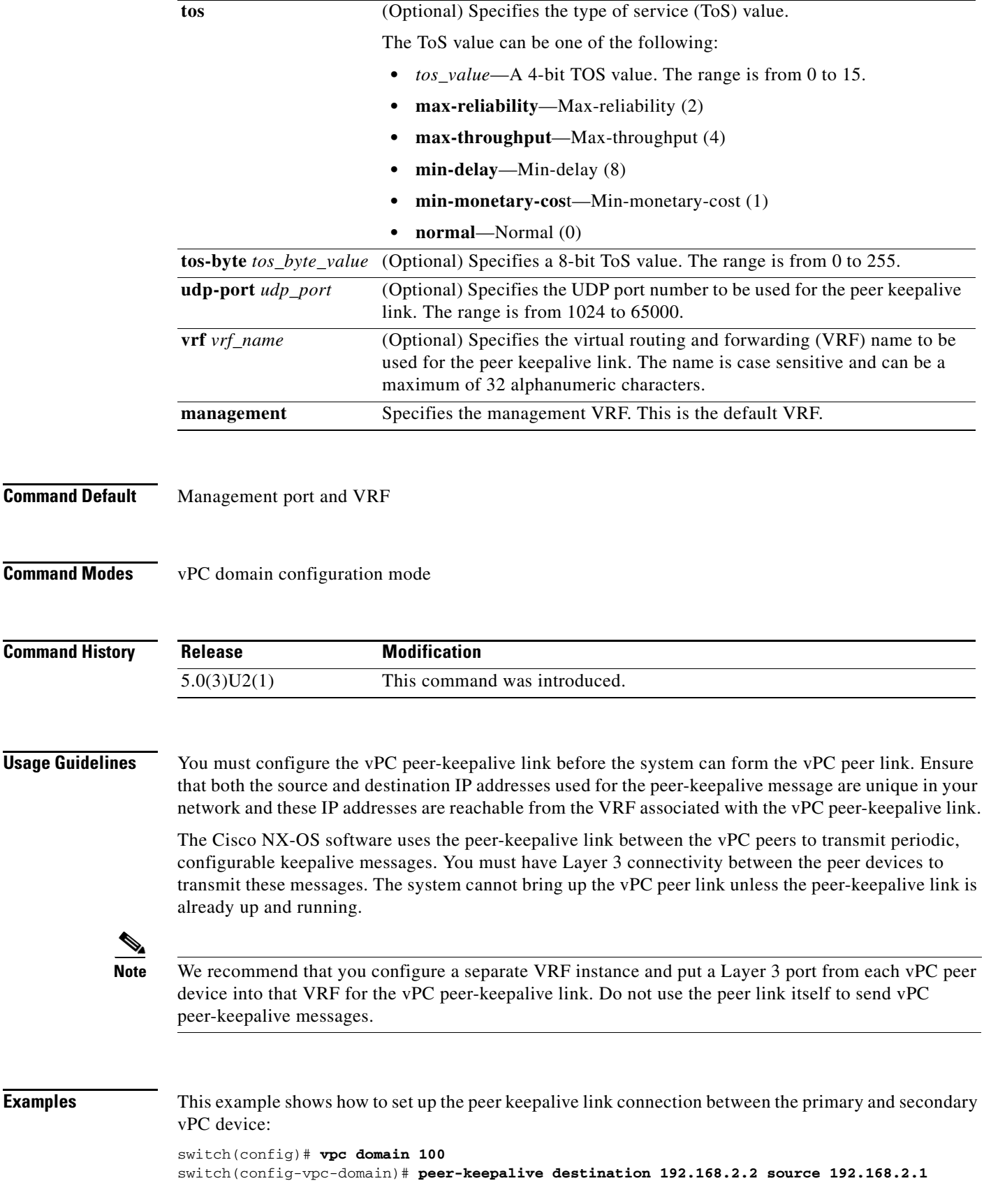

**Cisco Nexus 3000 Series NX-OS Interfaces Command Reference**

#### Note:

--------:: Management VRF will be used as the default VRF ::-------switch(config-vpc-domain)#

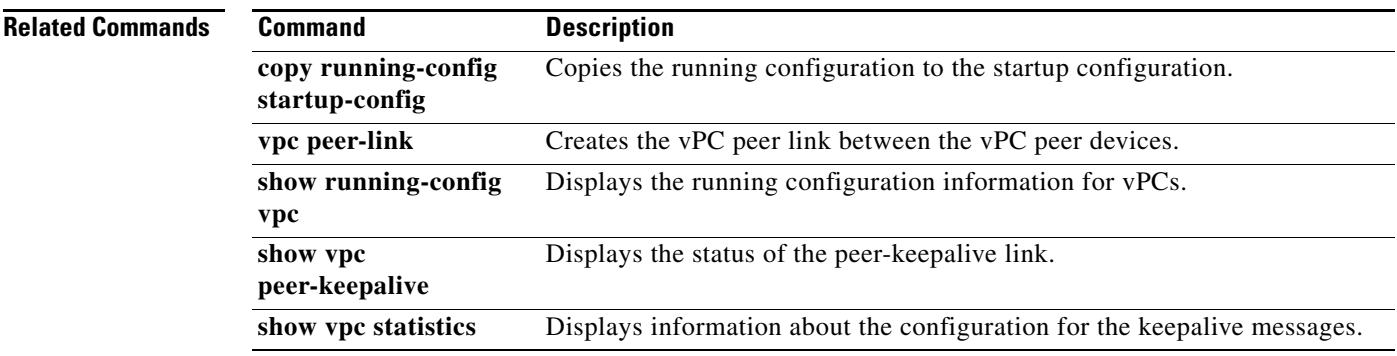

#### **Cisco Nexus 3000 Series NX-OS Interfaces Command Reference**

П

# **resync-database**

To resynchronize the switch profile databases, use the **resync-database** command.

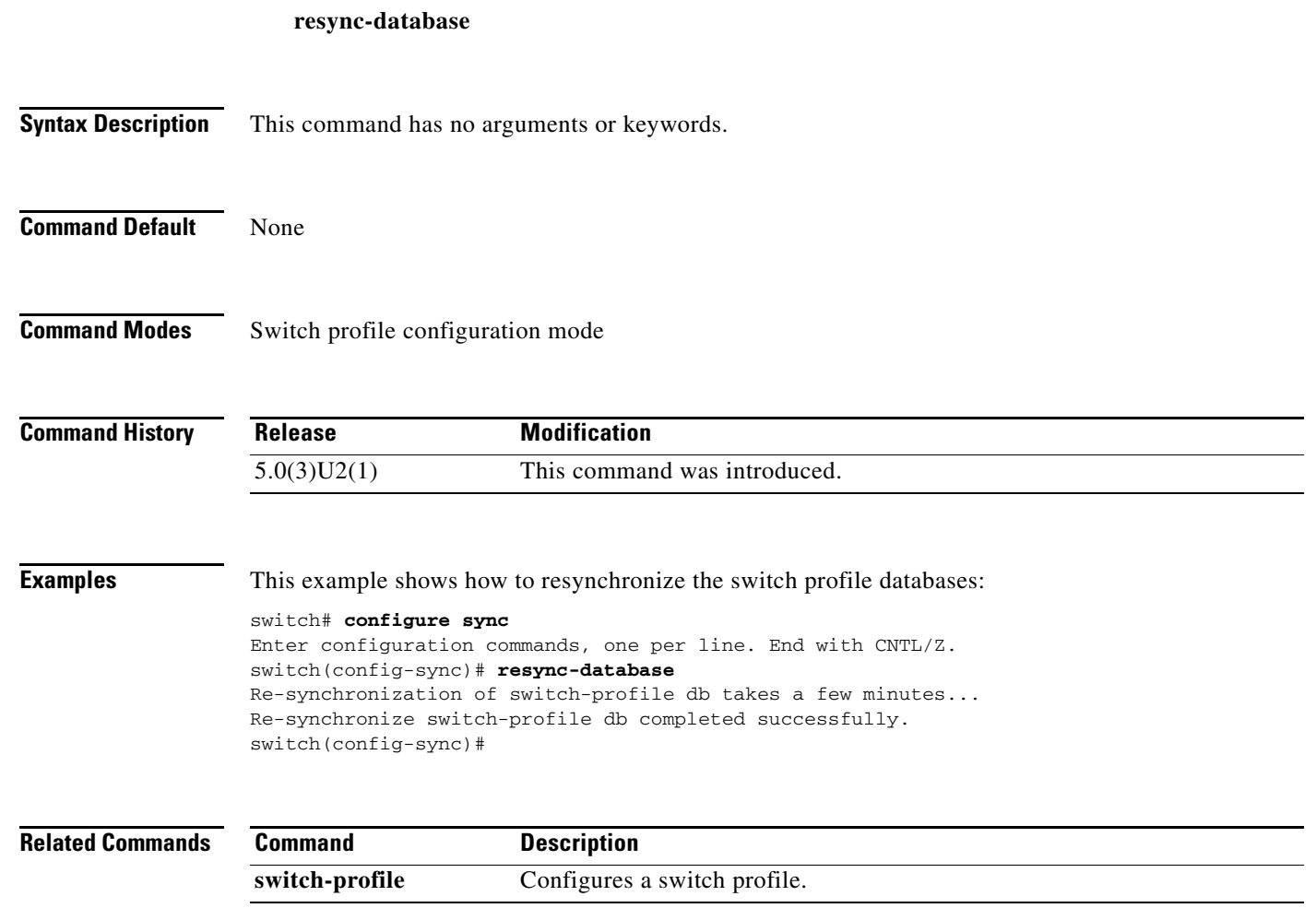

П

# **role**

To manually assign a primary or secondary role to a virtual Port Channel (vPC) device, use the **role**  command. To restore the default role priority, use the **no** form of this command.

**role priority** *priority\_value*

**no role priority**

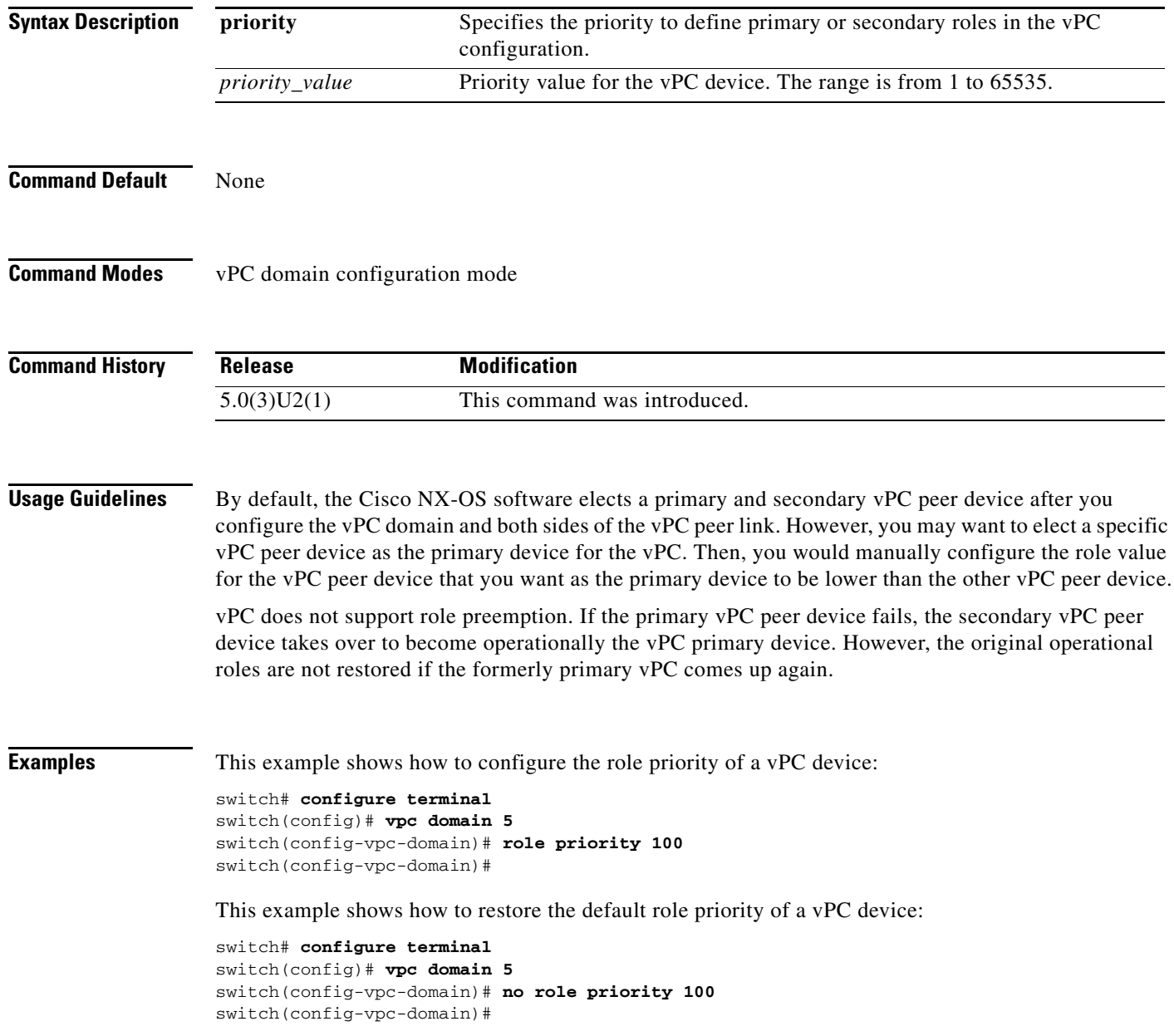

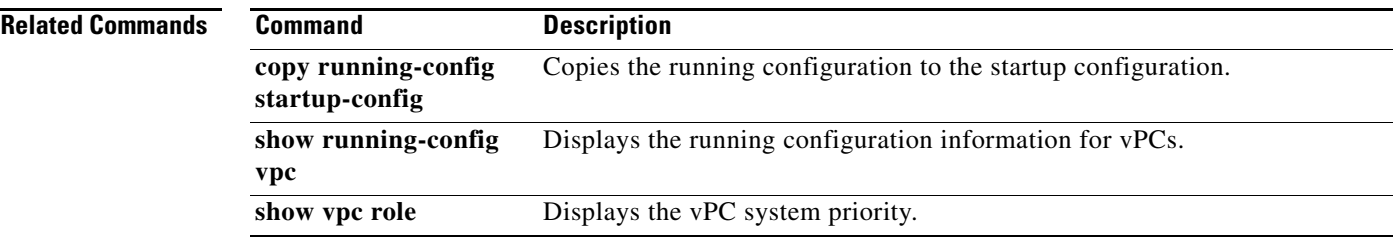

# **show consistency-checker l3-interface module**

To trigger the Layer 3 Interface consistency checker for interfaces in a module and display the results, use the **show consistency-checker l3-interface module** command.

**show consistency-checker l3-interface module** *slot*

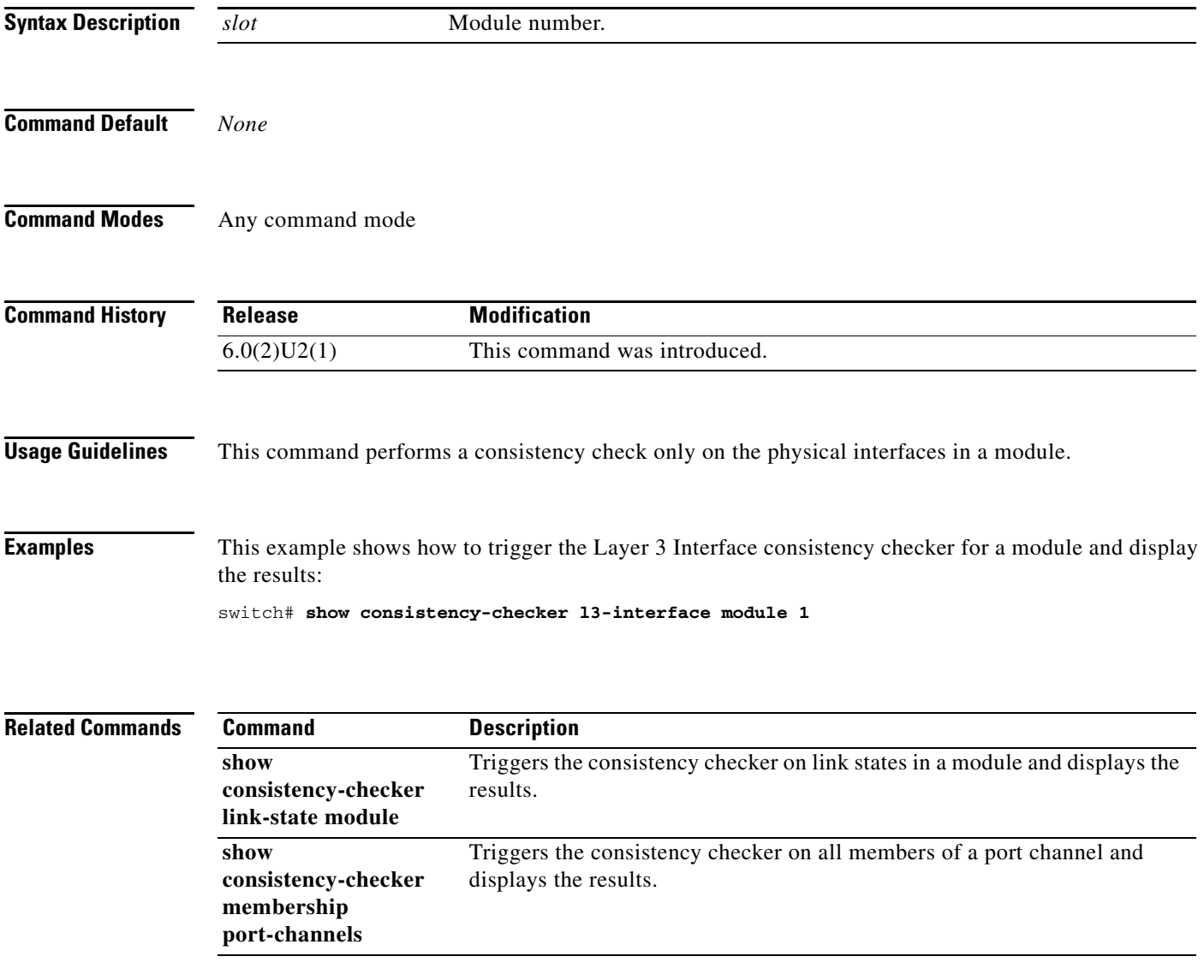
### **show consistency-checker link-state module**

To trigger the Link State consistency checker for link states in a module and display the results, use the **show consistency-checker link-state module** command.

**show consistency-checker link-state module** *slot*

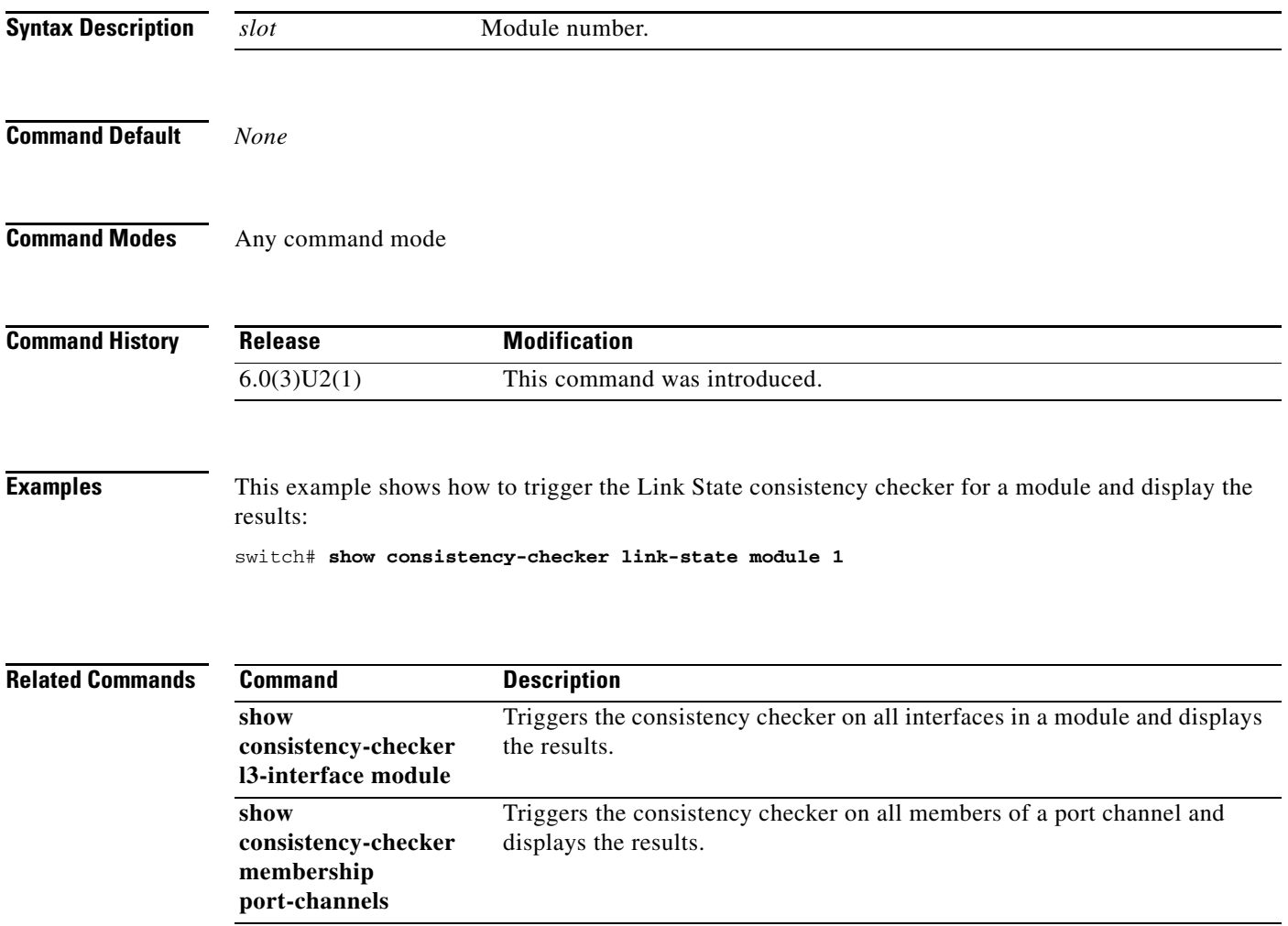

### **show consistency-checker membership port-channels**

To trigger the Port Channel membership consistency checker for all the members of a port channel and display the results, use the **show consistency-checker membership port-channels** command.

**show consistency-checker membership port-channels**

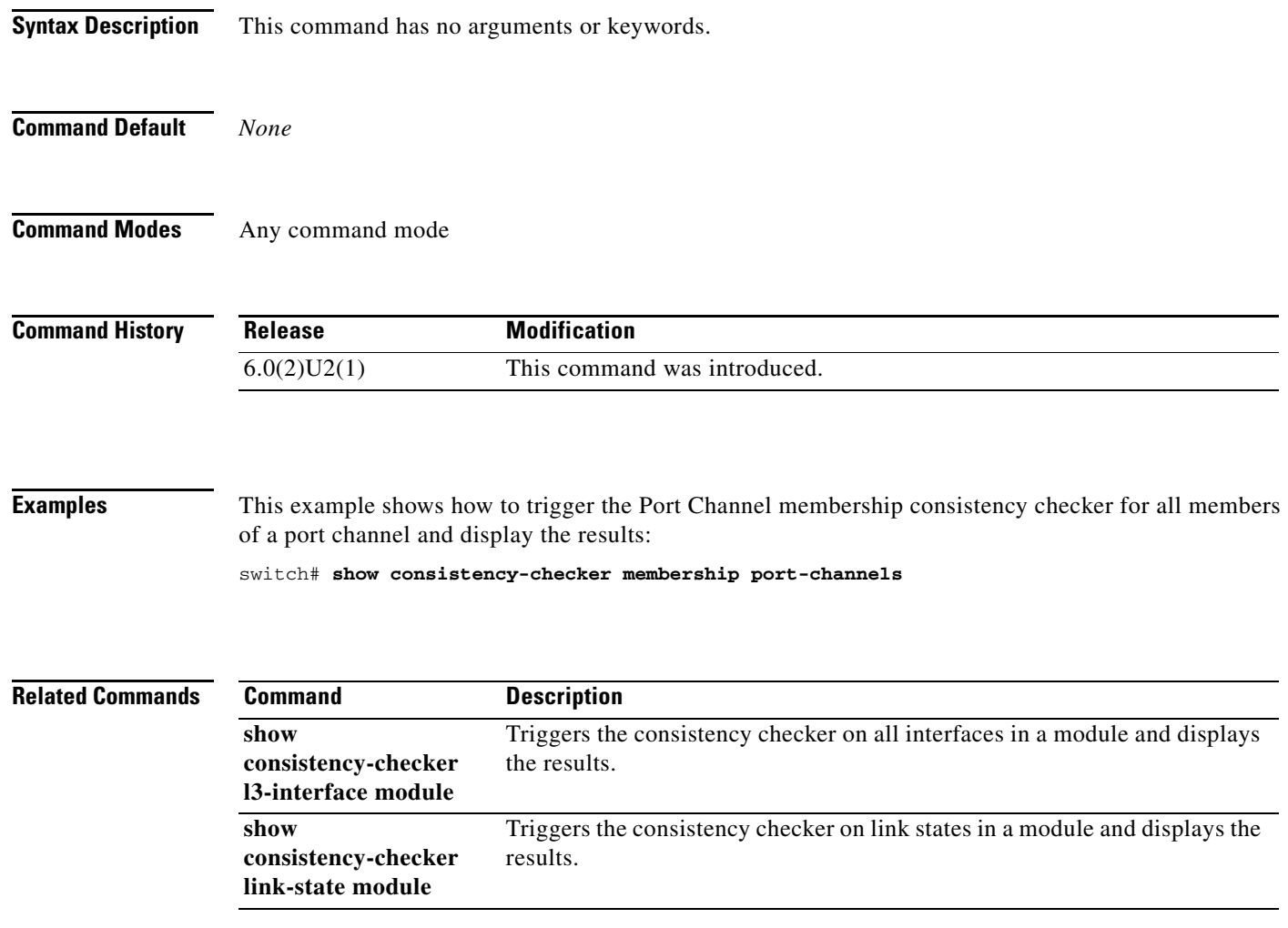

### **show interface brief**

To display a brief summary of the interface configuration information, use the **show interface brief** command.

### **show interface brief**

- **Syntax Description** This command has no arguments or keywords.
- **Command Default** None

**Command Modes** EXEC mode

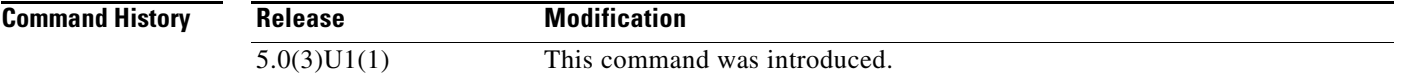

**Examples** This example shows how to display the summary configuration information of the all interfaces:

switch# **show interface brief**

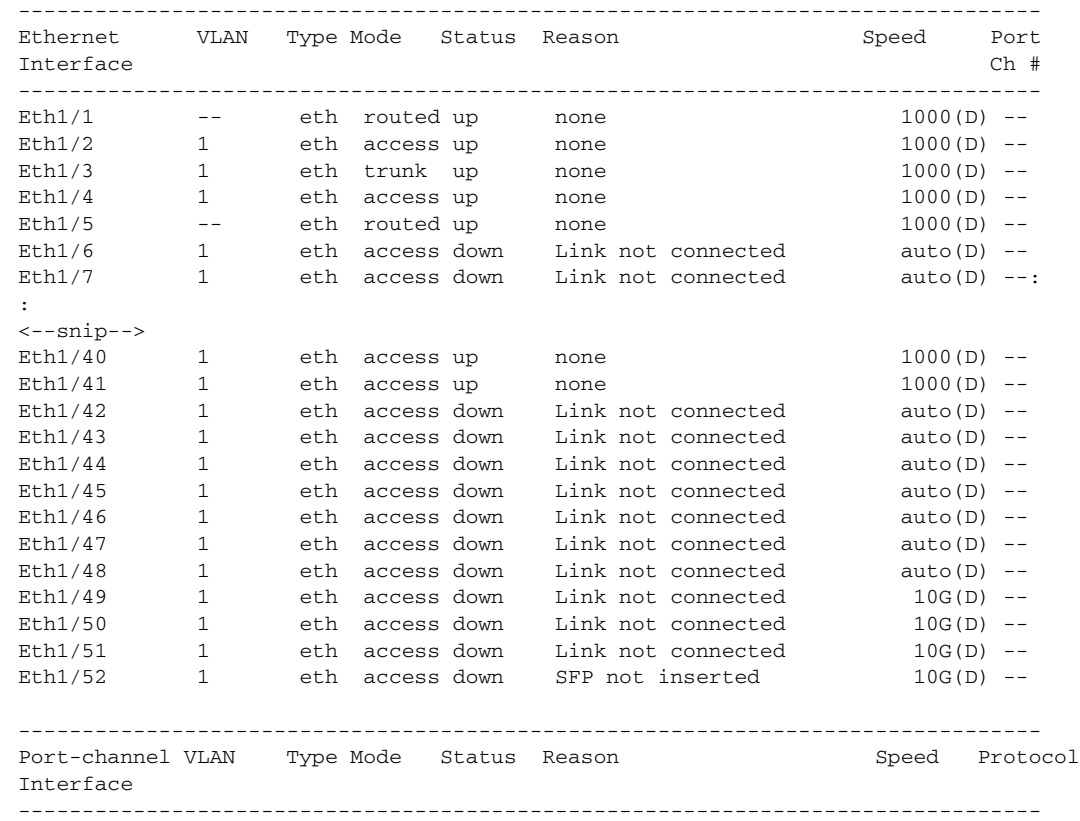

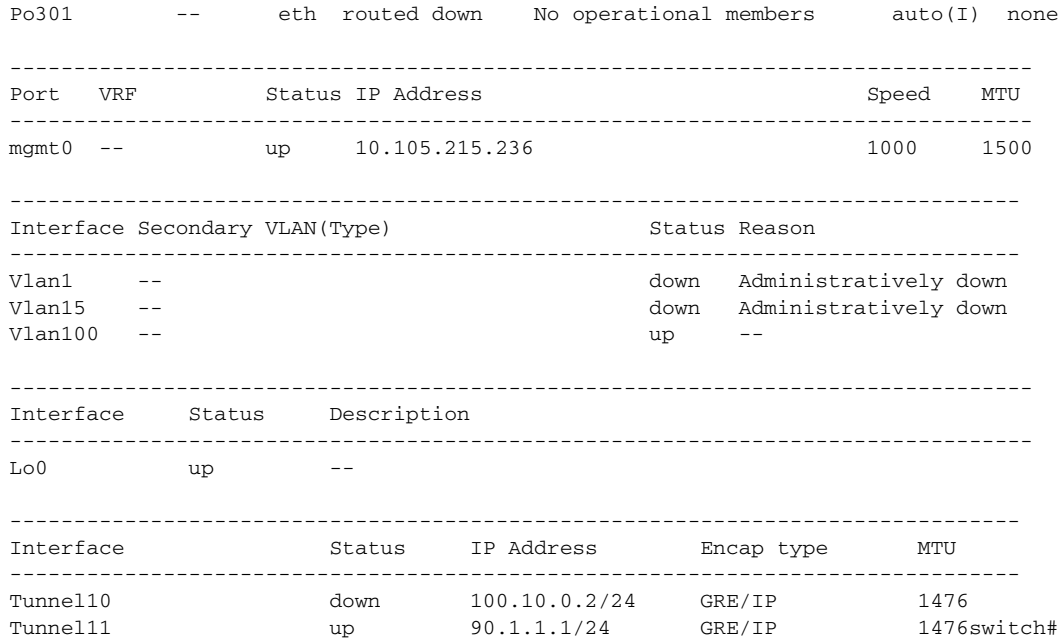

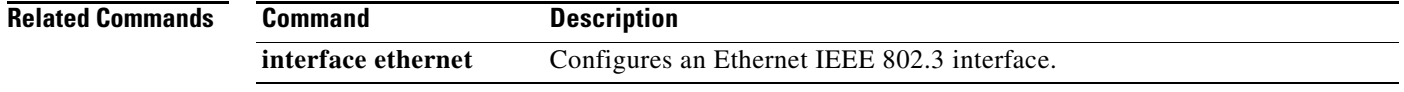

П

# **show interface capabilities**

To display detailed information about the capabilities of an interface, use the **show interface capabilities** command.

**show interface** [**ethernet** *slot*/*port*] **capabilities**

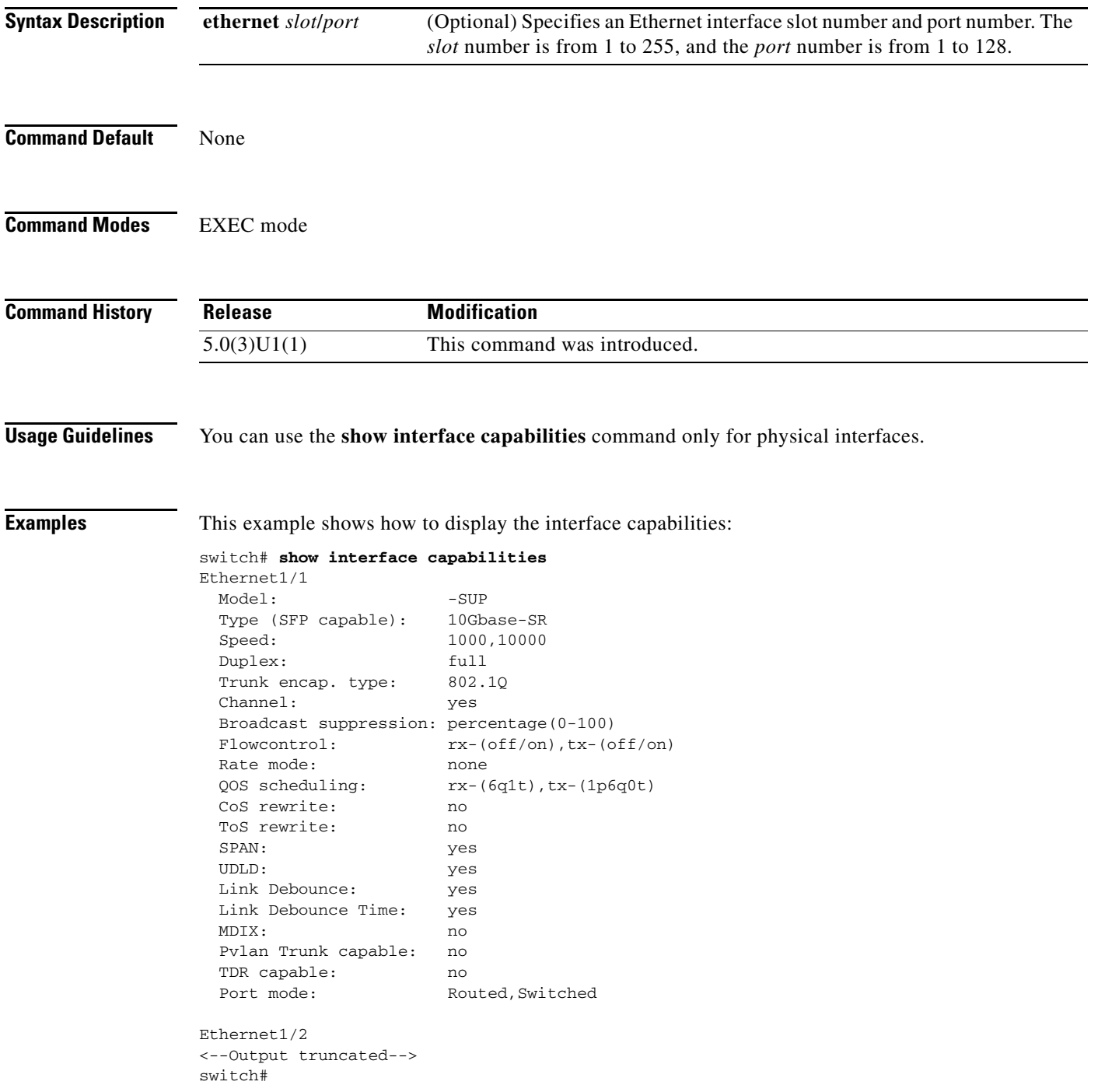

switch# **show interface ethernet 1/1 capabilities** Ethernet1/1 Model: -SUP Type (SFP capable): 10Gbase-SR Speed: 1000,10000 Duplex: full Trunk encap. type: 802.1Q Channel: yes Broadcast suppression: percentage(0-100)  ${\tt Flowcontrol:} \hspace{2cm} {\tt rx- (off/on) \tt} \hspace{1cm} , {\tt tx- (off/on) \tt}$  Rate mode: none QOS scheduling: rx-(6q1t),tx-(1p6q0t) CoS rewrite: no ToS rewrite: no SPAN: yes UDLD: yes Link Debounce: yes Link Debounce Time: yes MDIX: no Pvlan Trunk capable: no TDR capable: no Port mode: Routed, Switched

switch#

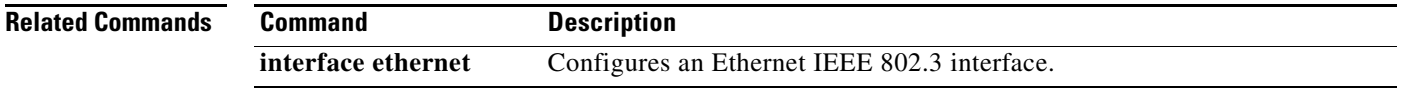

This example shows how to display the interface capabilities for a specific interface:

**The Contract of the Contract of the Contract of the Contract of the Contract of the Contract of the Contract of the Contract of the Contract of the Contract of the Contract of the Contract of the Contract of the Contract** 

### **show interface counters**

To display a brief summary of all the counters on all interfaces, use the **show interface counters** command.

**show interface counters [brief** | **detailed** | **errors** | **fc | module | snmp** | **storm-control**]

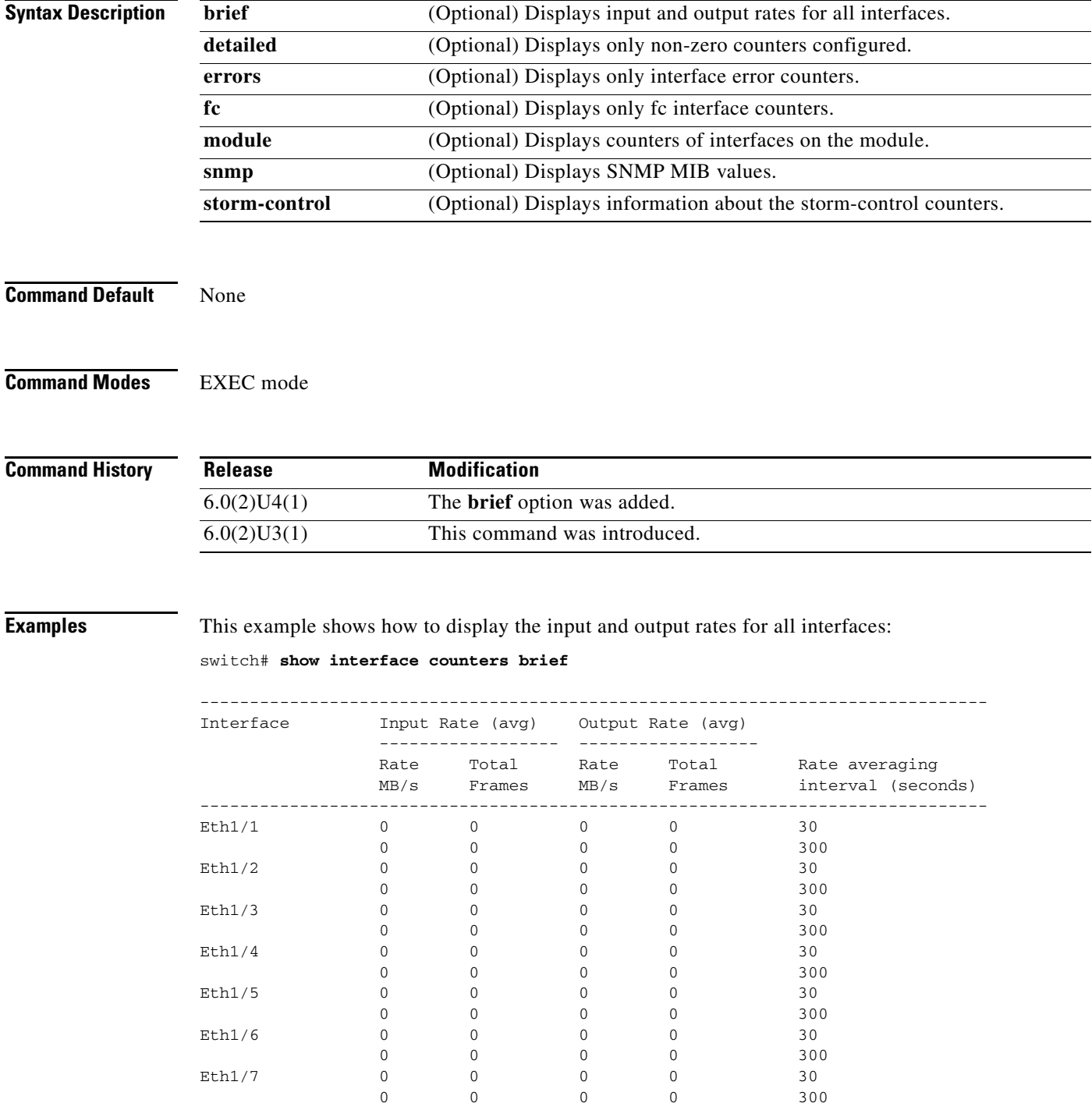

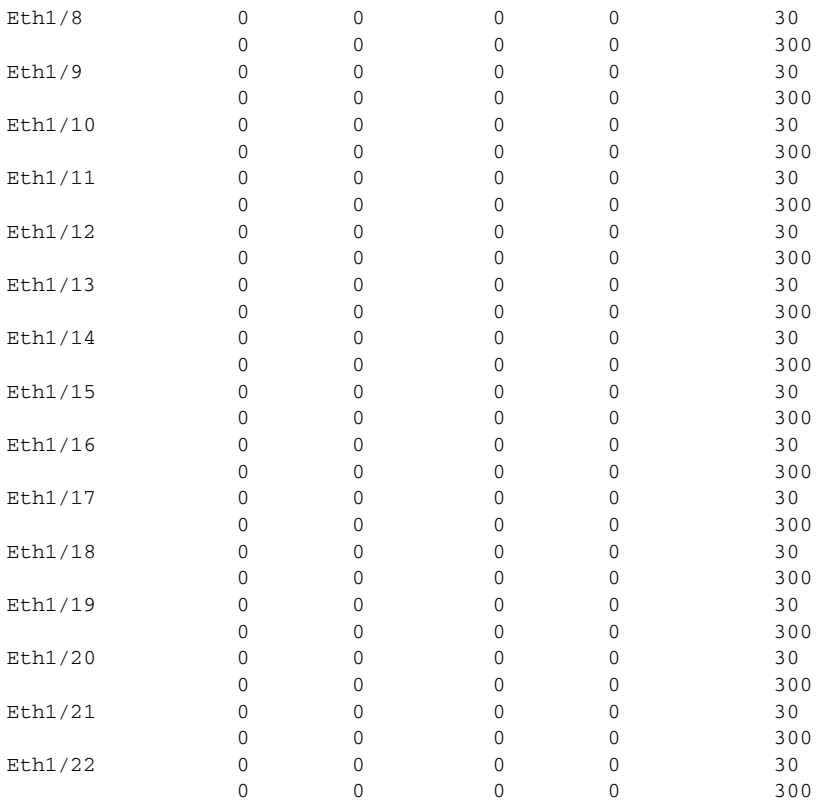

This example shows how to display the storm-control counters for all interfaces:

#### switch# **show interface counters storm-control**

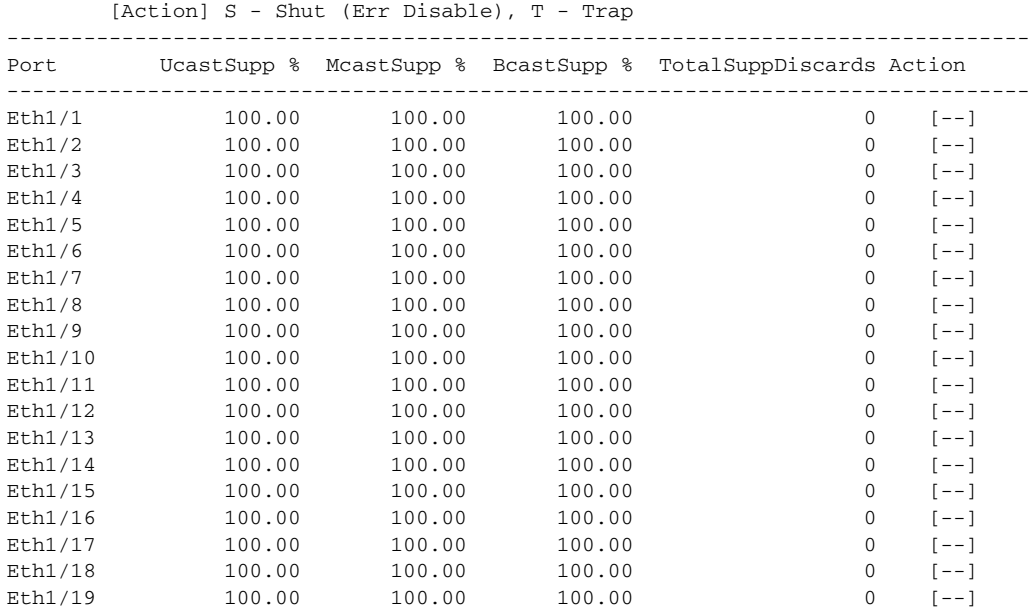

This example shows how to display the detailed information for non-zero counters for all interfaces: switch# **show interface counters detailed** Ethernet1/1

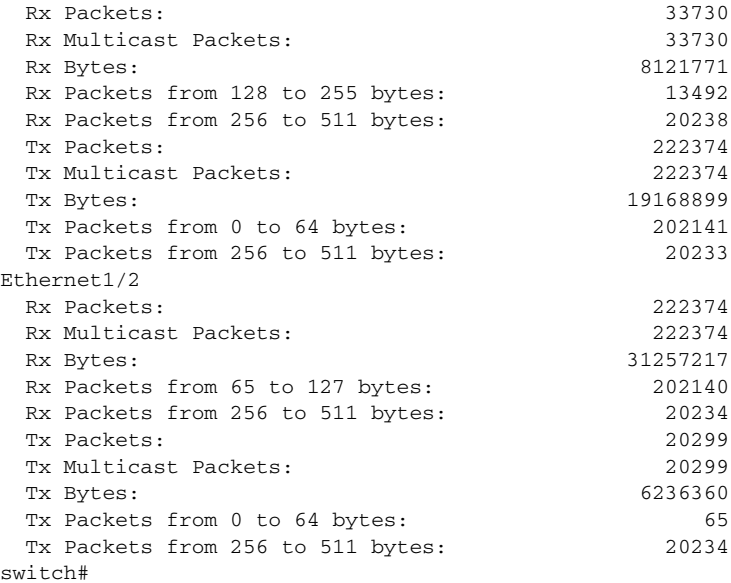

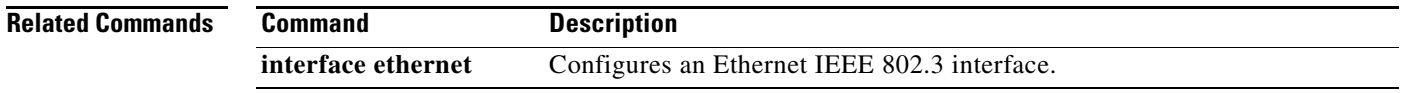

 $\blacksquare$ 

### **show interface debounce**

To display the debounce time information for all interfaces, use the **show interface debounce** command.

**show interface debounce**

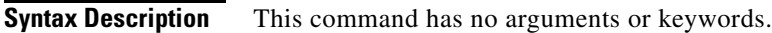

**Command Default** None

**Command Modes** EXEC mode

**Command History Release Modification** 5.0(3)U1(1) This command was introduced.

**Examples** This example shows how to display the debounce status of all interfaces:

switch# **show interface debounce**

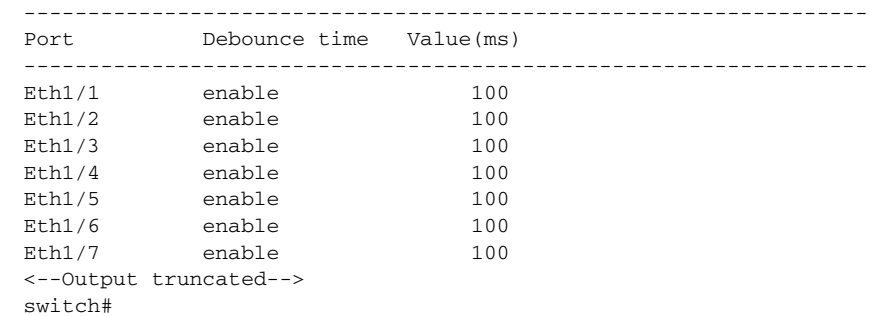

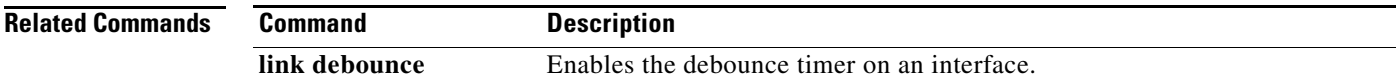

**The Contract of the Contract of the Contract of the Contract of the Contract of the Contract of the Contract of the Contract of the Contract of the Contract of the Contract of the Contract of the Contract of the Contract** 

### **show interface ethernet**

To display information about the interface configuration, use the **show interface ethernet** command.

**show interface ethernet** *slot*/*port*[**.***subintf-port-no*] [**brief** | **counters** {**brief** [*load-interval-id*] **| detailed** | **errors** | **snmp** | **storm-control | trunk**} | **description** | **status** | **switchport | transceiver** [**details**]]

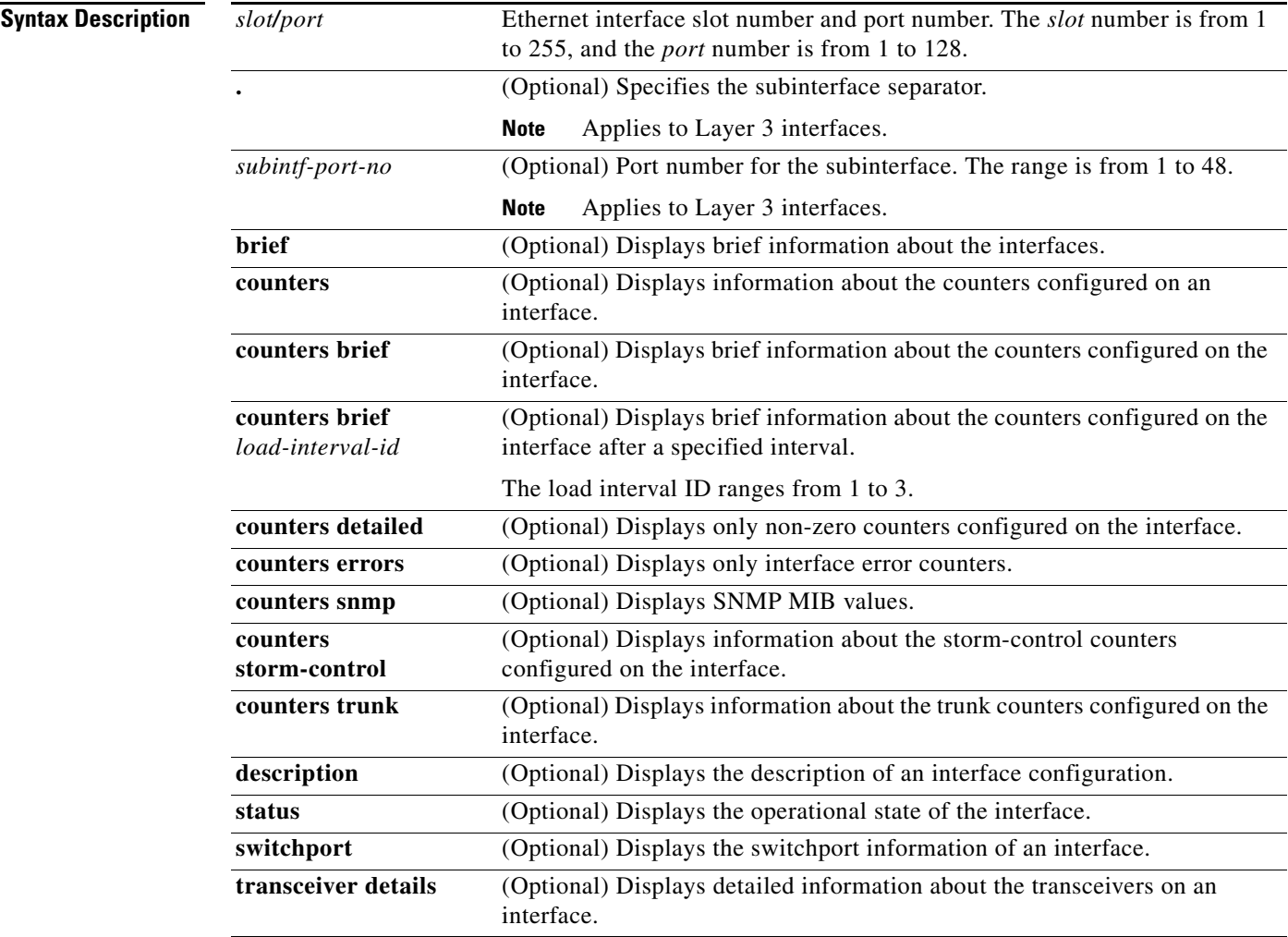

**Command Default** Displays all information for the interface.

**Command Modes** EXEC mode

**The Co** 

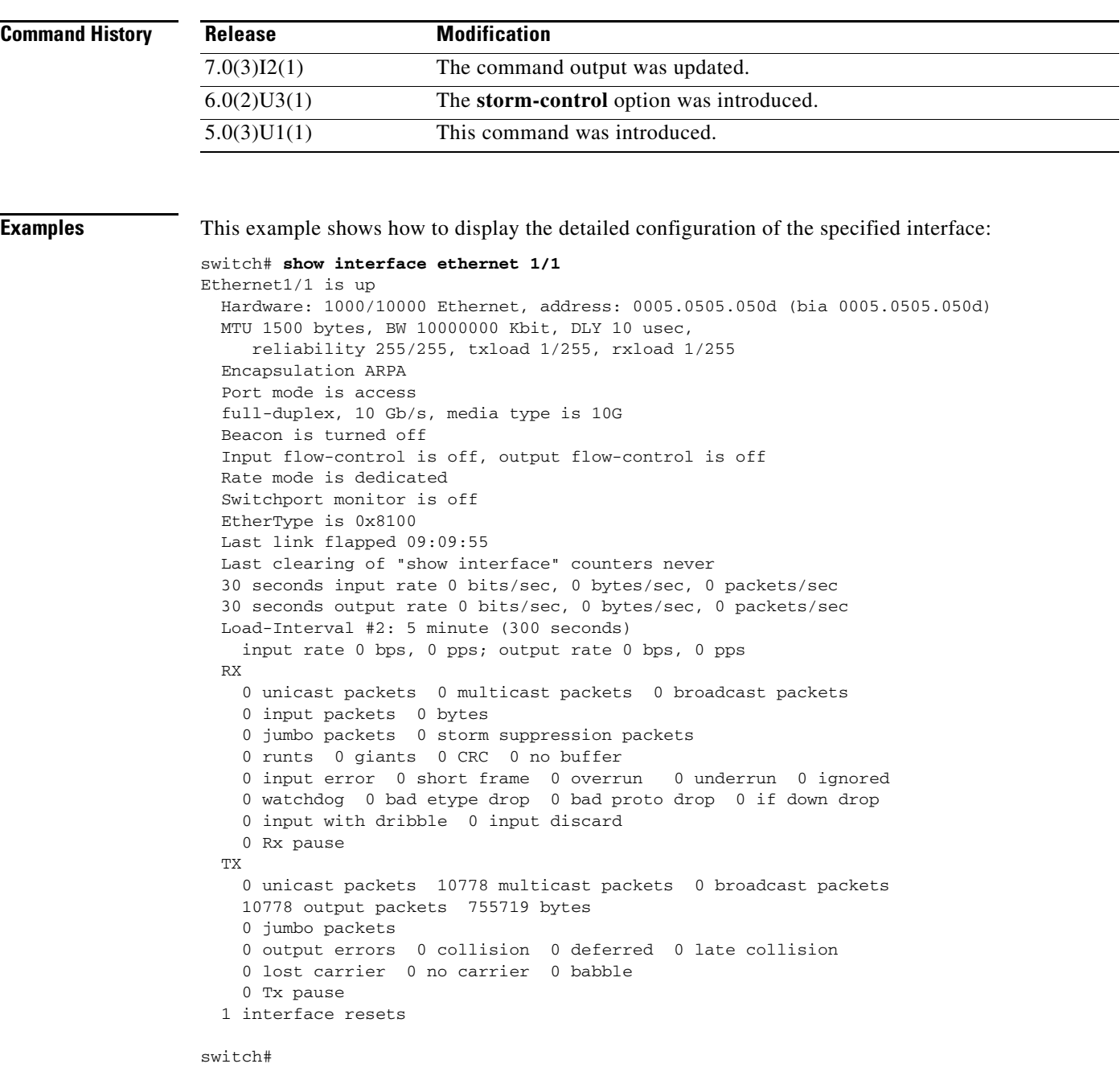

This example shows how to display the counters configured on a specified interface:

switch# **show interface ethernet 1/1 counters**

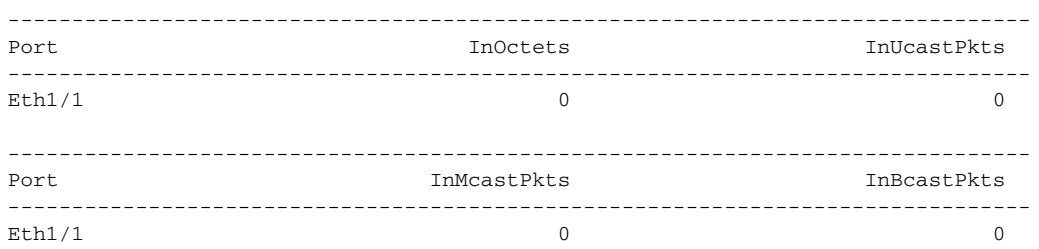

a s

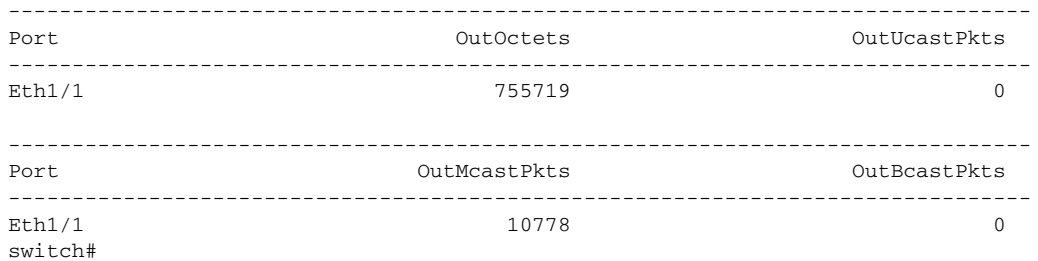

This example shows how to display the storm-control counters for a specific Ethernet interface: switch# **show interface ethernet 1/4 counters storm-control**

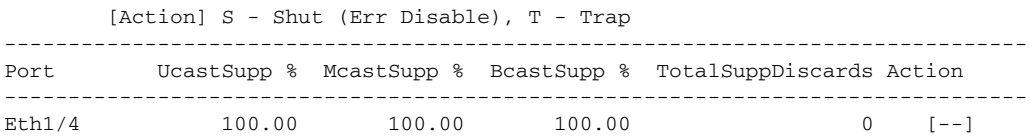

This example shows how to display a brief summary of all counters for a specific Ethernet interface: switch# **show interface ethernet 1/4 counters brief**

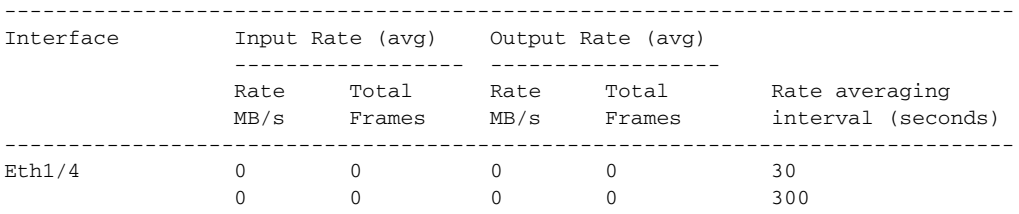

This example shows how to display the switchport information for a specific interface:

```
switch# show interface ethernet 1/2 switchport
Name: Ethernet1/1
   Switchport: Enabled
   Switchport Monitor: Not enabled
  Operational Mode: access
   Access Mode VLAN: 1 (default)
   Trunking Native Mode VLAN: 1 (default)
   Trunking VLANs Enabled: 1
   Administrative private-vlan primary host-association: none
   Administrative private-vlan secondary host-association: none
   Administrative private-vlan primary mapping: none
   Administrative private-vlan secondary mapping: none
   Administrative private-vlan trunk native VLAN: none
   Administrative private-vlan trunk encapsulation: dot1q
   Administrative private-vlan trunk normal VLANs: none
   Administrative private-vlan trunk private VLANs: none
   Operational private-vlan: none
   Unknown unicast blocked: disabled
   Unknown multicast blocked: disabled
```
switch#

This example shows how to display the switchport information for a specific interface beginning in Release 7.0(3)I2(1): switch# **show interface ethernet 1/1 switchport** Name: Ethernet1/1 Switchport: Enabled

```
Switchport Monitor: Not enabled
Switchport Block Multicast: Not enabled
Switchport Block Unicast: Not enabled
Operational Mode: trunk
Access Mode VLAN: 1 (default)
Trunking Native Mode VLAN: 1 (default)
Trunking VLANs Allowed: 100
Administrative private-vlan primary host-association: none
Administrative private-vlan secondary host-association: none
Administrative private-vlan primary mapping: none
Administrative private-vlan secondary mapping: none
Administrative private-vlan trunk native VLAN: none
Administrative private-vlan trunk encapsulation: dot1q
Administrative private-vlan trunk normal VLANs: none
Administrative private-vlan trunk private VLANs: none
Operational private-vlan: none
```
switch#

This example shows how to display the operational status for a specific interface:

```
switch# show interface ethernet 1/5 status
```
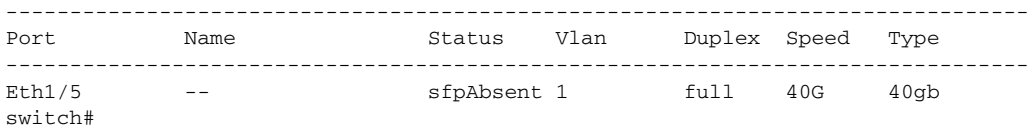

This example shows how to display the calibration information about the transceivers connected to a specified Ethernet interface:

```
switch# show interface ethernet 1/2 transceiver calibrations
Ethernet1/2
transceiver is present
type is 10Gbase-SR
name is CISCO-AVAGO
part number is SFBR-7700SDZ
revision is B4
serial number is AGD1210210F
nominal bitrate is 10300 MBit/sec
Link length supported for 50/125um fiber is 80 m
Link length supported for 50/125um fiber is 300 m
Link length supported for 62.5/125um fiber is 20 m
cisco id is --
cisco extended id number is 4
Transceiver Internal Calibrations Information
       ----------------------------------------------------------------------
Slope Offset Rx4/Rx3/Rx2/Rx1/Rx0
    ----------------------------------------------------------------------
Temperature 0 0
Voltage 0 0
Current 0 0
Tx Power 0 0
Rx Power 0.0000/0.0000/0.0000/0.0000/0.0000
----------------------------------------------------------------------
```
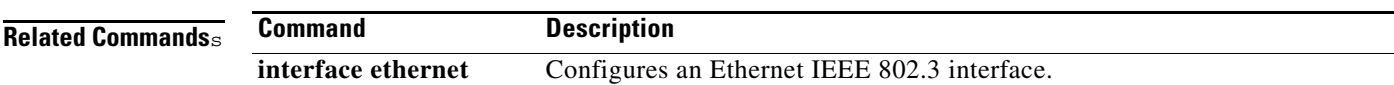

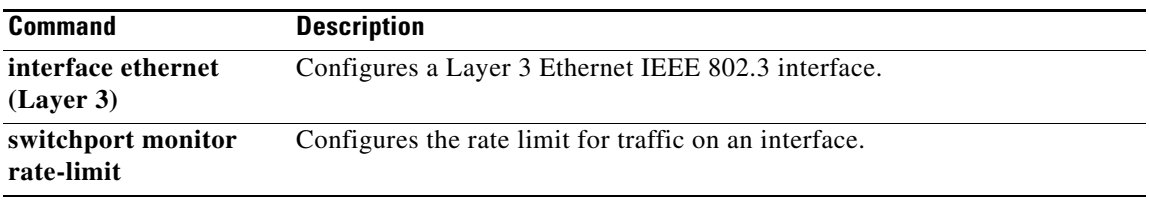

 $\blacksquare$ 

# **show interface loopback**

To display information about the loopback interface, use the **show interface loopback** command.

**show interface loopback** *lo-number* [**brief** | **description**]

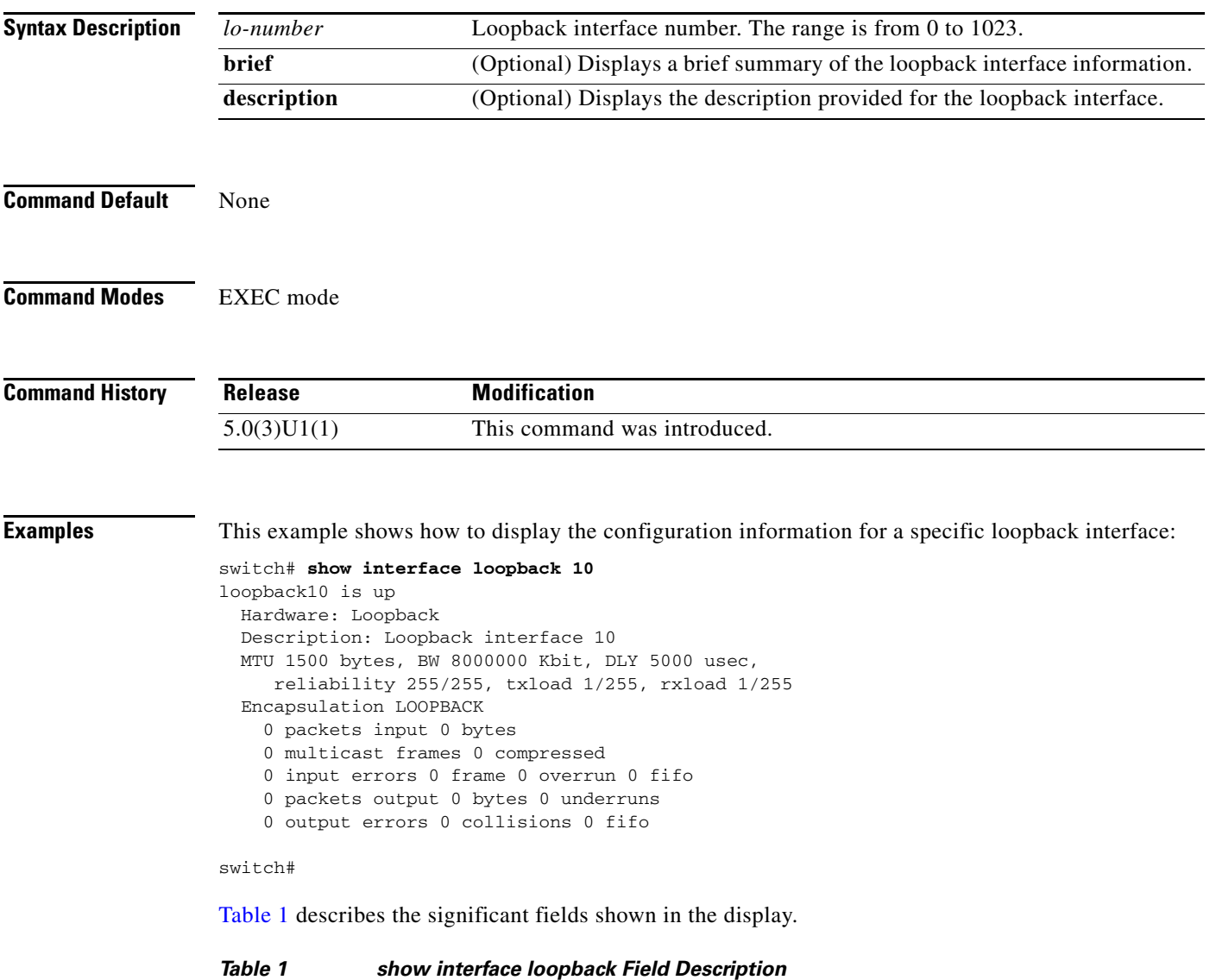

<span id="page-123-0"></span>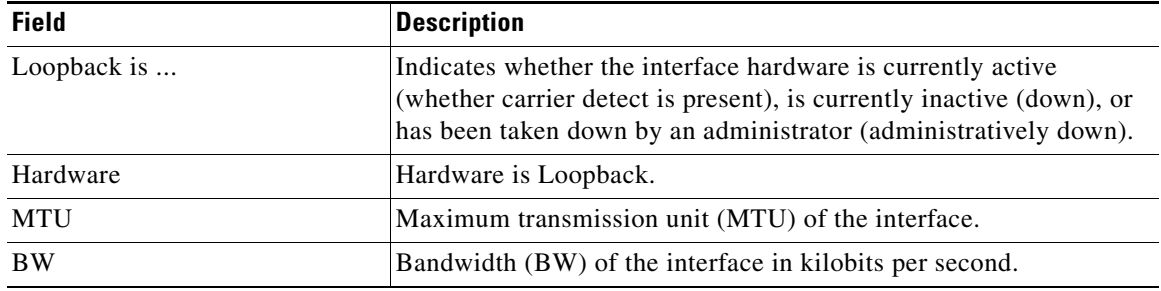

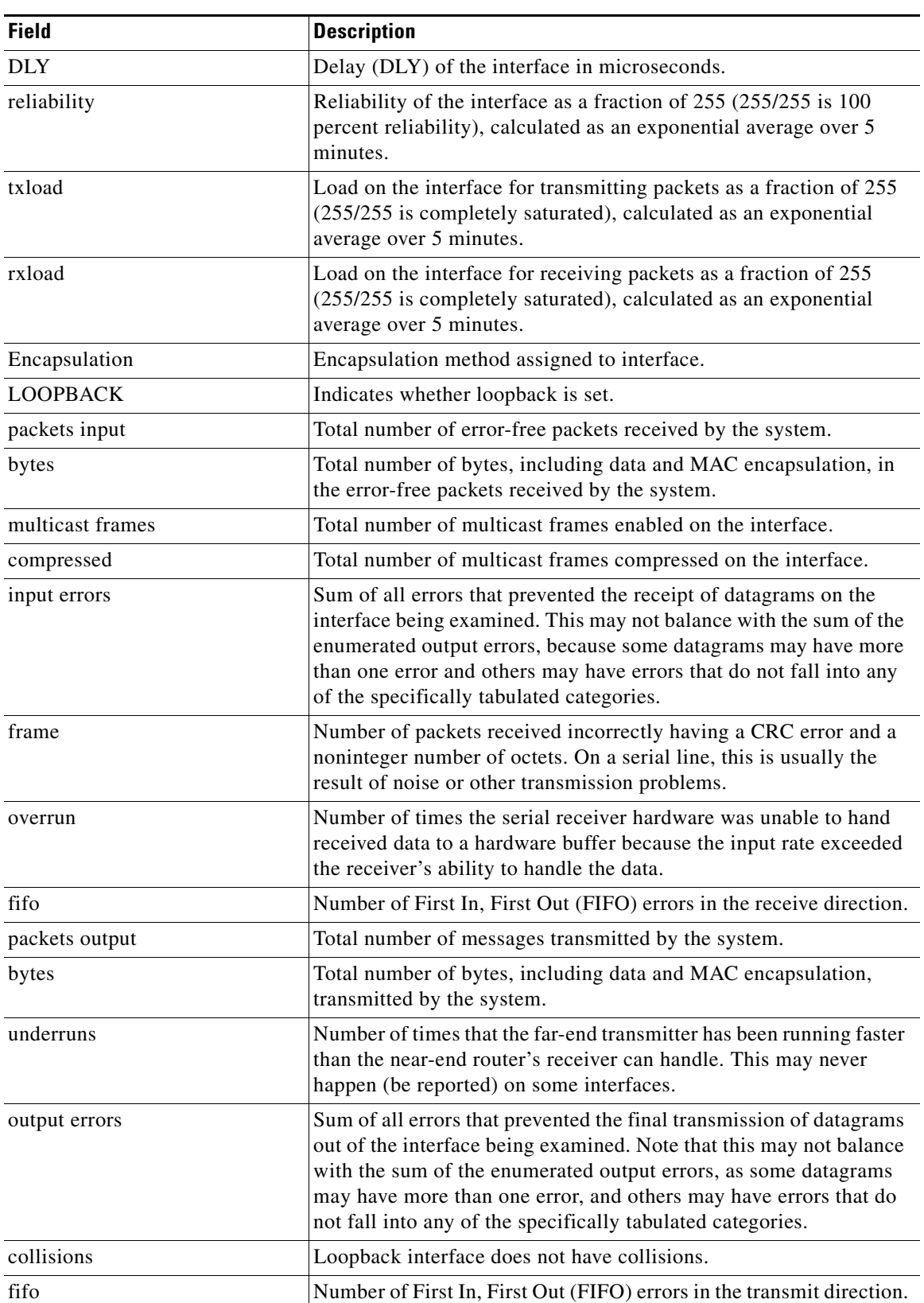

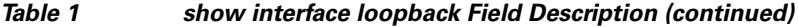

 $\blacksquare$ 

This example shows how to display the brief information for a specific loopback interface:

```
switch# show interface loopback 10 brief
```

```
-------------------------------------------------------------------------------
Interface Status Description
-------------------------------------------------------------------------------
loopback10 up Loopback interface 10
switch#
```
### **Related Commands**

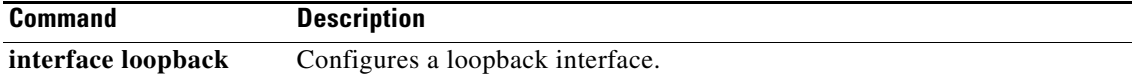

### **show interface port-channel**

To display the information about an EtherChannel interface configuration, use the **show interface port-channel** command.

**show interface port-channel** *number*[**.***subinterface-number*] [**brief** | **counters** {**brief** | **detailed** | **errors** | **snmp** | **storm-control** | **trunk**} | **description** | **status**]

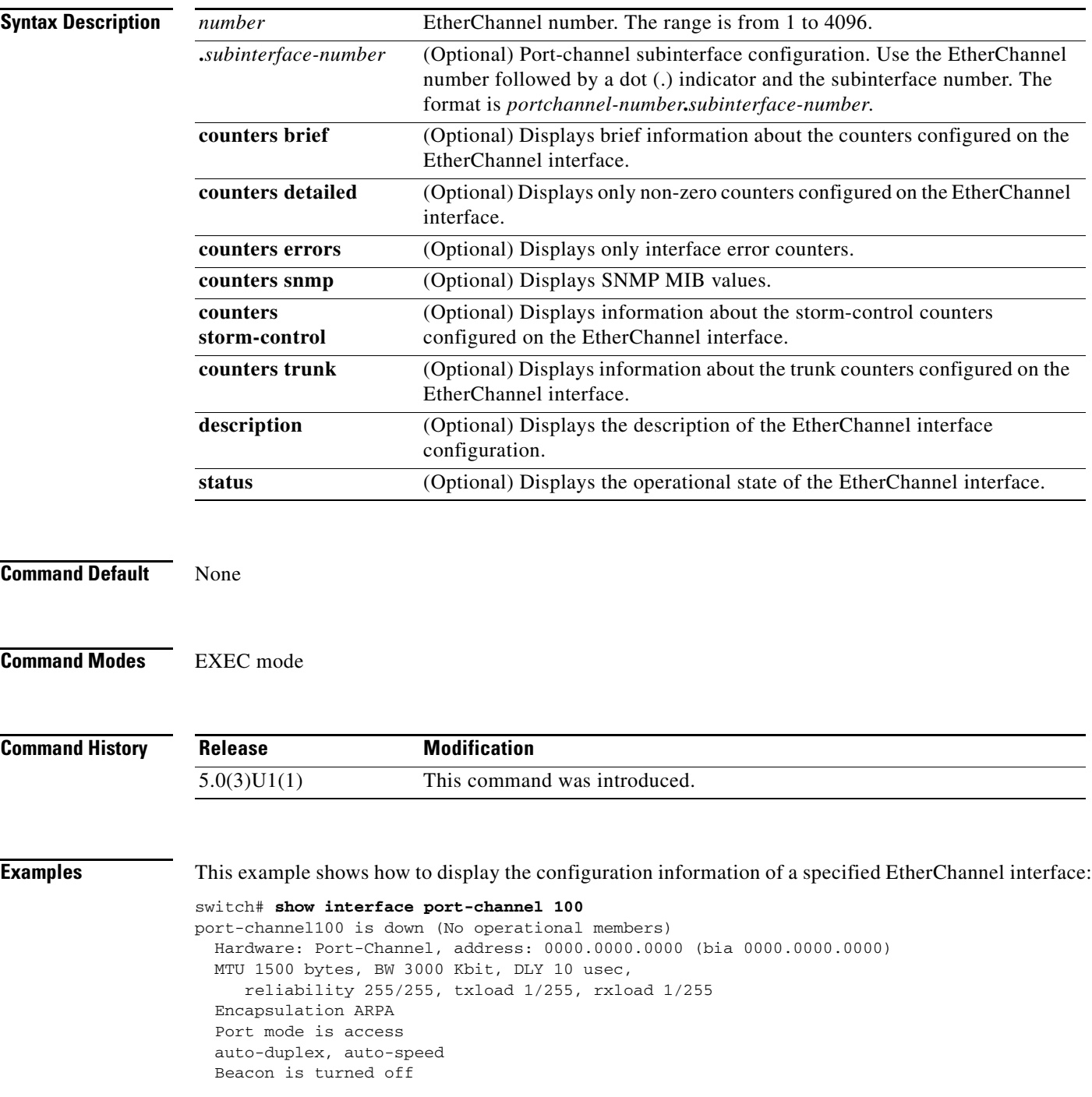

```
 Input flow-control is off, output flow-control is off
 Switchport monitor is off
 EtherType is 0x8100
 No members
 Last clearing of "show interface" counters never
 0 seconds input rate 0 bits/sec, 0 bytes/sec, 0 packets/sec
 0 seconds output rate 0 bits/sec, 0 bytes/sec, 0 packets/sec
 Load-Interval #2: 0 seconds
   input rate 0 bps, 0 pps; output rate 0 bps, 0 pps
 RX
   0 unicast packets 0 multicast packets 0 broadcast packets
   0 input packets 0 bytes
   0 jumbo packets 0 storm suppression packets
   0 runts 0 giants 0 CRC 0 no buffer
   0 input error 0 short frame 0 overrun 0 underrun 0 ignored
   0 watchdog 0 bad etype drop 0 bad proto drop 0 if down drop
   0 input with dribble 0 input discard
   0 Rx pause
 TX
   0 unicast packets 0 multicast packets 0 broadcast packets
   0 output packets 0 bytes
   0 jumbo packets
   0 output errors 0 collision 0 deferred 0 late collision
   0 lost carrier 0 no carrier 0 babble
   0 Tx pause
 0 interface resets
```
switch#

This example shows how to display the storm-control counters for a specific port-channel:

switch# **show interface port-channel 122 counters storm-control**

```
[Action] S - Shut (Err Disable), T - Trap
--------------------------------------------------------------------------------
Port UcastSupp % McastSupp % BcastSupp % TotalSuppDiscards Action
--------------------------------------------------------------------------------
Po122 100.00 100.00 100.00 0 [-T]
```
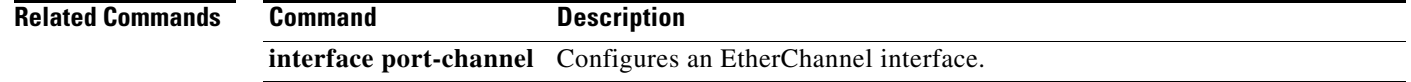

**The Contract of the Contract of the Contract of the Contract of the Contract of the Contract of the Contract of the Contract of the Contract of the Contract of the Contract of the Contract of the Contract of the Contract** 

### **show interface mac-address**

To display the information about the MAC address, use the **show interface mac-address** command.

**show interface** [*type slot*/*port | portchannel-no*] **mac-address**

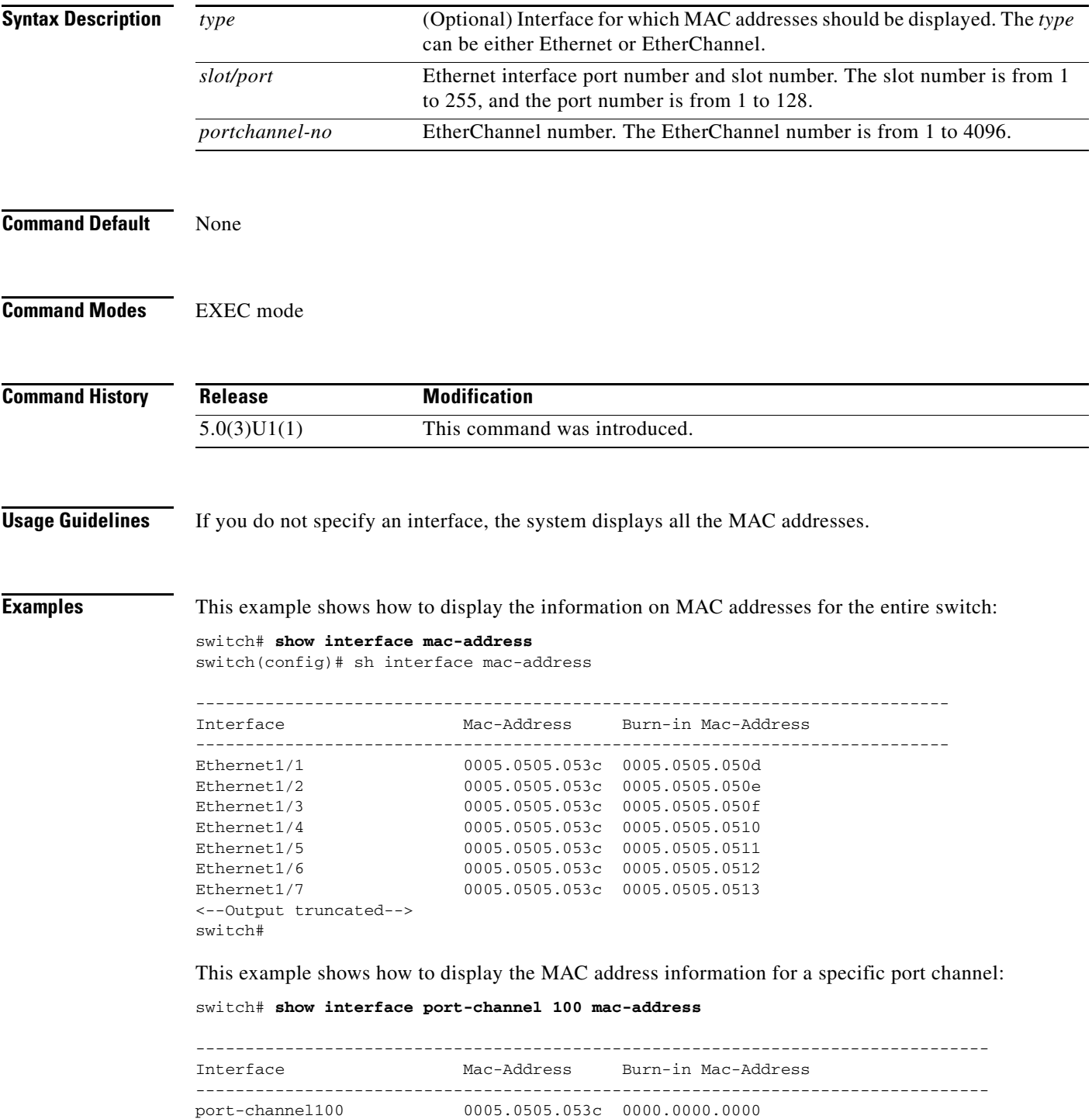

switch#

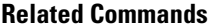

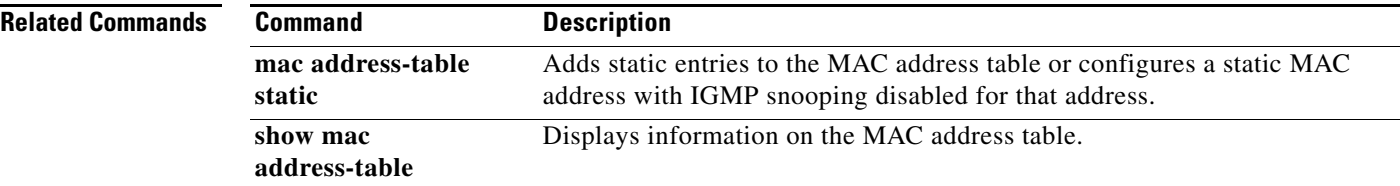

П

**The Contract of the Contract of the Contract of the Contract of the Contract of the Contract of the Contract of the Contract of the Contract of the Contract of the Contract of the Contract of the Contract of the Contract** 

## **show interface nve**

To display all the counters of an NVE interface, use the **show interface nve** command.

**show interface nve** *id* **counters**

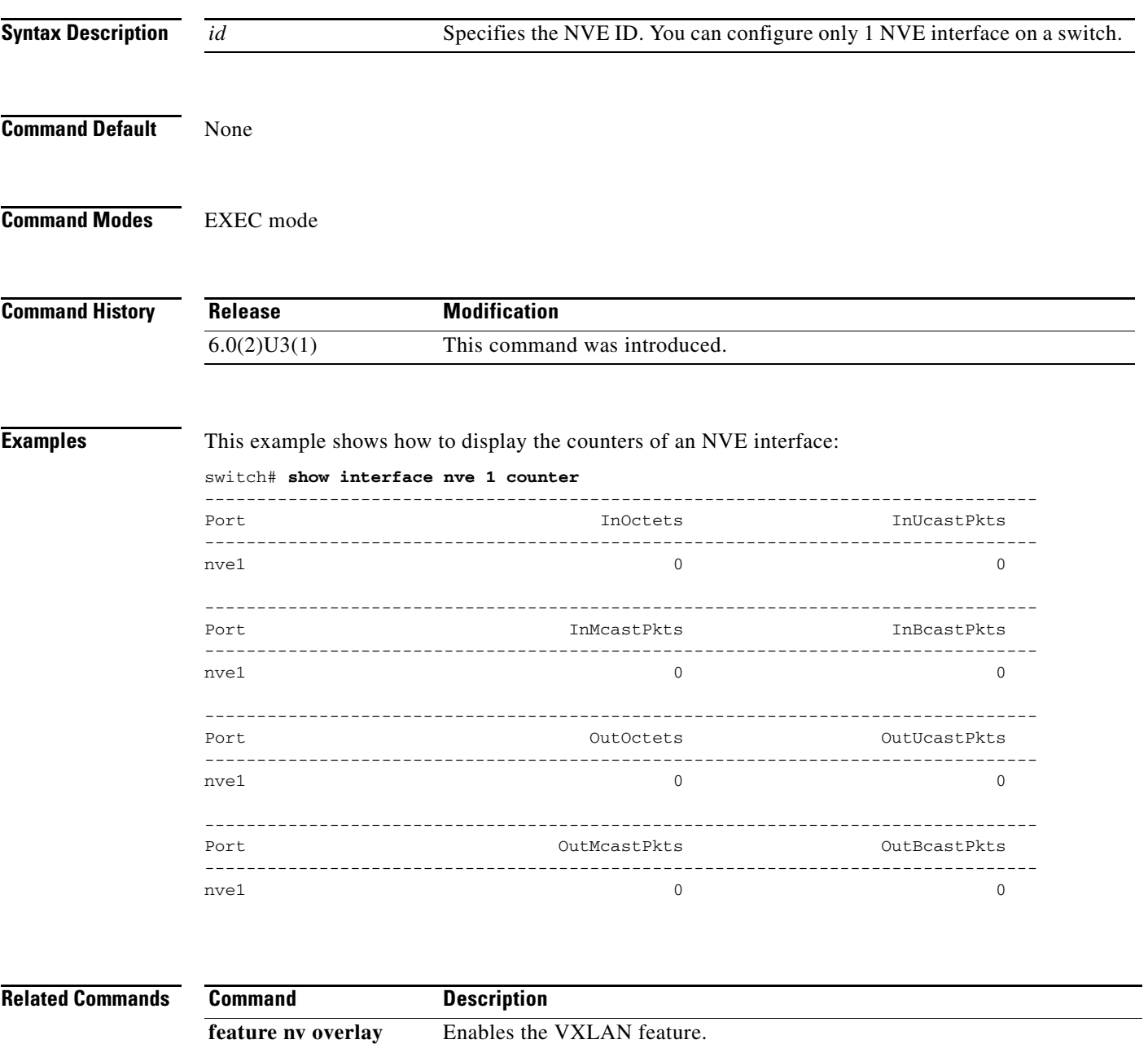

## **show interface private-vlan mapping**

To display information about private VLAN mapping for primary VLAN interfaces, use the **show interface private-vlan mapping** command.

#### **show interface private-vlan mapping**

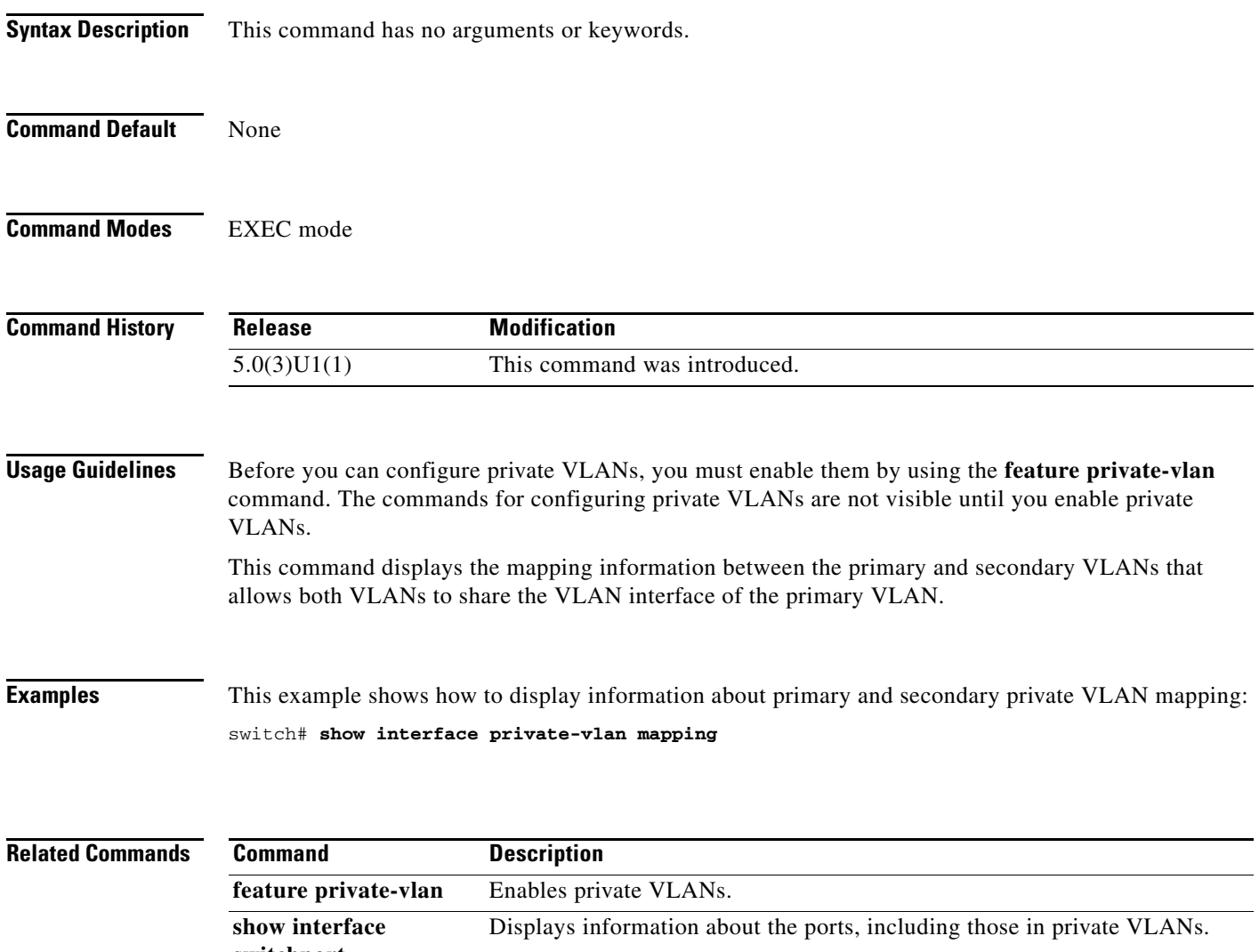

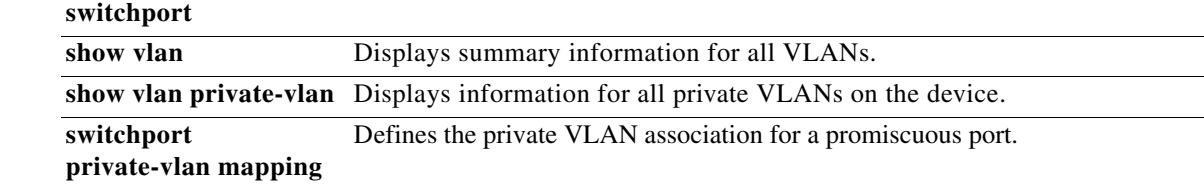

### **show interface status err-disabled**

To display the error disabled state of interfaces, use the **show interface status err-disabled** command.

**show interface status err-disabled**

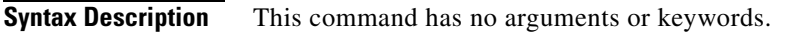

**Command Default** None

**Command Modes** EXEC mode

**Command History Release Modification** 5.0(3)U1(1) This command was introduced.

**Examples** This example shows how to display the error disabled state of interfaces: switch# **show interface status err-disabled**

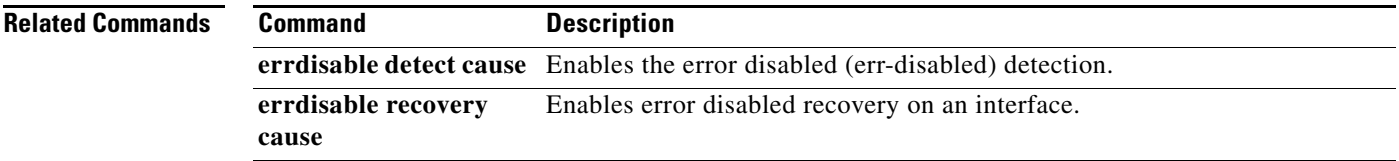

# **show interface switchport**

To display information about all the switch port interfaces, use the **show interface switchport**  command.

#### **show interface switchport**

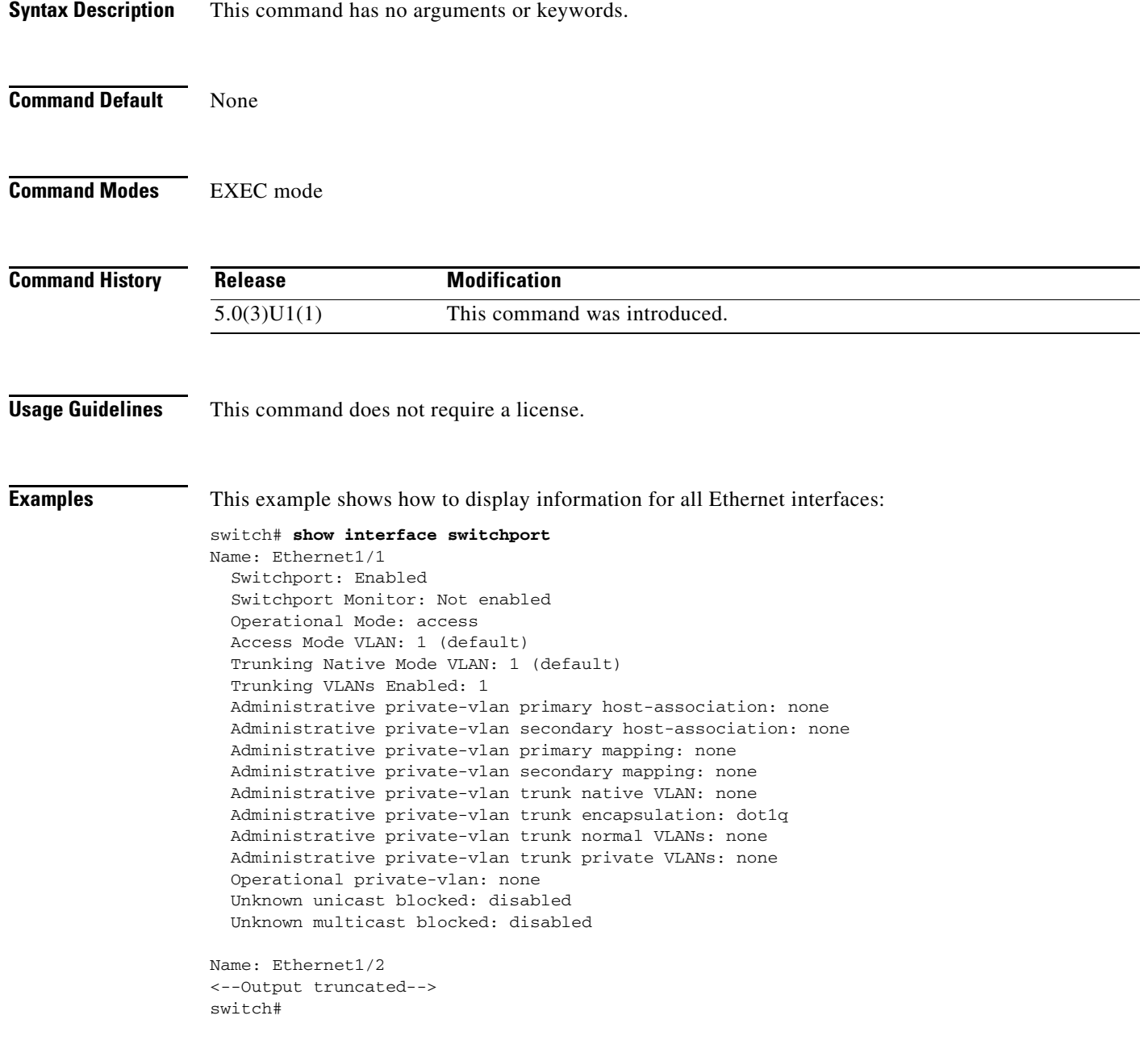

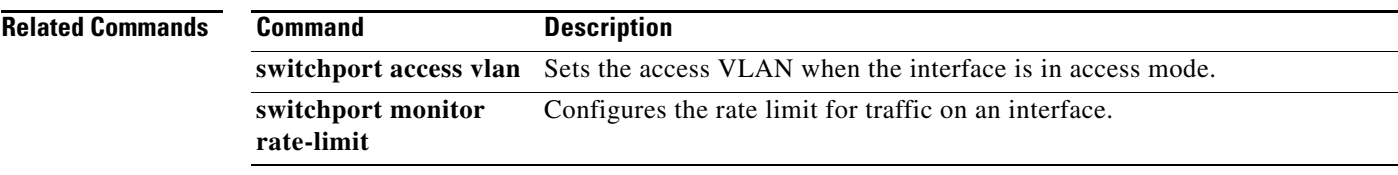

 $\blacksquare$ 

## **show interface transceiver**

To display the information about the transceivers connected to a specific interface, use the **show interface transceiver** command.

**show interface** [**ethernet** *slot*/*port*] **transceiver** [**details**]

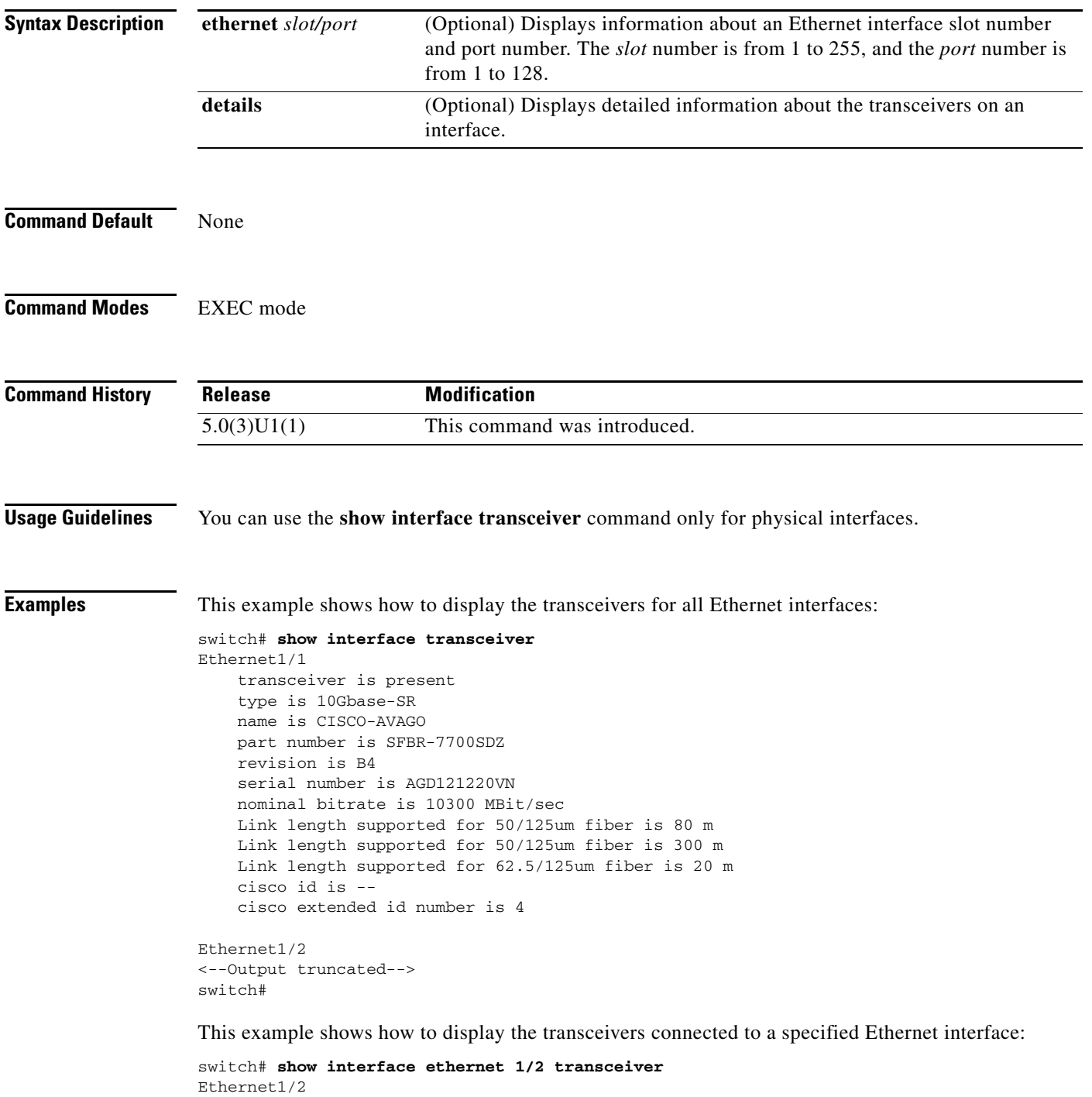

```
 transceiver is present
 type is 10Gbase-SR
 name is CISCO-AVAGO
 part number is SFBR-7700SDZ
 revision is B4
 serial number is AGD1210210F
 nominal bitrate is 10300 MBit/sec
 Link length supported for 50/125um fiber is 80 m
 Link length supported for 50/125um fiber is 300 m
 Link length supported for 62.5/125um fiber is 20 m
 cisco id is --
 cisco extended id number is 4
```
#### switch#

This example shows how to display the detailed information about the transceivers connected to a specified Ethernet interface:

```
switch# show interface ethernet 1/2 transceiver details
Ethernet1/2
     transceiver is present
     type is 10Gbase-SR
     name is CISCO-AVAGO
     part number is SFBR-7700SDZ
     revision is B4
     serial number is AGD1210210F
     nominal bitrate is 10300 MBit/sec
     Link length supported for 50/125um fiber is 80 m
     Link length supported for 50/125um fiber is 300 m
     Link length supported for 62.5/125um fiber is 20 m
     cisco id is --
     cisco extended id number is 4
```
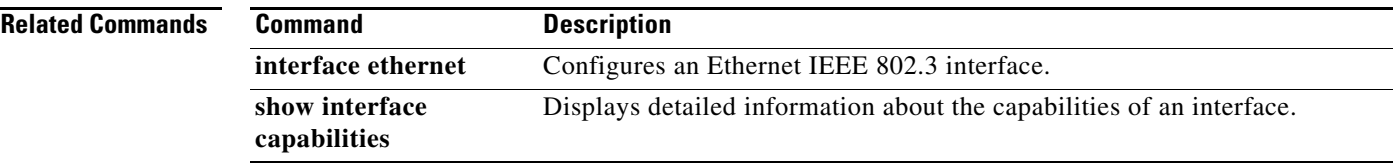

### **show interface tunnel**

To display information about the tunnel interfaces, use the **show interface tunnel** command.

**show interface tunnel** *number*

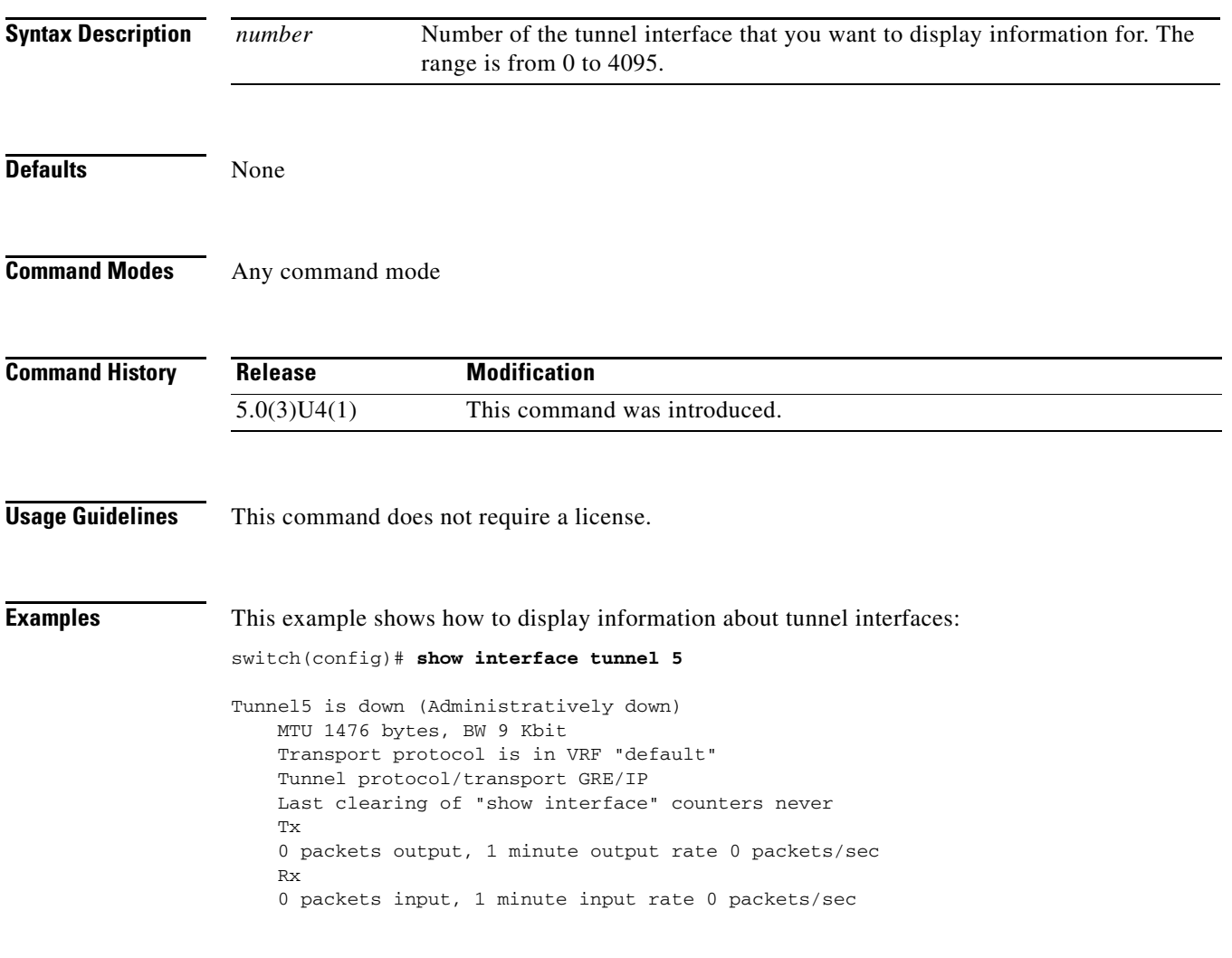

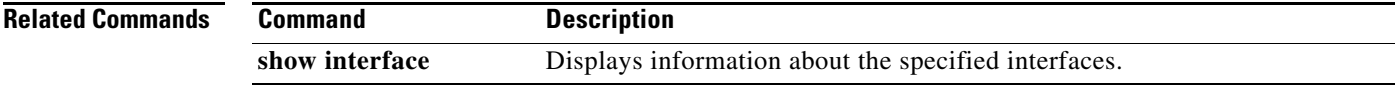

a ka

### **show lacp**

To display Link Aggregation Control Protocol (LACP) information, use the **show lacp** command.

**show lacp** {**counters** | **interface ethernet** *slot*/*port* | **neighbor** [**interface port-channel** *number*] | **port-channel** [**interface port-channel** *number*] | **system-identifier**}

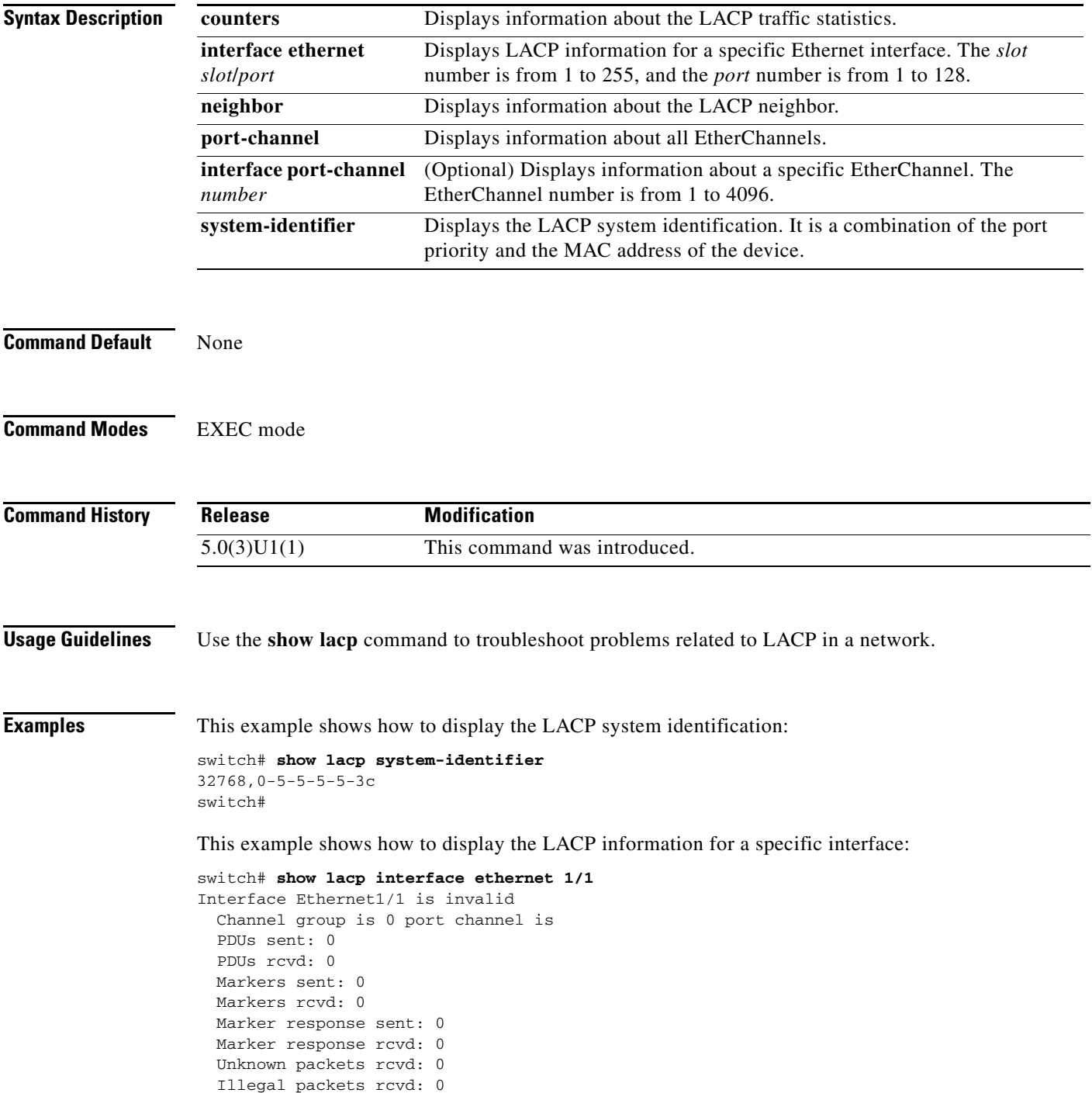

```
Lag Id: [ [(0, 0-0-0-0-0, 0, 0, 0), (0, 0-0-0-0-0, 0, 0, 0)]Operational as aggregated link since Thu Jan 1 00:00:00 1970
Local Port: Eth1/1 MAC Address= 0-5-5-5-5-3c
   System Identifier=0x8000,0-5-5-5-5-3c
  Port Identifier=0x8000,0x0
  Operational key=0
  LACP_Activity=passive
  LACP_Timeout=Long Timeout (30s)
   Synchronization=NOT_IN_SYNC
  Collecting=false
  Distributing=false
  Partner information refresh timeout=Long Timeout (90s)
Actor Admin State=(Ac-0:To-0:Ag-0:Sy-0:Co-0:Di-0:De-0:Ex-0)
Actor Oper State=(Ac-0:To-0:Ag-0:Sy-0:Co-0:Di-0:De-0:Ex-0)
Neighbor: 0/0
  MAC Address= 0-0-0-0-0-0
  System Identifier=0x0,0-0-0-0-0-0
   Port Identifier=0x0,0x0
  Operational key=0
  LACP_Activity=unknown
  LACP_Timeout=Long Timeout (30s)
  Synchronization=NOT_IN_SYNC
  Collecting=false
  Distributing=false
Partner Admin State=(Ac-0:To-0:Ag-0:Sy-0:Co-0:Di-0:De-0:Ex-0)
Partner Oper State=(Ac-0:To-0:Ag-0:Sy-0:Co-0:Di-0:De-0:Ex-0)
switch#
```
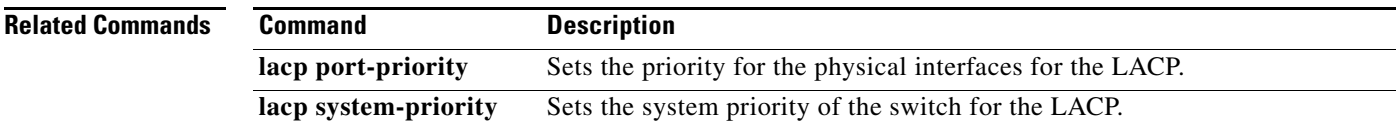

a ka

### **show module**

To display module information, use the **show module** command.

**show module** *module\_num*

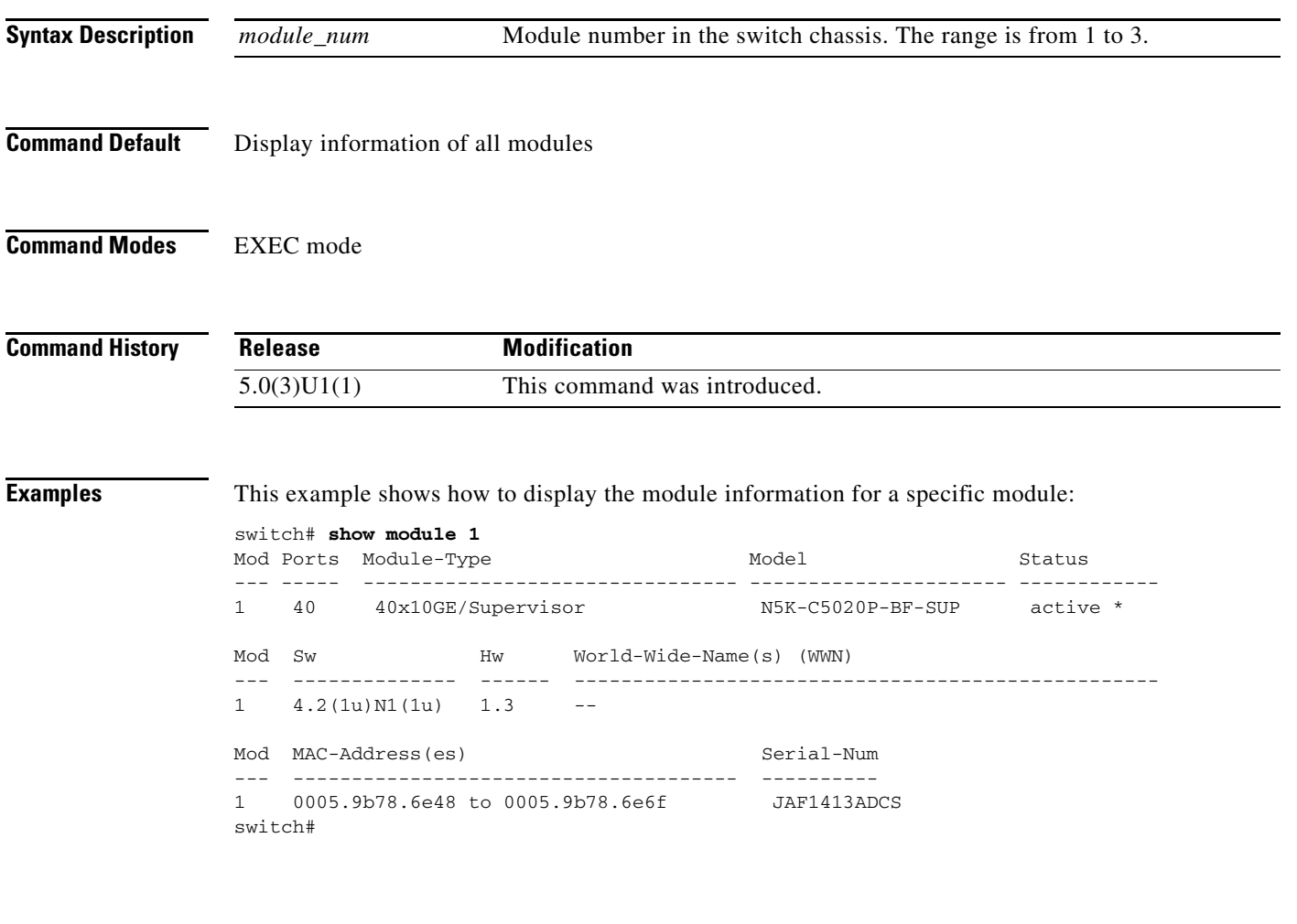

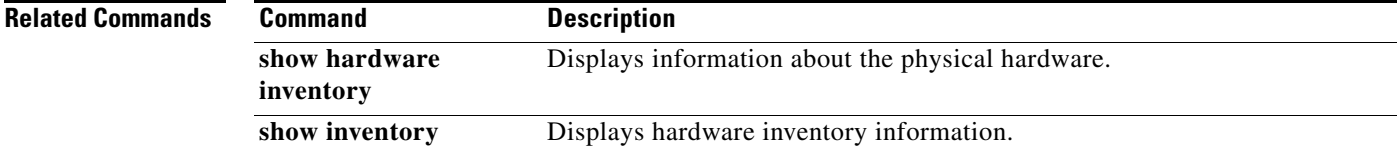

### **show nve interface nve**

To display the configuration of an NVE interface, use the **show nve interface nve** command.

**show nve interface nve** *id*

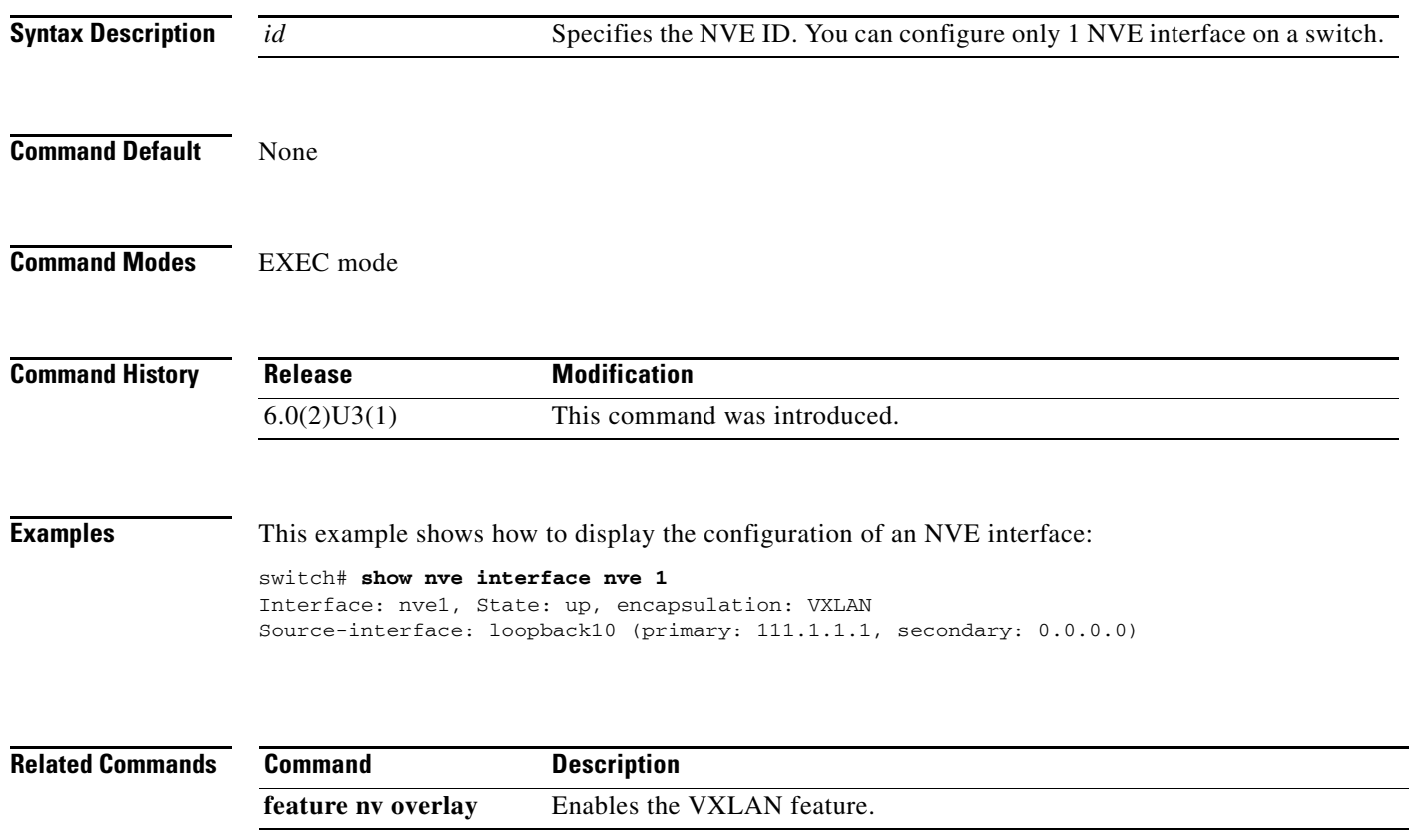

### **show nve peers**

To display peers of the NVE interface, use the **show nve peers** command.

**show nve peers**

- **Syntax Description** This command has no arguments or keywords.
- **Command Default** None
- **Command Modes** EXEC mode

**Command History Release Modification** 6.0(2)U5(1) This command is enhanced to display all the VXLAN network identifiers (VNIs) configured for a particular peer. 6.0(2)U3(1) This command was introduced.

**Examples** This example shows how to display the peers of an NVE interface:

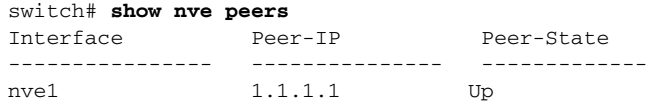

This example shows how to display all the VXLAN network identifiers (VNIs) configured for a particular peer:

### switch# **show nve peers detail** Peer: 1.1.1.1 Interface : nve1

Peer learnt VNI : 10000 Configured VNI's : 10000 10001 10002 10003 10004 10005 10006 10007 10008 10009 10010 10011 10012 10013 10014 10015 10016 10017 10018 10019 10020 10021 10022 10023 10024 10025 10026 10027 10028 10029 10030 10 031 10032 10033 10034 10035 10036 10037 10038 10039 10040 10041 10042 10043 10044 10045 10046 10047 10048 10049 10050 10051 10052 10053 10054 10055 10056 10057 10058 10059 10060 10061 10062 10063 10064 10065 100 66 10067 10068 10069 10070 10071 10072 10073 10074 10075 10076 10077 10078 10079 10080 10081 10082 10083 10084 10085 10086 10087 10088 10089 10090 10091 10092 10093 10094 10095 10096 10097 10098 10099 10100 Provision State : add-complete Route Update : Yes Uptime : 14:09:27

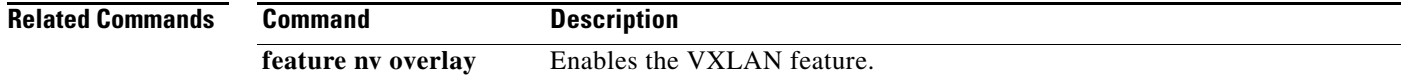

### **show nve vni**

To display the VNI that is mapped to an NVE interface, use the **show nve vni** command.

**show nve vni**

- **Syntax Description** This command has no arguments or keywords.
- **Command Default** None
- **Command Modes** EXEC mode

**Command History Release Modification** 6.0(2)U3(1) This command was introduced.

**Examples** This example shows how to display the VNI that is mapped to an NVE interface for multicast replication:

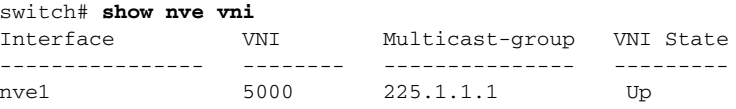

The following example shows how to display the VNI that is mapped to an NVE interface for ingress replication:

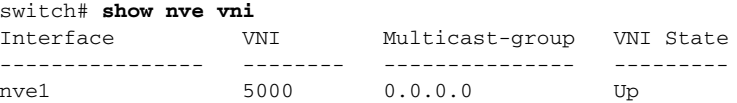

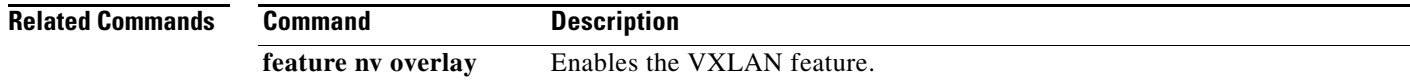
## **show nve vxlan-params**

To display the VXLAN UDP port configured, use the **show nve vxlan-params** command.

**show nve vxlan-params**

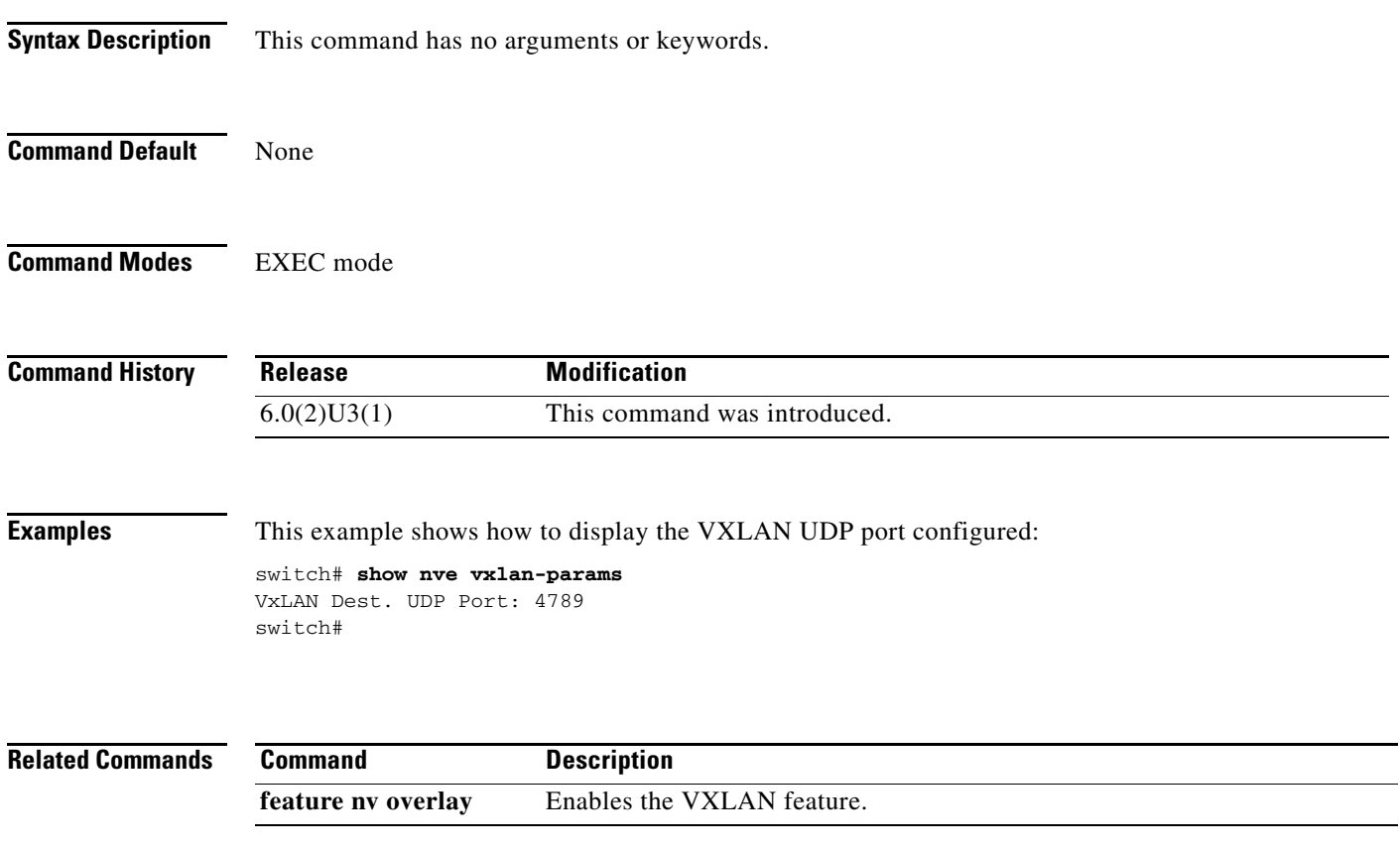

## **show port-channel capacity**

To display the total number of port channels that are configured, or are still available on the device, use the **show port-channel capacity** command.

**show port-channel capacity**

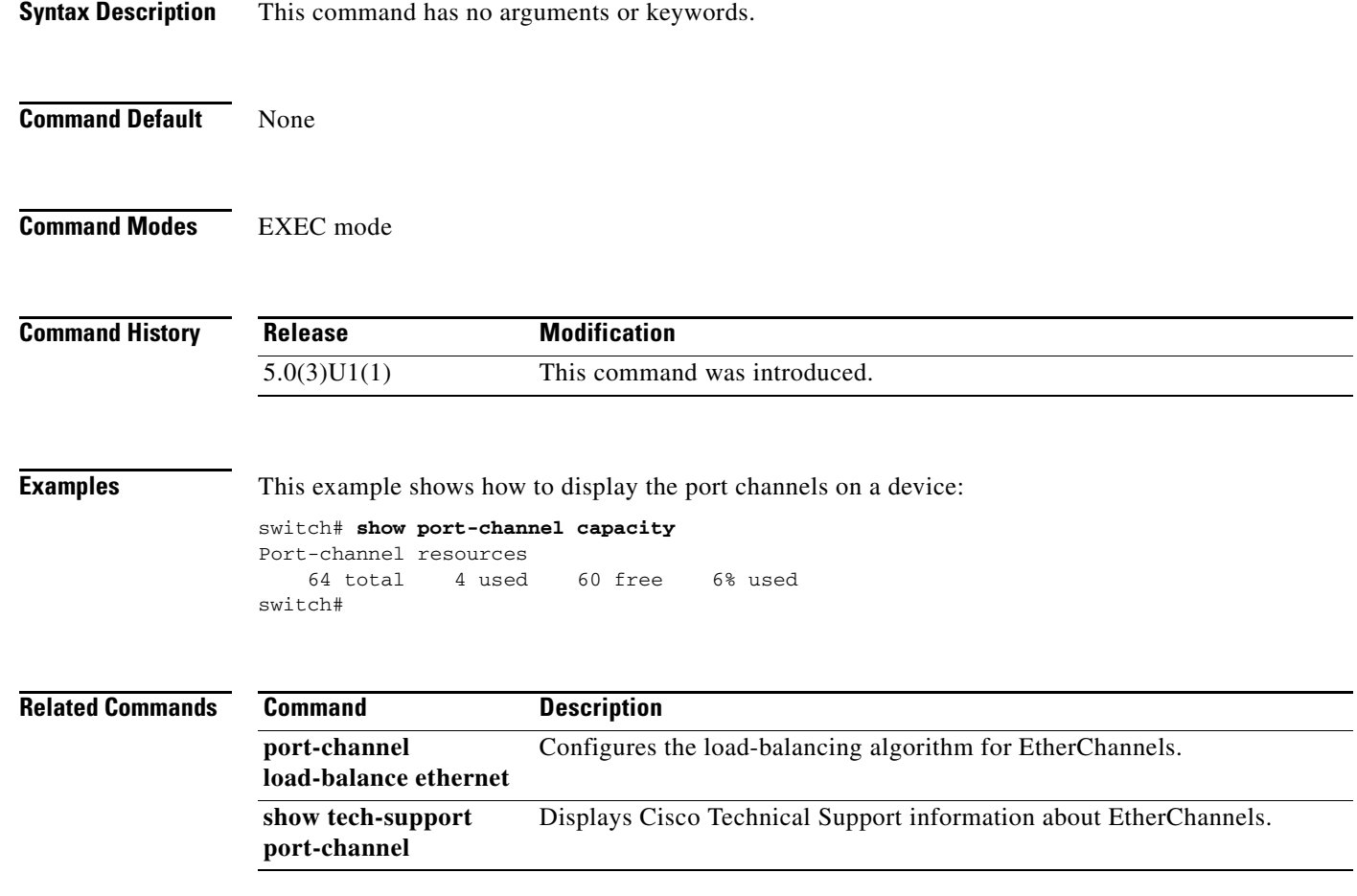

#### **show port-channel compatibility-parameters**

To display the parameters that must be the same among the member ports in order to join an EtherChannel interface, use the **show port-channel compatibility-parameters** command.

#### **show port-channel compatibility-parameters**

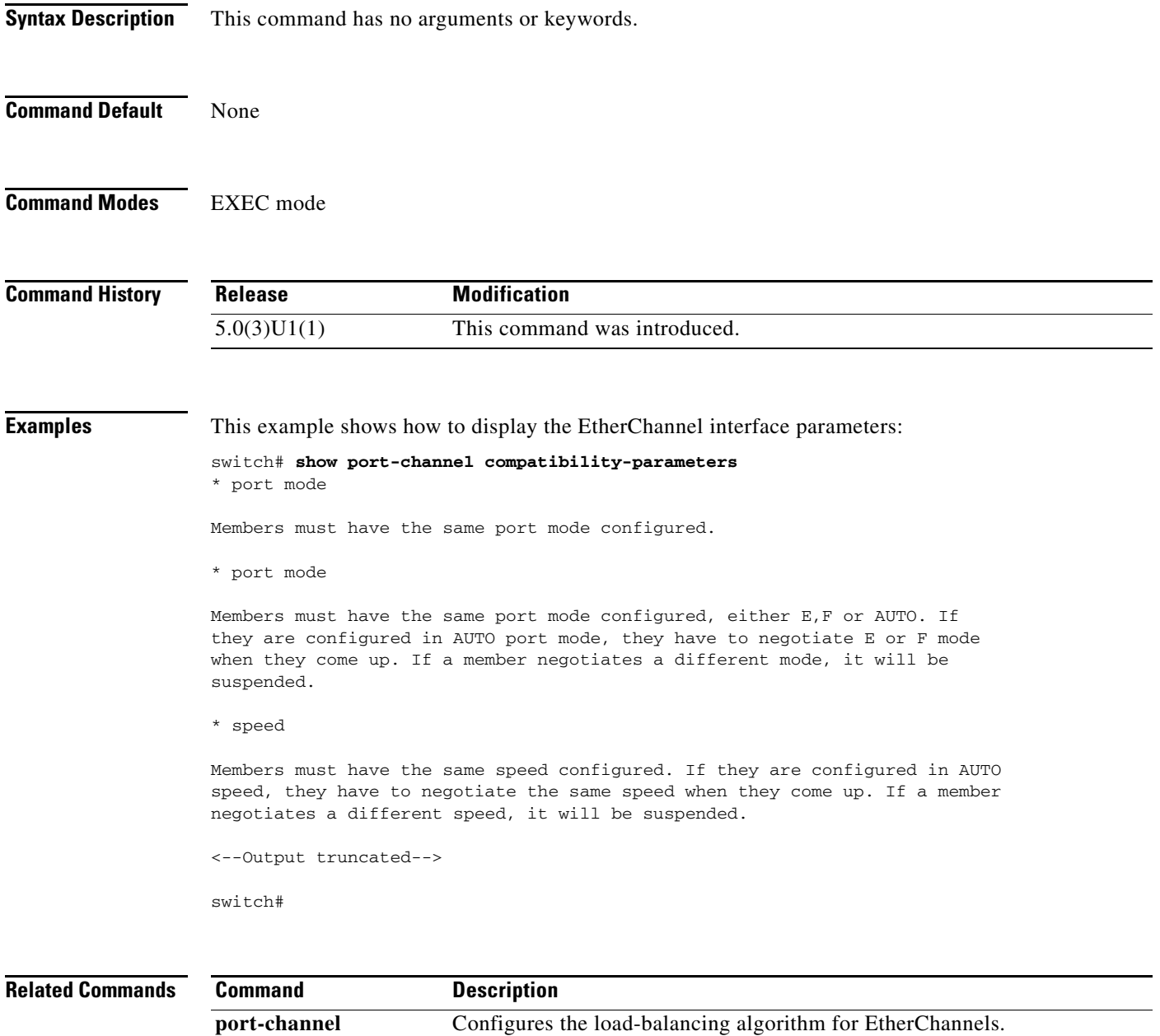

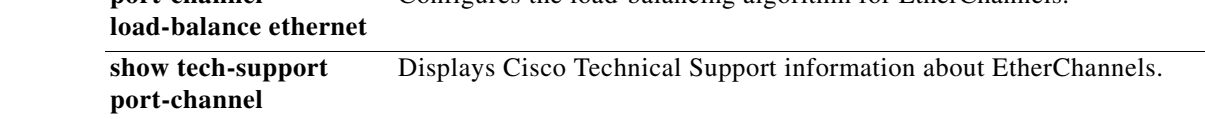

## **show port-channel database**

To display the aggregation state for one or more EtherChannel interfaces, use the **show port-channel database** command.

**show port-channel database** [**interface port-channel** *number*]

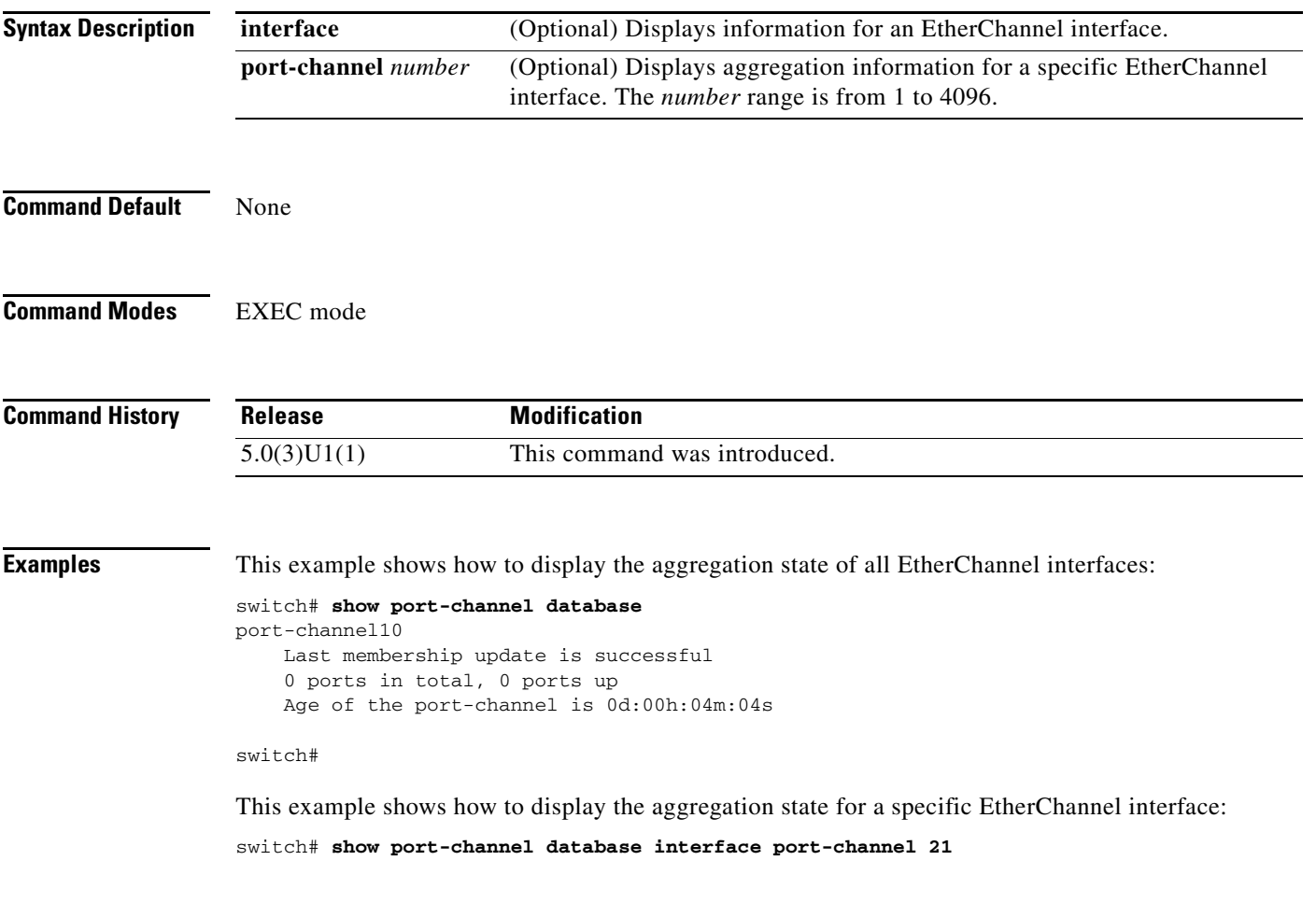

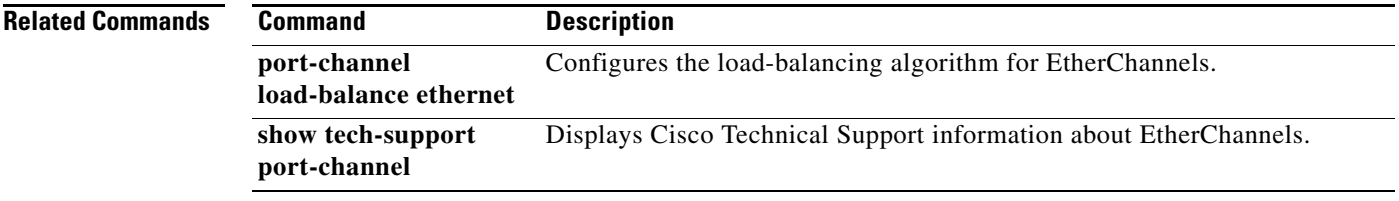

## **show port-channel load-balance**

To display information about EtherChannel load balancing, use the **show port-channel load-balance** command.

**show port-channel load-balance** [**forwarding-path interface port-channel** *number* {**vlan** *vlan\_ID*} [**dst-ip** *ipv4-addr*] [**dst-ipv6** *ipv6-addr*] [**dst-mac** *dst-mac-addr*] [**l4-dst-port** *dst-port*] [**l4-src-port** *src-port*] [**src-ip** *ipv4-addr*] [**src-ipv6** *ipv6-addr*] [**src-mac** *src-mac-addr*][**ether-type** *ether-type*][**ip-proto** *ip-proto*]]

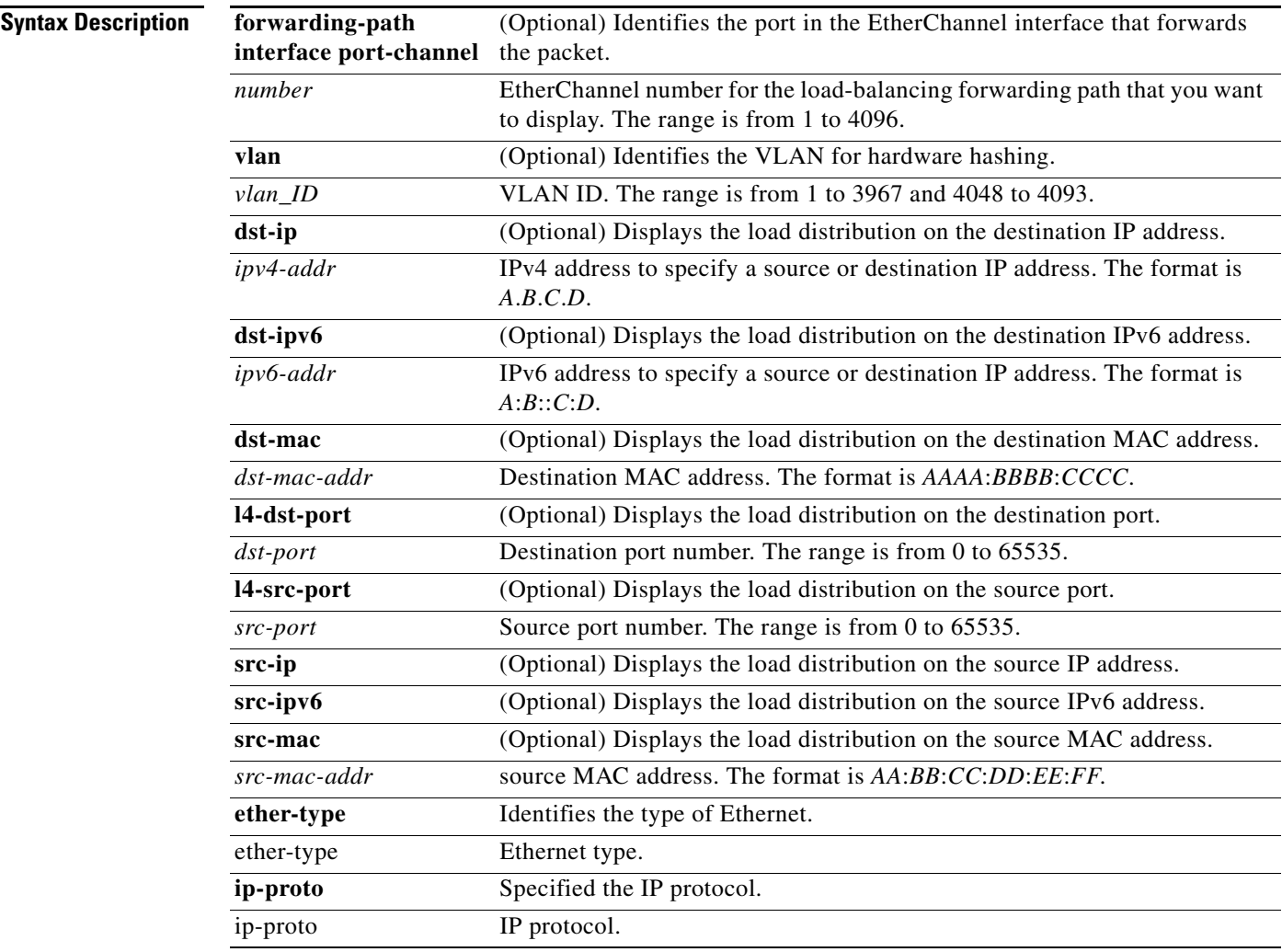

**Command Default** None

**Command Modes** EXEC mode

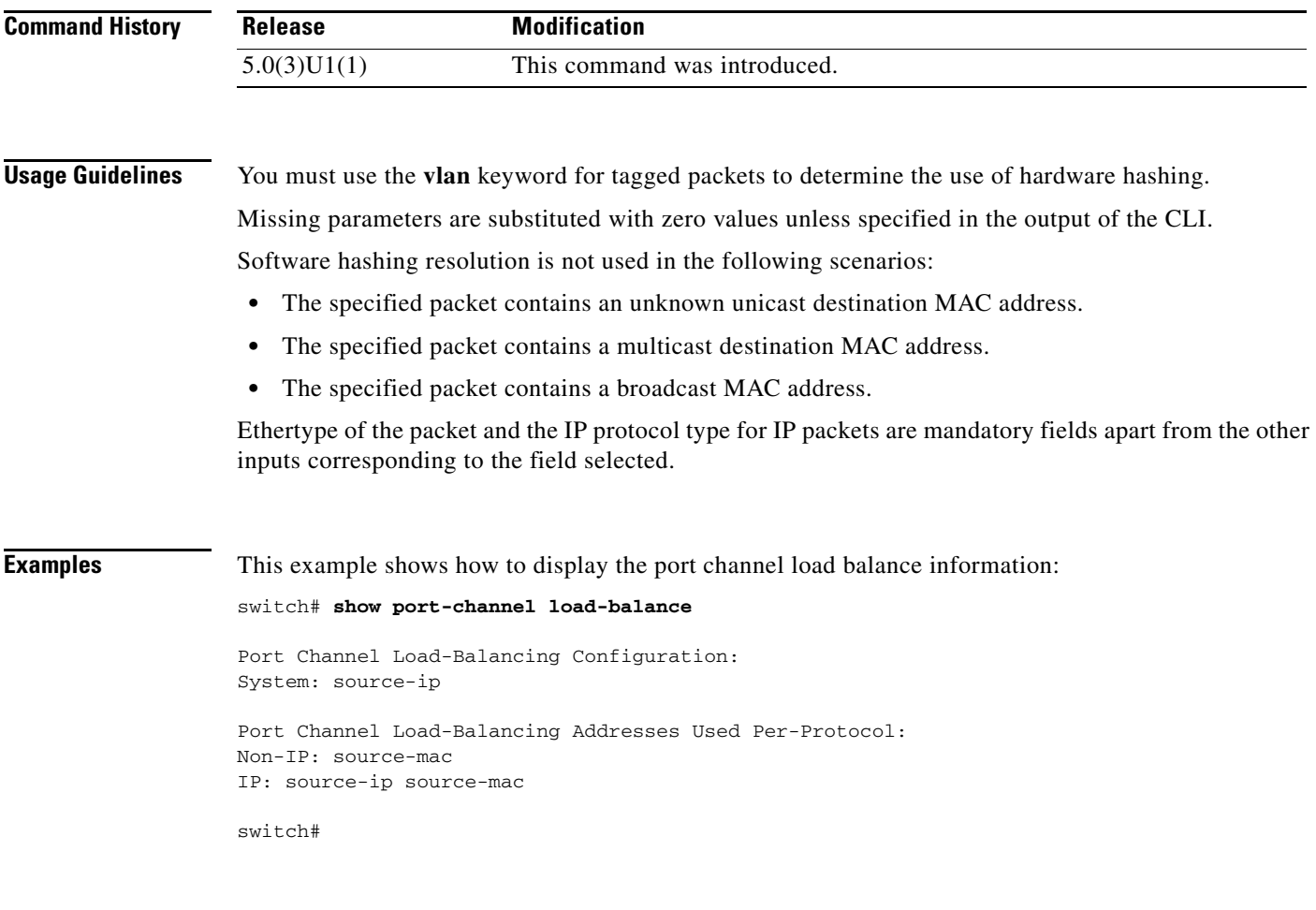

#### **Related Commands**

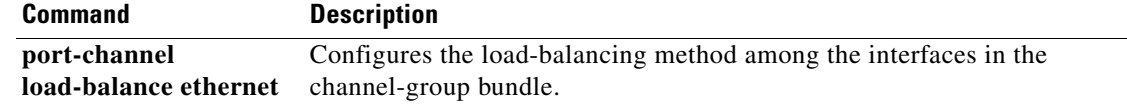

П

#### **show port-channel summary**

**(Ethernet)**

To display summary information about EtherChannels, use the **show port-channel summary** command.

**show port-channel summary**

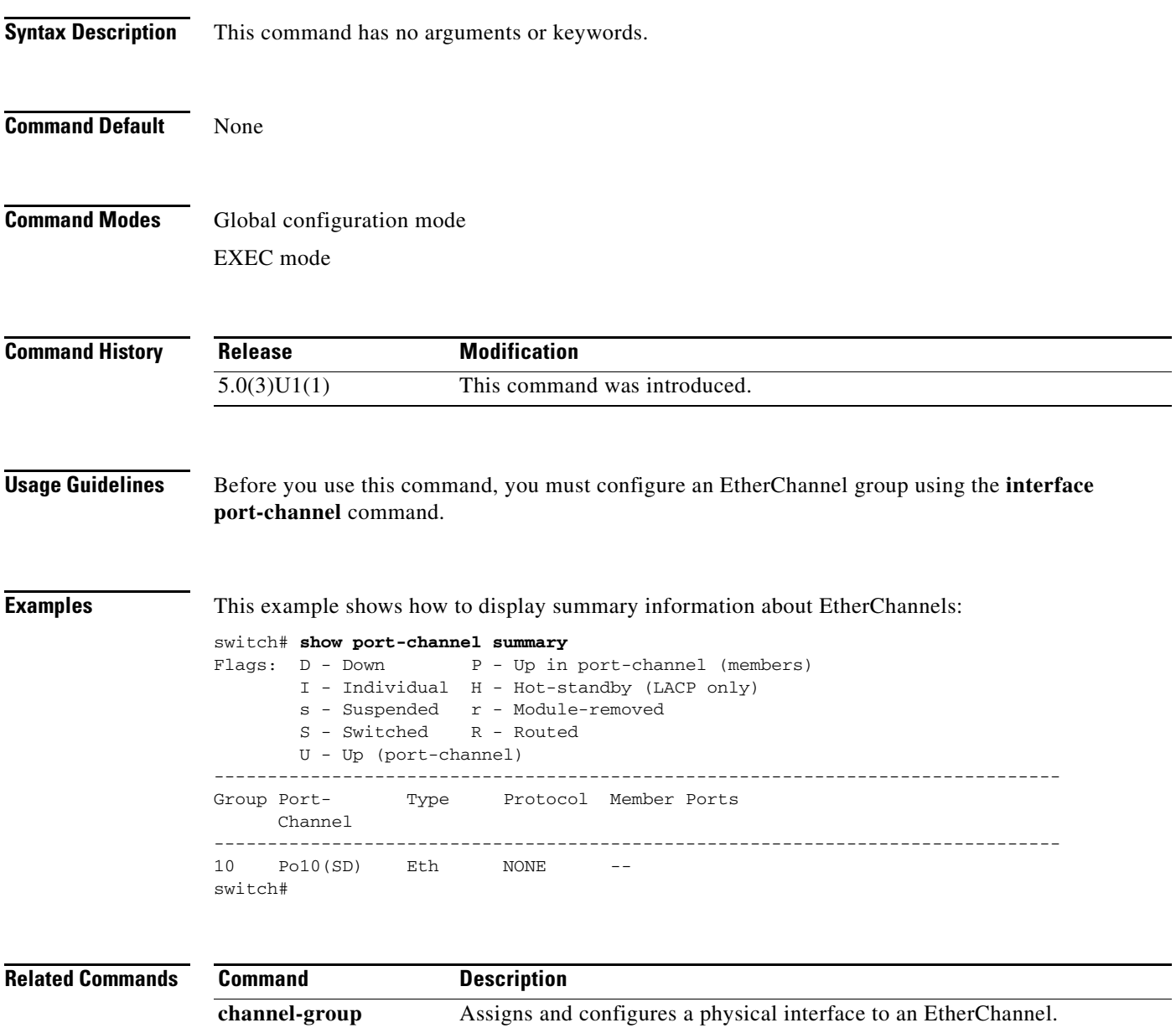

**interface port-channel** Creates an EtherChannel interface and enters interface configuration mode.

### **show port-channel traffic**

To display the traffic statistics for EtherChannels, use the **show port-channel traffic** command.

**show port-channel traffic** [**interface port-channel** *number*]

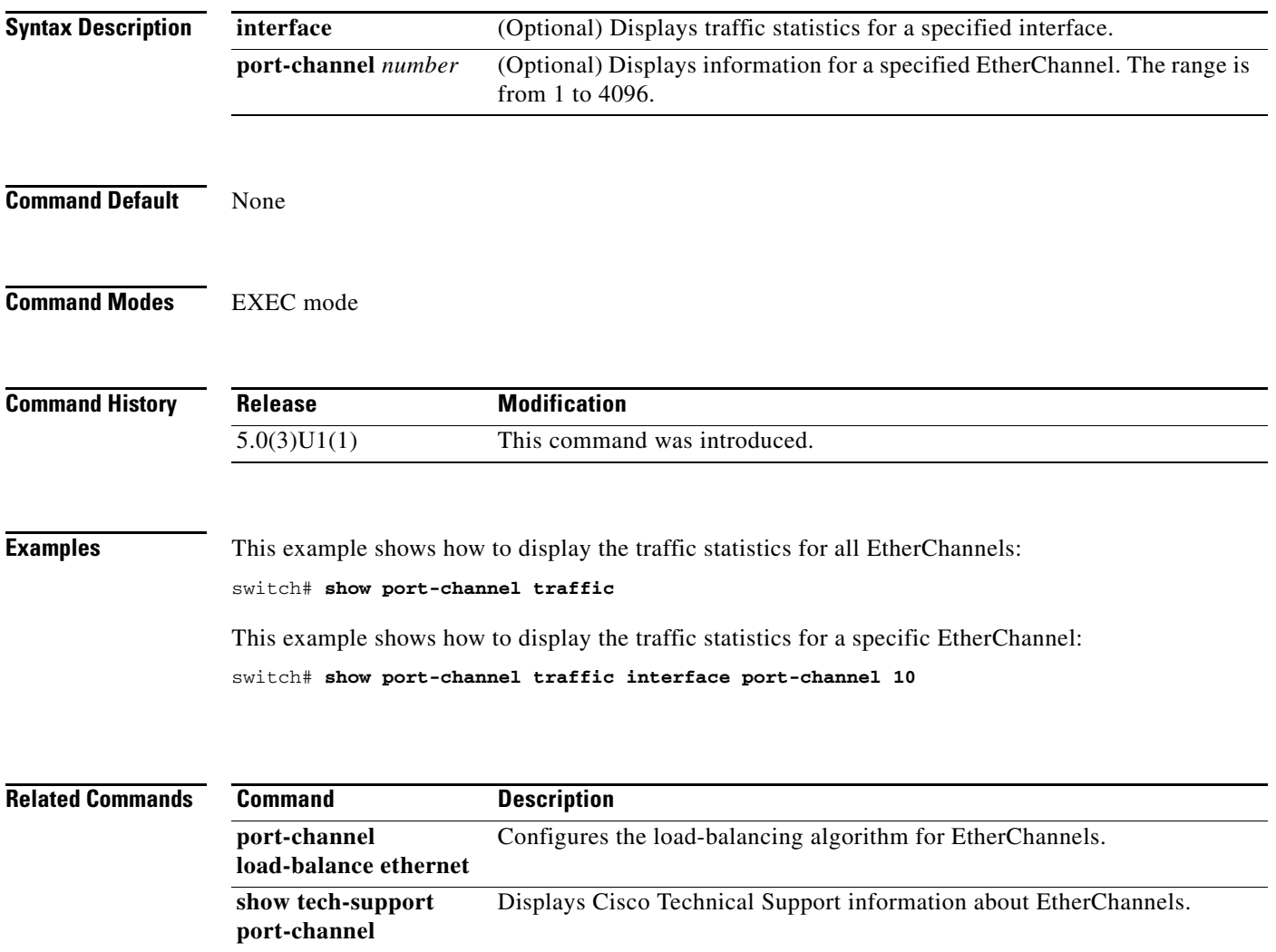

#### **show port-channel usage**

To display the range of used and unused EtherChannel numbers, use the **show port-channel usage** command.

#### **show port-channel usage**

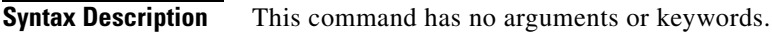

**Command Default** None

**Command Modes** EXEC mode

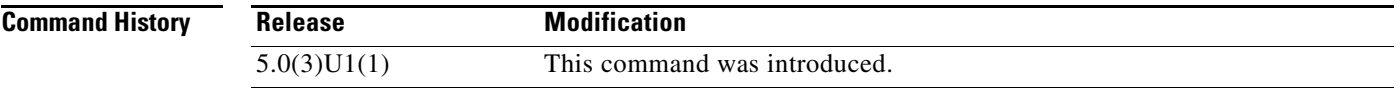

**Examples** This example shows how to display the EtherChannel usage information:

switch# **show port-channel usage**

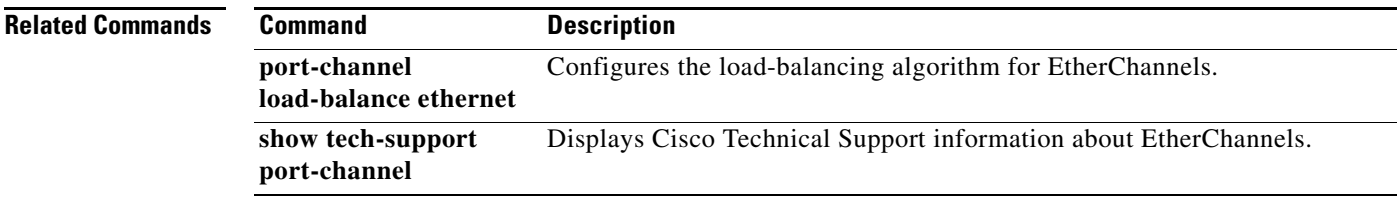

#### **show resource**

To display the number of resources currently available in the system, use the **show resource** command.

**show resource** [*resource*]

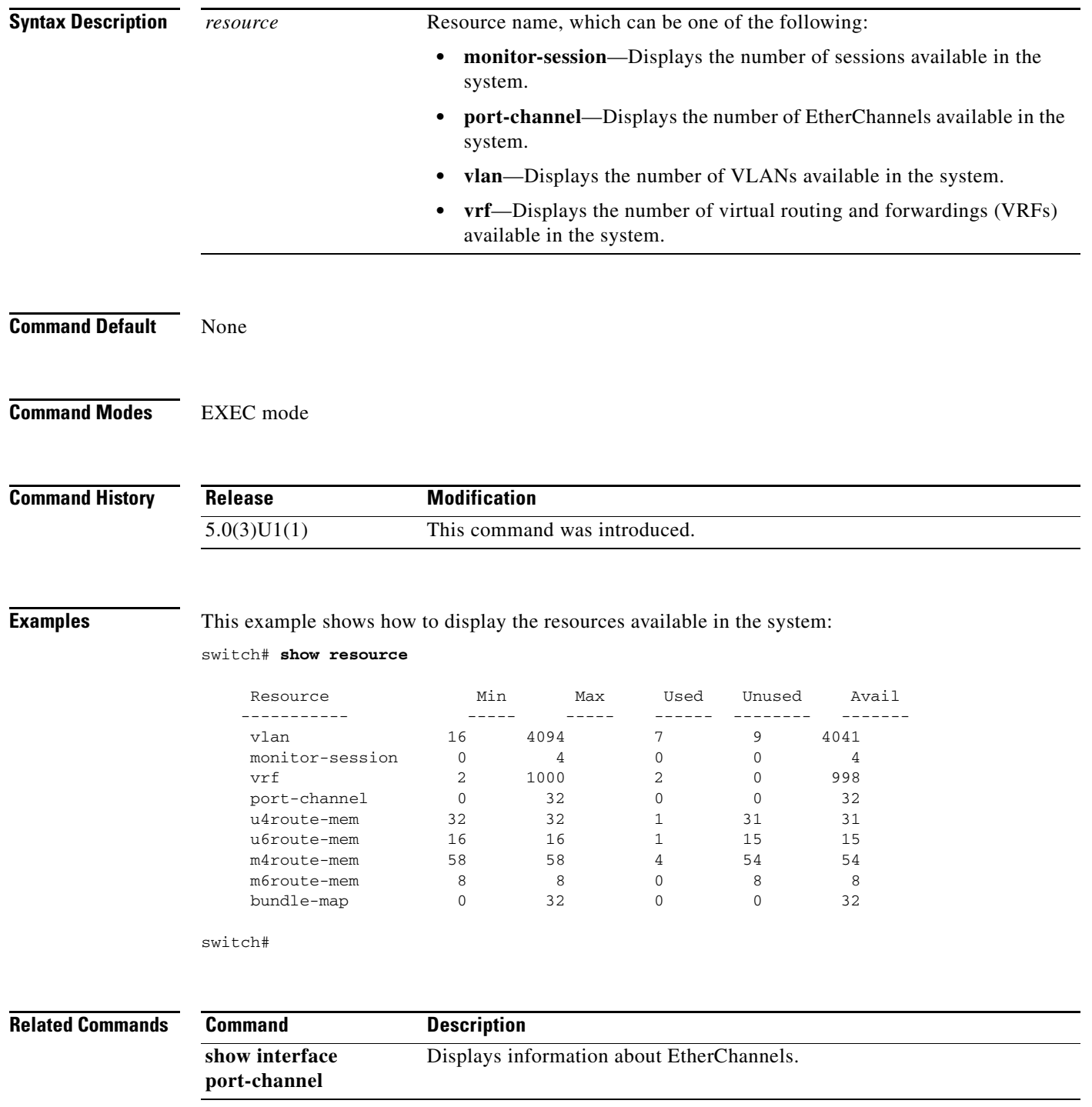

### **show running-config interface**

To display the running configuration for a specific port channel, use the **show running-config interface**  command.

**show running-config interface** [**all** | {**ethernet** {*slot/port***}** [**all**]} | {**loopback** {*number***}** [**all**]} | {**mgmt 0** [**all**]} | **port-channel** {*channel-number***}** [**membership**]}

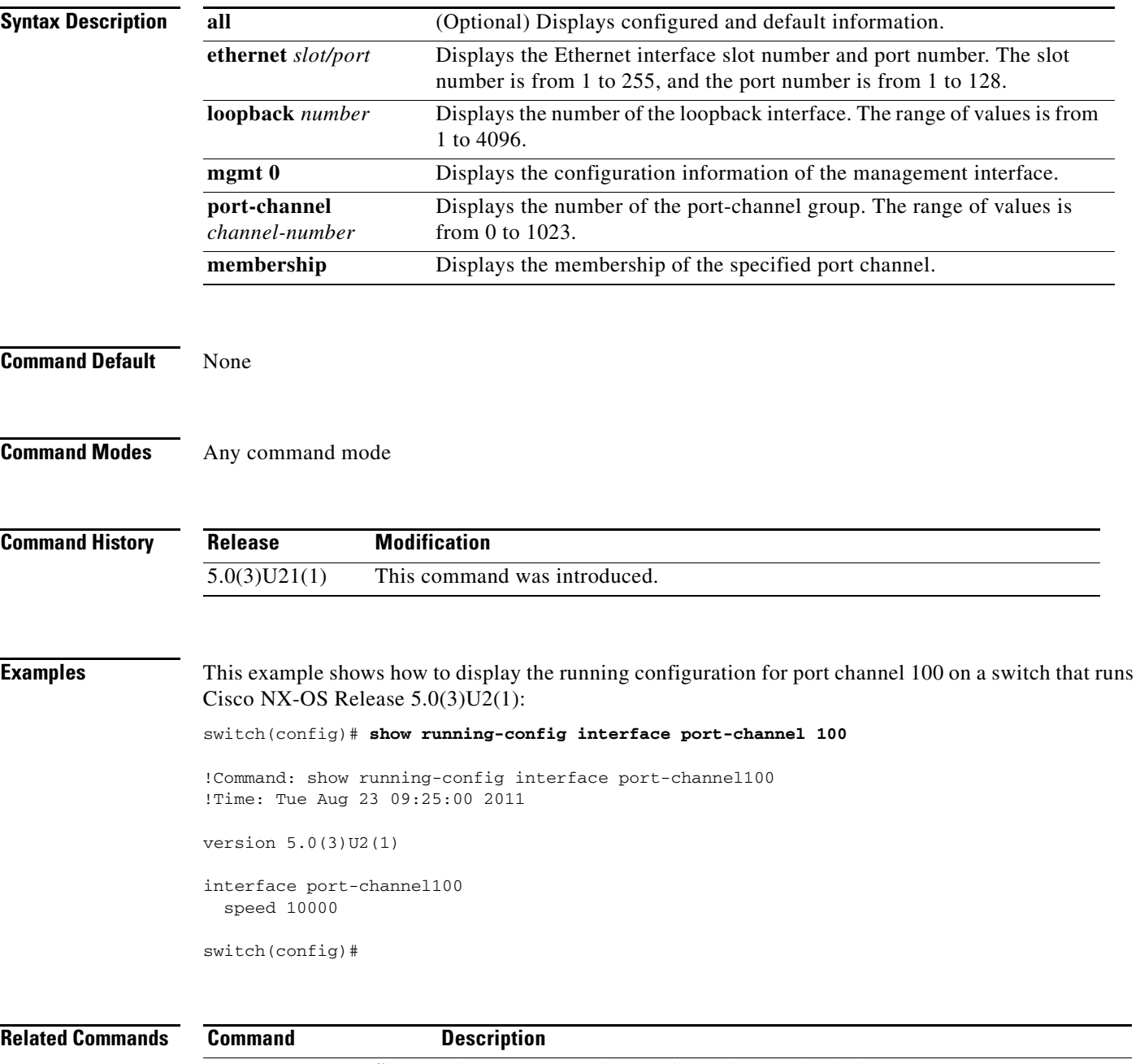

#### **show running-config switch-profile**

To display the running configuration of a switch profile, use the **show running-config switch-profile** command.

**show running-config switch-profile**

**Syntax Description** This command has no arguments or keywords. **Command Default** None **Command Modes** EXEC mode **Command History Examples** This example shows how to display the running configuration of a switch profile named s5010 configured on switch 1 of the peer: switch# **show running-config switch-profile** switch-profile s5010 sync-peers destination 192.0.120.3 interface Ethernet1/1 switchport mode trunk speed 1000 switch# **Release Modification** 5.0(3)U2(1) This command was introduced.

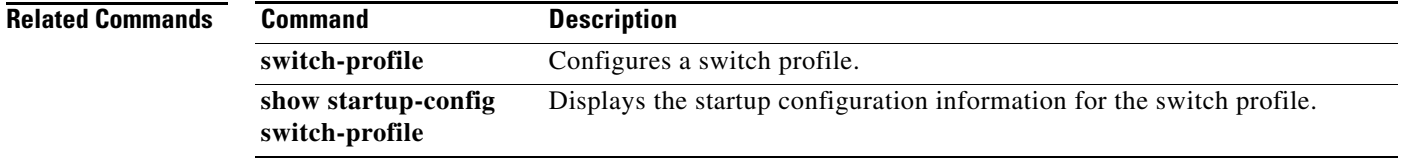

## **show running-config vpc**

To display the running configuration information for virtual port channels (vPCs), use the **show running-config vpc** command.

**show running-config vpc** [**all**]

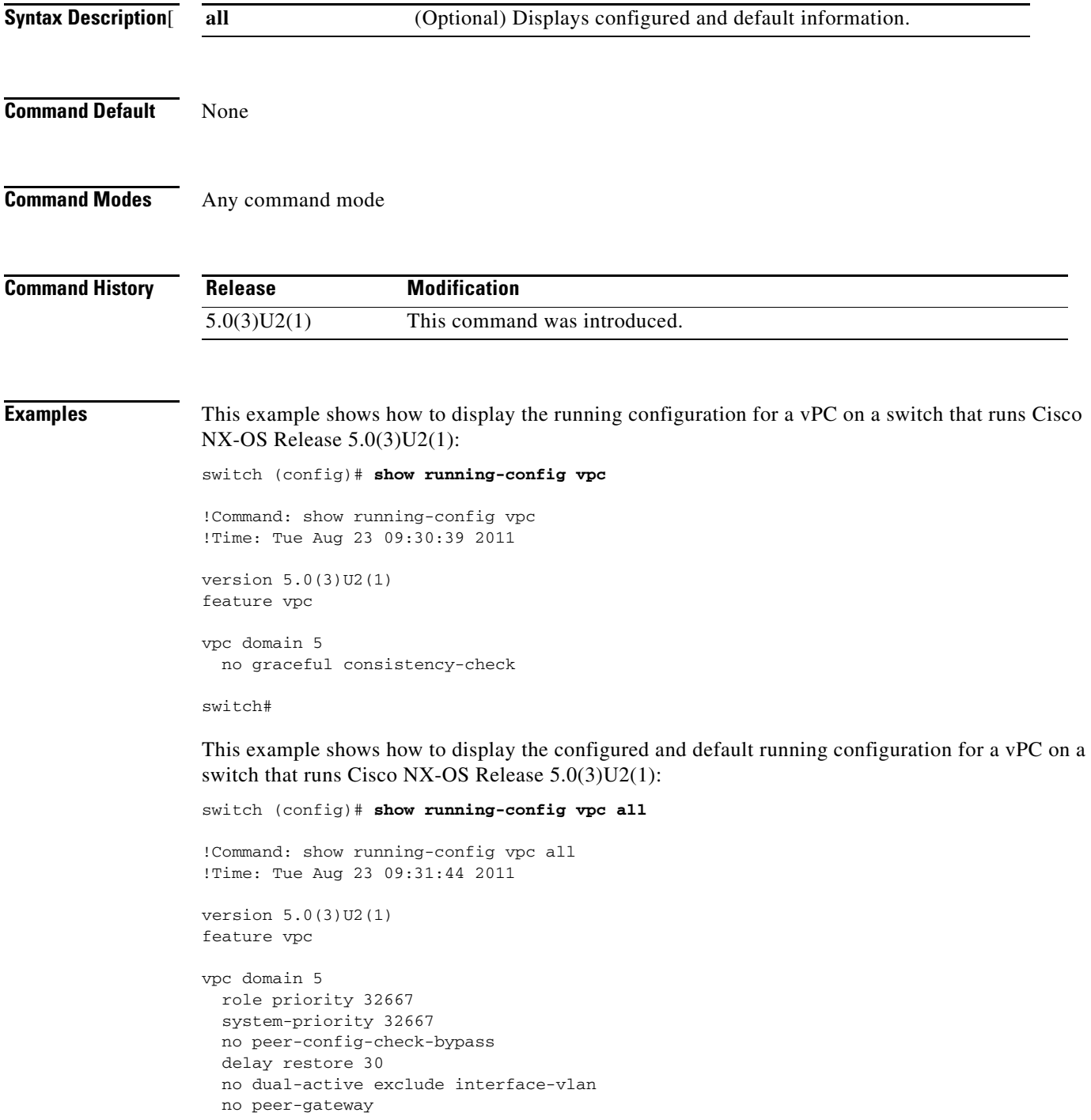

 no auto-recovery no graceful consistency-check

switch#

#### **Related Commands Command Description show vpc brief** Displays information about vPCs. If the feature is not enabled, this command returns an error.

# **show startup-config interface**

To display interface configuration information in the startup configuration, use the **show startup-config interface** command.

**show startup-config interface** [**ethernet** *slot/port* | **loopback** *number* | **mgmt 0** | **port-channel**  {*channel-number***}** [**membership**]

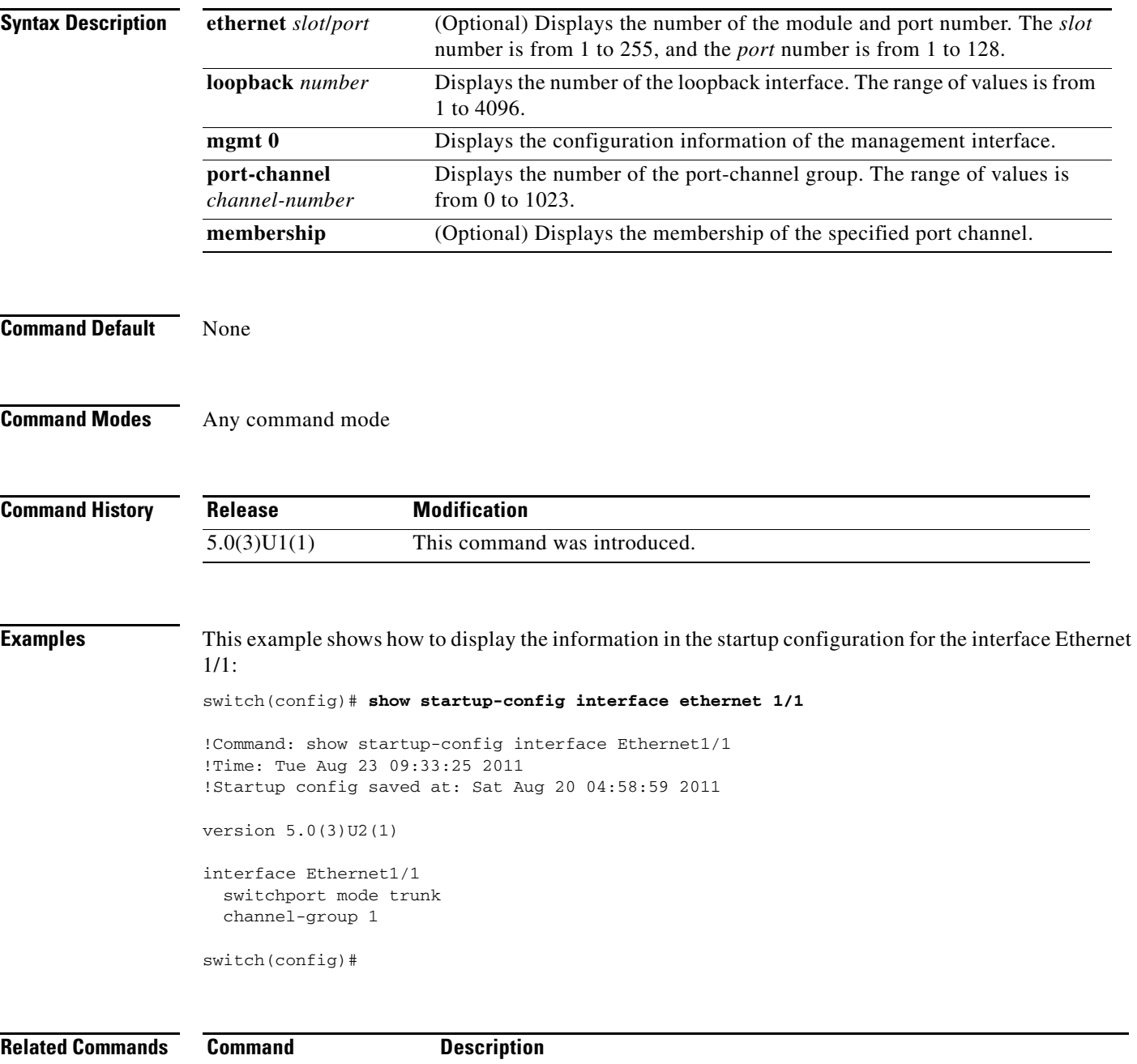

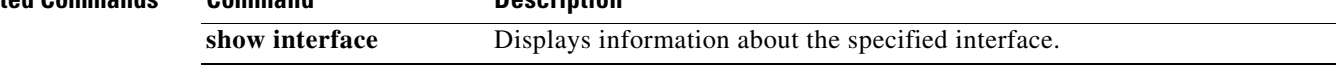

#### **show startup-config switch-profile**

To display the startup configuration of a switch profile, use the **show startup-config switch-profile** command.

**show startup-config switch-profile**

- **Syntax Description** This command has no arguments or keywords.
- **Command Default** None
- **Command Modes** EXEC mode

**Command History Release Modification** 5.0(3)U2(1) This command was introduced.

**Examples** This example shows how to display the startup configuration of a switch profile named s5010 that is configured on switch 1 of the peer:

```
switch# show startup-config switch-profile
switch-profile s5010
   sync-peers destination 192.0.120.3
   interface Ethernet101/1/35
     switchport mode trunk
     switchport trunk native vlan 300
     switchport trunk allowed vlan 300-800
switch#
```
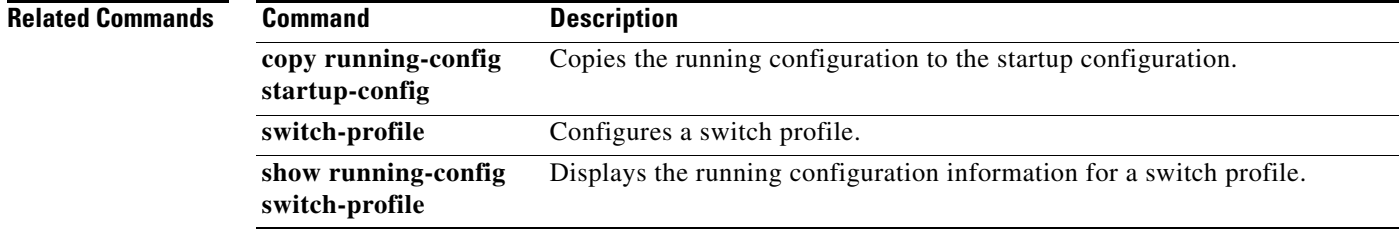

## **show startup-config vpc**

To display virtual port channel (vPC) configuration information in the startup configuration, use the **show startup-config vpc** command.

**show startup-config vpc** [**all**]

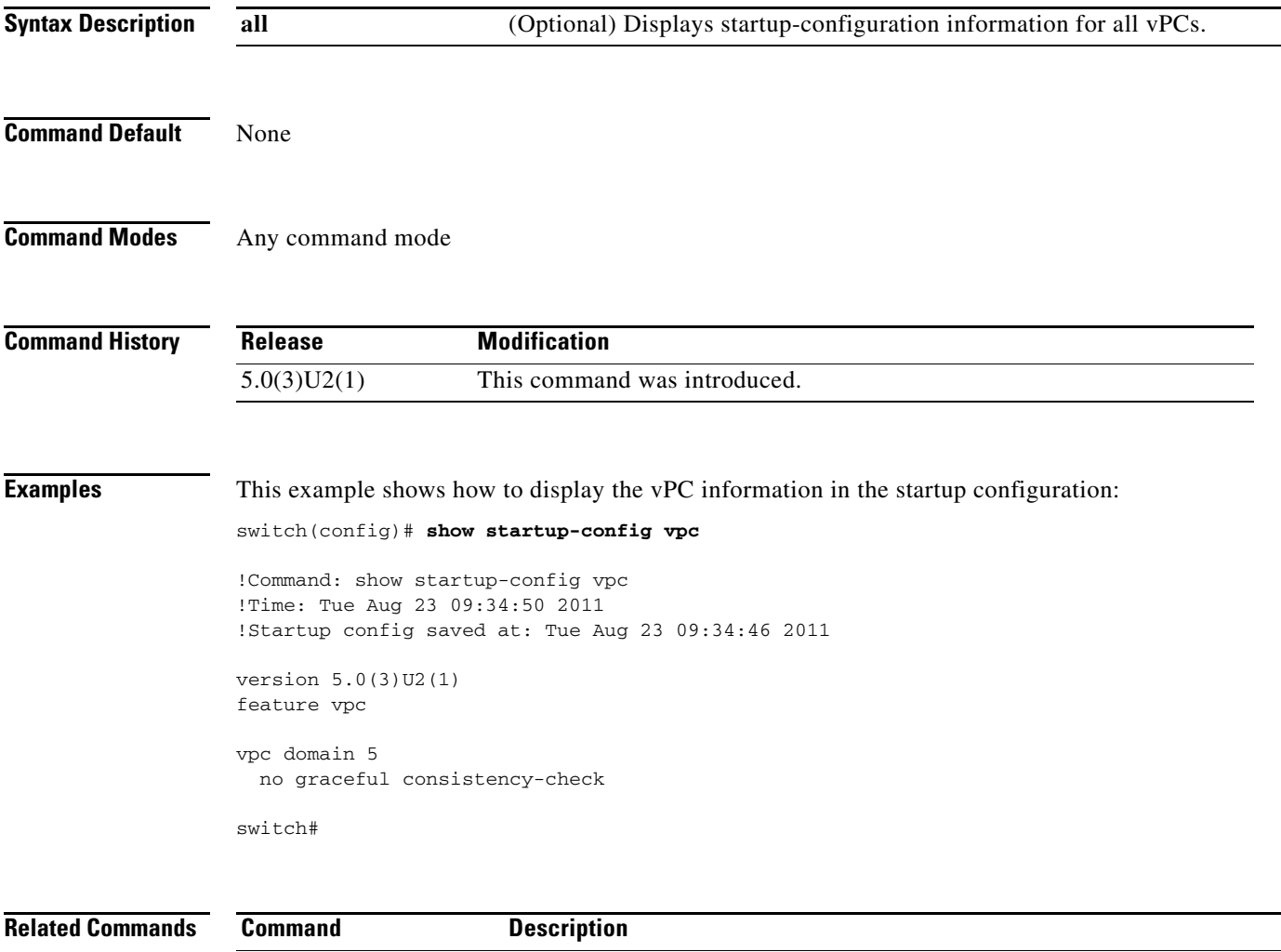

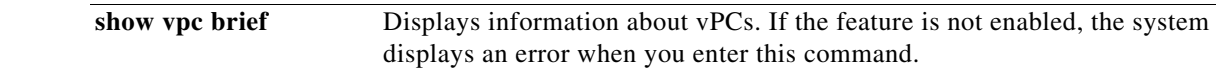

### **show switch-profile**

To display the switch profile configured on the switch, use the **show switch-profile** command.

**show switch-profile** [*sw-profile-name*]

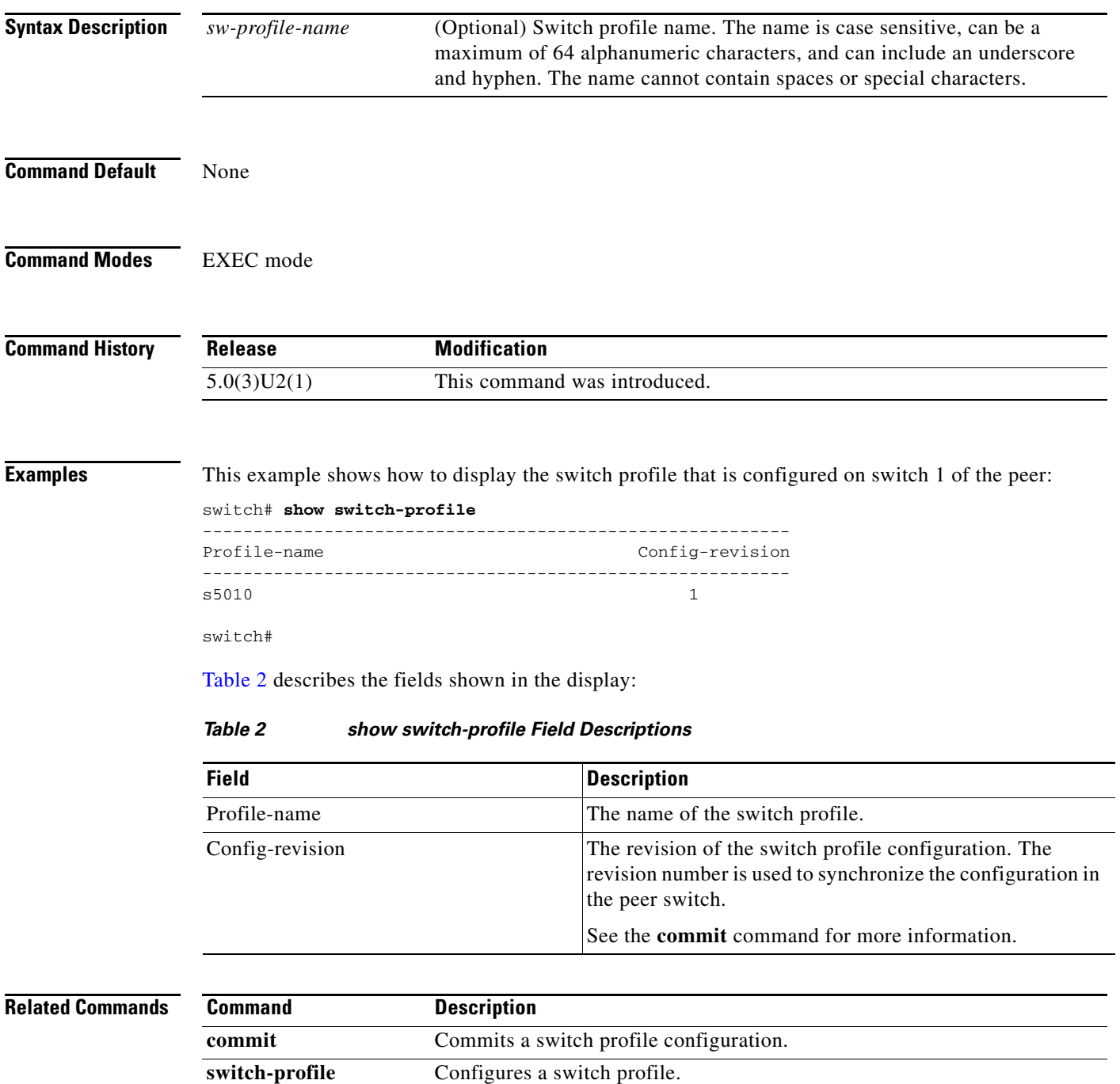

Displays the status of the switch profile.

<span id="page-161-0"></span>**show switch-profile** 

**status**

## **show switch-profile buffer**

To display the switch profile buffer, use the **show switch-profile buffer** command.

**show switch-profile** [*sw-profile-name*] **buffer**

<span id="page-162-0"></span>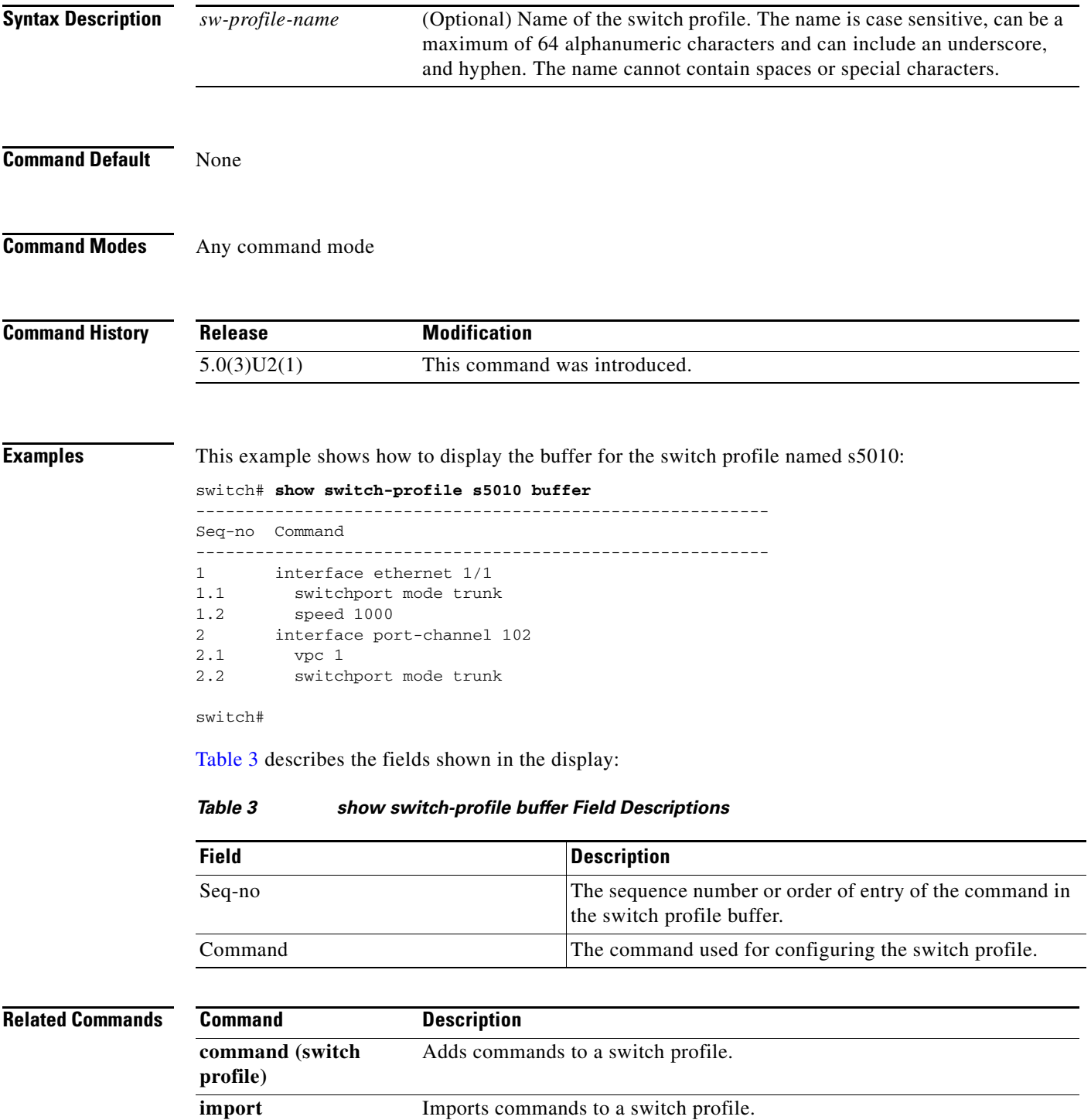

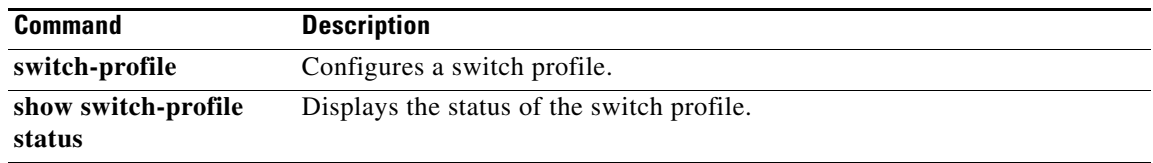

П

### **show switch-profile peer**

To display information about the destination peer switch in a switch profile configuration, use the **show switch-profile peer** command.

**show switch-profile** [*sw-profile-name*] **peer** {*ip-address* [**details**] | **details**}

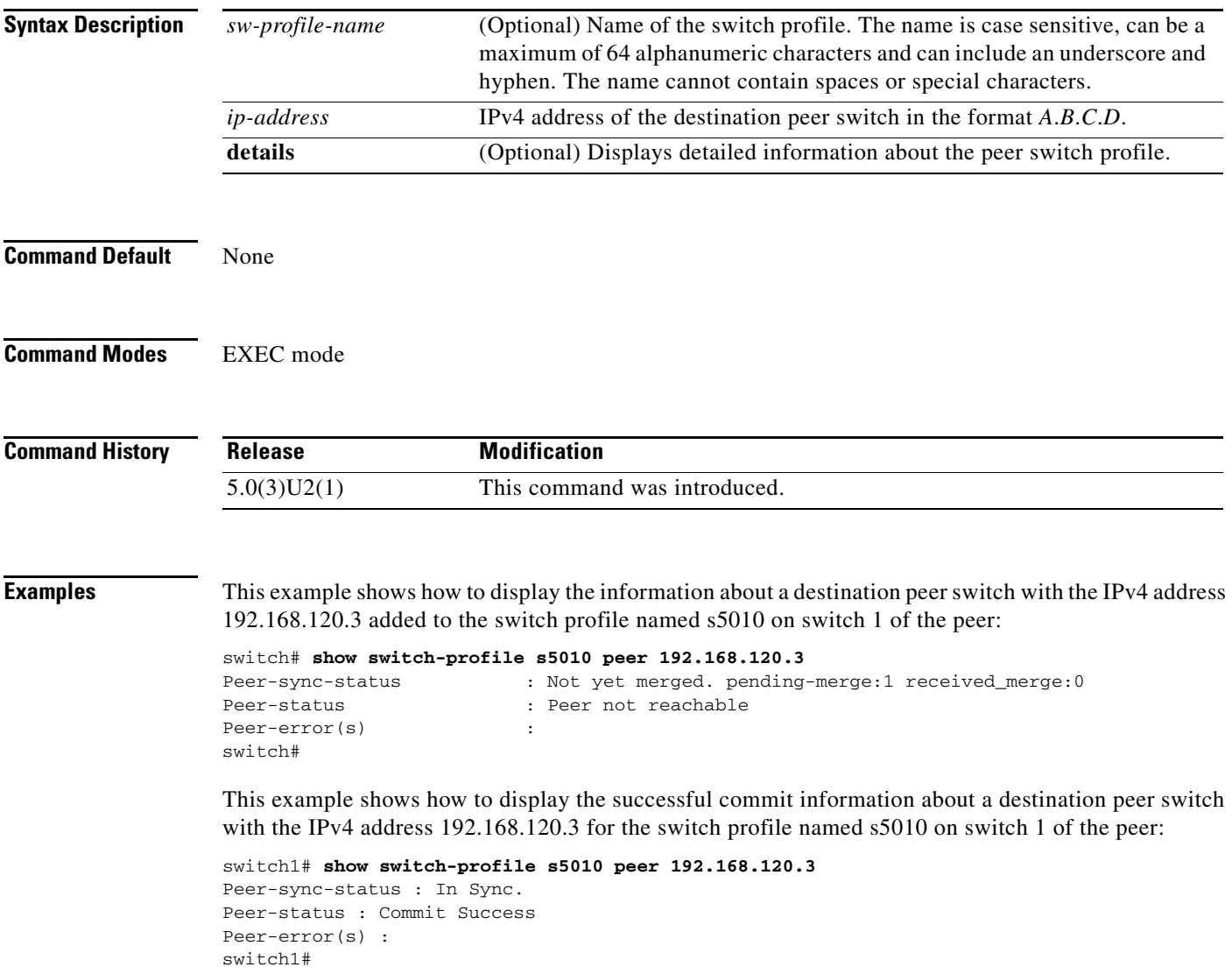

<span id="page-165-0"></span>[Table 4](#page-165-0) describes the fields shown in the display:

*Table 4 show switch-profile peer Field Descriptions*

| <b>Field</b>      | <b>Description</b>                                                                                                    |
|-------------------|----------------------------------------------------------------------------------------------------|
| Peer-sync-status  | The status of the synchronized configuration in the peer<br>switch as follows:                                                                      |
|                   | In Sync—The configuration on both switches are<br>synchronized.                                                                                     |
|                   | Not yet merged. pending-merge:1<br>٠<br>received_merge:0—The configuration in the local<br>switch is not yet merged with the peer switch.           |
| Peer-status       | The status of the peer switch during a configuration<br>synchronization, whether reachable or not reachable,<br>successfully verified or committed. |
| Peer-error( $s$ ) | The reason for the failure in connecting to the peer switch.                                                                                        |

**Related Commands**

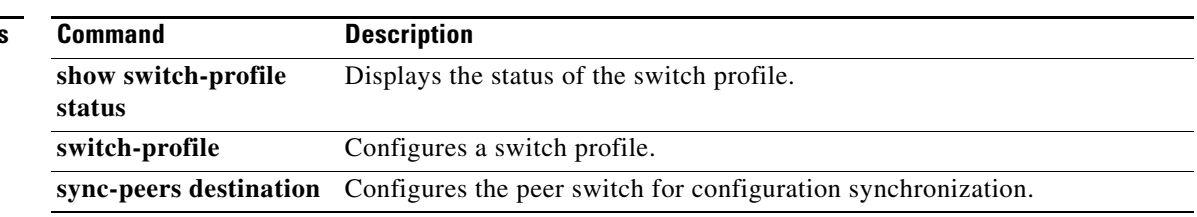

#### **Cisco Nexus 3000 Series NX-OS Interfaces Command Reference**

#### **show switch-profile session-history**

To display the session history of the switch profile configuration, use the **show switch-profile session-history** command.

**show switch-profile** [*sw-profile-name*] **session-history**

```
Syntax Description
Command Default None
Command Modes EXEC mode
Command History
Examples This example shows how to display the session history of the switch profile named s5010 on switch 1 of
                   the peer:
                   switch# show switch-profile s5010 session-history
                   Start-time: 959269 usecs after Tue Aug 23 06:02:46 2011
                   End-time: 961304 usecs after Tue Aug 23 06:02:46 2011
                   Profile-Revision: 1
                   Session-type: Initial-Exchange
                   Peer-triggered: No
                   Profile-status: -
                   Local information:
                   ----------------
                   Status: -
                   Error(s):
                   Peer information:
                   ----------------
                   IP-address: 192.0.120.3
                   Pending-merge: 1
                   Received-merge: 0
                   Sync-status: Not yet merged. pending-merge:1 received-merge:0
                   Status: Peer not reachable
                   Error(s):
                   Start-time: 794606 usecs after Tue Aug 23 07:06:49 2011
                   End-time: 796861 usecs after Tue Aug 23 07:06:49 2011
                   Profile-Revision: 1
                   Session-type: Peer-delete
                   sw-profile-name (Optional) Name of the switch profile. The name is case sensitive, can be a 
                                          maximum of 64 alphanumeric characters, and can include an underscore 
                                          and hyphen. The name cannot contain spaces or special characters.
                   Release Modification
                   5.0(3)U2(1) This command was introduced.
```
Г

Peer-triggered: No Profile-status: Sync Success Local information: ---------------- Status: Verify Success Error(s):

switch#

[Table 5](#page-167-0) describes the fields shown in the display:

#### <span id="page-167-0"></span>*Table 5 show switch-profile session-history Field Descriptions*

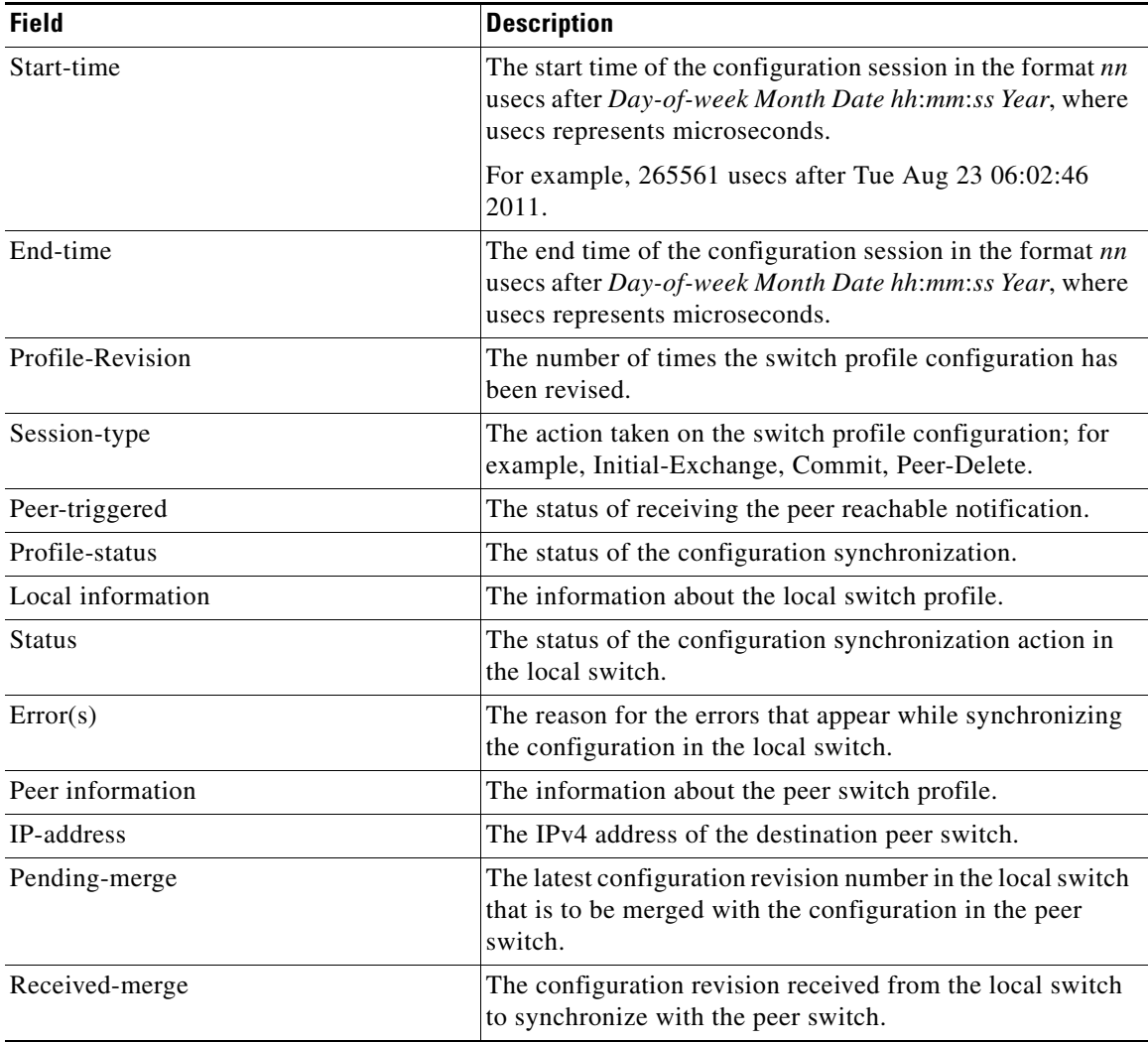

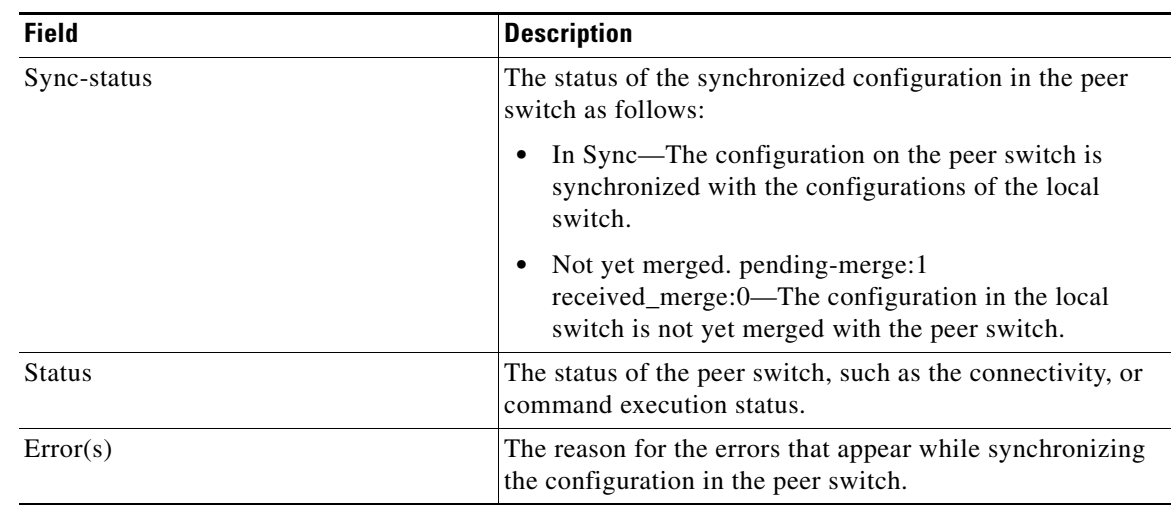

#### *Table 5 show switch-profile session-history Field Descriptions (continued)*

#### **Related Commands**

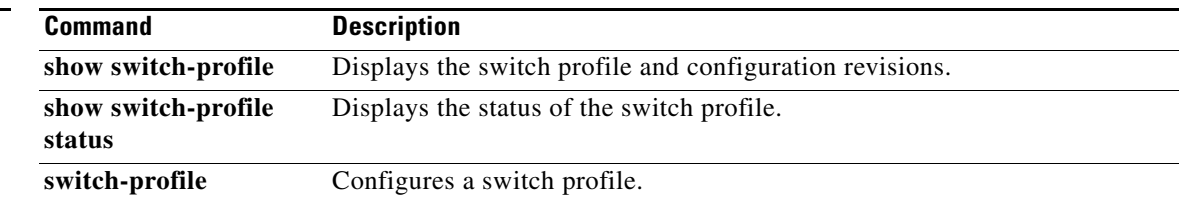

П

#### **show switch-profile status**

To display the switch profile configuration status, use the **show switch-profile** command.

**show switch-profile** [*sw-profile-name*] **status**

```
Syntax Description
Command Default None
Command Modes EXEC mode
Command History
Examples This example shows how to display the status of the switch profile named s5010 on switch 1 of the peer:
                   switch# show switch-profile s5010 status
                   Start-time: 794606 usecs after Tue Aug 23 07:06:49 2011
                   End-time: 796861 usecs after Tue Aug 23 07:06:49 20110
                   Profile-Revision: 3
                   Session-type: Commit
                   Peer-triggered: Yes
                   Profile-status: Sync Success
                   Local information:
                    ----------------
                   Status: Commit Success
                   Error(s):
                   Peer information:
                    ----------------
                   IP-address: 192.0.120.3
                   Sync-status: In Sync.
                   Status: Commit Success
                   Error(s):
                   switch#
                   sw-profile-name (Optional) Name of the switch profile. The name is case sensitive, can be a 
                                          maximum of 64 alphanumeric characters, and can include an underscore 
                                          and hyphen. The name cannot contain spaces or special characters.
                   Release Modification
                   5.0(3)U2(1) This command was introduced.
```
[Table 6](#page-170-0) describes the fields shown in the display:

*Table 6 show switch-profile status Field Descriptions*

<span id="page-170-0"></span>

| <b>Field</b>      | <b>Description</b>                                                                                                    |
|-------------------|----------------------------------------------------------------------------------------------------|
| Start-time        | The start time of the configuration session in the format $nn$<br>usecs after Day-of-week Month Date hh:mm:ss Year, where<br>usecs represents microseconds. |
|                   | For example, 265561 usecs after Tue Aug 23 07:06:49<br>2011.                                                                                                |
| End-time          | The end time of the configuration session in the format $nn$<br>usecs after Day-of-week Month Date hh:mm:ss Year, where<br>usecs represents microseconds.   |
| Profile-Revision  | The number of times the switch profile configuration has<br>been revised.                                                                                   |
| Session-type      | The action taken on the switch profile configuration; for<br>example, Commit, Peer-Delete.                                                                  |
| Peer-triggered    | The status of receiving the peer reachable notification.                                                                                                    |
| Profile-status    | The status of the configuration synchronization.                                                                                                    |
| Local information | The information about the local switch profile.                                                                                                    |
| <b>Status</b>     | The status of the configuration synchronization action in<br>the local switch.                                                                              |
| Error(s)          | The reason for the errors that appear while synchronizing<br>the configuration in the local switch.                                                         |
| Peer information  | The information about the peer switch profile.                                                                                                    |
| IP-address        | The IPv4 address of the destination peer switch.                                                                                                    |
| Sync-status       | The status of the synchronized configuration in the peer<br>switch.                                                                                         |
|                   | In Sync—The configuration on the peer switch is<br>synchronized with the configurations of the local<br>switch.                                             |
|                   | Not yet merged. pending-merge:1<br>received_merge:0-The configuration in the local<br>switch is not yet merged with the peer switch.                        |
| <b>Status</b>     | The status of the configuration synchronization action in<br>the peer switch.                                                                               |
| Error(s)          | The reason for the errors that appear while synchronizing<br>the configuration in the peer switch.                                                          |

#### **Related Commands**

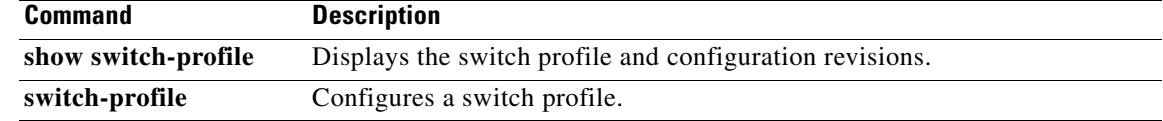

### **show tech-support port-channel**

To display troubleshooting information about EtherChannel interfaces, use the **show tech-support port-channel** command.

**show tech-support port-channel**

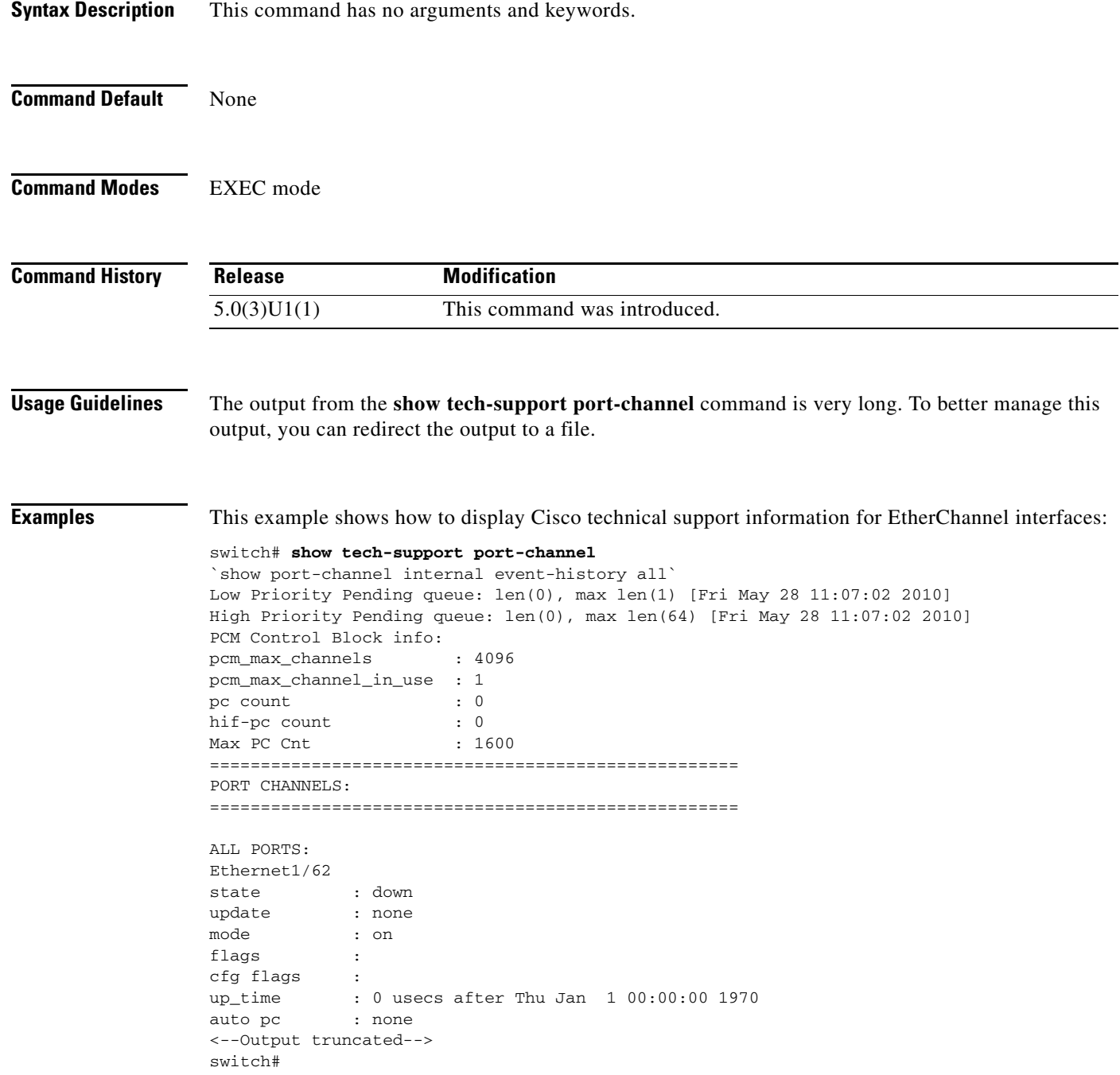

#### **Related Commands Command Description port-channel load-balance ethernet** Configures the load-balancing method among the interfaces in the channel-group bundle. **show port-channel load-balance** Displays information on EtherChannel load balancing.

#### **show tech-support vpc**

To display troubleshooting information about the virtual port channel (vPC), use the **show tech-support vpc** command.

#### **show tech-support vpc**

- **Syntax Description** This command has no arguments or keywords.
- **Command Default** None
- **Command Modes** EXEC mode

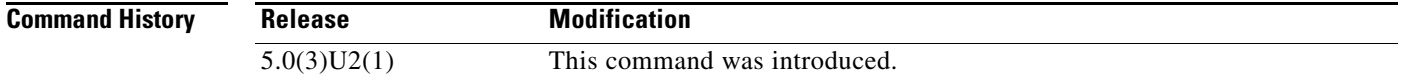

**Examples** This example shows how to display the vPC troubleshooting information:

```
switch# show tech-support vpc
`show version`
Cisco Nexus Operating System (NX-OS) Software
TAC support: http://www.cisco.com/tac
Copyright (c) 2002-2011, Cisco Systems, Inc. All rights reserved.
The copyrights to certain works contained herein are owned by
other third parties and are used and distributed under license.
Some parts of this software are covered under the GNU Public
License. A copy of the license is available at
http://www.gnu.org/licenses/gpl.html.
Software
  BIOS: version 1.8.0
   loader: version N/A
  kickstart: version 5.0(3)U2(1) [build 5.0(3)U2(0.125)]
   system: version 5.0(3)U2(1) [build 5.0(3)U2(0.125)]
  power-seq: Module 1: version v4.1
  BIOS compile time: 03/08/2011
  kickstart image file is: bootflash:///125.k
   kickstart compile time: 8/11/2011 16:00:00 [08/11/2011 23:16:27]
   system image file is: bootflash:///125.s
   system compile time: 8/11/2011 16:00:00 [08/12/2011 00:09:45]
Hardware
   cisco Nexus3064 Chassis ("48x10GE + 16x10G/4x40G Supervisor")
   Intel(R) Celeron(R) CPU with 4007288 kB of memory.
  Processor Board ID FOC152107X4
```
 Device name: BLR-QSP-5 <--Output truncated--> switch#

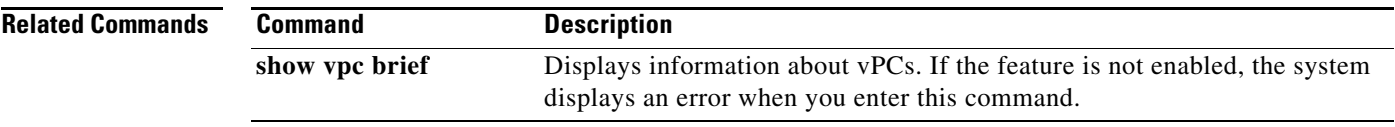

 $\blacksquare$ 

#### **show version**

To display information about the software and hardware version, use the **show version** command.

**show version**

- **Syntax Description** This command has no arguments or keywords.
- **Command Default** All version information
- **Command Modes** EXEC mode

**Command History Release Modification** 5.0(3)U1(1) This command was introduced.

#### **Examples** This example shows how to display the version information of a switch that runs Cisco NX-OS Release 5.0(3)U2(1):

```
switch# show version
Cisco Nexus Operating System (NX-OS) Software
TAC support: http://www.cisco.com/tac
Copyright (c) 2002-2011, Cisco Systems, Inc. All rights reserved.
The copyrights to certain works contained herein are owned by
other third parties and are used and distributed under license.
Some parts of this software are covered under the GNU Public
License. A copy of the license is available at
http://www.gnu.org/licenses/gpl.html.
Software
  BIOS: version 1.8.0
   loader: version N/A
  kickstart: version 5.0(3)U2(1) [build 5.0(3)U2(0.125)]
   system: version 5.0(3)U2(1) [build 5.0(3)U2(0.125)]
   power-seq: Module 1: version v4.1
  BIOS compile time: 03/08/2011
  kickstart image file is: bootflash:///125.k
  kickstart compile time: 8/11/2011 16:00:00 [08/11/2011 23:16:27]
   system image file is: bootflash:///125.s
   system compile time: 8/11/2011 16:00:00 [08/12/2011 00:09:45]
Hardware
   cisco Nexus3064 Chassis ("48x10GE + 16x10G/4x40G Supervisor")
   Intel(R) Celeron(R) CPU with 4007288 kB of memory.
   Processor Board ID FOC152107X4
   Device name: BLR-QSP-5
  bootflash: 2007040 kB
Kernel uptime is 3 day(s), 5 hour(s), 7 minute(s), 7 second(s)
```
Last reset at 331149 usecs after Sat Aug 20 04:40:54 2011 Reason: Reset Requested by CLI command reload System version: 5.0(3)U2(1) Service: plugin Core Plugin, Ethernet Plugin switch#

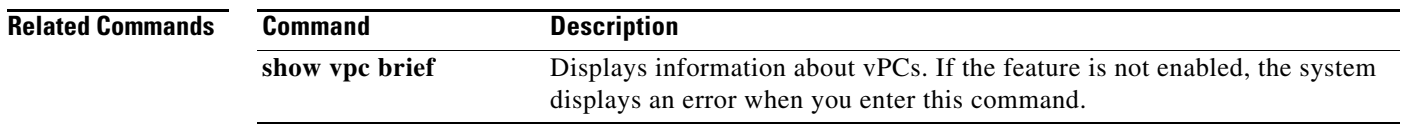

П

#### **show vpc**

To display detailed information about the virtual port channels (vPCs) configured on the switch, use the **show vpc** command.

**show vpc** [*vpc-number*]

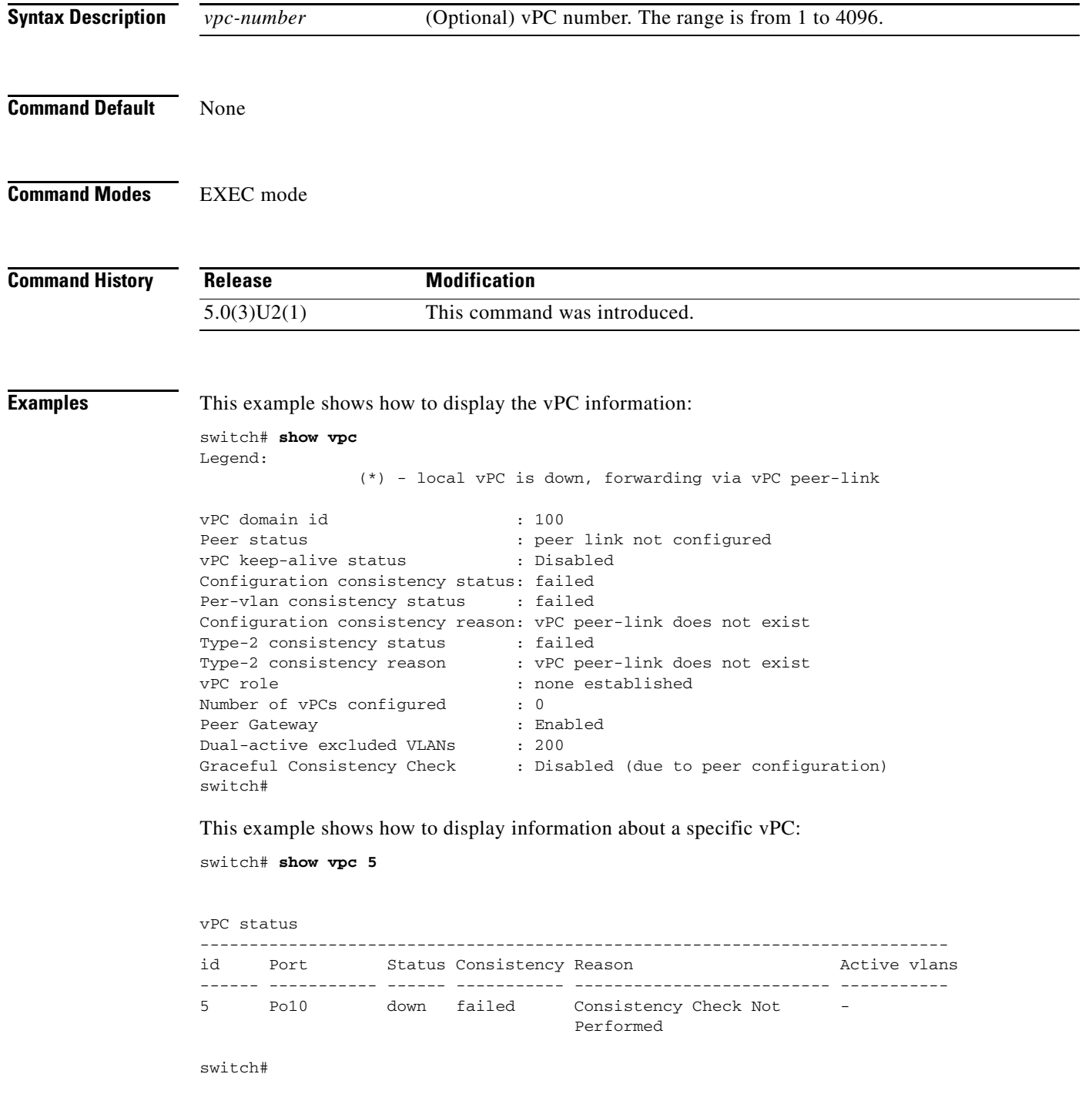

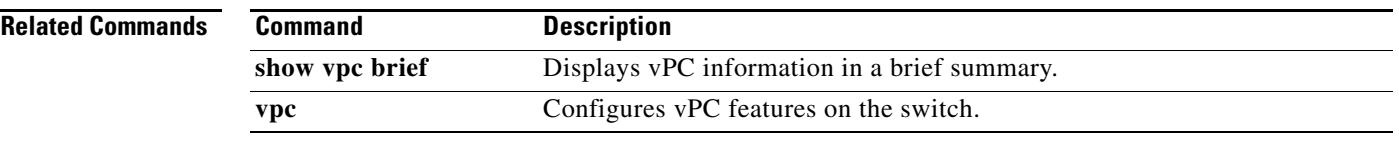

 $\blacksquare$ 

## **show vpc brief**

To display brief information about the virtual port channels (vPCs), use the **show vpc brief** command.

**show vpc brief** [**vpc** *number*]

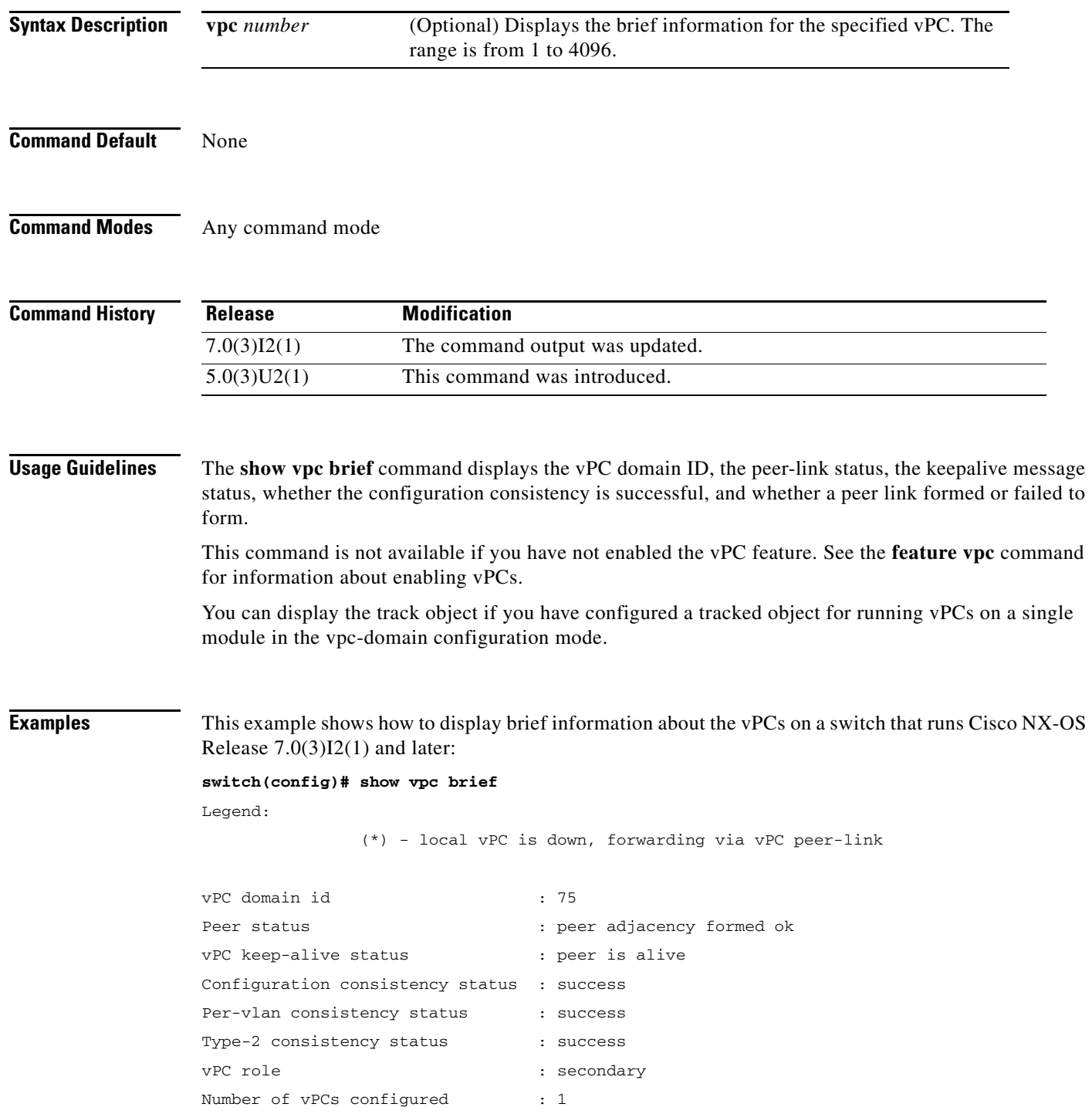
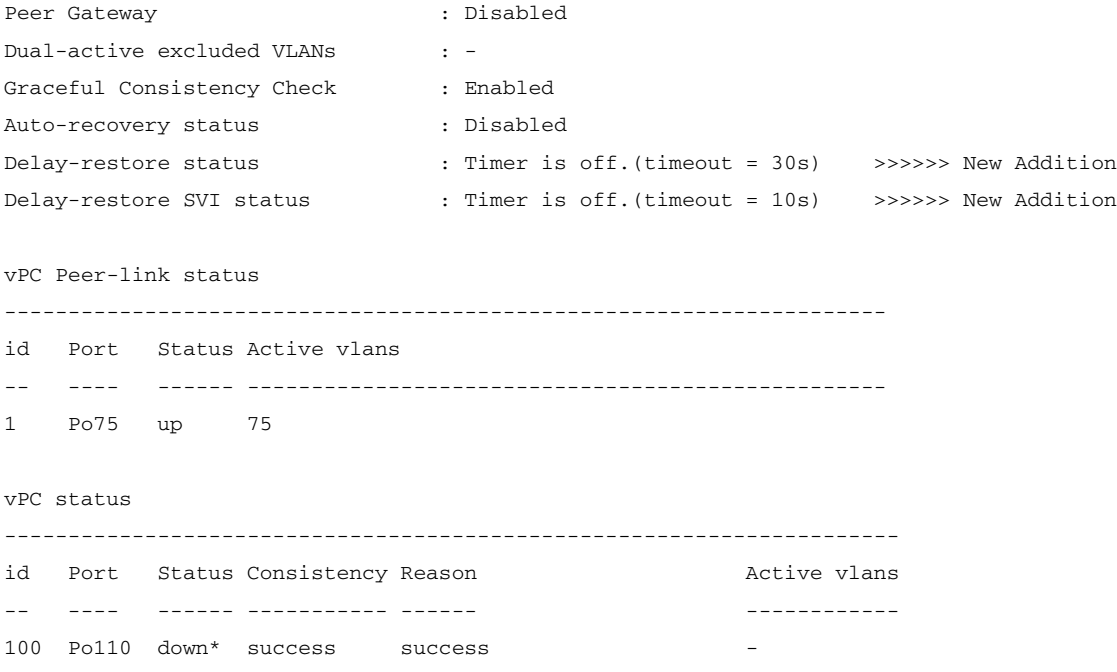

#### **switch(config)#**

This example shows how to display brief information about the vPCs on a switch that runs Cisco NX-OS Release 5.0(3)U2(1):

#### **switch(config)# show vpc brief** Legend:

(\*) - local vPC is down, forwarding via vPC peer-link

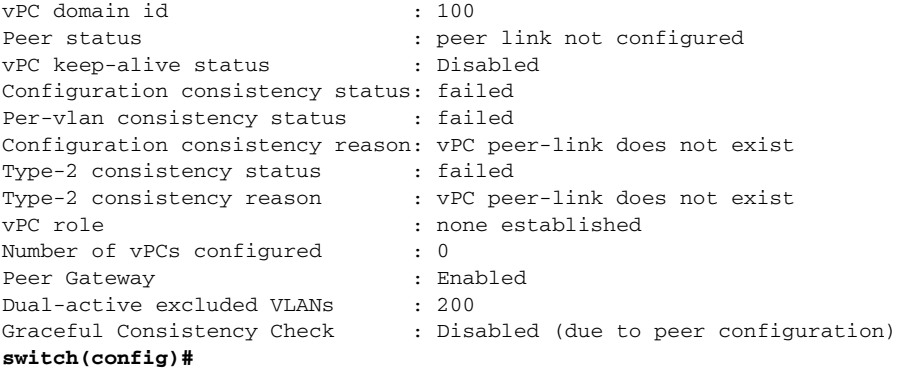

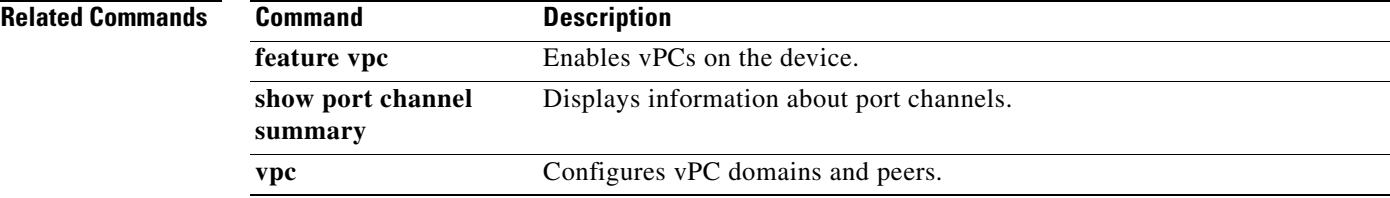

# **show vpc consistency-parameters**

To display the consistency of parameters that must be compatible across the virtual port-channel (vPC) interfaces, use the **show vpc consistency-parameters** command.

**show vpc consistency-parameters** {**global** *|* **interface** {**ethernet** *slot*/*port* | **port-channel**  *channel-number*} *|* **vlans** *|* **vpc** *number*}

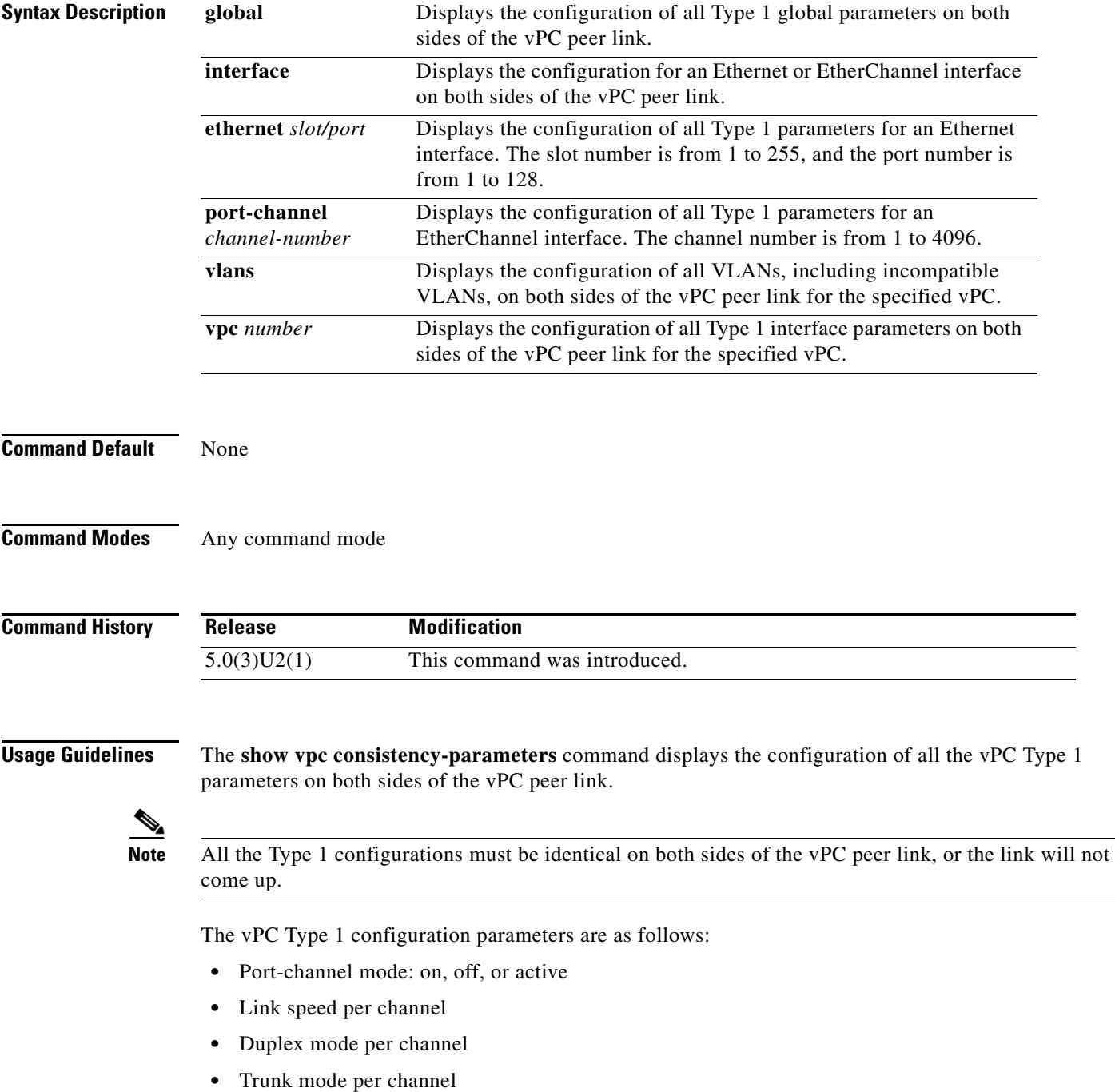

- **–** Native VLAN
- **–** VLANs allowed on trunk
- **–** Tagging of native VLAN traffic
- **•** Spanning Tree Protocol (STP) mode
- **•** STP region configuration for Multiple Spanning Tree
- **•** Enable/disable state the same per VLAN
- **•** STP global settings
	- **–** Bridge Assurance setting
	- **–** Port type setting—We recommend that you set all vPC peer link ports as network ports.
	- **–** Loop Guard settings
- **•** STP interface settings:
	- **–** Port type setting
	- **–** Loop Guard
	- **–** Root Guard
- **•** Maximum transmission unit (MTU)
- **•** Allowed VLAN bit set

This command is not available if you have not enabled the vPC feature. See **feature vpc** for information on enabling vPCs.

**Examples** This example shows how to display the vPC global consistency parameters on a switch that runs Cisco NX-OS Release 5.0(3)U2(1):

switch# **show vpc consistency-parameters global**

This example shows how to display the vPC consistency parameters for the specified port channel on a switch that runs Cisco NX-OS Release 5.0(3)U2(1):

switch# **show vpc consistency-parameters interface port-channel 10**

This example shows how to display the vPC consistency parameters for the specified vPC on a switch that runs Cisco NX-OS Release 5.0(3)U2(1):

switch# **show vpc consistency-parameters vpc 5**

This example shows how to display the vPC consistency parameters for VLANs on a switch that runs Cisco NX-OS Release 5.0(3)U2(1):

switch# **show vpc consistency-parameters vlans**

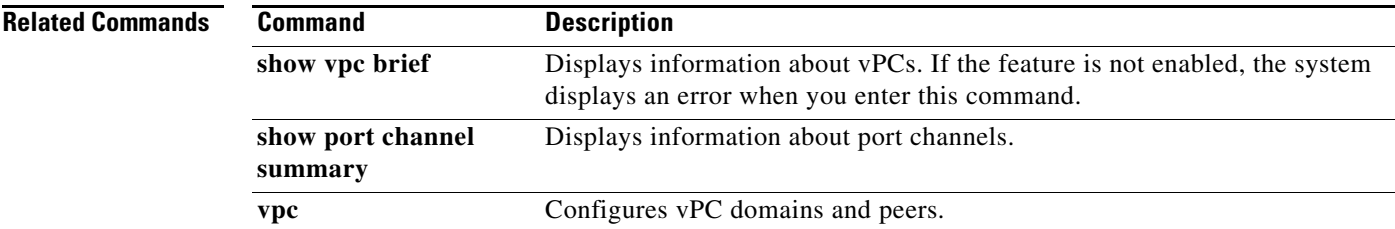

# **show vpc orphan-ports**

To display ports that are not part of the virtual port channel (vPC) but have common VLANs, use the **show vpc orphan-ports** command.

**show vpc orphan-ports**

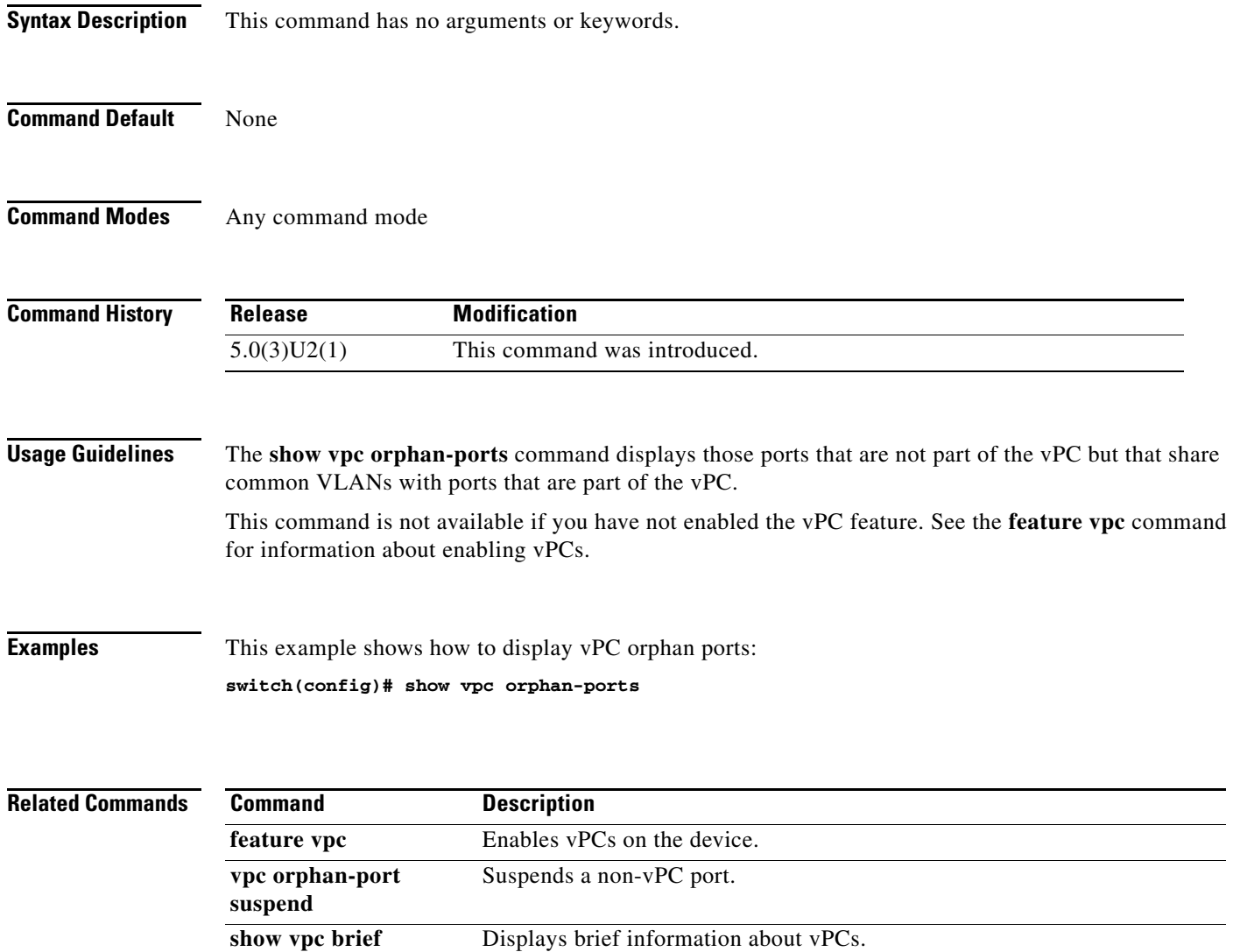

# **show vpc peer-keepalive**

To display the destination IP for the virtual port-channel (vPC) peer keepalive message and the status of the messages, use the **show vpc peer-keepalive** command.

**show vpc peer-keepalive**

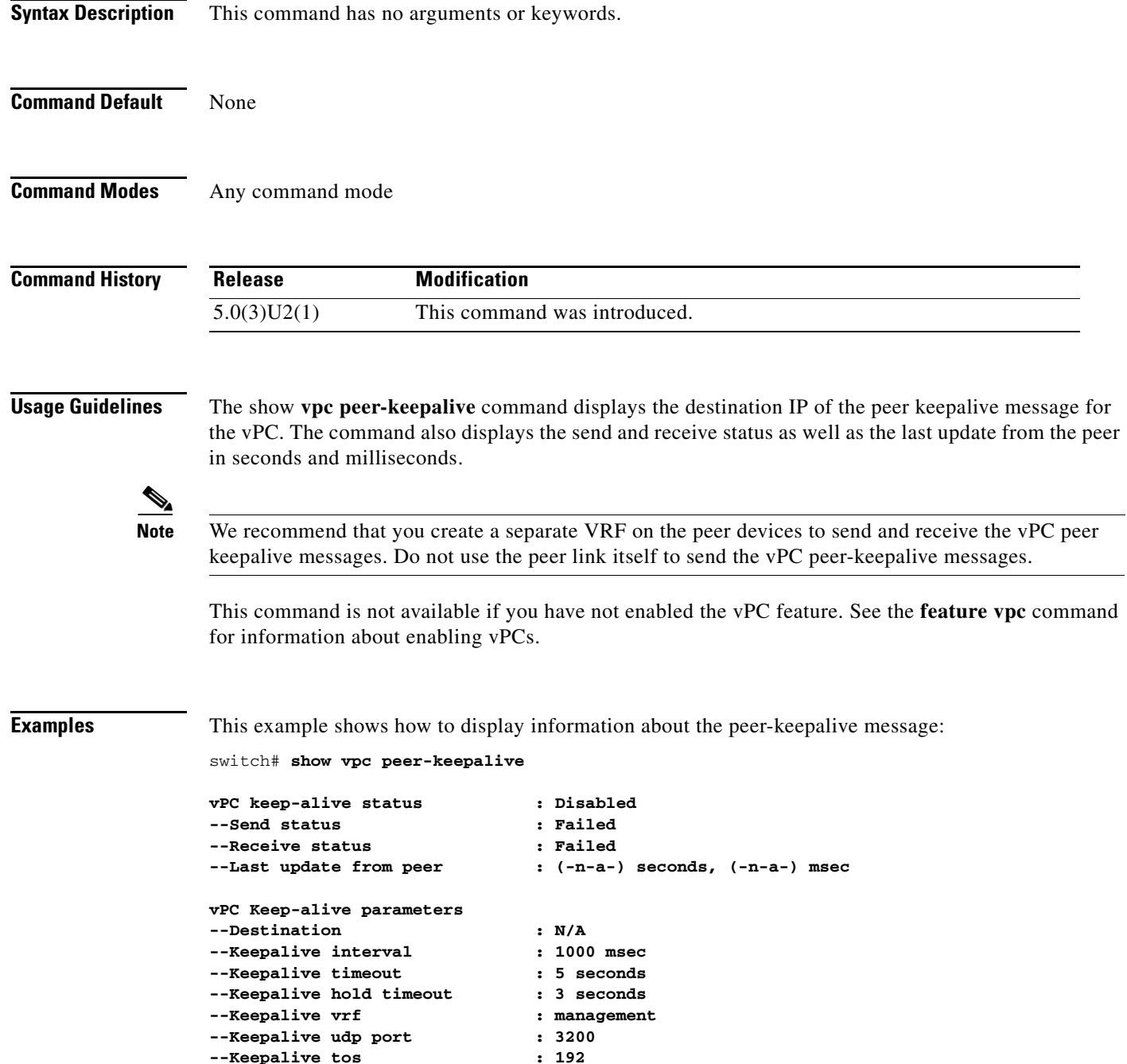

**switch#**

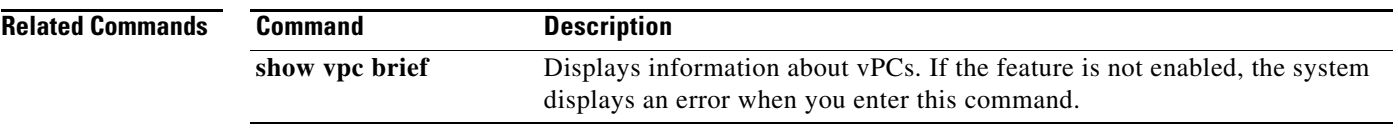

П

### **show vpc role**

To display information about the virtual port-channel (vPC) role of the peer device, use the **show vpc role** command.

**show vpc role**

**Syntax Description** This command has no arguments or keywords.

**Command Default** None

**Command Modes** Any command mode

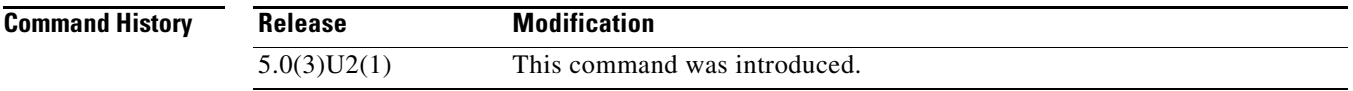

**Usage Guidelines** The **show vpc role** command displays the following information about the vPC status:

- **•** Status of peer adjacency
- **•** vPC role
- **•** vPC MAC address
- **•** vPC system priority
- **•** MAC address of the device that you are working on
- **•** System priority for the device that you are working on

This command is not available if you have not enabled the vPC feature. See the **feature vpc** command for information on enabling vPCs.

**Examples** This example shows how to display the vPC role information of the device that you are working on:

```
switch# show vpc role
```

```
vPC Role status
```
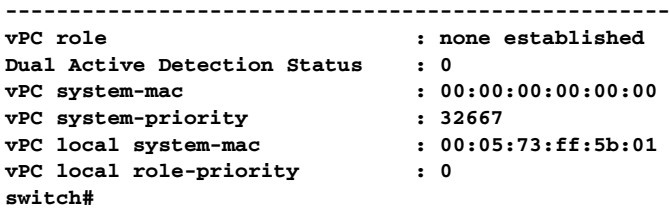

Г

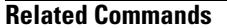

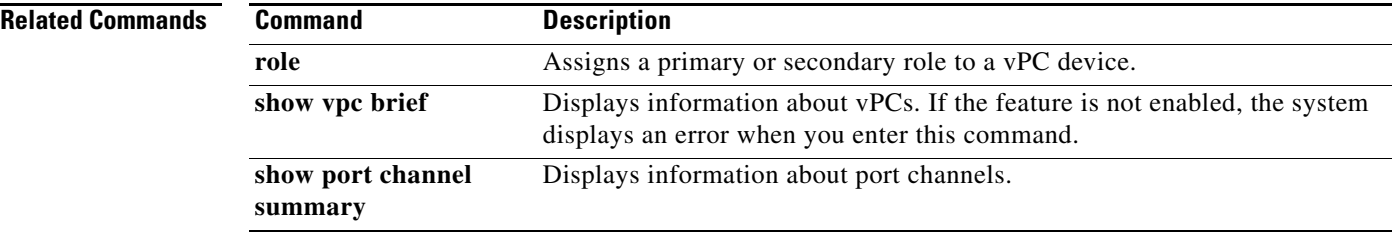

# **show vpc statistics**

To display virtual port-channel (vPC) statistics, use the **show vpc statistics** command.

**show vpc statistics** {**peer-keepalive** *|* **peer-link** *|* **vpc** *number*}

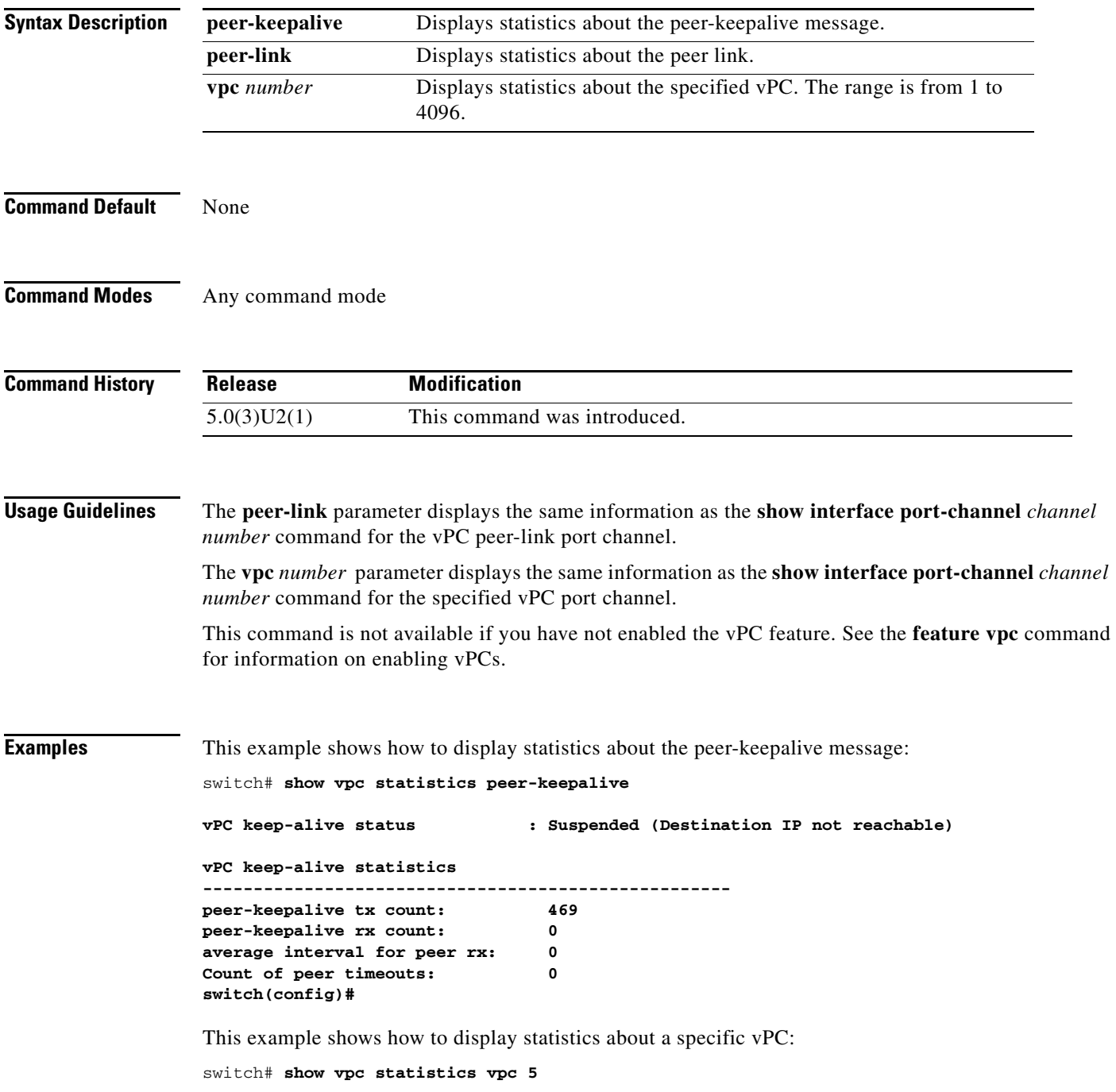

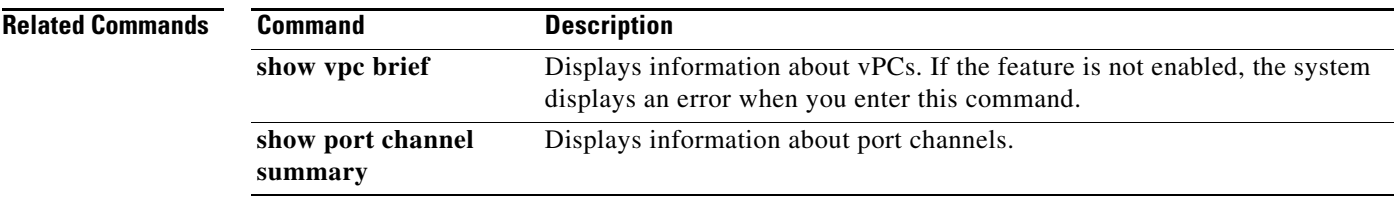

### **shutdown**

To shut down the local traffic on an Ethernet interface or Ethernet port-channel interface, use the **shutdown** command. To return the interface to its default operational state, use the **no** form of this command.

**shutdown**

**no shutdown**

**Syntax Description** This command has no arguments or keywords.

**Command Default** Not shut down

**Command Modes** Interface configuration mode Subinterface configuration mode

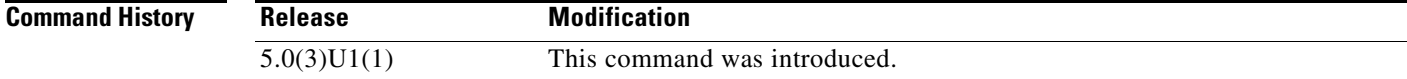

#### **Usage Guidelines** You can use this command on the following interfaces:

- **•** Layer 2 interface
- **•** Layer 3 interface

**Note** Use the **no switchport** command to configure an interface as a Layer 3 interface.

**•** Layer 3 subinterface

This command does not require a license but if you want to enable Layer 3 interfaces, you must install the LAN Base Services license.

**Examples** This example shows how to shut down, or disable, a Layer 2 interface:

```
switch(config)# interface ethernet 1/10
switch(config-if)# shutdown
switch(config-if)#
```
This example shows how to shut down a Layer 3 Ethernet subinterface:

```
switch(config)# interface ethernet 1/5.1
switch(config-subif)# shutdown
switch(config-subif)#
```
Г

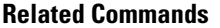

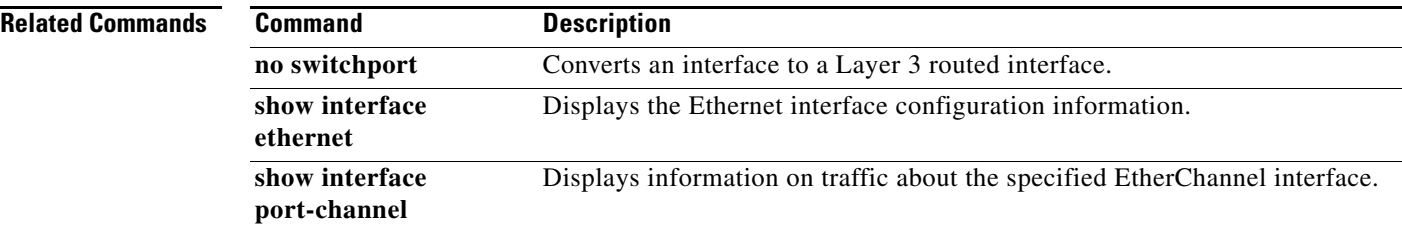

 $\blacksquare$ 

## **speed (Ethernet)**

To configure the transmit and receive speed for an Ethernet interface, use the **speed** command. To reset to the default speed, use the **no** form of this command.

**speed** {**10** | **100** | **1000** | **10000 | 40000 |auto**}

**no speed**

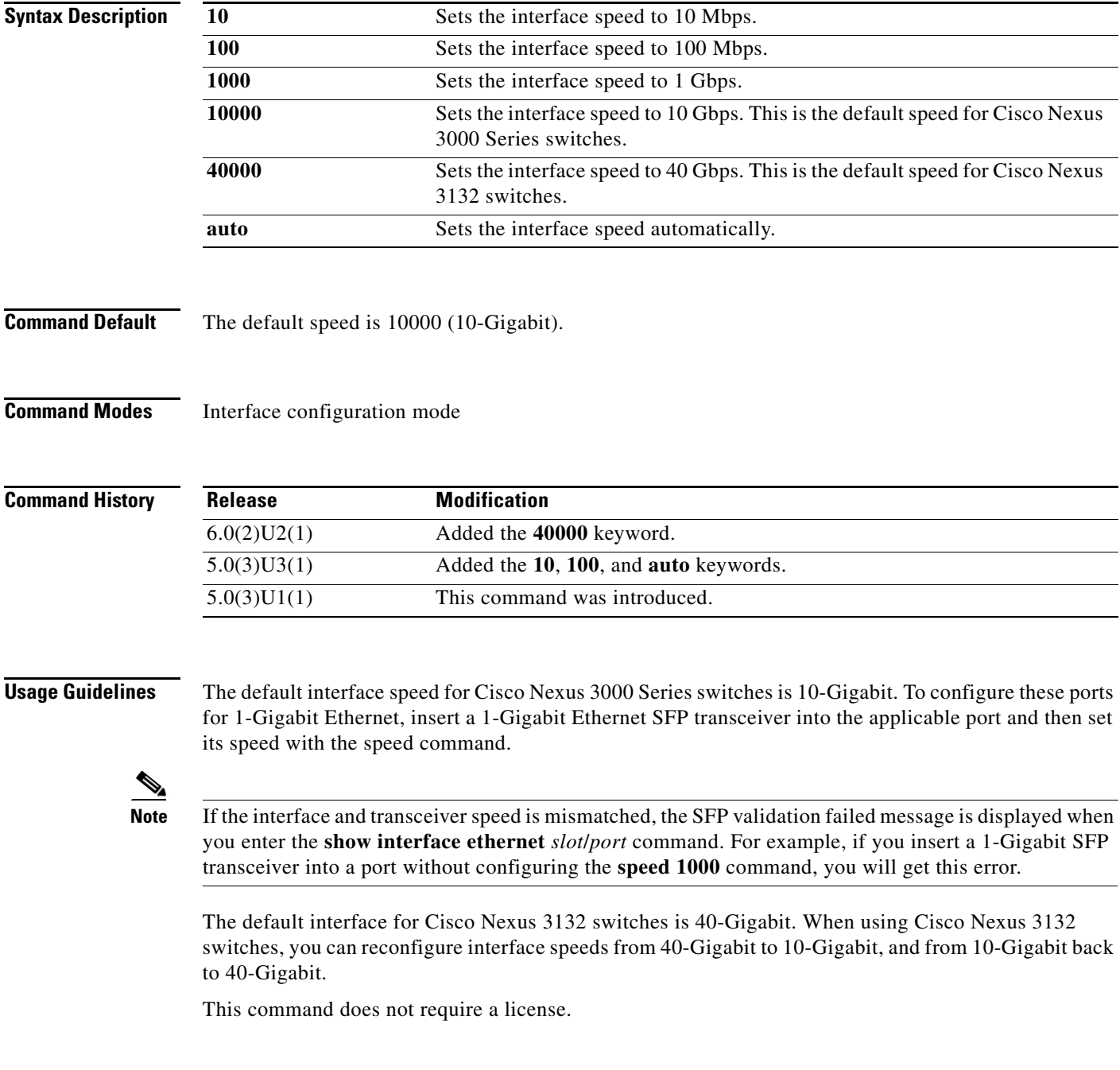

**Examples** This example shows how to set the speed for a 1-Gigabit Ethernet port:

```
switch# configure terminal 
switch(config)# interface ethernet 2/1 
switch(config-if)# speed 1000 
switch(config-if)#
```
This example shows how to set the speed for a 10-Gigabit Ethernet port:

```
switch# configure terminal 
switch(config)# interface ethernet 1/2 
switch(config-if)# speed 10000 
switch(config-if)#
```
This example shows how to set the speed for a 40-Gigabit Ethernet port:

```
switch# configure terminal 
switch(config)# interface ethernet 1/2/1 
switch(config-if)# speed 40000 
switch(config-if)#
```
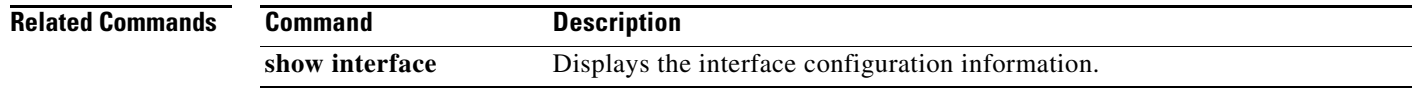

# **switch-profile**

To create or configure a switch profile, use the **switch-profile** command. To delete a switch profile, use the **no** form of this command.

**switch-profile** *sw-profile-name*

**no switch-profile** *sw-profile-name* {**all-config** | **local-config**}

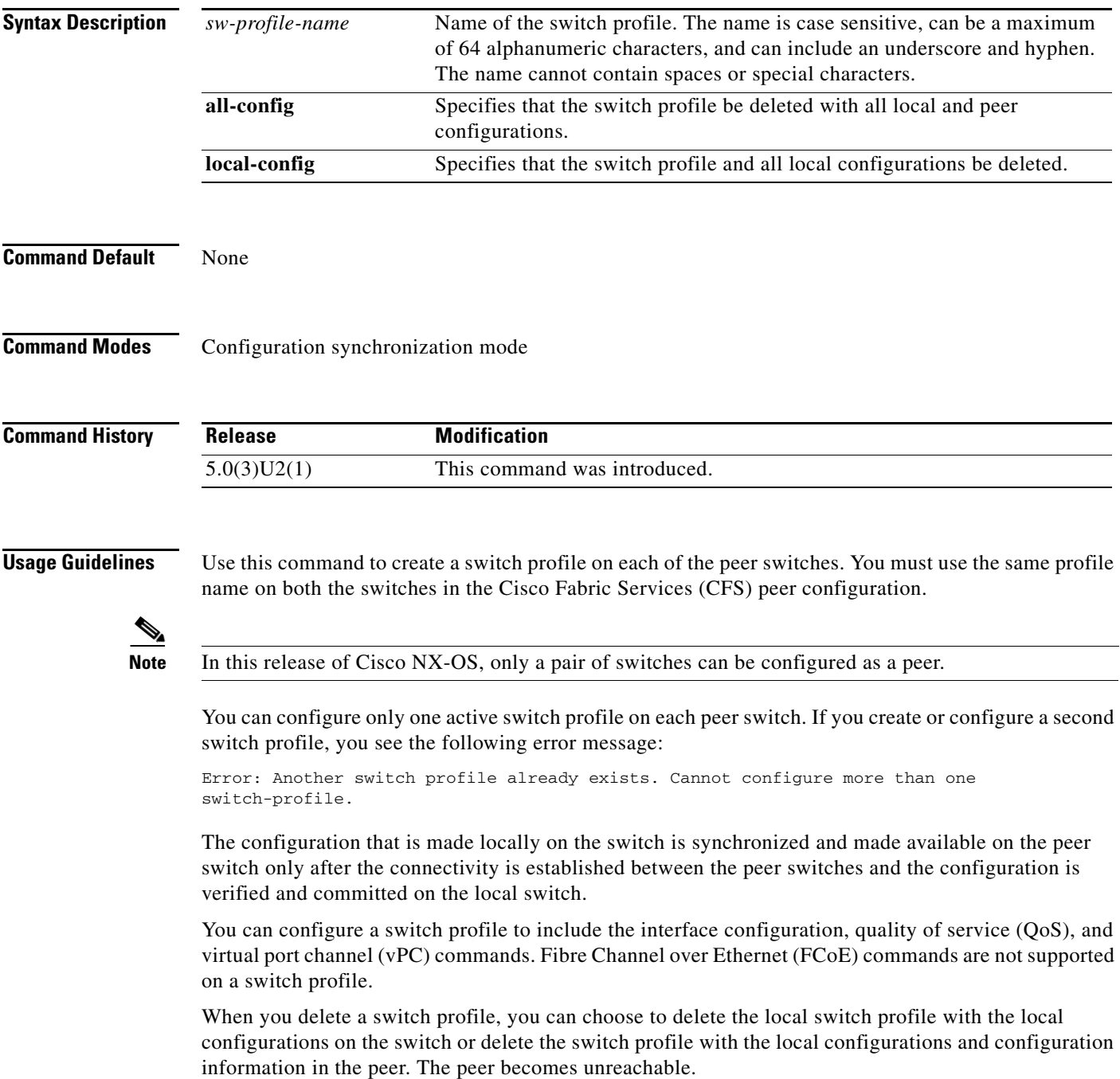

**Examples** This example shows how to create a switch profile named s5010 on switch 1 of the peer:

#### **Peer A**

```
switch# configure terminal
switch(config)# cfs ipv4 distribute
switch(config)# exit
switch# config sync
Enter configuration commands, one per line. End with CNTL/Z.
switch(config-sync)# switch-profile s5010
Switch-Profile started, Profile ID is 1
switch(config-sync-sp)#
```
This example shows how to create a switch profile named s5010 on switch 2 of the peer:

#### **Peer B**

```
switch# configure terminal
switch(config)# cfs ipv4 distribute
switch(config)# exit
switch# config sync
Enter configuration commands, one per line. End with CNTL/Z.
switch(config-sync)# switch-profile s5010
Switch-Profile started, Profile ID is 1
switch(config-sync-sp)#
```
This example shows how to delete a switch profile named s5010 and its local configuration on switch 1 of the peer:

#### **Peer A**

```
switch# config sync
Enter configuration commands, one per line. End with CNTL/Z.
switch(config-sync)# no switch-profile s5010 local-config 
switch(config-sync)#
```
#### **Related Commands**

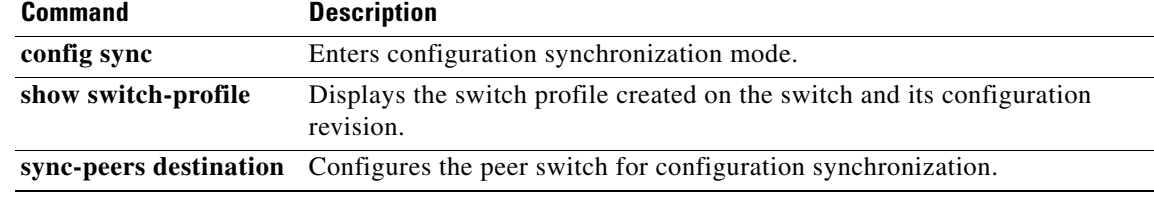

### **switchport block**

To prevent the unknown multicast or unicast packets from being forwarded, use the **switchport block** command. To allow the unknown multicast or unicast packets to be forwarded, use the **no** form of this command.

**switchport block** {**multicast** | **unicast**}

**no switchport block** {**multicast** | **unicast**}

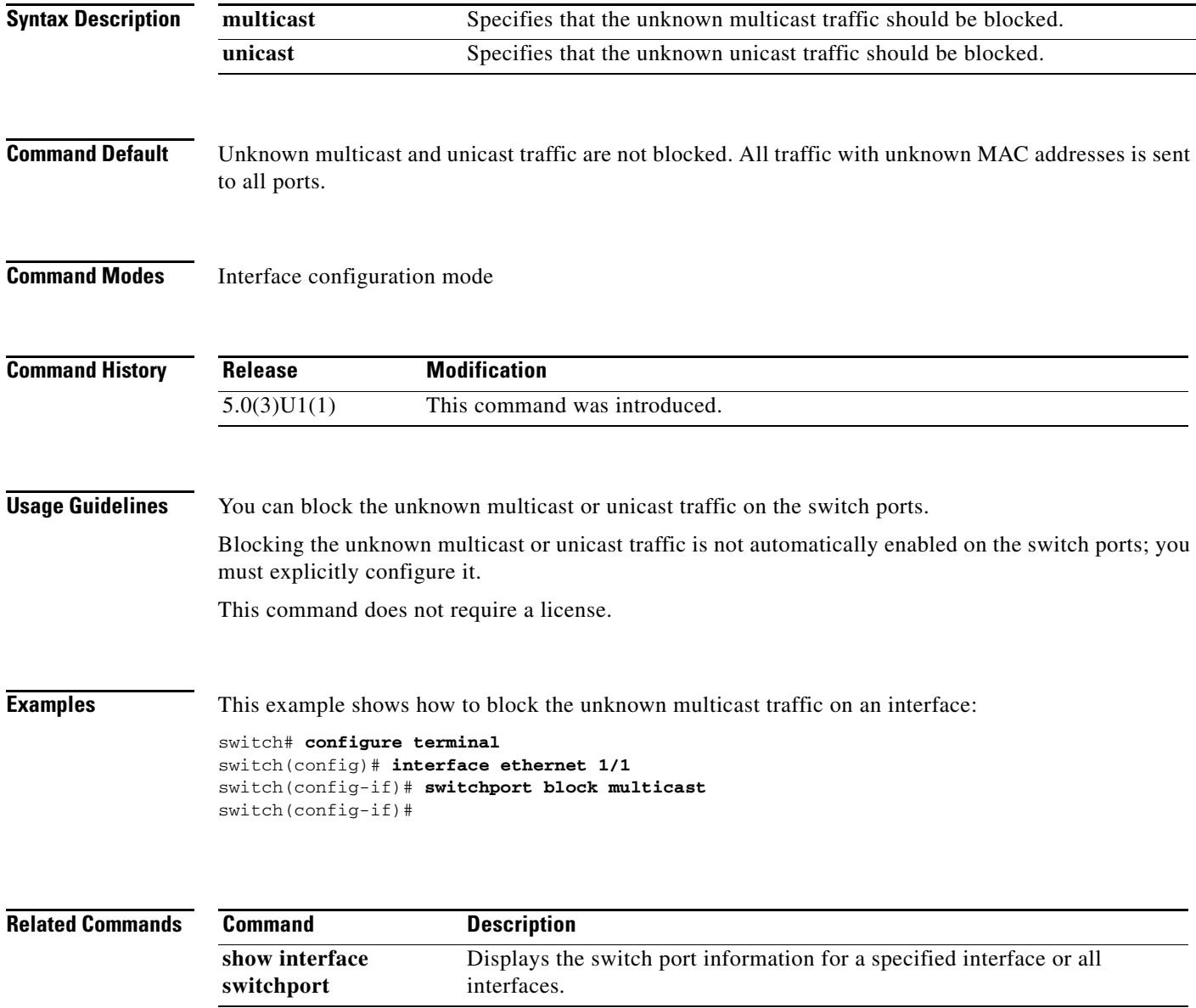

## **switchport dot1q ethertype**

To set the EtherType used for Q-in-Q encapsulation on an interface, use the **switchport dot1q ethertype** command. To reset the EtherType to its default value, Use the **no** form of this command.

**switchport dot1q ethertype** *ethertype*

**no switchport dot1q ethertype** [*ethertype*]

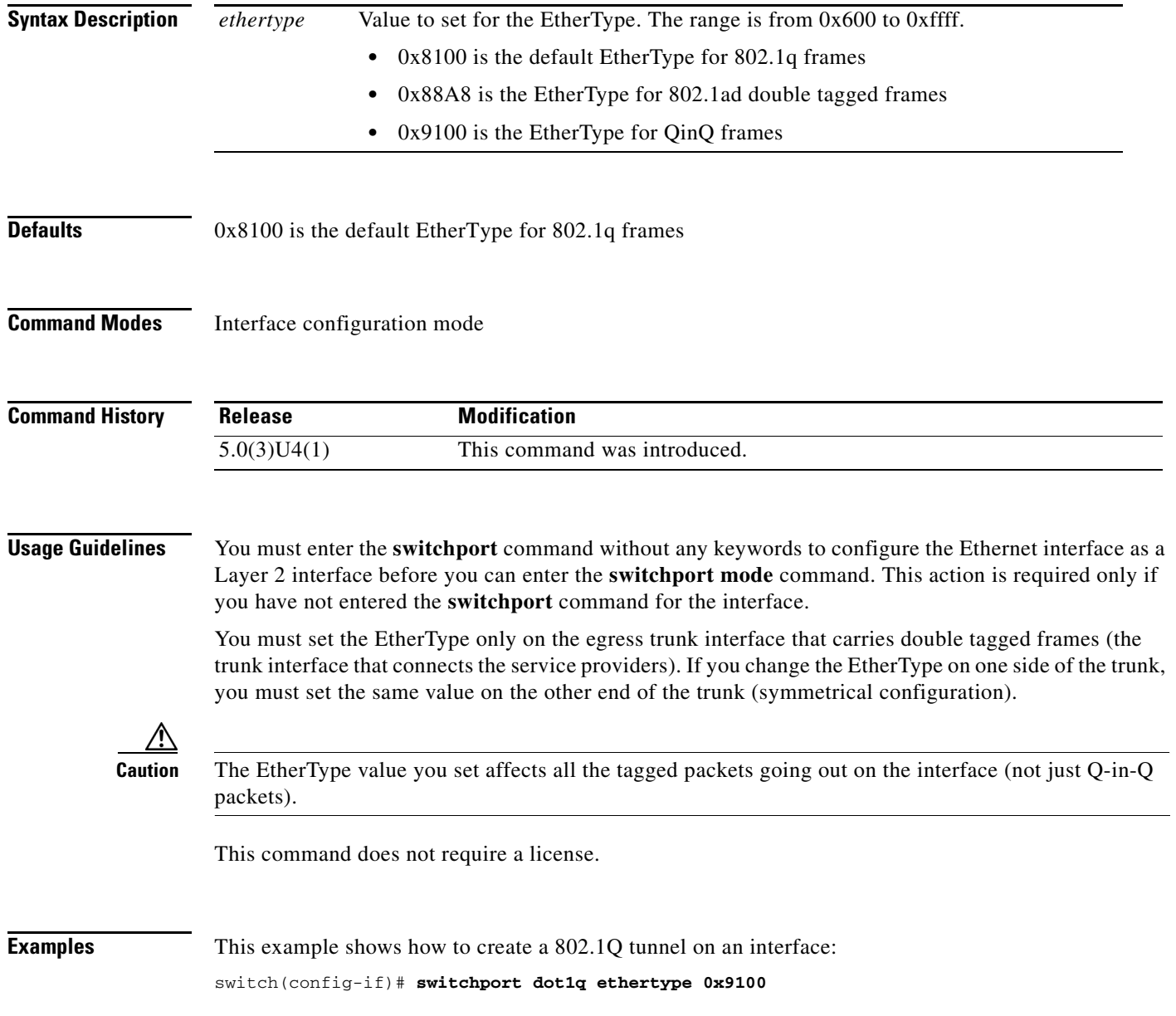

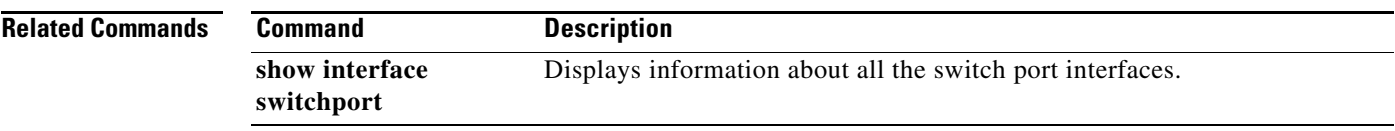

 $\blacksquare$ 

### **switchport host**

To configure the interface to be an access host port, use the **switchport host** command. To remove the host port, use the **no** form of this command.

**switchport host**

**no switchport host**

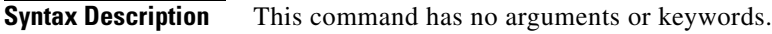

**Command Default** None

**Command Modes** Interface configuration mode

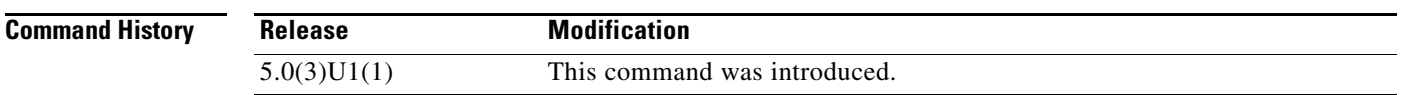

**Usage Guidelines** Ensure that you are configuring the correct interface. It must be an interface that is connected to an end station.

An access host port handles the Spanning Tree Protocol (STP) like an edge port and immediately moves to the forwarding state without passing through the blocking and learning states. Configuring an interface as an access host port also disables EtherChannel on that interface.

This command does not require a license.

**Examples** This example shows how to set an interface as an Ethernet access host port with EtherChannel disabled: switch# **configure terminal**

switch(config)# **interface ethernet 2/1** switch(config-if)# **switchport host** switch(config-if)#

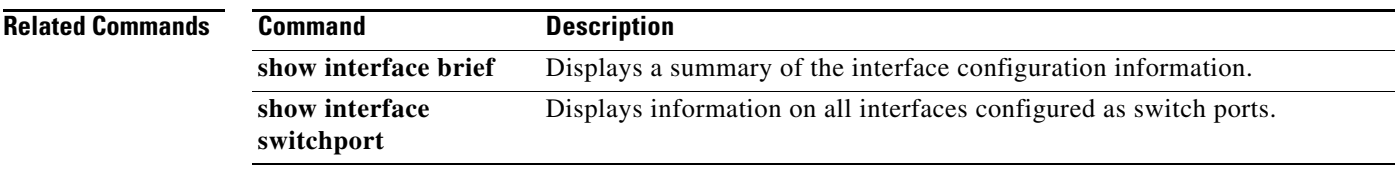

### **switchport mode**

To configure the interface as a nontrunking nontagged single-VLAN Ethernet interface, use the **switchport mode** command. To remove the configuration and restore the default, use the **no** form of this command.

**switchport mode** {**access** | **trunk**}

**no switchport mode** {**access** | **trunk**}

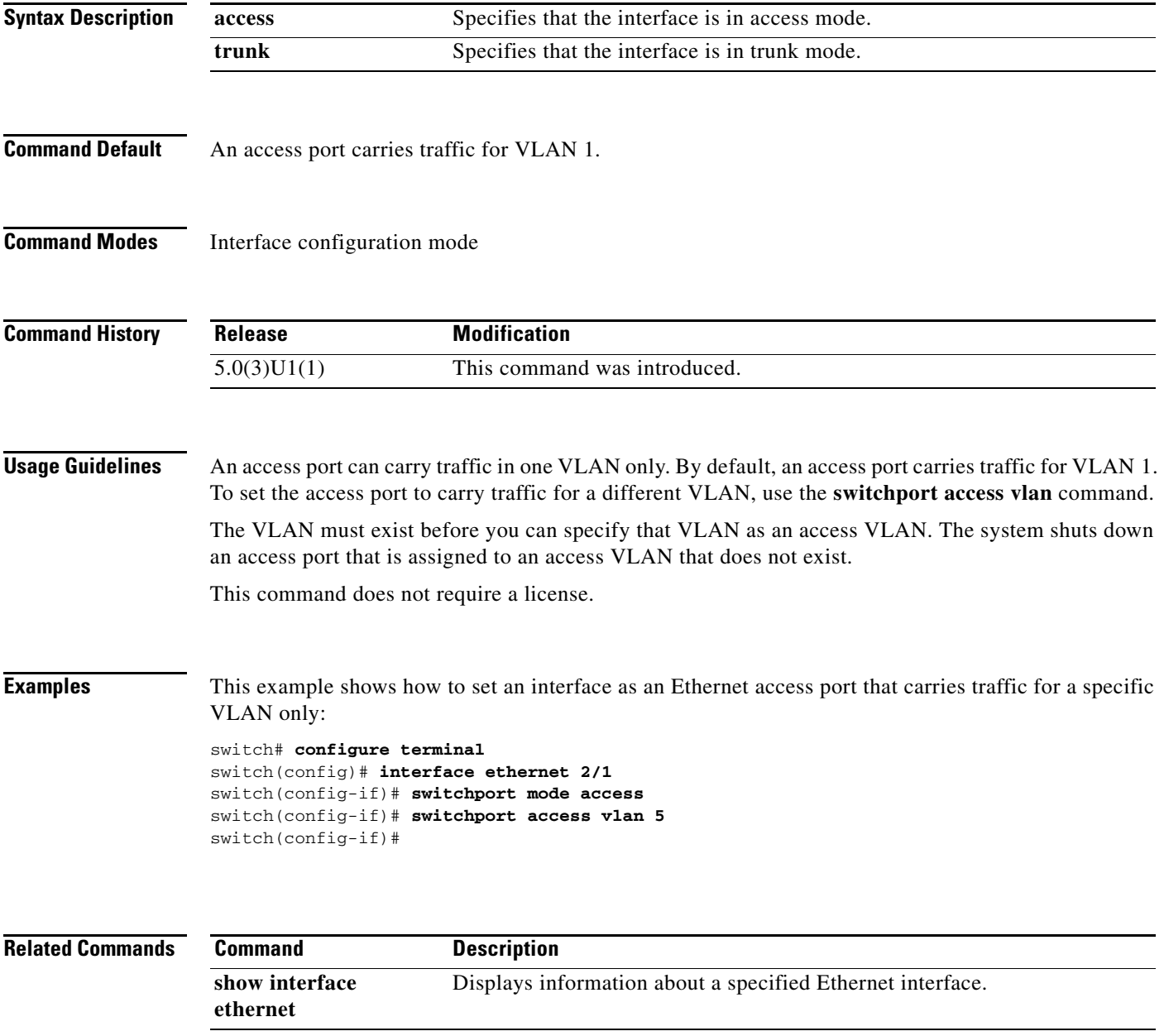

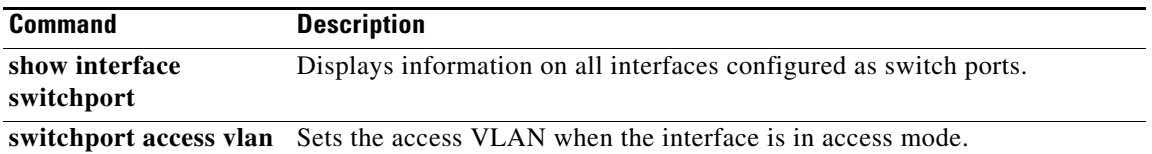

П

### **switchport mode dot1q-tunnel**

To creates an 802.1Q tunnel on an interface, use the **switchport mode dot1q-tunnel** command. To disable the 802.1Q tunnel on the interface, use the **no** form of this command.

**switchport mode dot1q-tunnel**

**no switchport mode dot1q-tunnel**

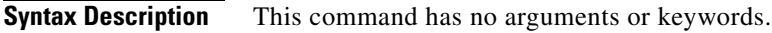

**Defaults** No 802.1Q tunnel

**Command Modes** Interface configuration mode

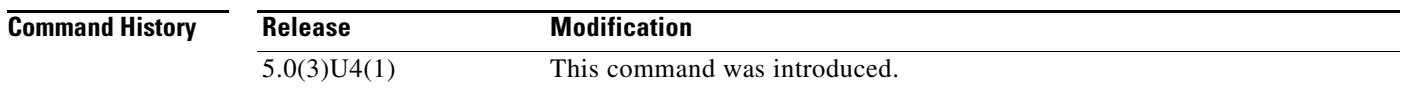

**Usage Guidelines** You must enter the **switchport** command without any keywords to configure the Ethernet interface as a Layer 2 interface before you can enter the **switchport mode** command. This action is required only if you have not entered the **switchport** command for the interface.

> The port goes down and reinitializes (port flap) when the interface mode is changed. BPDU filtering is enabled and the Cisco Discovery Protocol (CDP) is disabled on tunnel interfaces.

This command does not require a license.

**Examples** This example shows how to create a 802.1Q tunnel on an interface: switch(config-if)# **switchport mode dot1q-tunnel**

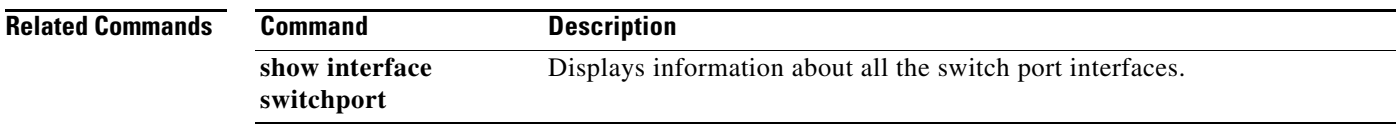

### **switchport trunk allowed vlan**

To set the list of allowed VLANs on the trunking interface, use the **switchport trunk allowed vlan**  command. To allow all VLANs on the trunking interface, use the **no** form of this command.

**switchport trunk allowed vlan** {*vlan-list* | **add** *vlan-list* | **all | except** *vlan-list* | **none | remove**  *vlan-list*}

**no switchport trunk allowed vlan**

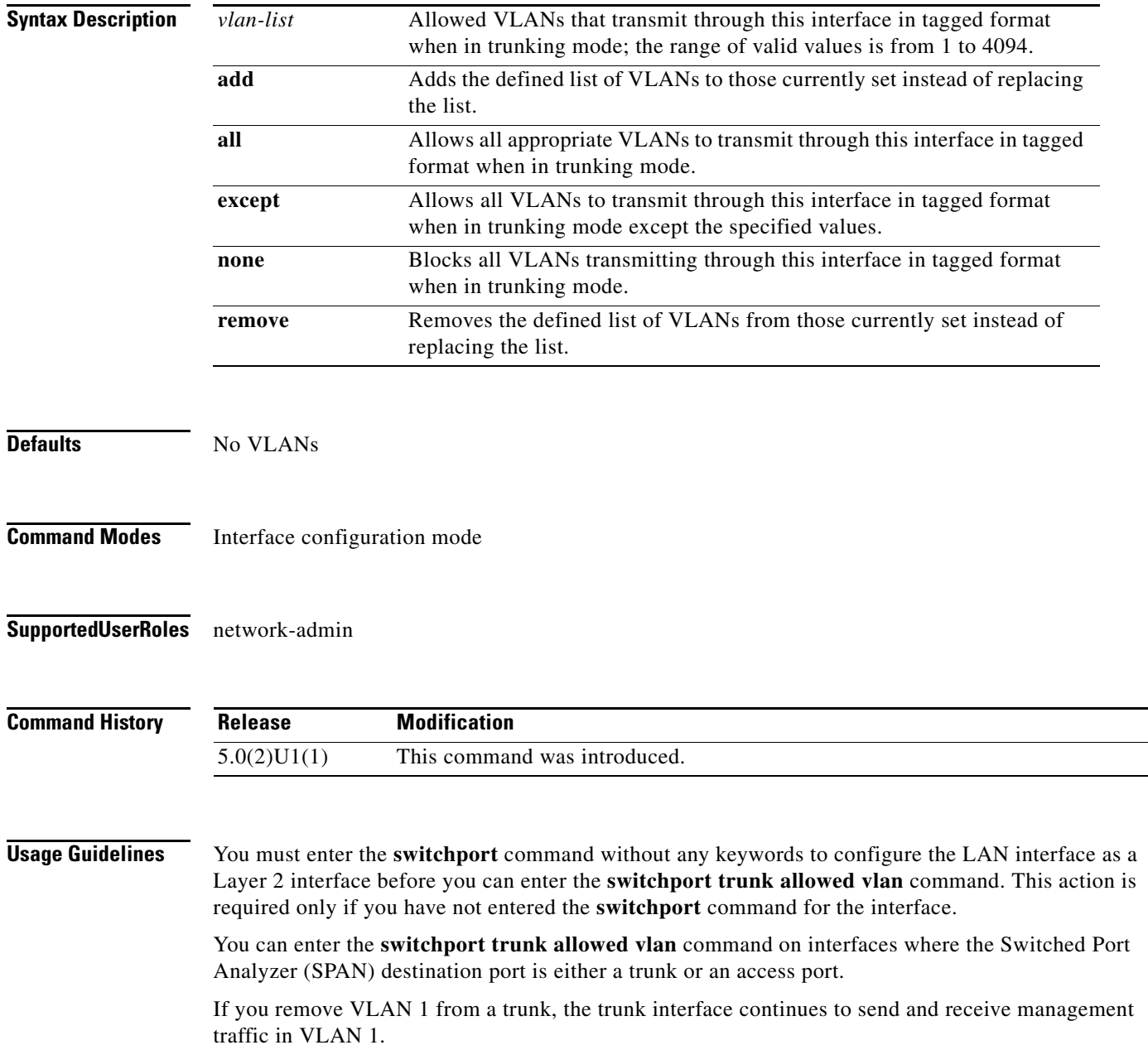

When you create a switchport trunk, by default it is not a member of any VLAN. You must explicitly add VLANs to the trunk port for traffic on those VLANs to be allowed on the trunk port. To remove all allowed VLANs from a trunk port, use the **no** form of this command and the trunk port becomes a member of no VLANs.

This command does not require a license.

**Examples** This example shows how to add a series of consecutive VLANs to the list of allowed VLANs on a trunking port:

switch(config-if)# **switchport trunk allowed vlan add 40-50**

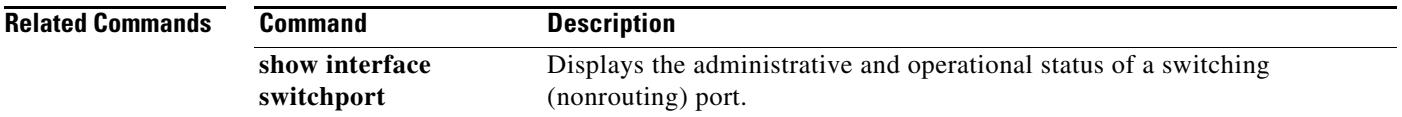

# **switchport trunk native vlan**

To change the native VLAN ID when the interface is in trunking mode, use the **switchport trunk native vlan** command. To return the native VLAN ID to VLAN 1, use the **no** form of this command.

**switchport trunk native vlan** *vlan-id*

**no switchport trunk native vlan**

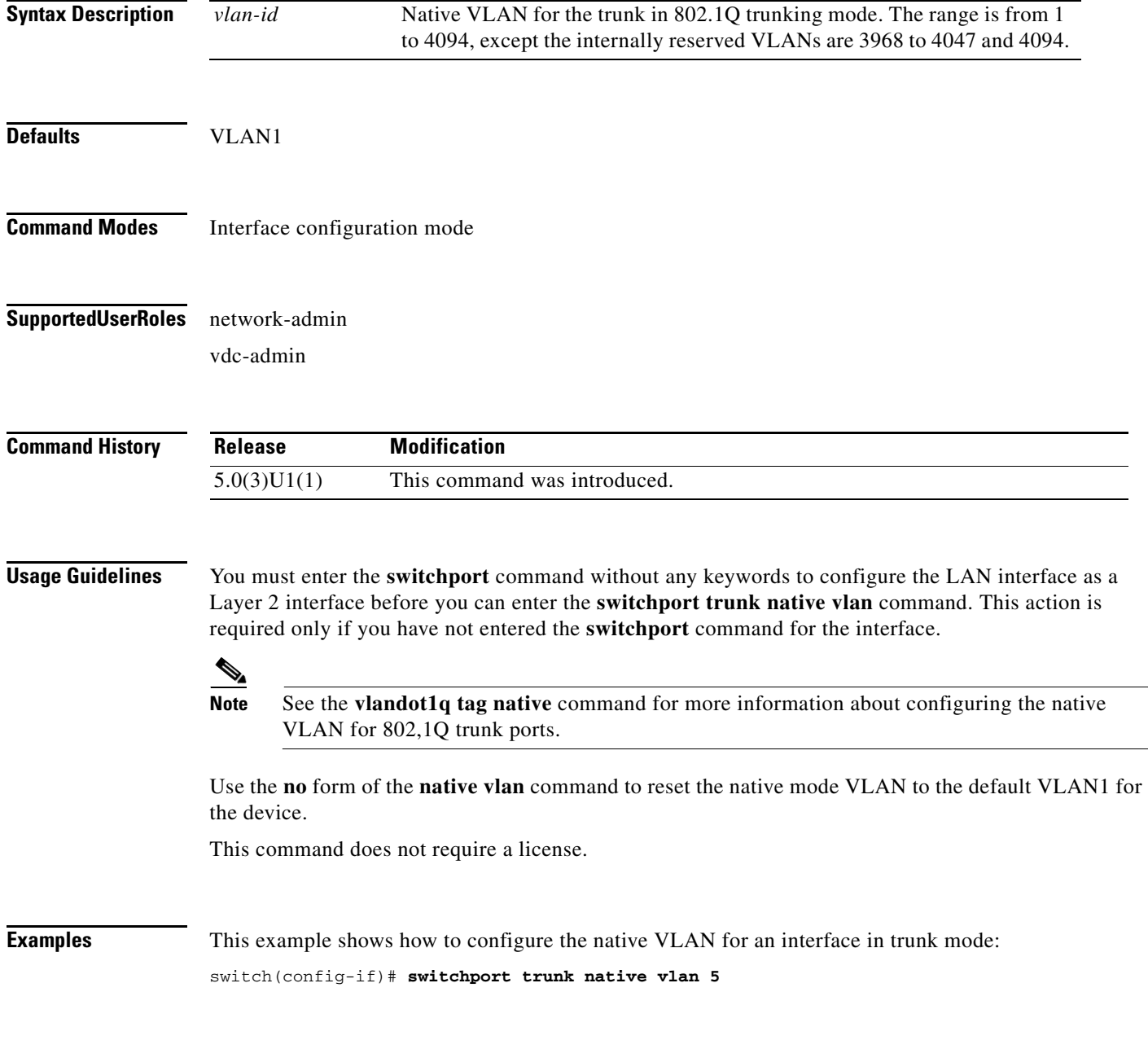

#### **Related Commands**

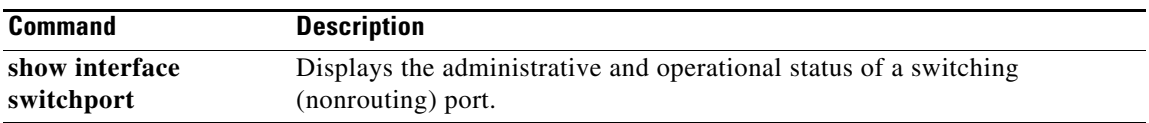

 $\blacksquare$ 

## **sync-peers destination**

To add a peer switch to a switch profile, use the **sync-peers destination** command. To remove a peer from the switch profile, use the **no** form of this command.

**sync-peers destination** *ipv4-address*

**no sync-peers destination** *ipv4-address*

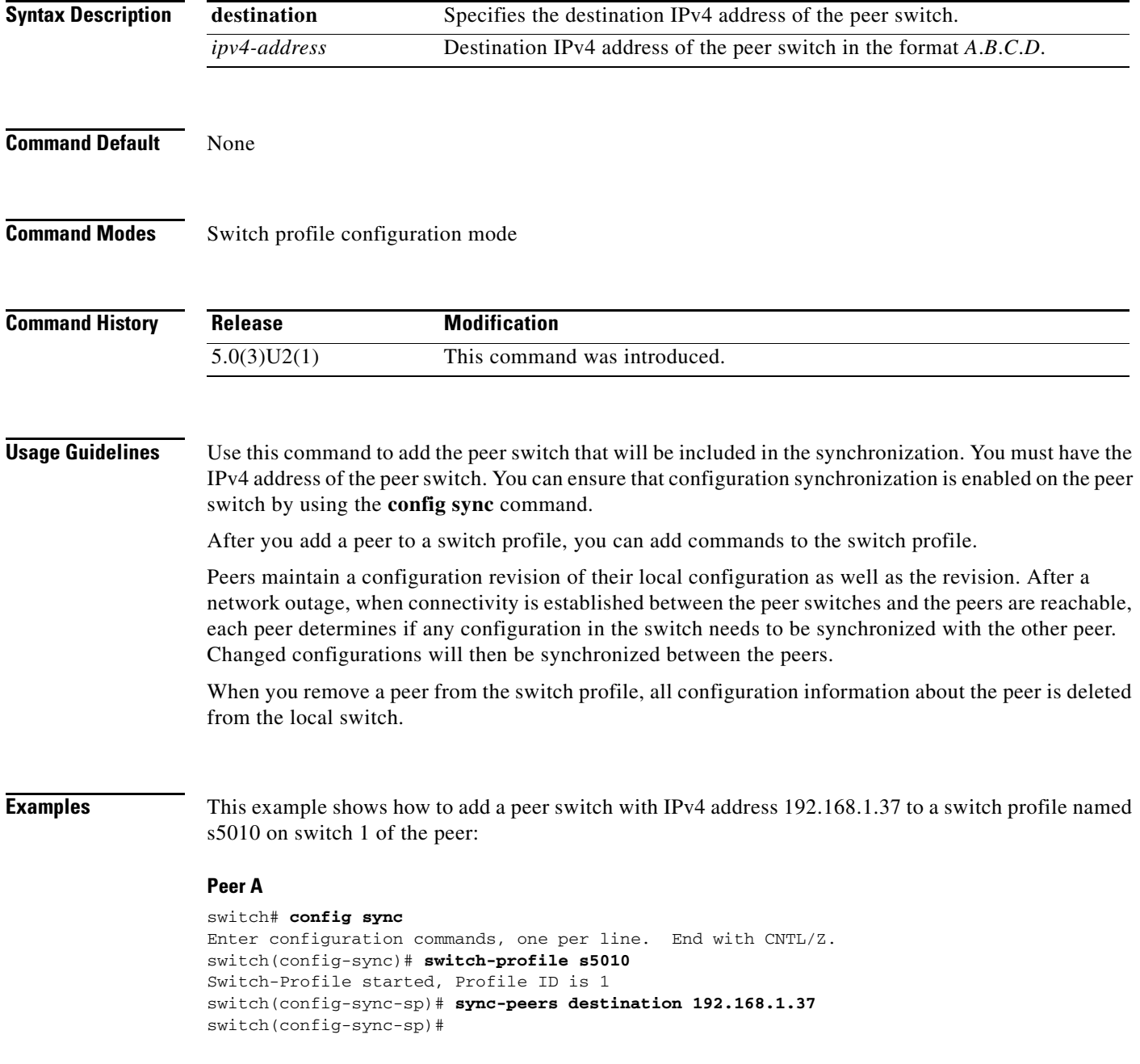

This example shows how to add a peer switch with IPv4 address 192.168.120.3 to a switch profile named s5010 on switch 2 of the peer:

#### **Peer B**

```
switch# config sync
Enter configuration commands, one per line. End with CNTL/Z.
switch(config-sync)# switch-profile s5010
Switch-Profile started, Profile ID is 1
switch(config-sync-sp)# sync-peers destination 192.168.120.3
switch(config-sync-sp)#
```
This example shows how to delete a peer with IPv4 address 192.168.1.37 from a switch profile named s5010 on switch 1 of the peer:

#### **Peer A**

```
switch# config sync
Enter configuration commands, one per line. End with CNTL/Z.
switch(config-sync)# switch-profile s5010 
switch(config-sync-sp)# no sync-peers destination 192.168.1.37
switch(config-sync-sp)#
```
#### **Related Commands**

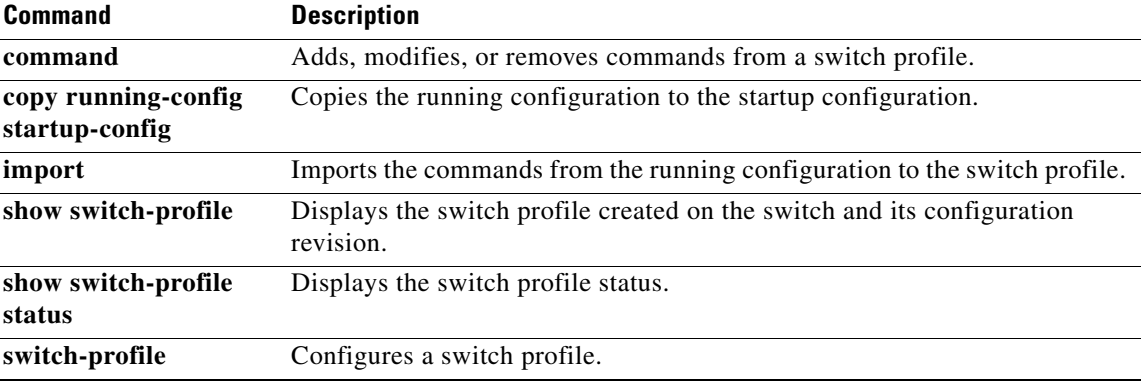

### **system default interface-vlan no autostate**

To disable the systems default autostate behavior on VLAN interfaces (switched virtual interfaces [SVI]), use the **system default interface-vlan no autostate** command. To reenable the VLAN interface default feature, use the **system default interface-vlan autostate** command.

**system default interface-vlan no autostate**

**system default interface-vlan autostate**

**Syntax Description** This command has no arguments or keywords.

Defaults **Enabled** 

**Command Modes** Global configuration mode

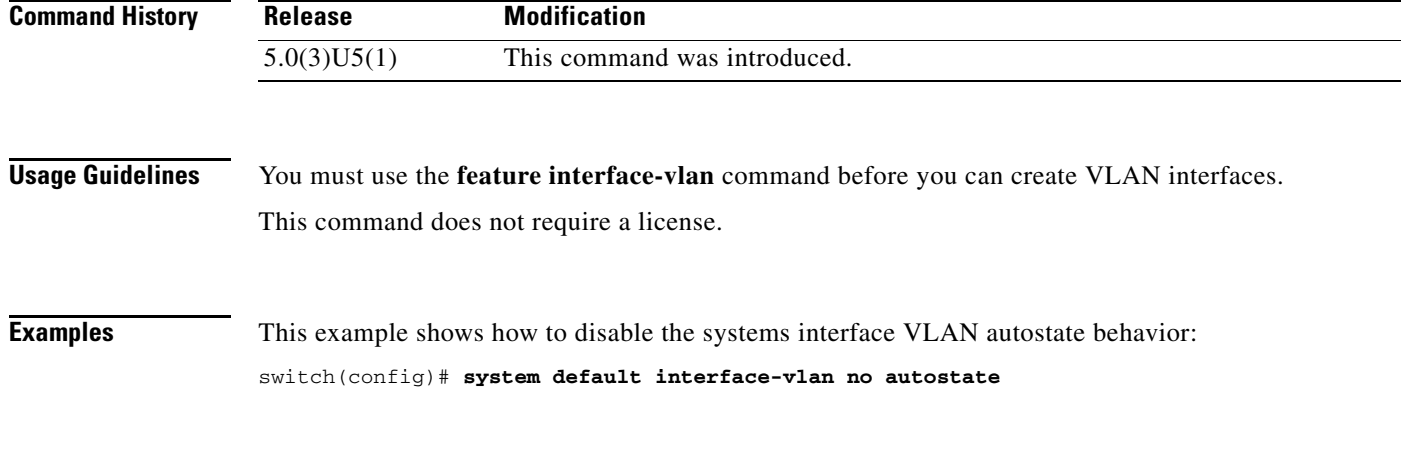

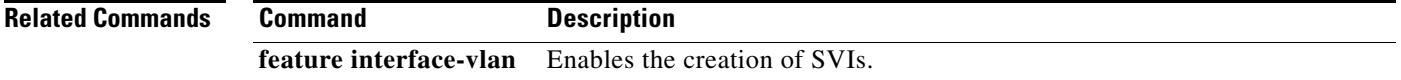

### **system default switchport**

To change the default interface mode for the system from Layer 3 routing to Layer 2 switching, use the **system default switchport** command. To return the system to Layer 3 routing default interface mode, use the **no** form of this command.

**system default switchport [shutdown]**

**no system default switchport [shutdown]**

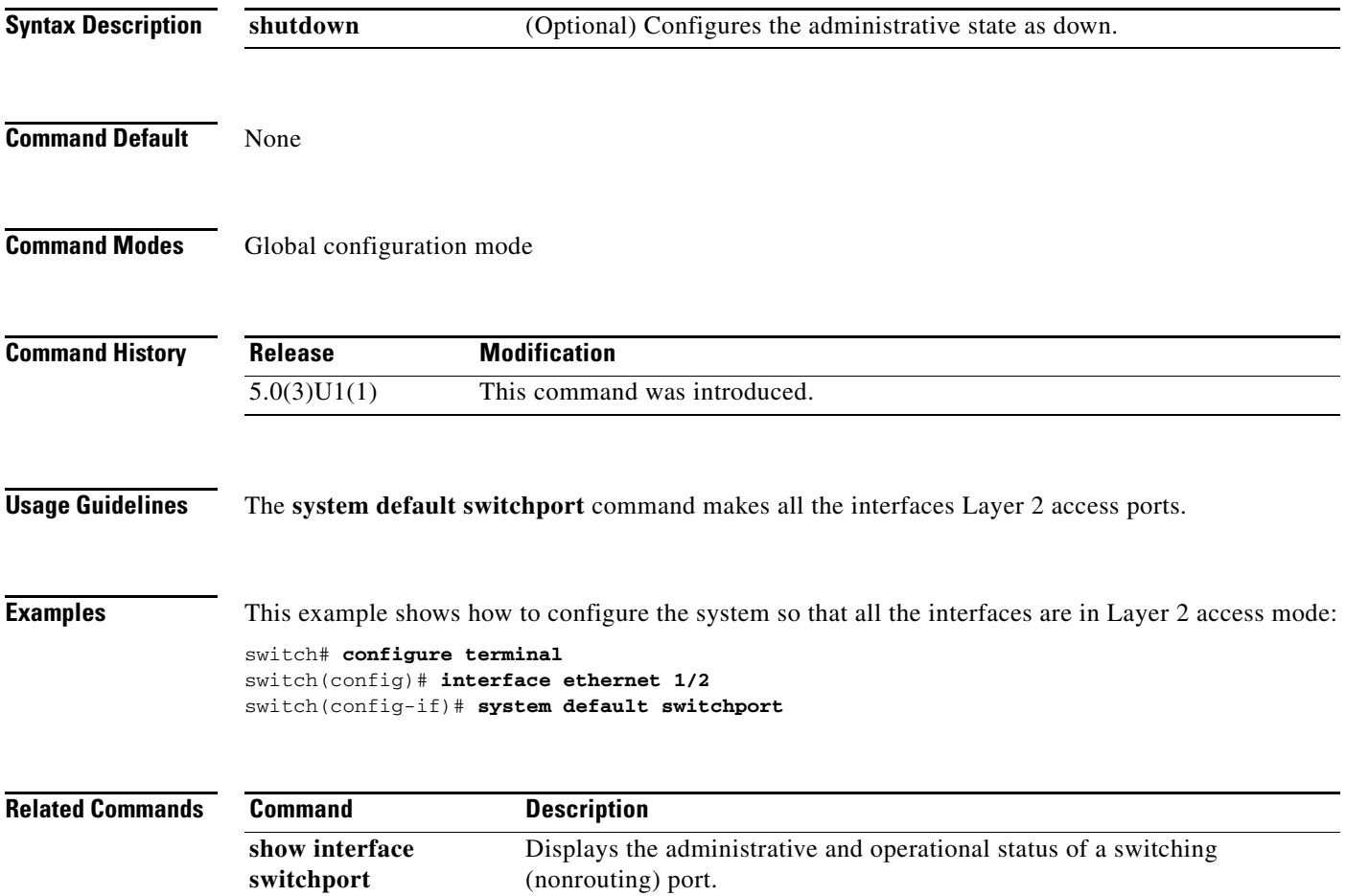

#### **system-mac**

To manually configure the virtual port channel (vPC) domain MAC address, use the **system-mac** command. To restore the default vPC system MAC address, use the **no** form of this command.

**system-mac** *mac\_address*

**no system-mac**

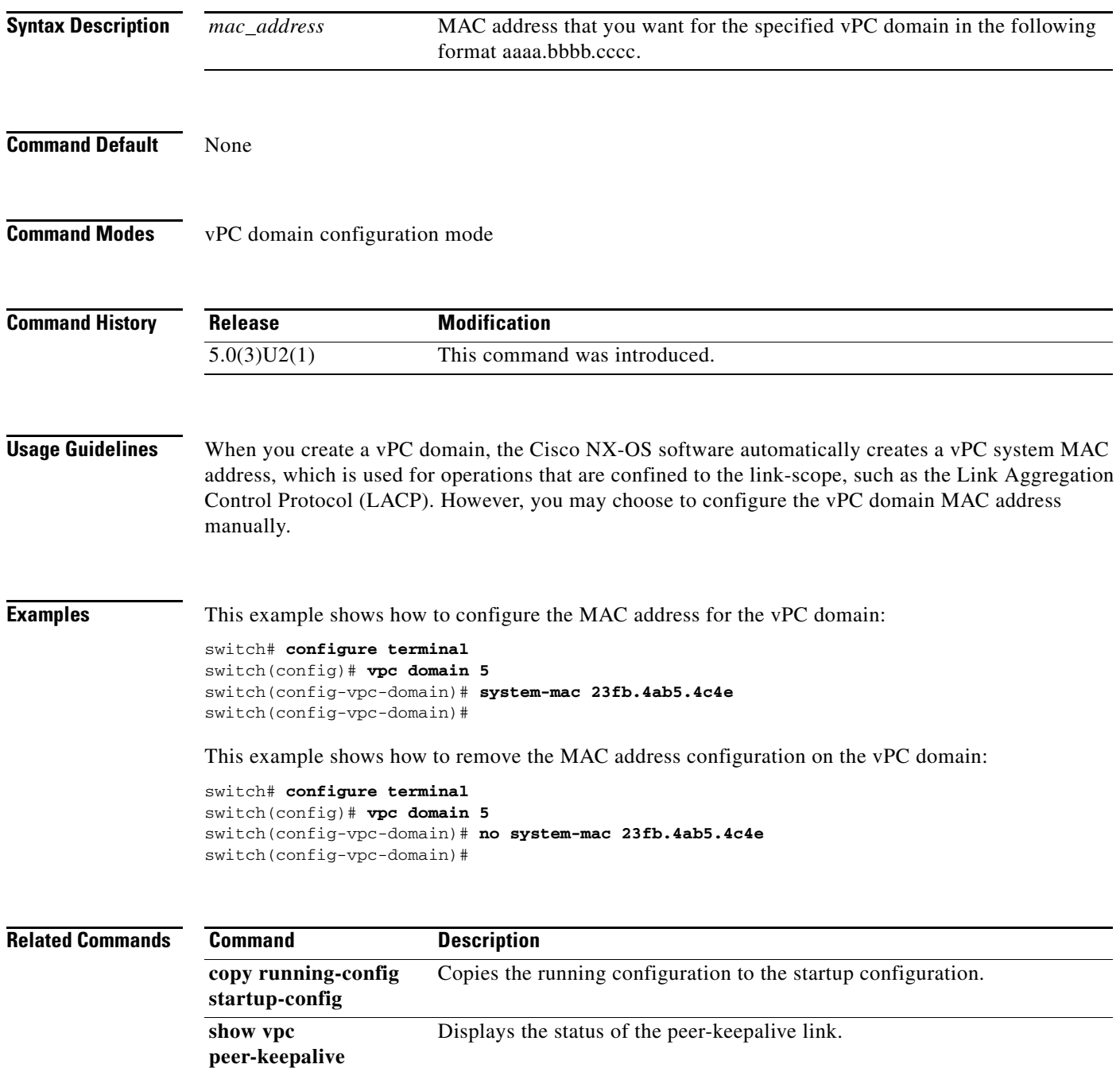

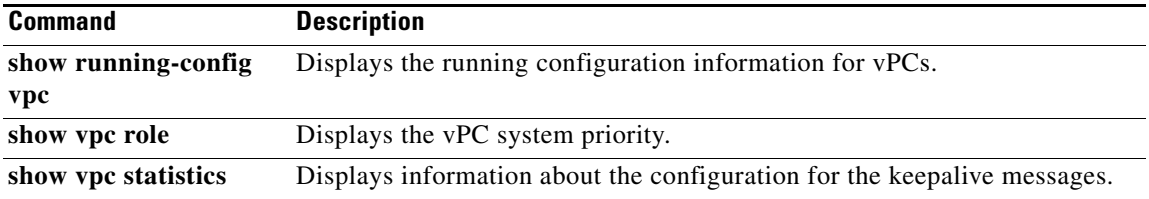

 $\blacksquare$ 

## **system-priority**

To manually configure a system priority for the virtual port channel (vPC) domain, use the **system-priority** command. To restore the default system priority, use the **no** form of this command.

**system-priority** *priority\_value*

**no system-priority** *priority\_value*

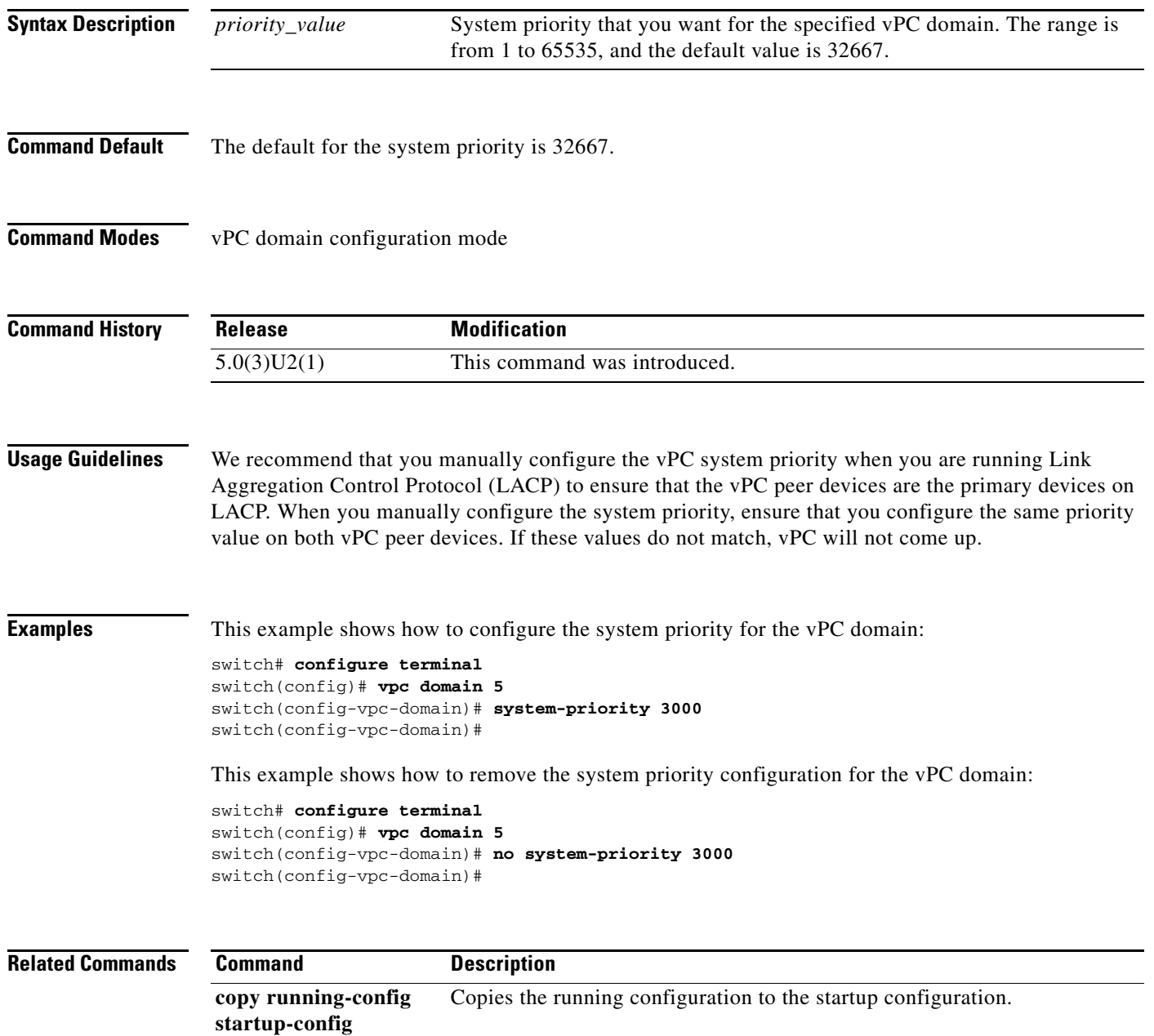

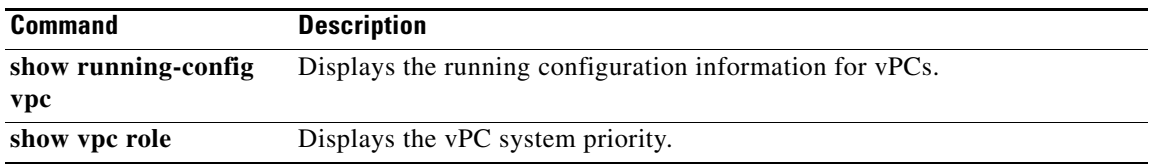

 $\blacksquare$ 

## **tunnel destination**

To configure the destination endpoint for a tunnel, use the **tunnel destination** command. To remove the tunnel destination, use the **no** form of this command.

**tunnel destination {***ip-address* | *host-name*}

**no tunnel destination {***ip-address* | *host-name*}

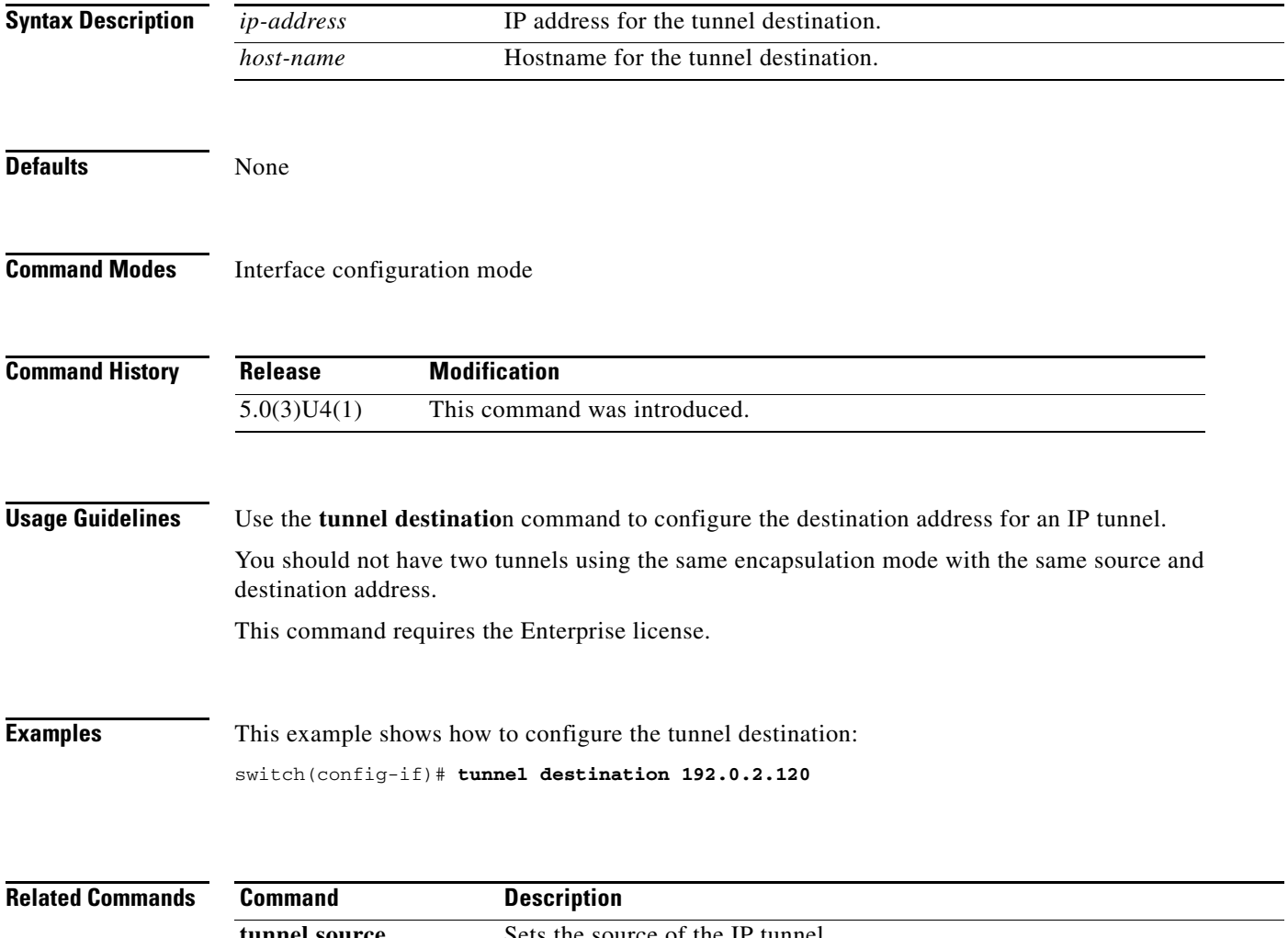

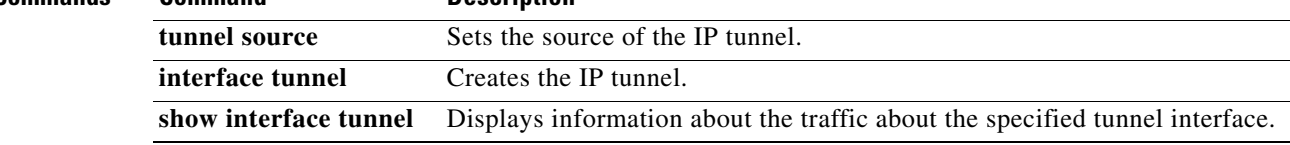
**The College** 

# **tunnel mode**

To configure the tunnel encapsulation mode for a tunnel, use the **tunnel mode** command. To restore the default value, use the **no** form of this command.

**tunnel mode** {**gre** {**ip**} | **ipip** {**ip | decapsulate-any**}}

**no tunnel mode**

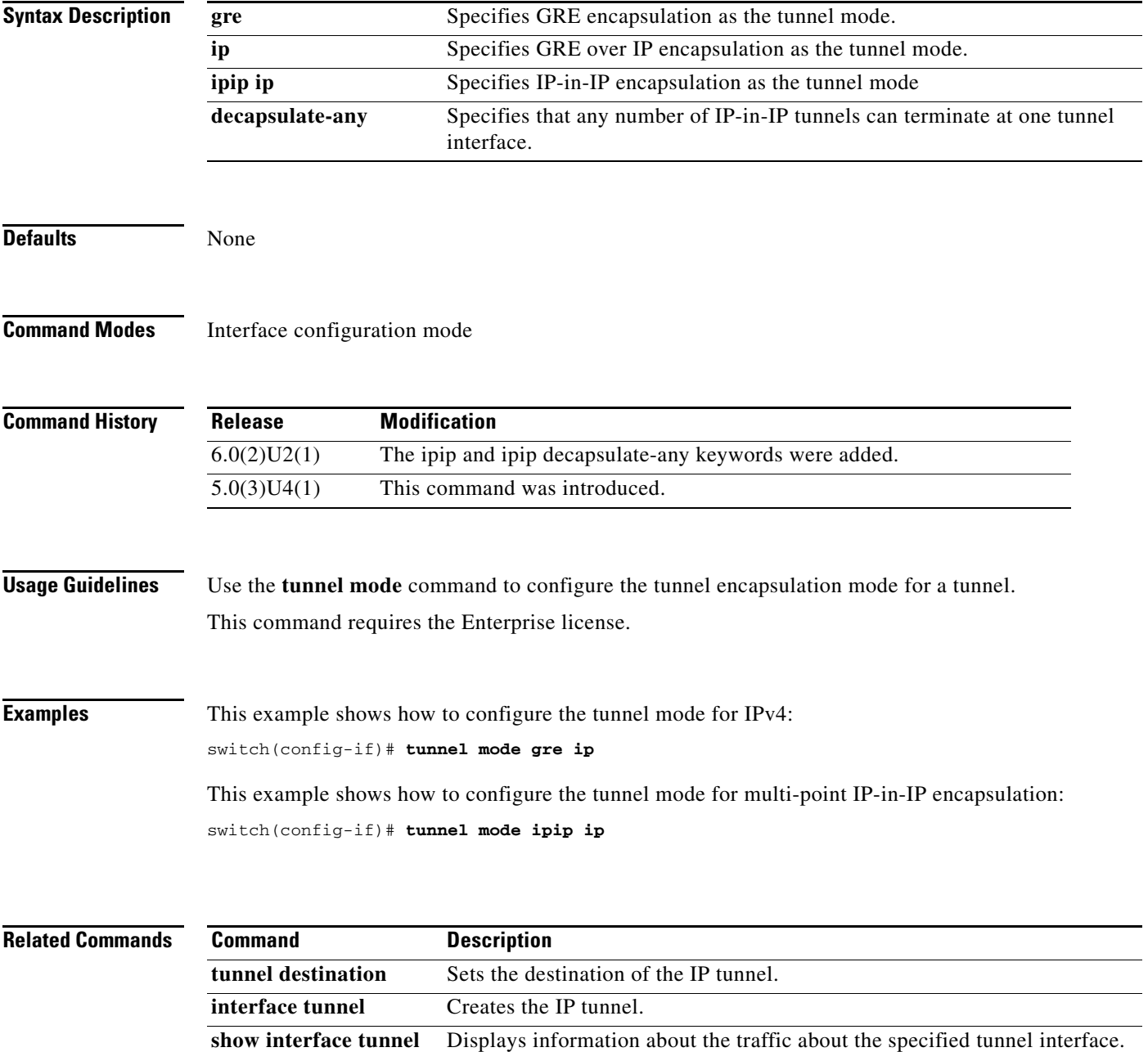

# **tunnel source**

To configure the source endpoint for a tunnel, use the **tunnel source** command. To remove the tunnel source, use the **no** form of this command.

**tunnel source {***ip-address* | *interface-type number*}

**no tunnel source [***ip-address* | *interface-type number*]

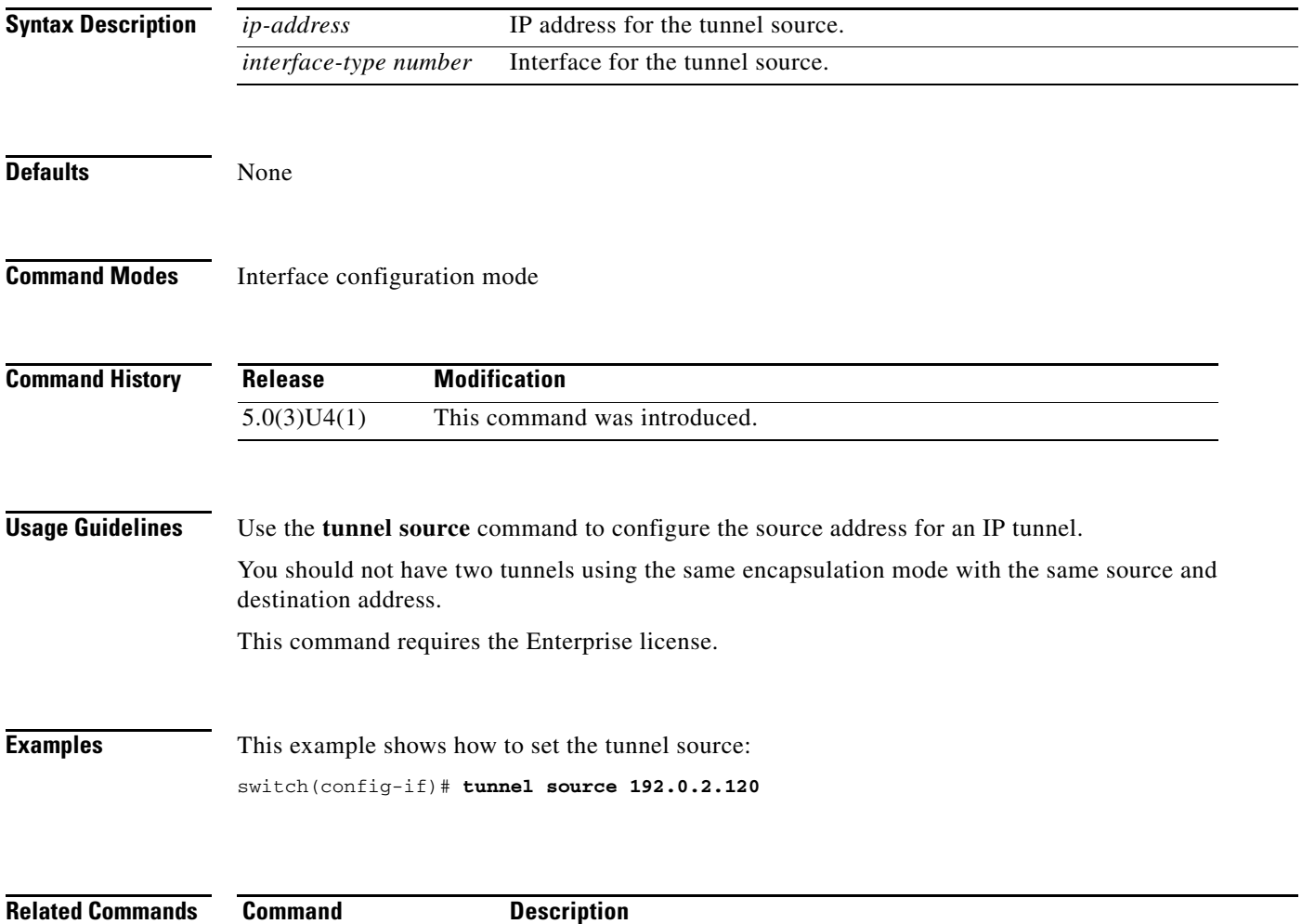

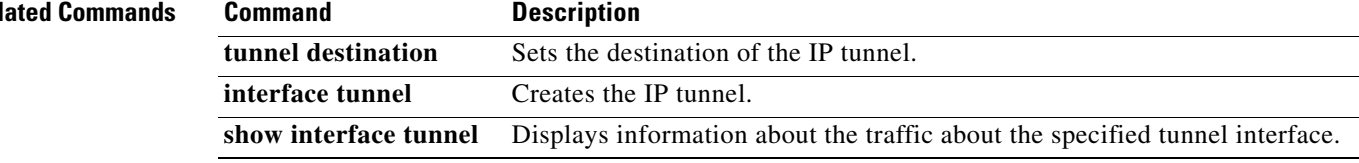

# **tunnel use-vrf**

To specify which virtual routing and forwarding (VRF) instance to use to look up a tunnel destination IP address, use the **tunnel use-vrf** command. To return to the default, use the **no** form of this command.

**tunnel use-vrf** *vrf-name*

**no tunnel use-vrf** *vrf-name*

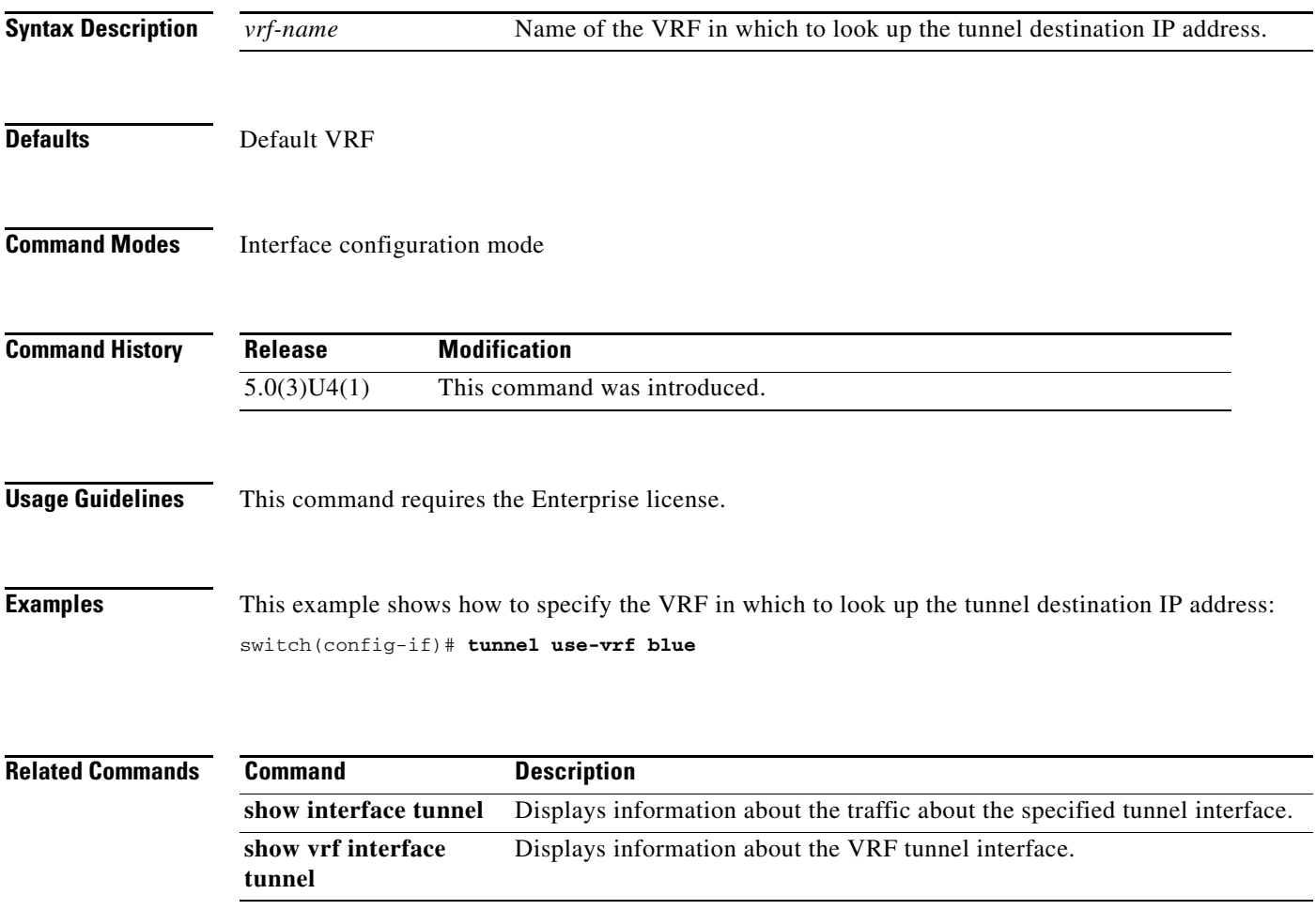

# **udld (configuration mode)**

To configure the Unidirectional Link Detection (UDLD) protocol on the switch, use the **udld** command. To disable UDLD, use the **no** form of this command.

**udld** {**aggressive** | **message-time** *timer-time* | **reset**}

**no udld** {**aggressive** | **message-time** | **reset**}

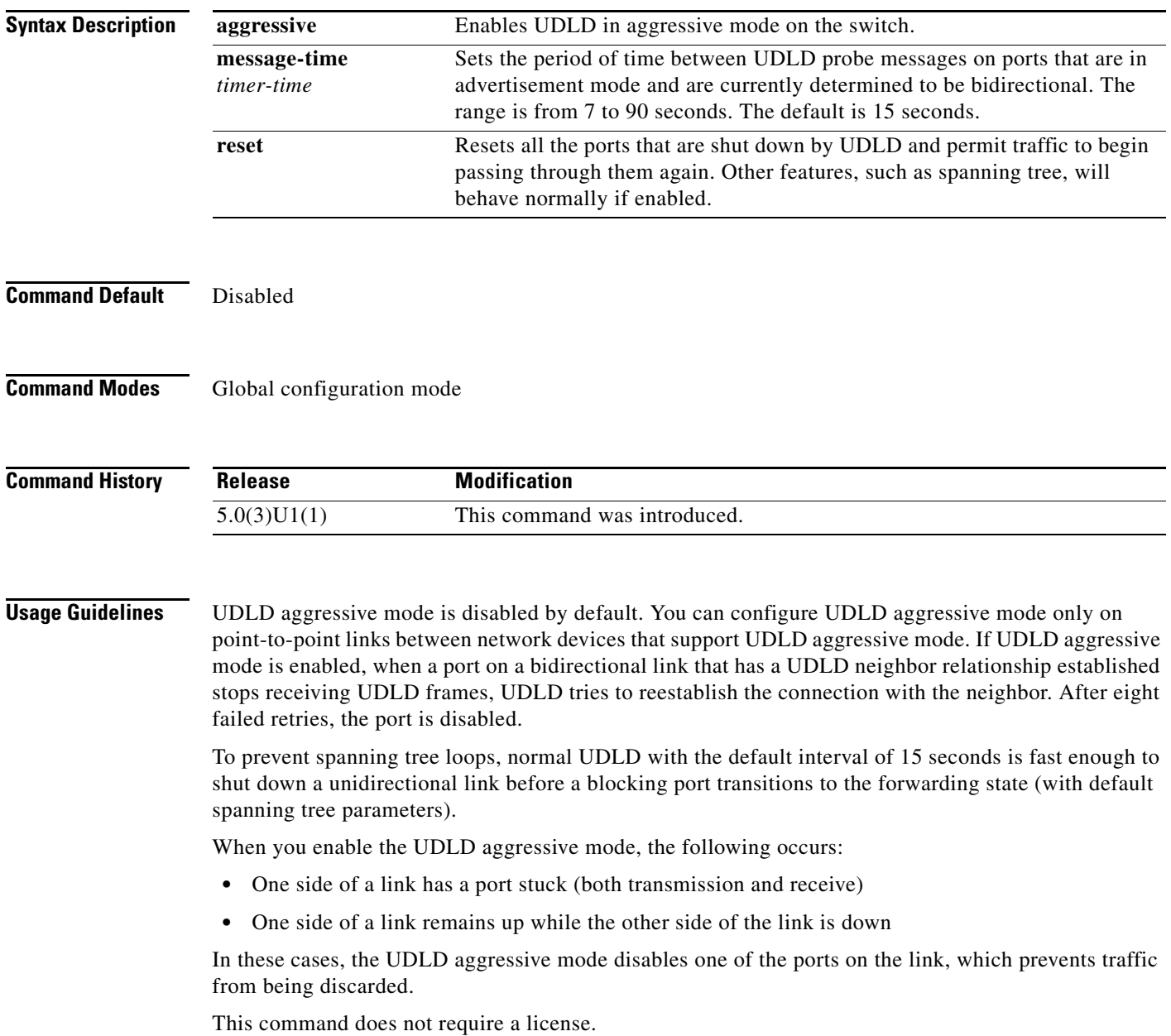

**Examples** This example shows how to enable the aggressive UDLD mode for the switch:

switch# **configure terminal** switch(config)# **udld aggressive** switch(config)#

This example shows how to reset all ports that were shut down by UDLD:

switch# **configure terminal** switch(config)# **udld reset** switch(config)#

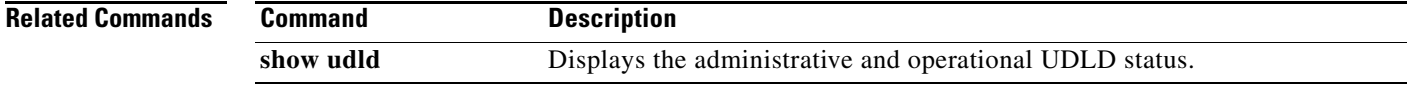

# **udld (Ethernet)**

To enable and configure the Unidirectional Link Detection (UDLD) protocol on an Ethernet interface, use the **udld** command. To disable UDLD, use the **no** form of this command.

**udld** {**aggressive** | **disable** | **enable**}

**no udld** {**aggressive** | **disable** | **enable**}

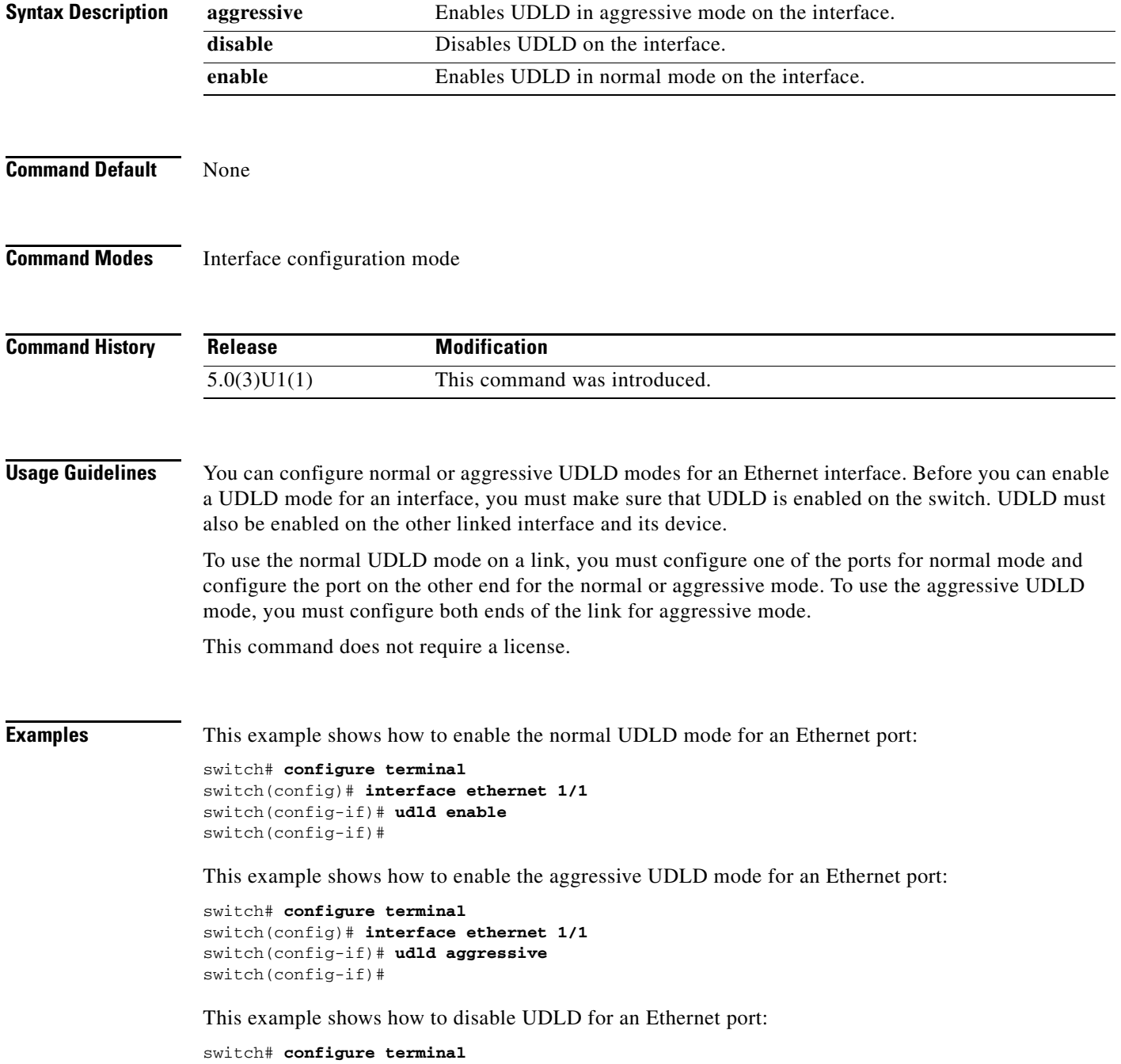

switch(config)# **interface ethernet 1/1** switch(config-if)# **udld disable** switch(config-if)#

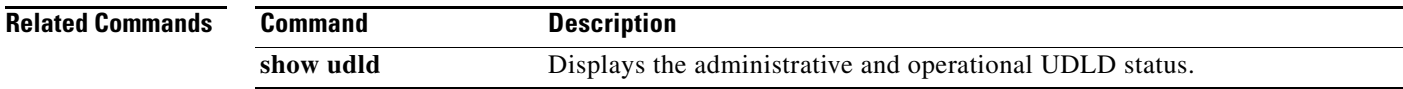

 $\blacksquare$ 

# **verify**

To verify the buffered configuration of a switch profile, use the **verify** command. **verify Syntax Description** This command has no arguments or keywords. **Command Default** None **Command Modes** Switch profile configuration mode **Command History Usage Guidelines** When you use the **verify** command, the commands in the configuration are verified for mutual exclusion locally on the switch and on the peer switch, and then a merge check occurs on the peer switch to verify that the switch profile configurations are identical on both switches. **Note** Only one peer can initiate the verification at a time. Merge checks are done on the peer switch whenever the switch receives a new configuration. The merge checks ensure that the received configuration does not conflict with the switch profile configuration that already exists on the receiving switch. The merge check occurs during the merge or commit process. **Release Modification** 5.0(3)U2(1) This command was introduced.

> A command that is included in a switch profile cannot be configured outside of the switch profile or on a peer switch. Ensure that the new configuration in the switch profile does not conflict with the configurations that might exist outside the switch profile or inside another switch profile. This process is called a mutual exclusion (mutex) check.

The following exceptions apply to mutual exclusion checks:

Errors are reported as merge failures and must be manually corrected.

- Interface configuration—An interface configuration is exempted from mutual exclusion checks because it can exist both inside and outside a switch profile. For example, interface ethernet 1/1 can be present inside and outside the switch profile.
- Port shutdown—For operational or debugging reasons, a port may be shut down only on one of the switches. The **shutdown** and **no shutdown** commands are exempted from mutual exclusion checks.
- Port Channel command—When the first member interface is added to a port channel, the port channel inherits certain configurations from the member interface. Mutual exclusion checks are exempted.
- **•** Switchport trunk allowed vlan—The **switchport trunk allowed vlan add** and **switchport trunk allowed vlan remove** command modifies a command instead of replacing the command. These commands are exempted from mutual exclusion checks.

If the configuration verification fails, you see the following error message:

Failed: Verify Failed

Use the **show switch-profile status** or **show switch-profile peer** command to view the reason for the mutual check failure, merge failure, or the peer switch status.

**Examples** This example shows how to verify a configuration on a switch profile named s5010 on switch 1 of the peer:

```
switch# config sync
Enter configuration commands, one per line. End with CNTL/Z.
switch(config-sync)# switch-profile s5010
Switch-Profile started, Profile ID is 1
switch(config-sync-sp)# interface ethernet 1/1
switch(config-sync-sp-if)# switchport mode trunk
switch(config-sync-sp-if)# speed 1000
switch(config-sync-sp-if)# exit
switch(config-sync-sp)# verify
Verification Successful
switch(config-sync-sp)#
```
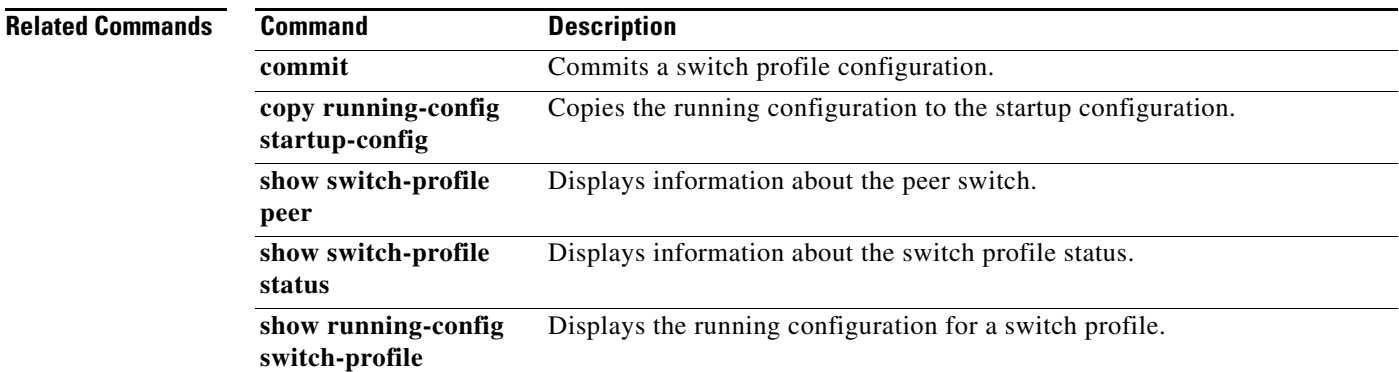

## **vn-segment**

To specify a VXLAN Virtual Network Identifier (VNID), use the **vn-segment** command.

**vn-segment** *vnid*

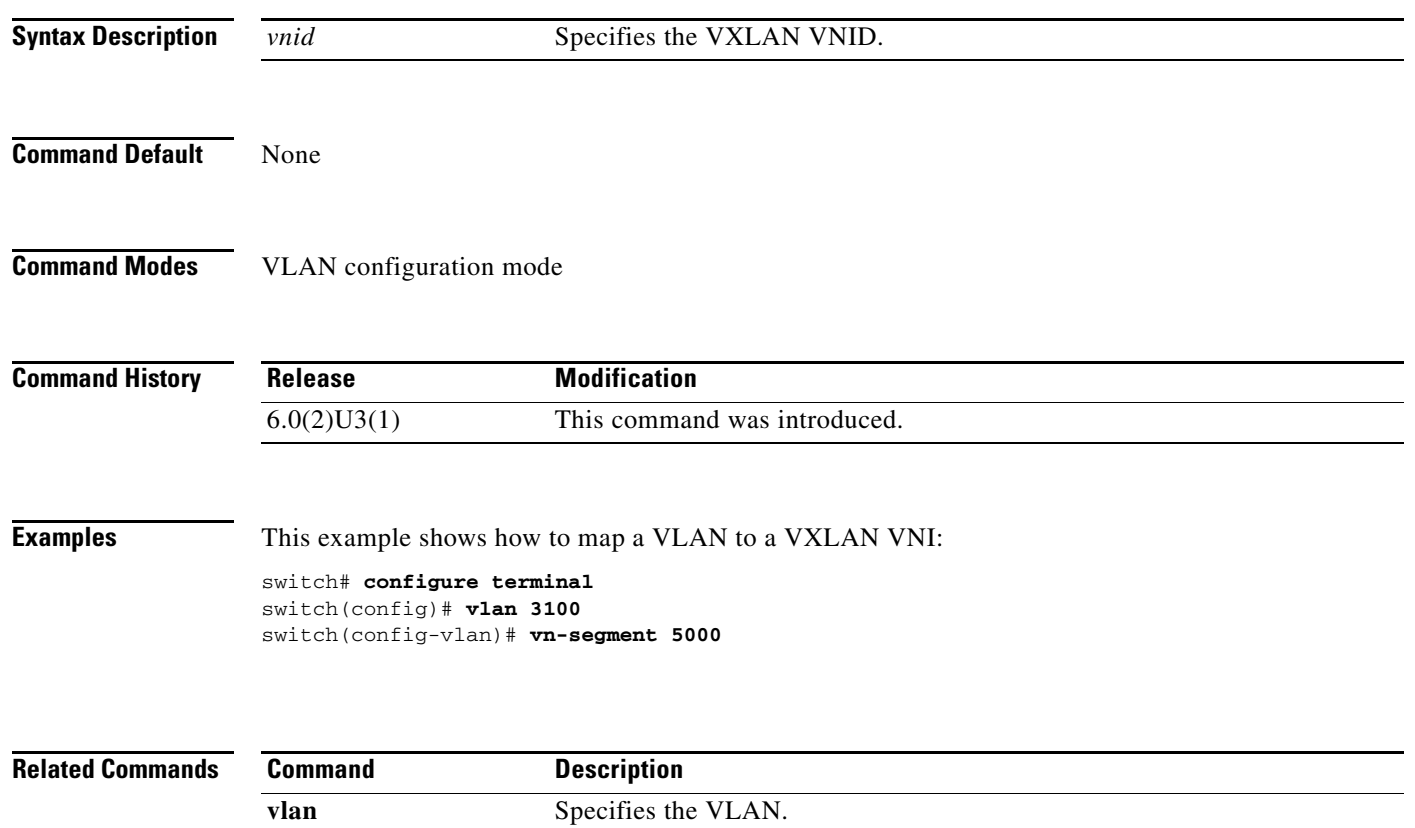

### **vpc**

To move other port channels into a virtual port channel (vPC) to connect to the downstream device, use the **vpc** command. To remove the port channels from the vPC, use the **no** form of this command.

**vpc** *number*

**no vpc** *number*

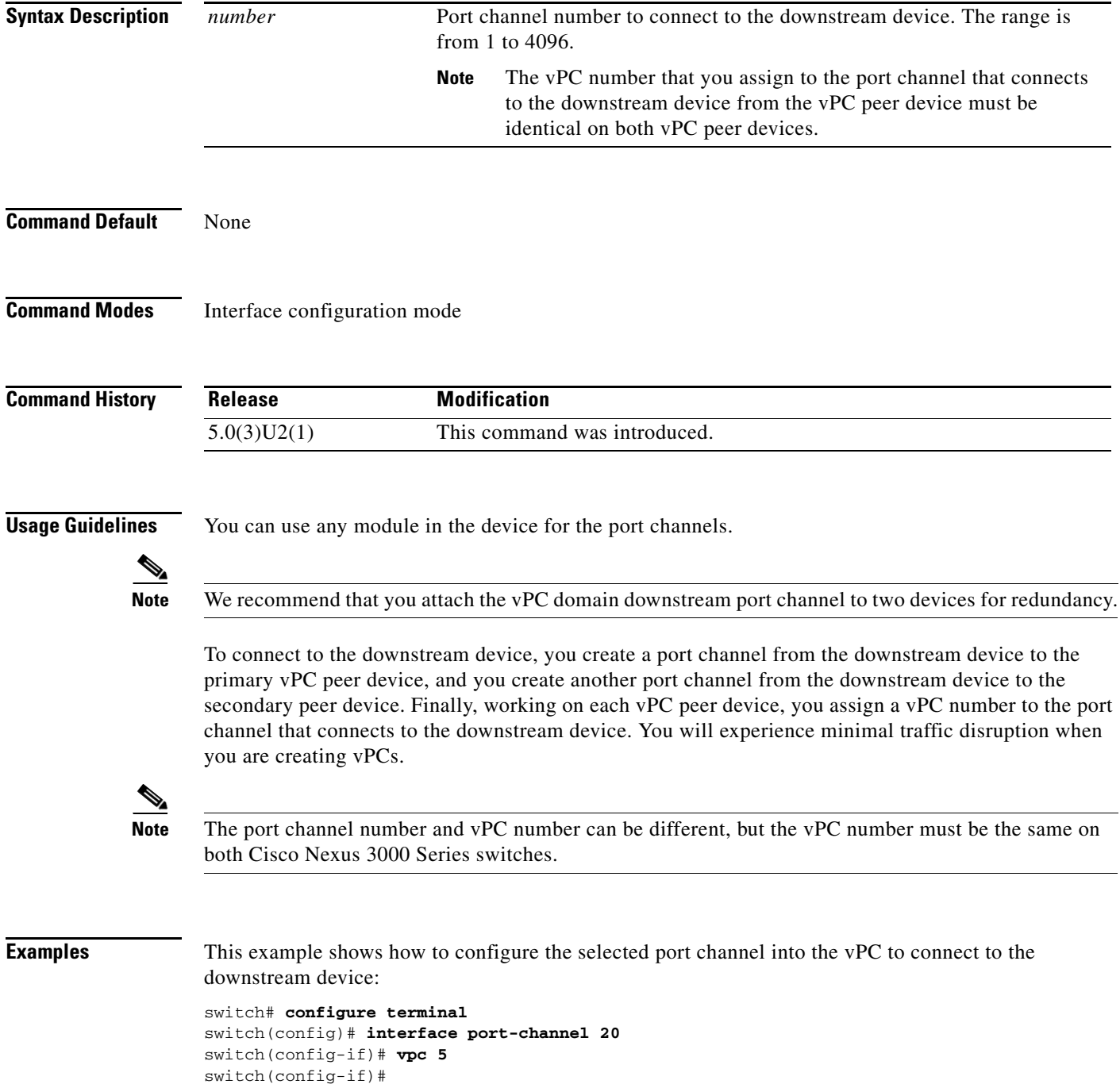

### **Related Co**

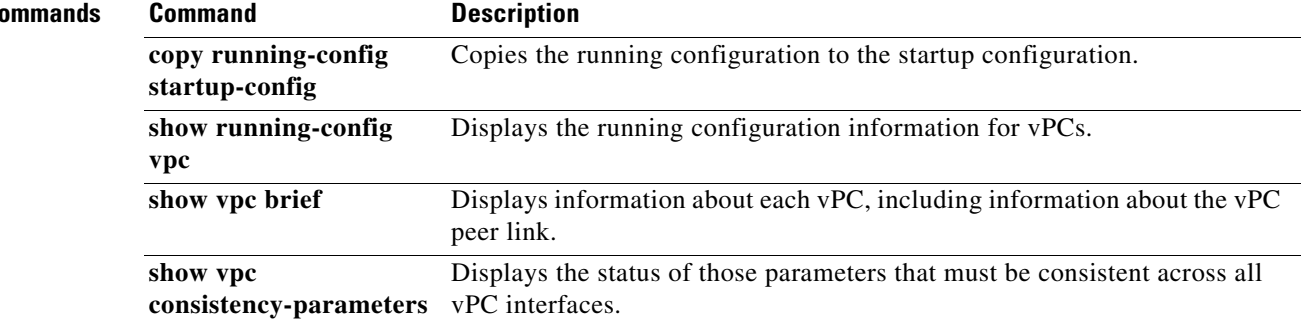

П

# **vpc domain**

To create a virtual port channel (vPC) domain and assign a domain ID, use the **vpc domain** command. To revert to the default vPC configuration, use the **no** form of this command.

**vpc domain** *domain\_id*

**no vpc domain** *domain\_id*

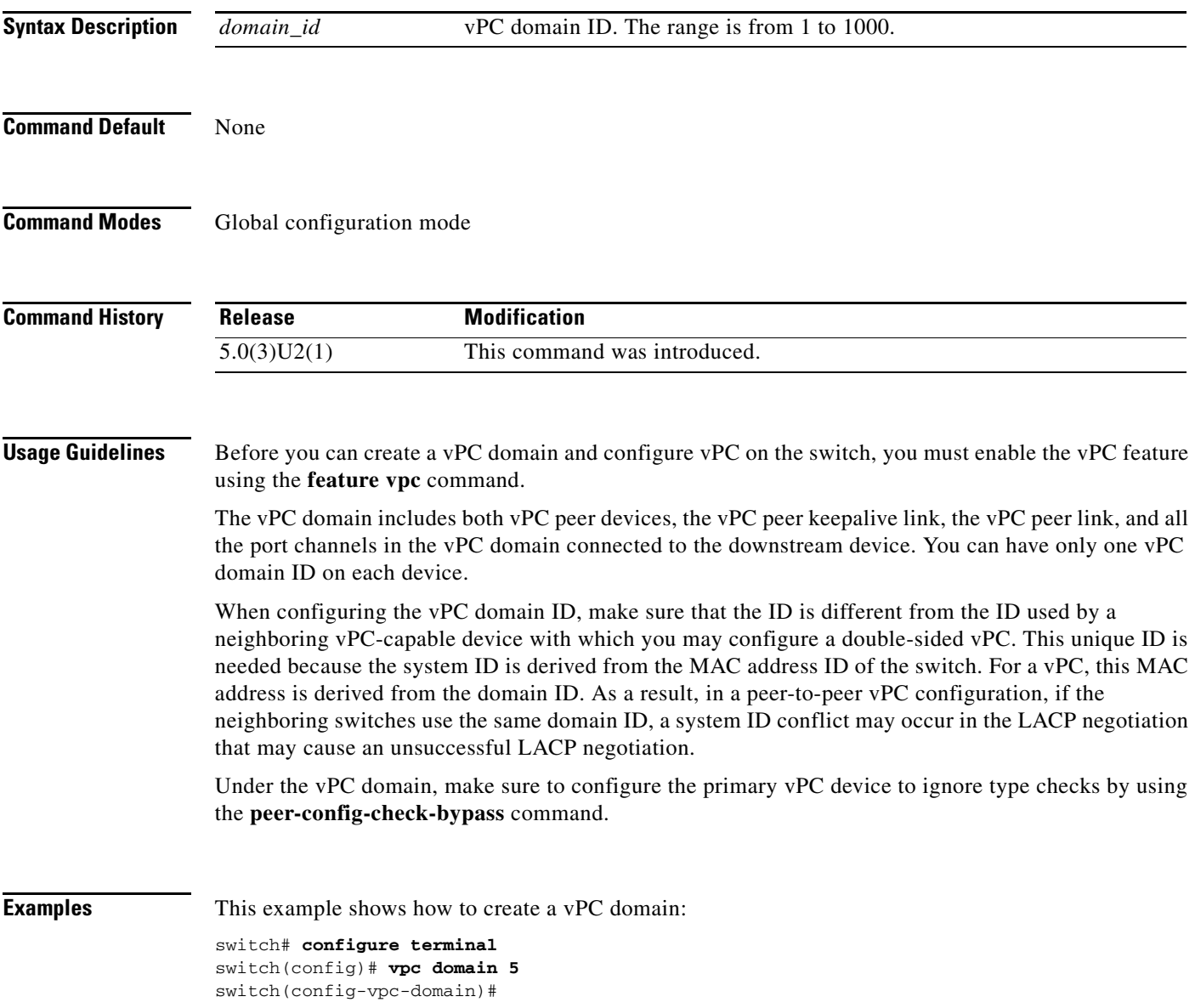

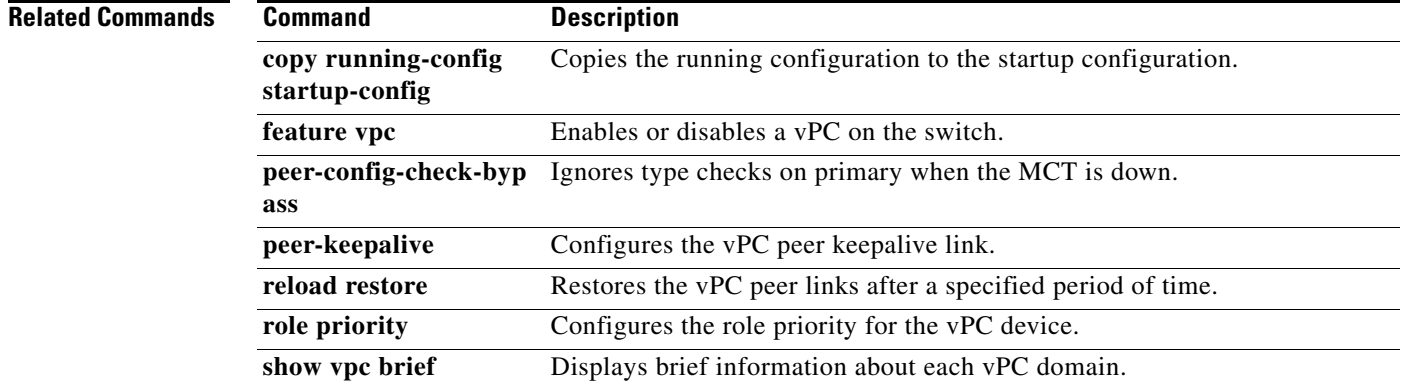

П

## **vpc peer-link**

To create a virtual port channel (vPC) peer link by designating the port channel that you want on each device as the peer link for the specified vPC domain, use the **vpc peer-link** command. To remove the peer link, use the **no** form of this command.

```
vpc peer-link
```
**no vpc peer-link**

- **Syntax Description** This command has no arguments or keywords.
- **Command Default** None

**Command Modes** Interface configuration mode

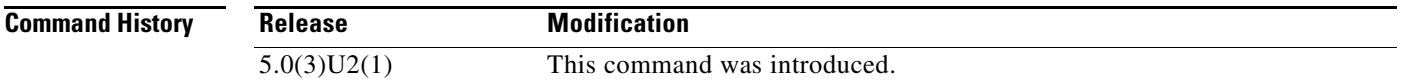

### **Usage Guidelines** We recommend that you configure the Layer 2 port channels that you are designating as the vPC peer link in trunk mode and that you use two ports on separate modules on each vPC peer device for redundancy.

The Cisco Nexus 3000 Series switch supports 64 hardware port channels. Use the **show port-channel capacity** command to display the total number of port channels supported by the hardware.

**Examples** This example shows how to select the port channel that you want to use as the vPC peer link for this device and configure the selected port channel as the vPC peer link:

```
switch# configure terminal
switch(config)# interface port-channel 20
switch(config-if)# vpc peer-link
switch(config-if)#
```
This example shows how to remove the vPC peer link:

```
switch# configure terminal
switch(config)# interface port-channel 20
switch(config-if)# no vpc peer-link
switch(config-if)#
```
 $\mathbf{r}$ 

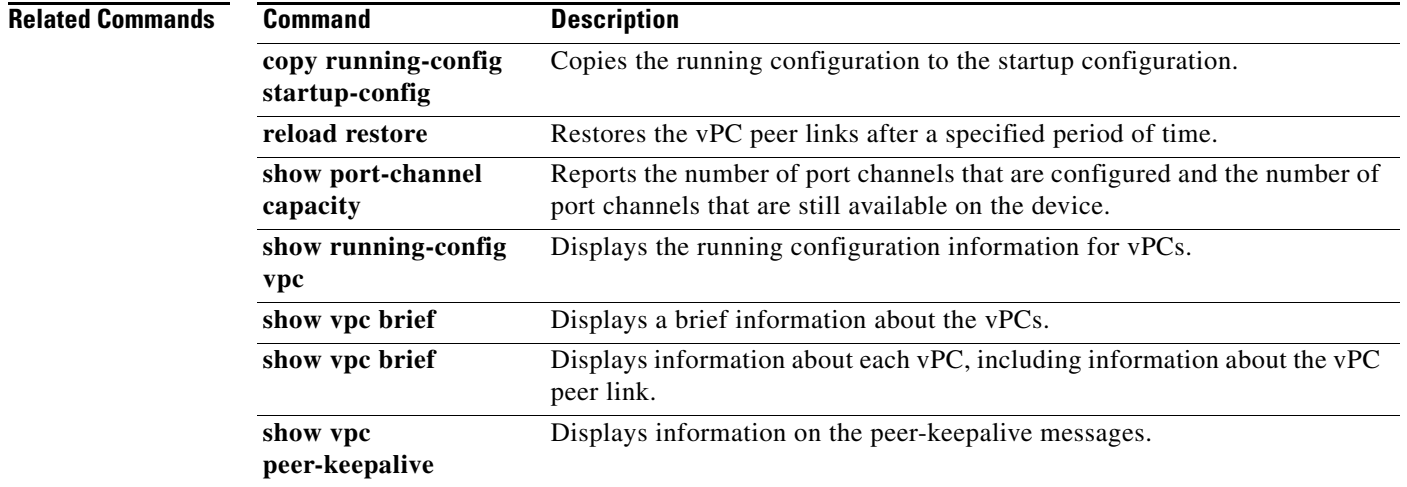

П

# **vxlan udp port**

To configure the UDP port number for VXLAN, use the **vxlan udp port** command.

**vxlan udp port** *number*

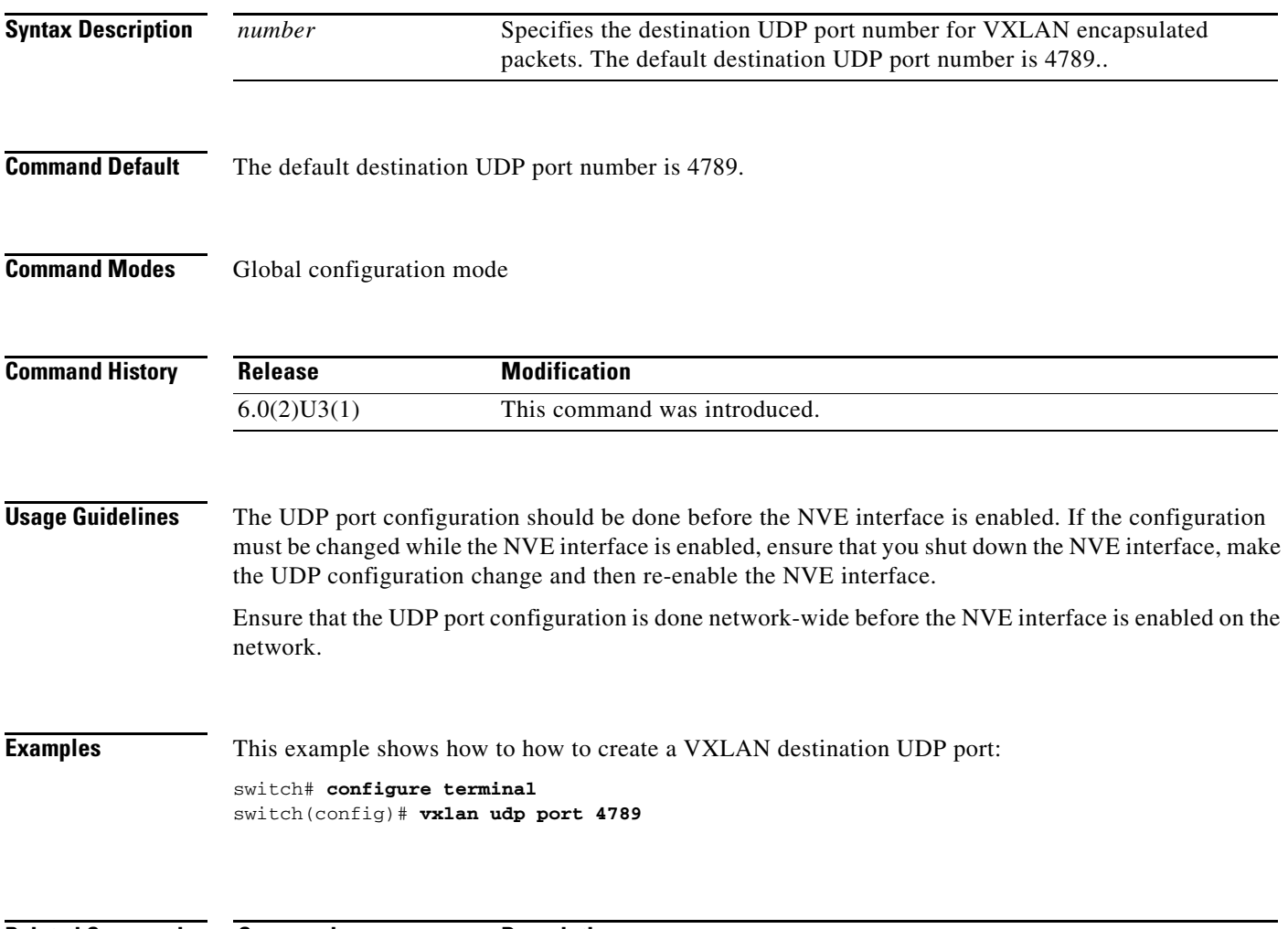

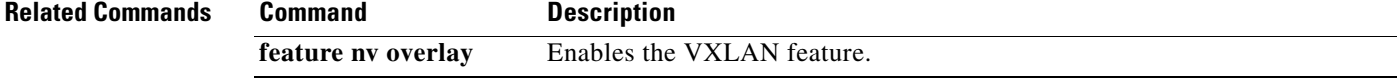